# **SISTEM INFORMASI ADMINISTRASI BERBASIS** *WEB* **PADA SEKOLAH DASAR ISLAM TERPADU FATHONA PALEMBANG**

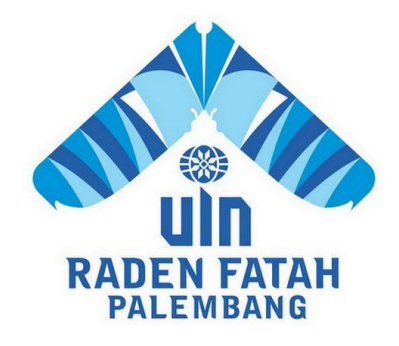

# **SKRIPSI**

**Diajukan Untuk Memenuhi Salah Satu Syarat Guna Memperoleh Gelar Sarjana S1 Sarjana Komputer (S.Kom) Pada Fakultas Sains dan Teknologi Program Studi Sistem Informasi**

> **OLEH : Reni Apriliani 12540169**

**PROGRAM STUDI SISTEM INFORMASI FAKULTAS SAINS DAN TEKNOLOGI UNIVERSITAS ISLAM NEGERI RADEN FATAH PALEMBANG 2017**

# **LEMBAR PERNYATAAN**

Yang bertanda tangan di bawah ini:

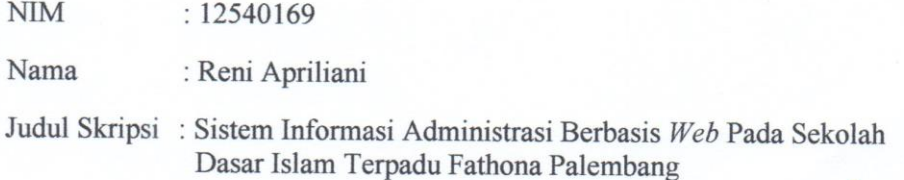

Menyatakan bahwa skripsi yang saya buat adalah hasil karya sendiri dan bukan plagiat. Apabila ternyata ditemukan di dalam laporan skripsi saya terdapat /unsur plagiat, maka saya siap untuk mendapatkan sanksi akademik yang terkait dengan hal tersebut.

November 2017 ERAI MPEL BADF818149708

Palembang,

Reni Apriliani

## **NOTA PEMBIMBING**

Hal: Pengajuan Ujian Munaqasyah

Kepada Yth. Dekan Fak. Sains dan Teknologi Universitas Islam Negeri (UIN) Raden Fatah Di Palembang

Assalamu'alaikum, Wr. Wb.

Setelah kami mengadakan bimbingan dengan sungguh-sungguh, maka kami berpendapat bahwa skripsi saudari : Reni Apriliani, NIM : 12540169 yang berjudul "Sistem Informasi Administrasi Berbasis Web Pada Sekolah Dasar Islam Terpadu Fathona Palembang" sudah dapat diajukan dalam Ujian Munaqasyah di Fakultas Sains dan Teknologi UIN Raden Fatah Palembang.

Demikianlah, terimakasih. Wassalamu'alaikum, Wr. Wb.

Pembimbing I

Ruliansyah, M.Kom NIP. 197511222006041003 Palembang, .................... 2017

Pembimbing II

Irfan Dwi Jaya, M.Kom NIDN. 0208018701

# PENGESAHAN SKRIPSI MAHASISWA

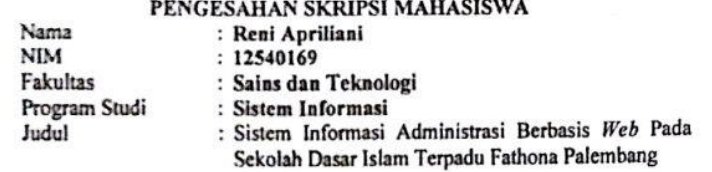

Telah diseminarkan dalam sidang Fakultas Sains dan Teknologi Universitas Islam Negeri (UIN) Raden Fatah Palembang, yang dilaksanakan pada:

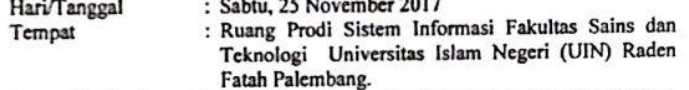

ratum ratembang.<br>Dan telah diterima sebagai salah satu syarat untuk memperoleh gelar Sarjana<br>Komputer (S.Kom) Program Strata Satu (S-1) pada Program Studi Sistem<br>Informasi di Fakultas Sains dan Teknologi Universitas Islam Raden Fatah Palembang.

Palembang, 25 November 2017 **RIAN DE KAN** FAKUL Dr. Dian Erlina, S.Pd. M.Hum **REAL PROPERTY 19730102 199903 2 001 TIM PENGUJI Sekretaris**  $\sqrt{2}$ Rullansyah, M.Kom<br>NIP 197511222006041003

Penguji I

Ketua

Abdufah, M.MSi NIDN. 0224046901

Seva Novika, M.Kom NIDN. 0218119101 Penguji II

Wawan Nurmansyah, M.Cs<br>NHDN. 0221038002 iv

# **MOTTO DAN PERSEMBAHAN**

# *Motto:*

# Wa man jaahada fa innamaa yujaahidu linafsihi

"Jika kamu bersungguh-sungguh, kesungguhan itu untuk kebaikanmu sendiri." (QS. Al-Ankabut ayat 6)

> Bila kau tak tahan lelahnya belajar Maka kau harus tahan menanggung perihnya kebodohan (Imam Syafi'i)

# Do not put off doing a job because nobody knows whether we can meet tomorrow or not.

"Jangan menunda-nunda untuk melakukan suatu pekerjaan karena tidak ada yang tahu apakah kita dapat bertemu hari esok atau tidak".

Persembahan:

Alhamdulillah Hirobbil'Alamin… Teriring doa dan rasa syukur kehadirat Allah Subhanahu wa ta'ala. Kupersembahkan karya kecilku ini sebagai tanda bukti dan cinta kasihku yang tulus kepada :

Ayahanda Hermanata dan Ibunda Maswati tercinta yang selalu memberikan doa, semangat, serta dukungan penuh dalam setiap aktivitasku. berjuang untuk selalu menjadi orangtua terbaik bagi anak-anaknya dan menjadi kekuatanku dalam menjalani kehidupan you are my everything.

kakakku Candra Adiwinata dan adikku Fajriansyah Terima kasih untuk doa, serta dukungan, dan yang selalu memberikan kebahagian kecil dalam hidupku disaat-saat penatku dan seluruh keluarga besarku yang tidak bisa kusebutkan satu persatu

Guru dan Dosenku yang telah mendidikku baik dalam pendidikan formal maupun non formal, dari SD hingga menempuh S1. Terkhususnya untuk pembimbing skripsiku Bapak Ruliansyah,M.Kom dan Bapak Irfan Dwi Jaya, M.Kom, atas bimbingan untuk penyempurnaan skripsi ini.

Sahabat-sahabat Ku SI Angkatan 2012 Khususnya untuk SI.3 (12543), Zaitun Eliyanti, Yuni Krismarati, Ria Fitriani, Yunita Nia Afrika, Yuni Eprianti, , Uci Wulandari, Ismaya Indah Rizky, Siska Wulandari, Yuliana, Rosdiana, terimakasih untuk canda tawa, tangis, dan perjuangan yang kita lewati bersama dan terimakasih untuk kenangan manis yang telah mengukir selama ini. Dengan perjuangan dan kebersamaan kita pasti bisa untuk menyelesaikannya walaupun banyak halangan dan rintangan yang dilewati. Semoga jalinan silaturrahmi ini takkan pernah putus, suka duka kita lewati, senda gura kita jalani bersama, semoga kita semua di Rahmati dan diberkahi Allah Swt Dunia dan Akhirat.

Teman Seperjuanganku Rahmat ST, Ulyl Absor, Silahuddin, Dadi Firmansyah, Priyanto, Rahmat Irvandi, Rino Sutra Pratama, Iman, Andi, Syaipul, Diyan Suciyani, Amalia Nur Rohma, Winda Putriani, Yuricha Novianti, Syaulan Tsaqila, Terimakasih atas dukungan, doa serta bantuan kalian sehingga penulis dapat menyelesaikan Skripsi ini.

Semoga Allah membalas kebaikan Kalian selama ini dan senang bisa berjuang bersama kalian, sukses untuk kita semua.

Keluarga kecilku KKN Angkatan-66 Novi, Mbk Na, Eci, Refi, Ipul, Budi, Bayu serta warga Desa Marga Mulya Kec.Kikim Timur Kab.Lahat

Almamaterku.

### *ABSTRACT*

*Fathona Palembang Integrated Islamic Primary School has many difficulties, especially in processing administration data such as student value reports, student data, teacher data, and school inventory data. Educational administration aims to support the achievement of all the objectives of activities carried out in an educational institution. This study aims to design and build Information Systems Administration at SDIT Fathona Palembang to facilitate the process of making reports and processing data, as well as providing the required information. The research method used is qualitative research method with data collection method that is observation, interview, literature study, and documentation. System development method used is Prototype. Analyze and design tools used are Data Flow Diagram (DFD) and database design using Entity Relationship Diagram (ERD), programming language used is Hypertext Preprocessor (PHP), as well as database using MySQL, Test method using Blackbox testing. It is expected that the system can assist the school administration activities, especially in the activities of student value reports and inventory.*

*Keywords: Information System, Administration, Website, Prototype, SDIT.*

## **ABSTRAK**

Sekolah Dasar Islam Terpadu Fathona Palembang banyak mengalami kesulitan terutama dalam mengolah data administrasi seperti laporan nilai siswa, data siswa, data guru, serta data inventaris sekolah. Administrasi pendidikan bertujuan untuk mendukung tercapainya semua tujuan kegiatan yang dilaksanakan pada suatu instansi pendidikan. Penelitian ini bertujuan untuk merancang dan membangun Sistem Informasi Administrasi pada SDIT Fathona Palembang agar mempermudah proses membuat laporan dan pengolahan data, serta memberikan informasi yang dibutuhkan. Metode penelitian yang digunakan yaitu metode penelitian kualitatif dengan metode pengumpulan data yaitu observasi, wawancara, studi kepustakaan, dan dokumentasi. Metode pengembangan sistem yang digunakan yaitu Prototipe. Alat bantu analisis dan perancangan yang digunakan yaitu Data *Flow* Diagram (DFD) serta perancangan *database*  menggunakan *Entity Relationship Diagram* (ERD)*,* Bahasa pemrograman yang digunakan yaitu *Hypertext Preprocessor* (PHP), serta *database* menggunakan MySQL, Metode pengujian menggunakan *Blackbox testing*. Diharapkan sistem dapat membantu kegiatan administrasi sekolah terutama dalam kegiatan laporan nilai siswa dan inventaris.

#### **Kata kunci: Sistem Informasi, Administrasi,** *Website, Prototype,* **SDIT.**

# **KATA PENGANTAR**

بِسُم ٱللَّهِ ٱلرَّحۡمَنِ ٱلرَّحِيم

Assalamu'alaikum, wr. wb

Alhamdulillah segala Puji dan Syukur kepada Allah Subhanahu Wa Ta'ala yang telah melimpahkan Rahmat dan Karunia-Nya sehingga penulis dapat menyelesaikan Skripsi ini sebagai salah satu syarat dalam memenuhi Jenjang Strata I Jurusan Sistem Informasi Fakultas Sains dan Teknologi Universitas Islam Negeri Raden Fatah Palembang. Tak lupa salawat serta salam semoga tercurahkan kepada junjungan kita Baginda Rasulullah Shalallahu 'Alaihi Wassalam beserta para keluarga, sahabat, dan para pengikut Beliau hingga akhir zaman.

Setelah melakukan kegiatan penelitian, akhirnya laporan skripsi yang berjudul "Sistem Informasi Administrasi Berbasis *Web* Pada Sekolah Dasar Islam Terpadu Fathona Palembang". Dalam kesempatan ini penulis mengucapkan terima kasih yang sebesar-besarnya kepada pihak yang memiliki andil dan kontribusi yang sangat berarti dalam penyusunan skripsi, yaitu :

Pembuatan skripsi ini mendapatkan banyak bantuan dan bimbingan dari berbagai pihak dengan memberikan banyak masukan dan nasehat, serta mendukung dan menjadi motivasi tersendiri. Maka dari itu, ucapan terimakasih penulis kepada:

- 1. Bapak Prof. Drs. H.Muhammad Sirozi,Ph.D. selaku Rektor UIN Raden Fatah Palembang.
- 2. Ibu Dr. Dian Erlina, S.Pd, M.Hum selaku Dekan Fakultas Sains dan Teknologi UIN Raden Fatah Palembang.
- 3. Bapak Ruliansyah, ST, M.Kom selaku Ketua Program Studi Sistem Informasi Fakultas Sains dan Teknologi UIN Raden Fatah Palembang.
- 4. Ibu Rusmala Santi, M.Kom selaku Sekretaris Program Studi Sistem Informasi Fakultas Sains Dan Teknologi UIN Raden Fatah Palembang.
- 5. Bapak Ainur Ropik, M.Si selaku Dosen Pembimbing Akademik.
- 6. Bapak Ruliansyah, ST, M.Kom selaku Dosen Pembimbing I (Satu).
- 7. Bapak Irfan Dwi Jaya, M.Kom selaku Dosen Pembimbing II (Dua).
- 8. Bapak Abdullah, M.Msi selaku Dosen Penguji I (Satu)
- 9. Bapak Wawan Nurmansyah, M.Cs selaku Dosen Penguji II (Dua)
- 10. Bapak Maliki Utama Putra, S.Si selaku Kepala SDIT Fathona Palembang.
- 11. Ibu Nesti Imroatun Nafta, S.Pd selaku Bag.Kurikulum SDIT Fathona Palembang.
- 12. Bapak Bugi Insan Kamil, S.T selaku Bag.Head IT SDIT Fathona Palembang.
- 13. Para Bapak/Ibu Guru dan seluruh Civitas SDIT Fathona Palembang.
- 14. Para Bapak/Ibu Dosen dan seluruh Civitas Akademika Universitas Islam Negeri (UIN) Raden Fatah Palembang.
- 15. Rekan Mahasiswa/i Program Studi Sistem Informasi Angkatan 2012, khususnya kelas 12543 Sore, serta rekan bimbingan periode 2016-2017.

Akhir kata penulis doakan semoga Allah Subhanahu Wa Ta'ala membalas semua kebaikan yang diberikan semua pihak kepada penulis sehingga skripsi ini dapat terselesaikan dan semoga Allah Subhanahu Wa Ta'ala senantiasa melimpahkan rahmat dan hidayah-Nya kepada kita semua, Aamiin Yaa Rabbal 'Alamin. Semoga skripsi ini dapat bermanfaat bagi penulis khususnya dan pada pembaca umumnya.

- Wassalamu'alaikum, Wr. Wb.

Palembang, November 2017

Reni Apriliani 12540169

 $\mathsf{x}$ 

# **DAFTAR ISI**

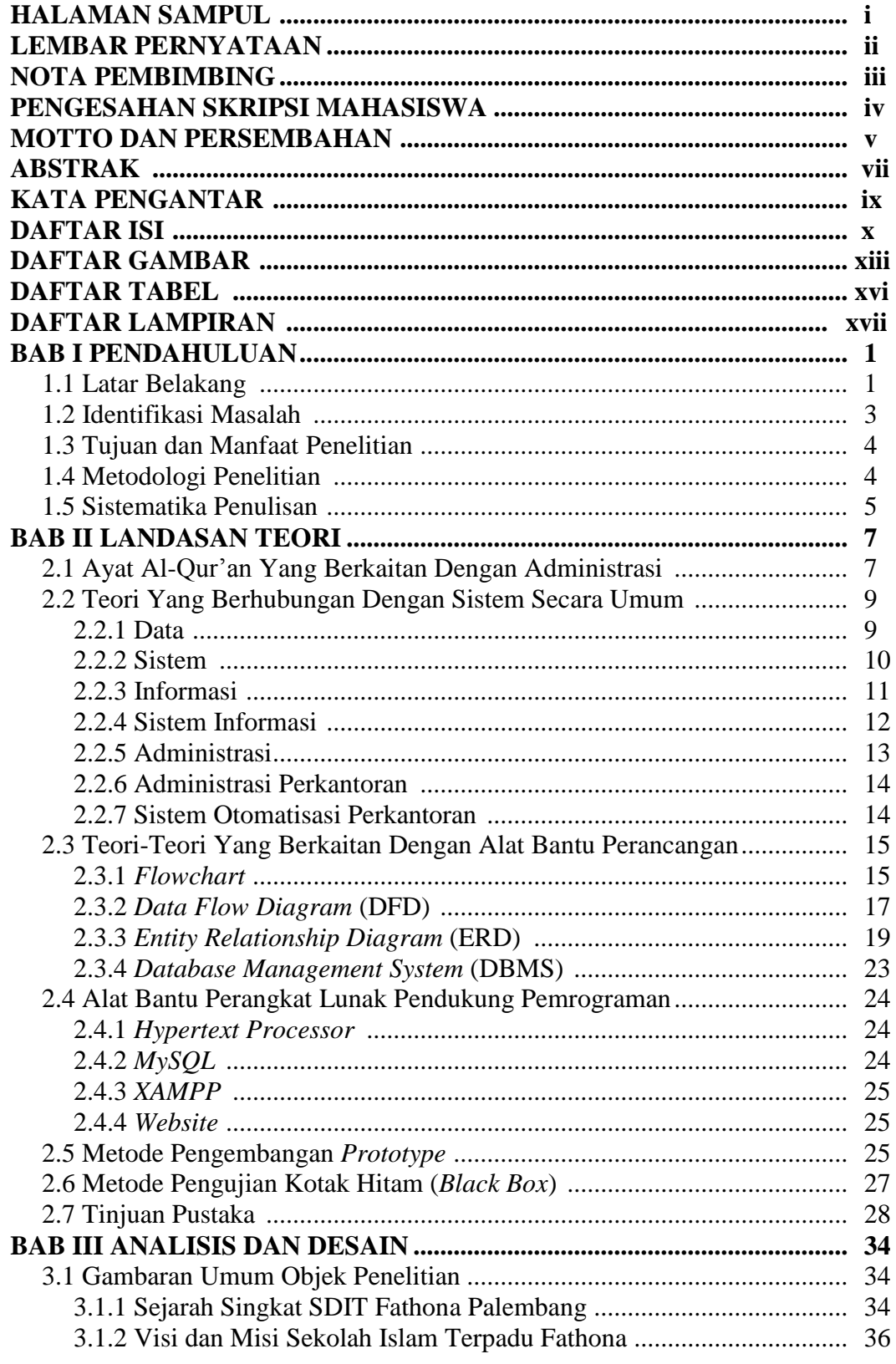

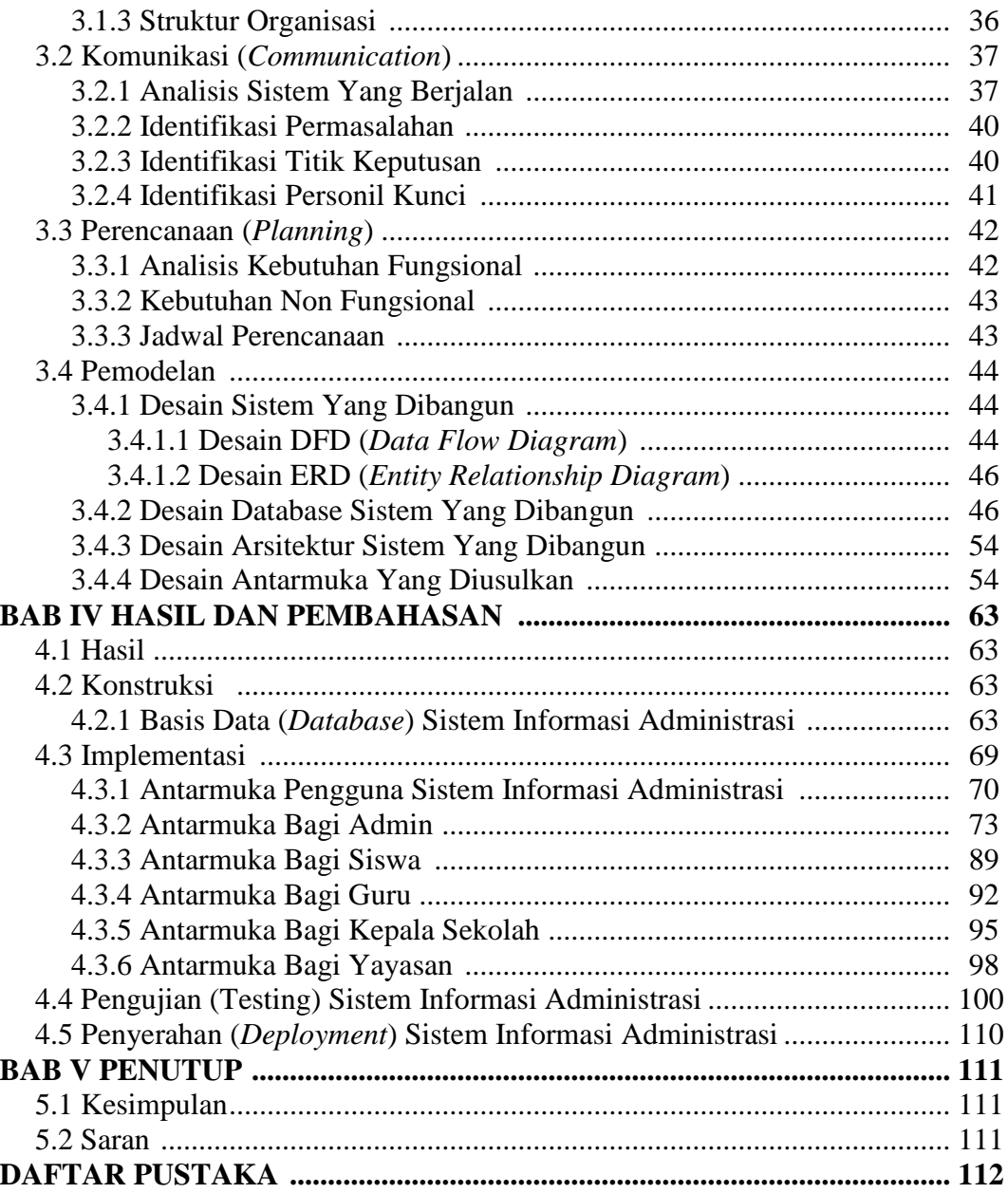

# **DAFTAR GAMBAR**

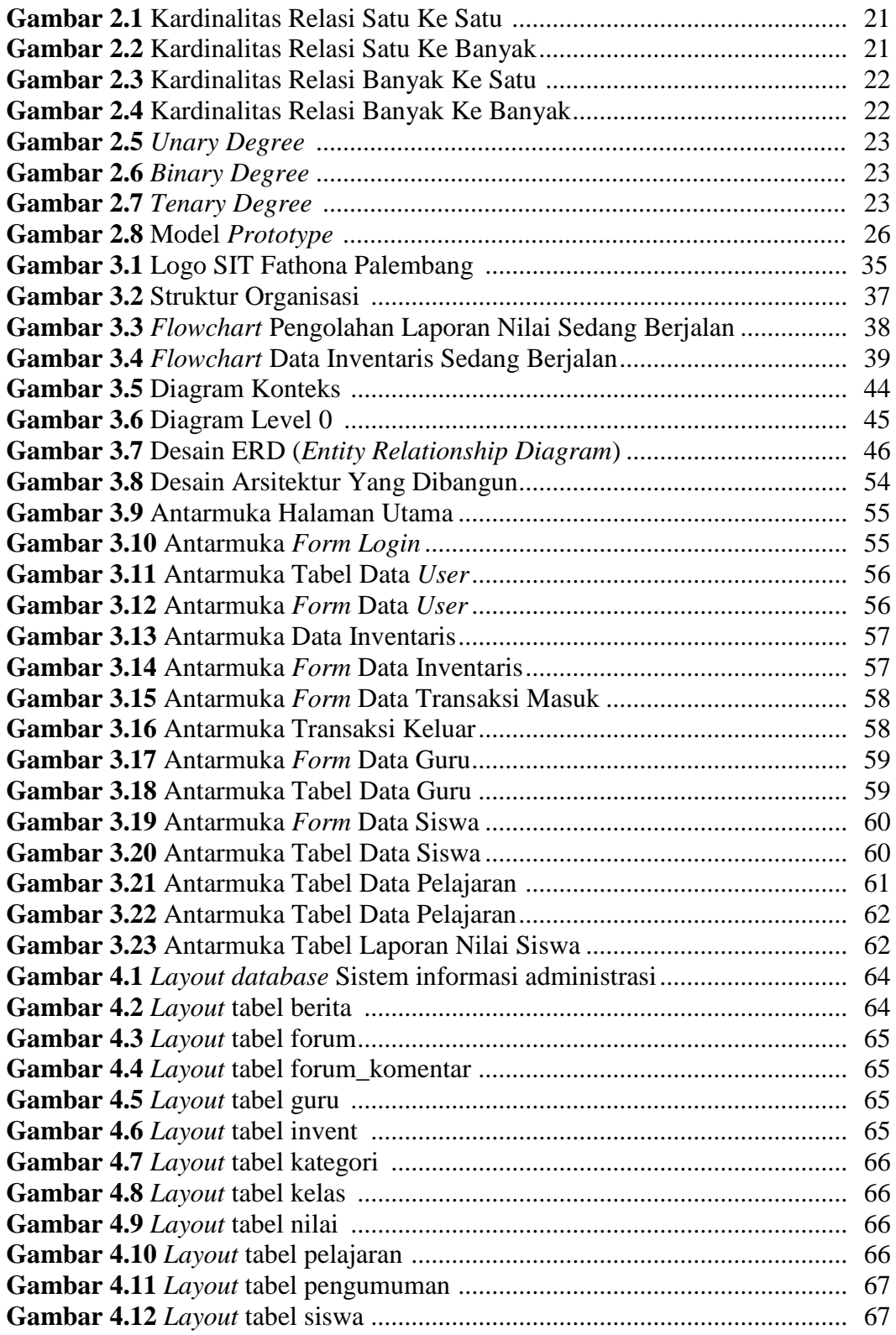

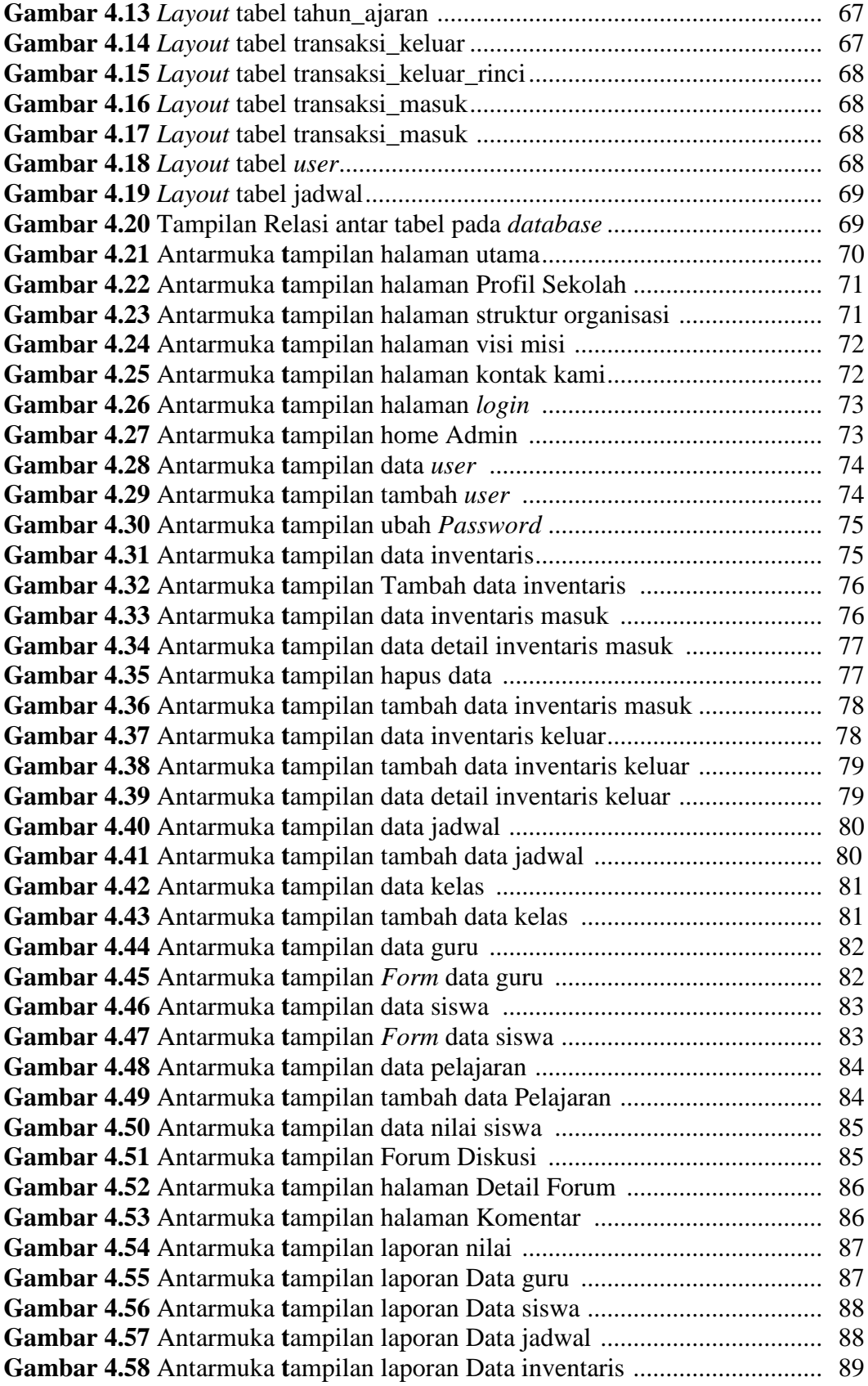

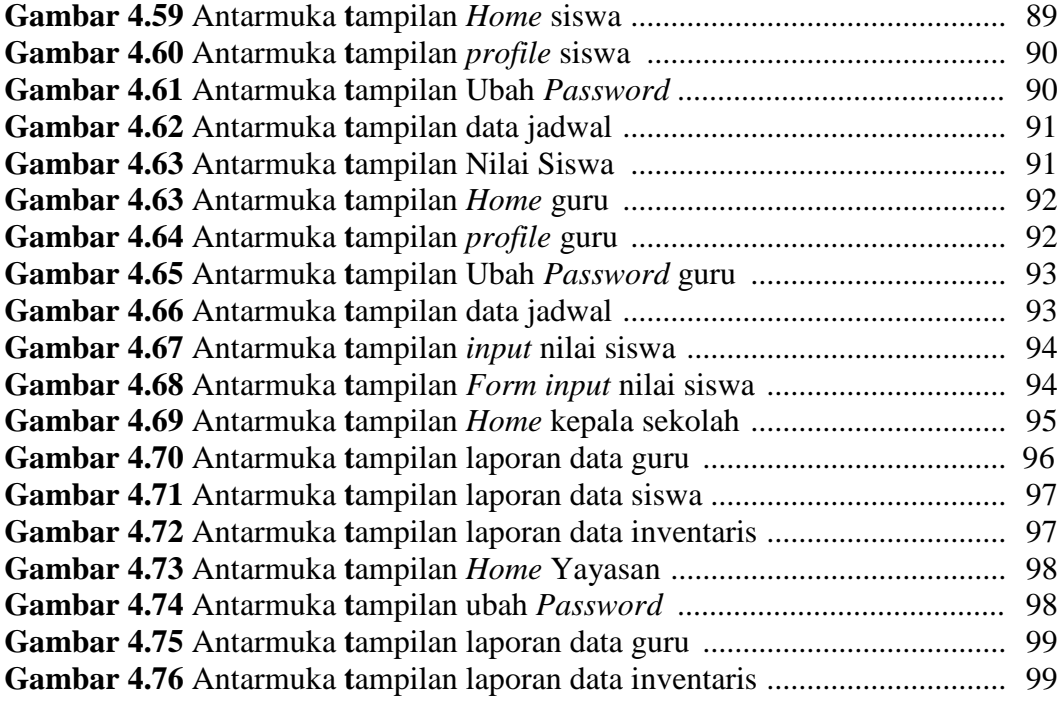

# **DAFTAR TABEL**

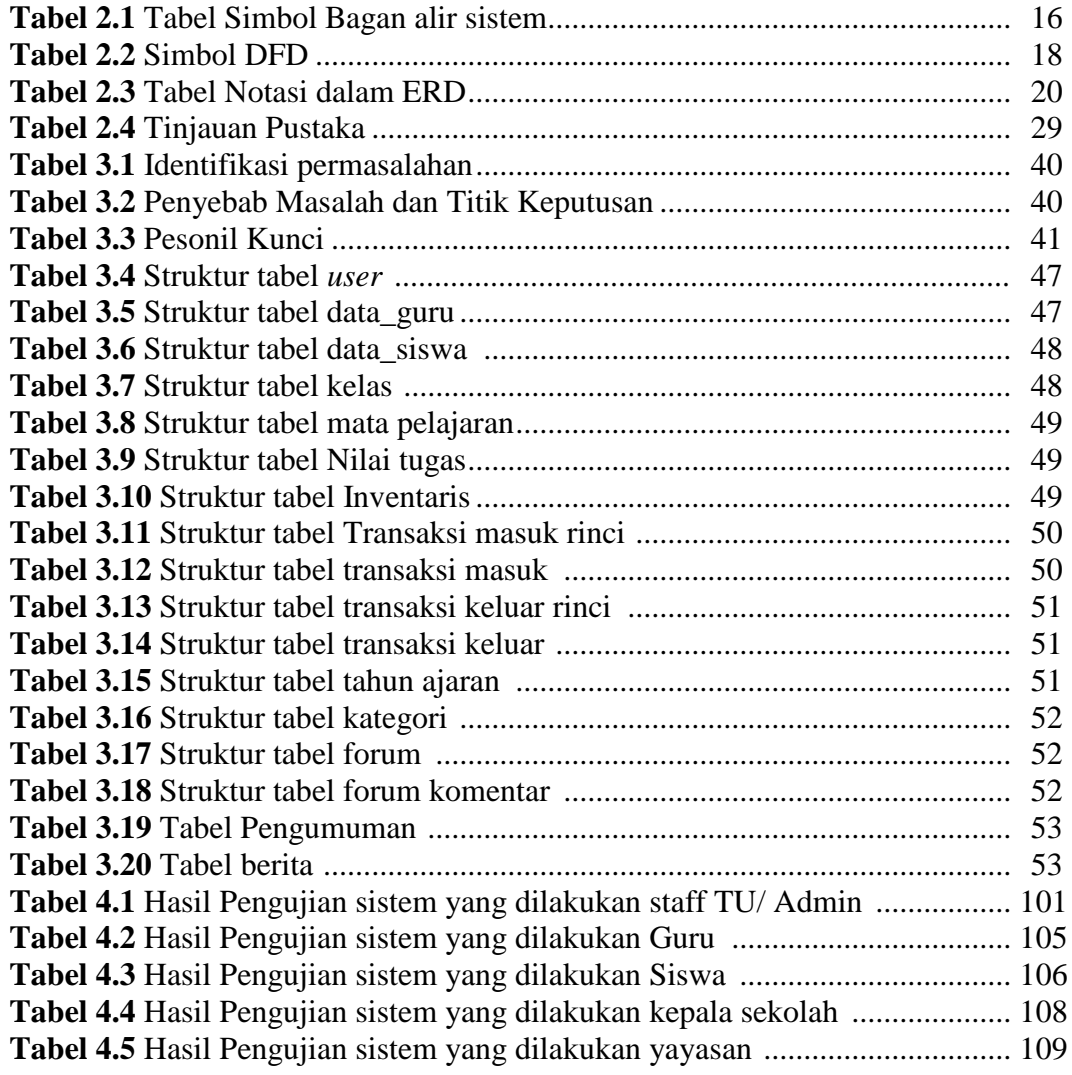

# **DAFTAR LAMPIRAN**

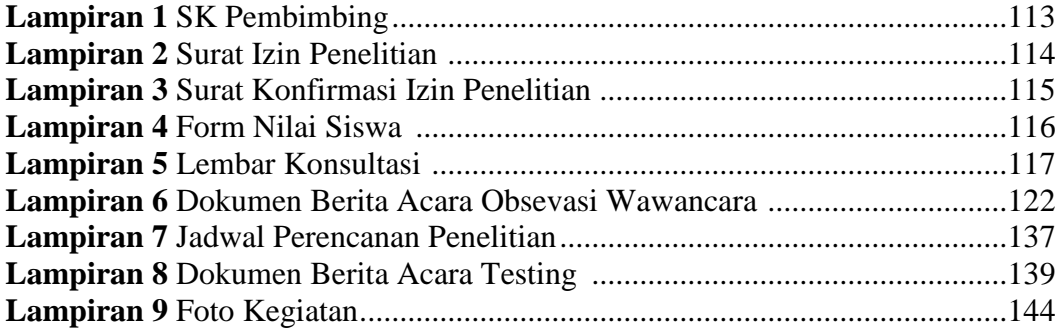

# **BAB I PENDAHULUAN**

#### **1.1 Latar Belakang**

Sistem informasi dan teknologi komputer berkembang sangat pesat sejalan dengan besarnya kebutuhan terhadap informasi. Perkembangan teknologi infomasi tidak lepas dari pesatnya perkembangan teknologi komputer, karena komputer merupakan media yang dapat memberikan kemudahan bagi manusia dalam menyelesaikan suatu pekerjaan. Perubahan dan dinamika masyarakat yang semakin cepat seiring dengan perkembangan zaman dan teknologi sehingga memerlukan kualitas informasi yang akurat, cepat dan tepat. Teknologi informasi adalah salah satu contoh produk teknologi yang berkembang pesat yang dapat membantu manusia dalam mengolah data serta menyajikan sebuah informasi yang berkualitas. Untuk menyediakan informasi tersebut, diperlukan suatu alat bantu atau media untuk mengolah beraneka ragam data agar dapat disajikan menjadi sebuah informasi yang bermanfaat dan berpedoman pada kriteria informasi yang berkualitas.

Salah satu contoh lembaga yang sangat membutuhkan sistem terkomputerisasi adalah sekolah. Banyak sekolah yang mengalami kesulitan terutama dalam mengolah data administrasi seperti data siswa, data guru, serta data inventaris sekolah. Seringkali cara yang digunakan tergolong lambat dan menghabiskan banyak waktu untuk memprosesnya. Penggunaan teknologi pada sekolah bukanlah merupakan hal yang baru karena teknologi seperti komputer dapat dijadikan sebagai alat bantu untuk melakukan aktivitas misalnya dalam pengolahan data, pembuatan laporan dan penyimpanan data dimana menghasilkan suatu informasi yang cepat, tepat dan akurat.

Sekolah Dasar Islam Terpadu Fathona Palembang termasuk sekolah swasta yang terletak di kota Palembang, yang merupakan salah satu instansi pendidikan yang selalu berusaha meningkatkan kualitas pelayanan pendidikan dari waktu ke waktu. Administrasi pendidikan bertujuan untuk mendukung tercapainya semua tujuan kegiatan yang dilaksanakan pada suatu instansi pendidikan. Keakuratan

laporan administrasi sangat dibutuhkan agar semua tujuan kegiatan yang terjadi di lingkungan sekolah bisa tergambar dengan jelas. Administrasi diartikan proses perencanaan pengorganisasian, penggerakan, dan pengontrolan sumber daya manusia dan sumber daya yang lain mencapai tujuan yang telah ditetapkan secara efektif dan efisien (Sugiyono, 2014:22).

Sistem pengolahan data administrasi pada Sekolah Dasar Islam Terpadu Fathona Palembang masih dilakukan secara konvensional dengan menggunakan komputer tetapi dalam penggunaannya belum optimal, sehingga proses pengolahan data kurang efektif dan seringkali menyebabkan terlambatnya pembuatan laporan administrasi seperti laporan nilai siswa, data siswa, data guru, karena sulitnya mendapatkan informasi dalam waktu yang cepat. Contohnya pada saat pembagian laporan nilai siswa, guru mata pelajaran seringkali terlambat memberikan nilai siswa pada wali kelas, hal ini disebabkan oleh proses pengolahan data masih dilakukan secara konvensional, sehingga mengakibatkan pembagian laporan nilai siswa tidak sesuai dengan jadwal yang ditentukan. Pengolahan data guru dan pegawai sama dengan pengolahan data administrasi sudah menggunakan komputer tetapi belum optimal. Data guru dan pegawai berkaitan juga dengan data DAPODIKNAS (Data Pokok Pendidikan Dasar) yaitu sistem dari KEMENDIKNAS untuk kepentingan proses honorarium. Dengan pengolahan data yang belum optimal itu mengakibatkan sulit mengintegrasikan laporan dari berbagai pemegang jabatan, guru, dan pegawai, kemudian sulit menelusuri adanya perubahan data, format laporan yang kerap tidak konsisten serta sulit mencari data secara spesifik dengan cepat.

Permasalahan yang sama juga terjadi pada data inventaris dimana pengolahan datanya dilakukan dengan cara ditulis tangan atau sering disebut dengan pembukuan, kemudian disimpan dalam berkas-berkas di lemari penyimpanan. Akibatnya terjadi penumpukan berkas di lemari penyimpanan yang akan menyebabkan berkas tersebut rusak dan hilang, serta lamanya waktu yang dibutuhkan untuk mencari data karena banyaknya berkas yang disimpan di lemari penyimpanan.

Oleh karena itu, dibutuhkan suatu proses untuk memudahkan pencetakan laporan nilai siswa, serta dapat memberikan informasi yang lengkap seperti data akademik siswa, data pegawai, data guru dan data inventaris sekolah, sehingga laporan administrasi yang dihasilkan menjadi cepat dan akurat.

Berdasarkan penjelasan yang diuraikan dari latar belakang, penulis ingin membuat sebuah sistem informasi untuk memudahkan Sekolah Dasar Islam Terpadu Fathona dalam melakukan pengolahan data. Untuk itulah judul yang diambil, yaitu *"Sistem Informasi Administrasi berbasis web Pada Sekolah Dasar Islam Terpadu Fathona Palembang".*

## **1.2 Identifikasi Masalah**

#### **1.2.1 Perumusan Masalah**

Adapun rumusan masalah dari latar belakang yang diuraikan, yakni bagaimana membuat Sistem Informasi Administrasi pada Sekolah Dasar Islam Terpadu Fathona Palembang ?

### **1.2.2 Batasan Masalah**

Adapun batasan masalah dalam penelitian ini adalah :

- 1. Lokasi penelitian ini dilakukan di SD Islam Terpadu Fathona Palembang yang beralamat di Jln. Jepang Kelurahan Karya Baru kecamatan Alangalang Lebar Palembang.
- 2. Proses administrasi hanya melingkup data siswa, data pegawai, data guru, data jadwal mata pelajaran, data laporan nilai, serta data inventaris sekolah.
- 3. Pengolahan data akan menghasilkan informasi berupa laporan, diantaranya laporan data siswa, data pegawai, dan data guru per-tahun ajaran, laporan nilai per-bulan, ulangan tengah semester dan laporan nilai semester siswa, serta laporan inventaris sekolah.
- 4. Pembuatan laporan keuangan tidak termasuk dalam penelitian ini.
- 5. Sistem informasi ini dibangun dengan menggunakan *PHP* sebagai bahasa pemograman dan *MySQL* sebagai *database server*nya.
- 6. Perancangan sistem menggunakan Data Flow Diagram (DFD)

### **1.3 Tujuan dan Manfaat Penelitian**

#### **1.3.1 Tujuan Penelitian**

Penelitian bertujuan untuk membangun sistem informasi administrasi pada Sekolah Dasar Islam Terpadu Fathona Palembang.

# **1.3.2 Manfaat Penelitian**

Manfaat yang didapat dari penelitian yang dilakukan dapat diuraikan antara lain yaitu:

- 1. Memberikan kemudahan pada Sekolah Dasar Islam Terpadu Fathona Palembang untuk mendapatkan informasi mengenai data siswa, data guru, data pegawai serta data inventaris sekolah.
- 2. Mempermudah dalam mengolah data administrasi khususnya data hasil nilai siswa, data siswa, data guru, data pegawai, serta data inventaris sekolah.
- 3. Mempermudah tata usaha dalam melakukan proses pencetakan hasil nilai siswa dan laporan yang dibutuhkan seperti, laporan data siswa, laporan data nilai siswa, laporan data guru dan pegawai, serta laporan inventaris sekolah.
- 4. Mempermudah dalam proses pencarian data dan mempunyai *back up* data sehingga penyimpanan data lebih aman.

### **1.4 Metodologi Penelitian**

### **1.4.1 Lokasi Penelitian**

Lokasi dari penelitian dilakukan pada SD Islam Terpadu Fathona Palembang, yang beralamat di Jl. Jepang RT.36 RW.11 Kelurahan Karya Baru Kecamatan Alang-alang lebar Palembang.

## **1.4.2 Metode Pengumpulan Data**

Adapun teknik-teknik pengambilan data yang peneliti lakukan dalam penelitian adalah:

**1.** Observasi

Observasi atau pengamatan yang dilaksanakan berlokasi di Sekoloh Dasar Islam Terpadu Fathona Palembang, yang beralamat di Jl. Jepang RT.36 RW.11 Kelurahan Karya Baru Kecamatan Alang-alang lebar Palembang.

**2.** Wawancara

Kegiatan wawancara dilaksanakan dengan Kepala Sekolah, guru dan divisi tata usaha Sekolah Dasar Islam Terpadu Fathona Palembang beserta pihakpihak yang terlibat.

**3.** Kepustakaan

Pengumpulan data yang dilakukan secara langsung dari sumber – sumber lain seperti buku, jurnal dan hasil penelitian yang berkaitan dengan permasalahan.

#### **1.4.3 Metode Pengembangan Sistem**

Adapun teknik yang digunakan untuk pembangunan sistem adalah model *Prototype.* Metode pengembangan perangkat lunak yang memungkinkan adanya interaksi antara pengembang sistem dengan pengguna sistem, sehingga dapat mengatasi ketidakserasian antara pengembang dan pengguna[.\(Pressman, 2012:51\)](file:///E:/Δ%20Smad-Lock%20(Brankas%20Smadav)%20Δ/Data/B/4/8%20TA/%5bTA%5d%20Laporan/Laporan%20-%20pustaka/4%20Books/Pressman,%20Roger%20S%202012/DSCN3221.JPG)

### **1.5 Sistematika Penulisan**

Untuk mempermudah mengetahui dan mengikuti pembahasan serta format penulisan skripsi ini, maka dibagi menjadi beberapa tahapan atau sistematika yang merupakan kerangka dan pedoman dalam melakukan penulisan dan tahap - tahap kegiatan sesuai dengan ruang lingkup yang dijelaskan sebelumnya secara garis besar, yang dibagi menjadi lima bab yaitu sebagai berikut :

#### **BAB I PENDAHULUAN**

Pada bab ini menguraikan latar belakang, identifikasi masalah, metodologi penelitian, tujuan dan manfaat penelitian, serta sistematika penulisan.

## **BAB II LANDASAN TEORI**

Pada bab ini menguraikan konsep dasar dan pengertian yang berkenaan dengan penelitian yang dilakukan, beserta teori-teori mendasar baik secara umum maupun khusus dari masalah yang diteliti.

## **BAB III ANALISIS DAN DESAIN**

Pada bab ini menguraikan tentang analisis kebutuhan sistem, pemodelan dan desain sistem yang dibangun berdasarkan dengan metode penelitian yang digunakan.

# **BAB IV HASIL DAN PEMBAHASAN SISTEM**

Pada bab ini menjelaskan hasil yang didapat dari penelitian, dan pembahasan tentang sistem yang dibangun.

# **BAB V PENUTUP**

Pada bab ini menguraikan beberapa kesimpulan dari pembahasan masalah pada bab-bab sebelumnya serta memberikan saran yang dapat pmemberikan pengembangan selanjutnya.

#### **BAB II**

## **LANDASAN TEORI**

#### **2.1 Ayat Al-Qur'an Yang Berhubungan Dengan Administrasi**

Administrasi dapat diartikan sebagai sebuah usaha dan kegiatan yang berkenaan dengan penyelenggaraan kebijaksanaan untuk mencapai tujuan. Pengertian administrasi dalam arti sempit adalah kegiatan yang meliputi : catatmencatat, surat-menyurat, pembukuan ringan ketik-mengetik agenda dan sebagainya yang bersifat teknis ketatausahaan. Berdasarkan Firman Allah dalam Al-Qur'an Surat Al-Baqarah ayat 282, sebagai berikut :

يَا أَيُّهَا الَّذِينَ آمَنُواْ إِذَا تَدَايَنتُم بِدَيْنٍ إِلَى أَجَلٍ مُّسَمًّى فَاكْتُبُوهُ وَلْيَكْتُب بَّيْنَكُمْ كَاتِبٌ بِالْعَدْلِ وَلاَ يَأْبَ كَاتِبٌ أَنْ ِ ا<br>ا ي ة<br>ا ل ا غ<br>⊲ غ<br>ح ا ْ ي ِ: ء<br>أر اْ ا **ٔ** تذ ا ي **ٔ** ل ا بَكْتُبَ كَمَا عَلَّمَهُ اللهُ فَلْيَكْتُبْ وَلْيُمْلِلِ الَّذِي عَلَيْهِ الْحَقُّ وَلْيَتَّقِ اللّهَ رَبَّهُ وَلاَ يَبْخَسْ مِنْهُ شَيْئًا فَإِن كَانَ الَّذِي ْ ي اَ ِ ل **ٔ** ي <u>ٔ</u> اً ا ا ي ا<br>: ا ذ :<br>: **ٔ** اب ا ب ا عَلَيْهِ الْحَقُّ سَفِيهًا أَوْ ضَعِيفًا أَوْ لاَ يَسْتَطِيعُ أَن يُمِلَّ هُوَ فَلْيُمْلِلْ وَلِيَّهُ بِالْعَدْلِ وَاسْتَشْهِدُواْ شَهِيدَيْنِ من ا ا **ٔ** ه ي <u>ا</u> ل ا ِ ل ْ ي <u>ٔ</u> ا و<br>په ٔ<br>ا ي ֦֧֦֧֦֦֧֦֧֟֝<u>֓</u> رِّجَالِكُمْ فَإِن لَّمْ يَكُونَا رَجُلَيْنِ فَرَجُلٌ وَامْرَأْتَانِ مِمَّن تَرْضَوْنَ مِنَ الشُّهَدَاء أَن تَضِلَّ إْحْدَاهُمَا فَتُذَكِّرَ إحْدَاهُمَا اَ : ي ْ ذ نو<br>حو هِ ُت ا ب<br>تا ا ا غ ا ا ا الأُخْرَى وَلاَ يَأْبَ الشَّهَدَاء إِذَا مَا دُعُواْ وَلاَ تَسْأَمُوْاْ أَن تَكْتُبُوْهُ صَغِيرًا إَلَى أَجْلِهِ ذَلِكُمْ أَقْسَطُ عِندَ غ<br>حو ا ا غو<br>پن ء<br>أر ة<br>أا ا اللّهِ وَأَقْومُ لِلشَّهَادَةِ وَأَدْنَى أَلاَّ تَرْتَابُواْ إِلاَّ أَن تَكُونَ تِجَارَةً حَاضِرَةً تُدِيرُونهَا بَيْنَكُمْ فَلَيْسَ عَلَيْكُمْ جُنَاحٌ أَلاَّ ا ان<br>ئا غ<br>م ا ْ ان<br>ت ر ا ِ ا ِ ا **ٔ** ي اَ ِ ا ا تَكْتُبُوهَا وَأَشْهِدُوْا إِذَا تَبَايَعْتُمْ وَلاَ يُضَآرَ كَاتِبٌ وَلاَ شَهِيدٌ وَإِن تَفْعَلُواْ فَإِنَّهُ فُسُوقٌ بِكُمْ وَاتَّقُواْ اللّهَ وَيُعَلِّمُكُمُ اللّهُ ا نِ ذ ا ا .<br>-<br>-ا ْ ا نو<br>ح ْ ه ل وَاللَّهُ بِكُلِّ شَيْءٍ عَلِيمٌ ﴿٢٨٢﴾ ِ

*Artinya:"Hai orang-orang yang beriman, apabila kamu bermu'amalah tidak secara tunai untuk waktu yang ditentukan, hendaklah kamu menuliskannya. Dan hendaklah seorang penulis di antara kamu menuliskannya dengan benar. Dan janganlah penulis enggan menuliskannya sebagaimana Allah telah mengajarkannya, maka hendaklah ia menulis, dan hendaklah orang yang berhutang itu mengimlakan [apa yang akan ditulis itu], dan hendaklah ia bertakwa kepada Allah Tuhannya, dan janganlah ia mengurangi sedikitpun dari pada hutangnya.*

*Jika yang berhutang itu orang yang lemah akalnya atau lemah [keadaannya] atau dia sendiri tidak mampu mengimlakan, maka hendaklah walinya mengimlakan dengan jujur. Dan persaksikanlah dengan dua orang saksi*  *dari orang-orang lelaki di antaramu]. Jika tak ada dua orang lelaki, maka [boleh] seorang lelaki dan dua orang perempuan dari saksi-saksi yang kamu ridhai, supaya jika seorang lupa maka seorang lagi mengingatkannya. Janganlah saksi-saksi itu enggan [memberi keterangan] apabila mereka dipanggil; dan janganlah kamu jemu menulis hutang itu, baik kecil maupun besar sampai batas waktu membayarnya. Yang demikian itu, lebih adil di sisi Allah dan lebih dapat menguatkan persaksian dan lebih dekat kepada tidak [menimbulkan] keraguanmu, [Tulislah mu'amalahmu itu], kecuali jika mu'amalah itu perdagangan tunai yang kamu jalankan di antara kamu, maka tak ada dosa bagi kamu, [jika] kamu tidak menulisnya.* 

*Dan persaksikanlah apabila kamu berjual-beli; dan janganlah penulis dan saksi saling sulit-menyulitkan. Jika kamu lakukan [yang demikian], maka sesungguhnya hal itu adalah suatu kefasikan pada dirimu. Dan bertakwalah kepada Allah; Allah mengajarmu; dan Allah Maha Mengetahui segala sesuatu"*.(QS.Al-Baqarah : 282).

Dari QS. Al-Baqarah ayat 282, Hendaknya seorang penulis diantara kamu menuliskannya dengan benar. Inilah prinsip umum yang hendak ditetapkan. Maka menulis ini merupakan sesuatu yang diwajibkan dengan nash, tidak dibiarkan manusia memilihnya untuk melakukannya atau tidak melakukannya. Pada waktu melakukan transaksi secara bertempo utang-piutang, karena satu hikmah yang akan dijelaskan pada akhir nash. Ini merupakan tugas bagi orang yang menulis sebagai sekretaris, bukan pihak yang melakukan transaksi. Hikmah undang pihak ketiga, bukan salah satu dari kedua belah pihak yang melakukan transaksi, ialah agar lebih berhati-hati. Justru tulis ini diperintahkan menulisnya dengan adil (benar), tidak boleh condong kepada salah satu pihak, dan tidak boleh mengurangi atau menambahkan sesuatu dalam teks yang telah disepakati.

> وَلاَ يَأْبَ كَاتِبٌ أَنْ يَكْتُبَ كَمَا عَلَّمَهُ اللّهُ ا ذ :<br>: نِ ءِ<br>آر ة<br>أا ا

*"Janganlah penulis enggan menuliskannya sebagaimana Allah telah mengerjakannya".* 

Penugasan di sini adalah dari Allah, kepada penulis, agar dia jangan menunda-nunda, enggan, dan merasa keberatan melaksanakannya sendiri. Itu adalah kewajiban dari allah melalui nash tasyri'. Pertanggungjawabannya adalah kepada Allah. Ini merupakan penunaian karunia Allah atas dirinya yang telah mengajarinya bagaimana caranya menulis maka hendaklah ia menulis sebagaimana yang telah diajarkan Allah kepadanya*.*

#### **2.2 Teori Yang Berhubungan Dengan Sistem Secara Umum**

Pemahaman tentang konsep Sistem Informasi dapat dimulai dari mengetahui definisi dari bagian-bagian yang merupakan kesatuan dari Sistem Informasi, seperti data, sistem, informasi, dan sistem informasi itu sendiri serta administrasi.

#### **2.2.1 Data**

Menurut Fathansyah (2015:2), dalam bukunya Data adalah representasi fakta dunia nyata yang mewakili suatu objek seperti manusia (pegawai, siswa, pembeli, pelanggan), barang, hewan, peristiwa, konsep, keadaan, dan sebagainya, yang diwujudkan dalam bentukangka, huruf, simbol, teks, gambar, bunyi atau kombinasinya.

Menurut Al-Bahra (2013:8), data merupakan kenyataan yang menggambarkan suatu kejadian-kejadian dan suatu kenyataan. Definisi dari data yang lain adalah data merupakan deskripsi dari suatu kejadian yang kita hadapi.

Menurut Hartono (2013:15), data adalah hasil pengukuran dan pencatatan terhadap fakta tentang sesuatu, keadaan, tindakan atau kejadian (Thompson & Handelman, 1978). Contoh data adalah fakta atau ciri-ciri produk (bentuknya, ukurannya, warnanya, harganya, dan lain-lain), fakta atau ciri-ciri karyawan (jenis kelaminnya, usianya, pendidikannya, masa kerjanya, dan lain-lain), fakta adalah ciri-ciri kejadian (tempat, waktu terjadinya, lamanya, dan lain-lain).

Menurut Sutabri (2012:2), data adalah bahan mentah yang diproses untuk menyajikan informasi.

Berdasarkan uraian tersebut dapat disimpulkan bahwa data adalah bahan mentah seperti kejadian, *audio, video*, angka, gambar yang belum mempunyai makna atau belum berarti bagi penerimanya, sehingga perlu di olah lebit lanjut sehingga dapat tersedianya informasi.

## **2.2.2 Sistem**

Menurut [Nugroho \(2010:17\)](file:///E:/Δ%20Smad-Lock%20(Brankas%20Smadav)%20Δ/Data/B/4/8%20TA/%5bTA%5d%20Laporan/Laporan%20-%20pustaka/4%20Books/Nugroho,%20Eko/DSCN3289.JPG), sistem dapat didefinisikan sebagai sekelompok elemen yang terintegrasi dengan maksud yang sama untuk mencapai suatu tujuan. Hal pertama yang perlu diperhatikan dalam suatu sistem adalah elemen-elemennya. Tentunya setiap sistem memiliki elemen-elemennya sendiri, yang kombinasinya berbeda antara sistem yang satu dengan sistem yang lain. Namun demikian, susunan dasarnya tetap sama.

Menurut Nugroho [\(2010:17\)](file:///E:/Δ%20Smad-Lock%20(Brankas%20Smadav)%20Δ/Data/B/4/8%20TA/%5bTA%5d%20Laporan/Laporan%20-%20pustaka/4%20Books/Nugroho,%20Eko/DSCN3289.JPG), selain pendekatan yang lebih menekankan elemennya, sistem juga memiliki pengertian dengan pendekatan yang menekankan pada prosedur. Suatu sistem adalah suatu jaringan dari prosedurprosedur yang saling berhubungan, berkumpul bersama-sama untuk melakukan suatu kegiatan atau untuk menyelesaikan suatu sasaran tertentu.

Menurut Pratama (2014:7), sistem adalah sekumpulan prosedur yang saling berkaitan dan saling terhubung untuk melakukan suatu tugas bersama-sama.

Menurut Sutabri (2012:6), sistem adalah sekelompok unsur yang erat hubungannya satu dengan yang lain, yang berfungsi bersama-sama untuk mencapai tujuan tertentu.

Jadi, dapat disimpulkan bahwa sistem adalah kumpulan unsur yang saling terhubung untuk mencapai suatu tujuan.

Karateristik sistem (Fatta, 2007:5) :

- 1. Batasan *(boundry*): Pengambaran dari suatu elemen atau unsur mana yang termasuk di dalam sistem dan di luar sistem.
- 2. Lingkungan *(environment*): Segala sesuatu di luar sistem, lingkungan yang menyedaiakan asumsi, kendala, dan input terhadap suatu sistem.
- 3. Masukan *(input)* : Sumber daya (data, bahan baku, peralatan, energi) dari lingkungan yang dikonsumsi dan dimanipulasi oleh suatu sistem.
- 4. Keluaran *(output*) : Sumber daya atau produk (informasi, laporan, dokumen, tampilan layar di komputer) yang disediakan untuk lingkungan sistem oleh kegiatan dalam suatu sistem.
- 5. Komponen *(component)* : Kegiatan-kegiatan atau proses dalam suatu sistem yang mentransformasikan input menjadi bentuk setengah jadi (*output*). Komponen ini bisa merupakan subsistem dari suatu sistem.
- 6. Penghubung *(interface*) : Tempat di mana komponen atau sistem dan lingkungannya bertemu dan berinteraksi.
- 7. Penyimpanan *(storange)* : area yang dikuasai dan digunakan untuk penyimpanan sementara dan tetap dari informasi, energi,bahan baku.

#### **2.2.3 Informasi**

Menurut Pratama (2014:8), informasi adalah hasil pengolahan data dari suatu atau berbagai sumber, yang kemudian diolah, sehingga memberikan nilai, arti, dan manfaat.

Menurut McLeod (1995) mendefinisikan informasi sebagai data yang telah diolah menjadi bentuk yang lebih berarti bagi penerimanya (Al-Bahra, 2013:9).

Menurut Nugroho (2010:17), informasi merupakan salah satu elemen dalam manajemen perusahaan. Agar informasi dapat mengalir lancar, para manajer perlu menempatkan informasi dalam suatu kerangka sistem.

Menurut Sutabri (2012:22), informasi adalah data yang telah diklasifikasikan atau diolah atau diinterpretasikan untuk digunakan dalam proses pengambilan keputusan.

Jadi, dapat disimpulkan informasi adalah kumpulan data yang diolah untuk menghasilkan informasi kepada yang membutuhkan.

Informasi yang baik harus memenuhi kualifikasi yang antara lain :

a. Akurat

Maksud akurat ialah informasi tersebut bebas dari kesalahan dan bebas dari bias, bebas dari kesalahan berarti bahwa informasi tersebut benar-benar menyatakan apa yang harus dinyatakan. Bebas dari bias berarti bahwa informasi tersebut teliti.

b. Tepat Waktu

Jelas informasi harus diberikan pada waktu yang tepat. Informasi yang sudah kadaluarsa hanya bernilai sampah, sekalipun informasinya sama dan tidak berubah.

c. Relevan

Artinya bahwa informasi tersebut sesuai kebutuhan pihak yang membutuhkan informasi. Misalnya, untuk menghitung dosis obat seorang pasien, dokter membutuhkan informasi mengenai berat badan pasien. Jadi, berat badan pasien adalah informasi yang relevan, sedangkan informasi tentang tinggi badan pasien bukanlah informasi yang relevan. (Nugroho, 2010:16).

Berdasarkan uraian tersebut maka dapat disimpulkan bahwa informasi merupakan hasil pengolahan data dari satu atau berbagai sumber yang telah diproses kedalam suatu bentuk yang mempunyai arti bagi penerimanya sehingga mempunyai nilai nyata dan terasa bagi keputusan mendatang.

#### **2.2.4 Sistem Informasi**

Sistem informasi berisi informasi-informasi penting mengenai orang, tempat/lokasi dan hal-hal yang berkaitan dengan organisasi tekait atau lingkungan sekitarnya. Informasi dapat diartikan sebagai data yang telah diolah menjadi bentuk yang memiliki arti dan fungsi bagi manusia. Sebaliknya, data dapat diartikan sebagai sekumpulan fakta mentah yang mewakili kejadian-kejadian yang terjadi dalam suatu organisasi atau lingkungan fisiknya, sebelum diolah dan dibentuk ke dalam bentuk yang dapat dimengerti dan digunakan manusia (Laudon, 2014:16).

Sistem informasi, seperti sistem lain yang ada di dunia ini, secara garis besar dapat dijelaskan dan diuraikan berdasarkan struktur dan prosesnya. Begitu juga dengan tatakelola TI, sebagai suatu sistem dapat dijelaskan dalam perspektif struktur dan perspektif proses [\(Jogiyanto, 2011:16\).](../Δ%20Smad-Lock%20(Brankas%20Smadav)%20Δ/Data/B/4/8%20TA/%5bTA%5d%20Laporan/%5bTA%5d%20Laporan/Laporan%20-%20pustaka/4%20Books/Jogiyanto%202011/DSCN3673.JPG)

Menurut Pratama (2014:10), sistem informasi adalah gabungan dari empat bagian utama. Keempat bagian utama tersebut mencakup perangkat lunak (*software*), perangkat keras (*hardware*), infrastruktur, dan sumber daya manusia (SDM) yang terlatih.

Menurut Sutabri (2012:38), sistem informasi adalah suatu sistem di dalam suatu organisasi yang mempertemukan kebutuhan pengolahan transaksi harian yang mendukung fungsi operasi organisasi yang bersifat manajerial dengan kegiatan strategi dari suatu organisasi untuk dapat menyediakan laporan-laporan yang diperlukan oleh pihak luar tertentu.

Jadi, dapat disimpulkan sistem informasi adalah kumpulan unsur – unsur yang saling terhubung sehingga membentuk suatu data yang dapat diolah untuk memberikan informasi kepada yang membutuhkan.

#### **2.2.5 Administrasi**

Secara etimologis administrasi berasal dari bahasa latin yang terdiri dari kata *"ad"* yang berarti intensif dan *"ministraire"* yang berarti melayani. Kata administrasi juga sering dipahami berasal dari bahasa belanda yaitu *"administraitie"* yang meliputi kegiatan pembukaan ringan, mencatat, menyurat, mengetik, agenda dan sebagainya yang bersifat teknis ketatausahaan. Kata administrasi dalam bahasa inggris disebut dengan istilah administration yang memiliki bentuk infinitif *"to administer"*. (Priansa dan Damayanti, 2015:3).

Menurut Sugiyono (2014:22), administrasi diartikan proses perencanaan pengorganisasian, penggerakan, dan pengontrolan sumber daya manusia dan sumber daya yang lain mencapai tujuan yang telah ditetapkan secara efektif dan efisien.

Menurut Haryadi (2009:2), administrasi dalam arti sempit adalah kegiatan penyusunan dan pencatatan data dan informasi secara sistematis dengan tujuan untuk menyediakan keterangan serta memudahkan memperoleh kembali secara keseluruhan dan dalam satu hubungan satu sama lain. Administrasi dalam arti sempit ini sebenarnya lebih tepat disebut dengan tata usaha.

Administrasi dalam arti luas adalah kegiatan kerja sama yang dilakukan sekelompok orang berdasarkan pembagian kerja sebagaimana ditentukan dalam struktur dengan mendayagunakan sumber daya untuk mencapai tujuan secara efektif dan efesien. Jadi, administrasi dalam arti luas memiliki unsur-unsur

sekelompok orang, kerjasama, pembagian tugas secara terstruktur, kegiatan yang runtut dalam proses, tujuan yang akan dicapai, dan pemanfaatan berbagai sumber.

Intinya, administrasi melingkupi seluruh kegiatan, dari pengaturan hingga pengurusan sekelompok orang yang memiliki diferensiasi pekerjaan untuk mencapai suatu tujuan bersama. Administrasi dapat berjalan dengan dua atau banyak orang terlibat di dalamnya.

#### **2.2.6 Administrasi Perkantoran**

Administrasi Perkantoran sebagai fungsi merupakan turunan dari seni dan ilmu manajemen yang berkaitan dengan pelaksanaan pekerjaan kantor secara efesien, kapan pun, serta dimanapun pekerjaan tersebut dilakukan (Leffingwell dan Robbinson, 1950). Administrasi perkantoran merupakan salah satu fungsi dalam organisasi yang berkaitan dengan penyelenggaraan tata pelayanan komunikasi dan perekaman dari suatu organisasi. Administrasi perkantoran juga dapat dipahami sebagai sebuah proses yang melibatkan fungsi-fungsi administrasi dalam organisasi dalam rangka melaksanakan kegiatan operasional kantor sehingga berbagai tujuan yang sudah ditetapkan oleh kantor dapat dicapai dengan optimal (Priansa dan Damayanti, 2015:3).

### **2.2.7 Sistem Otomatisasi Perkantoran (OAS)**

*Office Automation System (OAS)* adalah sebuah sistem informasi yang mendukung aktivitas kantor bisnis secara luas yang menyediakan aliran kerja yang diperbaiki di antara pekerja. Sistem otomatisasi kantor membantu para karyawan membuat dan berbagi dokumen yang mendukung aktivitas kantor sehari-hari. (Whitten, 2007:10).

Otomatisasi kantor didefinisikan oleh O'Brien ( 1996 ) sebagai sistem informasi berbasis telekomunikasi yang mengumpulkan, memproses, menyimpan dan mendistribusikan pesan-pesan, dokumen-dokumen dan komunikasi elektronik lainnya di antara individual, grup-grup kerja dan organisasi. (http://www.academia.edu/4869827/OTOMATISASI\_KANTOR)

Sistem Otomatisasi Kantor (OAS) adalah konfigurasi hardware jaringan komputer dan perangkat lunak. Berbagai sistem otomatisasi kantor sekarang diterapkan untuk bisnis dan komunikasi fungsi yang digunakan untuk dilakukan secara manual atau di beberapa lokasi dari sebuah perusahaan, seperti menyiapkan komunikasi tertulis dan perencanaan strategis. Selain itu, fungsi yang pernah diperlukan koordinasi keahlian spesialis di luar di type setting, pencetakan, atau rekaman elektronik sekarang dapat diintegrasikan ke dalam pekerjaan sehari-hari dari sebuah organisasi, menghemat waktu dan uang.

#### **2.3 Teori-Teori Yang Berkaitan Dengan Alat Bantu Perancangan**

Dalam melakukan penelitian ini, menjadi sangat penting untuk mengetahui *Tools* yang digunakan untuk dapat menyajikan sistem yang diusulkan yaitu dengan bagan alir atau *flowchart,* DFD dan ERD.

### **2.3.1** *Flowchart*

Bagan alir (*Flowchart*) adalah bagan (*Chart*) yang menunjukan alir (*Flow*) di dalam program atau prosedur sistem secara logika. Bagan alir digunakan terutama untuk alat bantu komunikasi dan untuk dokumentasi serta pada waktu akan menggambarkan suatu bagan alir (Jogiyanto, 2005:795).

Ada lima macam bagan alir yakni terdiri dari bagan alir sistem (*Systems flowchart),* bagan alir dokumen (*Document flowchart),* bagan alir skematik (*Scematic flowchart),* bagan alir program (*Program Flowchart*), bagan alir proses *(Process flowchart)* yang saya gunakan dalam penelitian ini adalah bagan alir sistem (*Systems flowchart).*

Bagan alir sistem (*Systems flowchart)* merupakan bagan yang menunjukkan arus pekerjaan secara keseluruhan dari sistem. Bagan ini menjelaskan urutanurutan dari prosedur-prosedur yang ada didalam sistem, bagan alir sistem menunjukan apa yang dikerjakan di sistem, bagan alir sistem digambar dengan menggunakan simbol-simbol (Jogiyanto, 2005:796).

| N <sub>o</sub> | Simbol | Nama                  | Keterangan                                                 |
|----------------|--------|-----------------------|------------------------------------------------------------|
| 1              |        | Dokumen               | Menunjukan dokumen input dan                               |
|                |        |                       | output baik untuk proses manual,<br>mekanik atau komputer. |
| $\overline{2}$ |        | Kegiatan              | Menunjukan pekerjaan manual.                               |
|                |        | Manual                |                                                            |
| 3              |        | Simpanan              | File non-komputer yang diarsip                             |
|                |        | <i><b>Offline</b></i> | urut angka (numerical).                                    |
| $\overline{4}$ |        | Simpanan              | File non-komputer yang diarsip                             |
|                |        | Offline               | urut huruf (alphabetical).                                 |
| 5              |        | Simpanan              | File non-komputer yang diarsip                             |
|                |        | <i><b>Offline</b></i> | urut tanggal (cronological).                               |
| 6              |        | Kartu Plong           | Menunjukan input/output yang                               |
|                |        |                       | menggunakan kartu plong.                                   |
| 7              |        | Proses                | Menunjukan kegiatan proses dari                            |
|                |        |                       | operasi program komputer.                                  |
| 8              |        | Operasi luar          | Menunjukan operasi yang                                    |
|                |        |                       | dilakukan di luar proses operasi                           |
|                |        |                       | komputer.                                                  |
| 9              |        | Pengurutan            | Menunjukan proses pengurutan                               |
|                |        | offline               | data di luar proses komputer.                              |
| 10             |        | Pita                  | Menunjukan <i>input/output</i> yang                        |
|                |        | magnetik              | menggunakan pita magnetik.                                 |
| 11             |        | Hard disk             | Menunjukan <i>input/output</i> yang                        |
|                |        |                       | menggunakan hard disk.                                     |

**Tabel 2.1** Tabel Simbol Bagan alir sistem

| 12 | <b>Diskette</b>          | Menunjukan <i>input/output</i> yang<br>menggunakan diskette.                 |
|----|--------------------------|------------------------------------------------------------------------------|
| 13 | Drum<br>magnetik         | Menunjukan <i>input/output</i> yang<br>menggunakan drum magnetik.            |
| 14 | Pita kertas<br>berlubang | Menunjukan input/output yang<br>menggunakan pita kertas<br>berlubang.        |
| 15 | Keyboard                 | Menunjukan input yang<br>menggunakan on-line keyboard.                       |
| 16 | Garis alir               | Menunjukan arus dari proses.                                                 |
| 17 | penghubung               | Menunjukan penghubung ke<br>halaman yang masih sama atau<br>ke halaman lain. |

(Sumber : Jogiyanto, 2005:796-799).

### **2.3.2** *Data Flow Diagram* **(DFD)**

Pemodelan proses adalah cara formal untuk mengambarkan bagaimana bisnis beroperasi (Fatta, 2007:105). Ada banyak cara untuk mempresentasikan proses model salah satunya menggunakan DFD (*Data Flow Diagram*). Ada 2 (dua) jenis DFD yaitu DFD logis dan DFD fisik. DFD logis mengambarkan proses tanpa menyarankan bagaimana mereka akan melakukan, sedangkan DFD fisik mengambarkan proses model.

Diagram Aliran Data atau *Data Flow Diagram (DFD)* adalah sebuah teknis grafis yang menggambarkan aliran informasi dan transformasi yang diaplikasikan pada saat data bergerak dari input menjadi *output.* (Pressman, 2014:364)

*Data Flow Diagram* (DFD) adalah merupakan alat yang digunakan untuk mengambarkan suatu sistem yang telah ada atau sistem baru yang akan dikembangkan secara logika tanpa mempertimbangkan lingkungan fisik dimana data tersebut mengalir ataupun lingkungan fisik dimana data tersebut akan disimpan. (Jogiyanto, 2005:700).

Dari penjelasan diatas, dapat disimpulkan bahwa pengertian *Data Flow Diagram* adalah pemodelan proses yang mengambarkan sistem ke modul yang lebih kecil. Didalam DFD terdiri dari 3 Diagram yaitu (Bahra, 2013:64) :

- 1. Diagram konteks adalah diagram yang terdiri dari suatu proses dan menggambarkan ruang lingkup suatu sistem. Diagram konteks merupakan level tertinggi dari DFD yang menggambarkan seluruh *input* ke sistem atau *output* dari sistem.
- 2. Diagram Nol/*Zero* (*Overview Diagram*) Diagram nol adalah diagram yang mengambarkan proses dari *data flow diagram.* Diagram nol memberikan pandangan secara menyeluruh mengenai sistem yang ditangani, menunjukkan tentang fungsi-fungsi atau proses yang ada, aliran data, dan eksternal *entity*.
- 3. Diagram Rinci (*Level Diagram*)

Diagram rinci adalah diagram yang menguraikan proses apa yang ada dalam diagram *zero* atau diagram level.

Berikut Tabel 2.8 penjelasan simbol-simbol DFD (Fatta, 2007:107):

| Keterangan                          | <b>Simbol Gane dan Sarson</b> |
|-------------------------------------|-------------------------------|
| Proses                              | Nama                          |
| Data flow (Arus<br>Data)            |                               |
| Data Store<br>(Simpanan Data)       |                               |
| Entitas / Kesatuan<br>Luar / Source |                               |

**Tabel 2.2** Simbol DFD

DFD pada dasarnya digambarkandalam bentuk hierarki. Yaitu, DFD yang pertama (sering dinamakan sebagai DFD peringkat 0 atau diagram konteks) menggambarkan sistem secara keseluruhan. DFD-DFD berikutnya sesungguhnya merupakan penghalusan dari diagram konteks, memberikan gambaran yang semakin rinci dari diagram konteks, dari hal ini akan berlanjut ke peringkatperingkat selanjutnya (Pressman, 2012:225).

Persegi bersudut bulat (notasi Gane dan Sarson) digunakan untuk menyatakan proses. Proses adalah kerja yang dilakukan pada respons terhadap aliran data masuk atau kondisi, sinonimnya adalah *transformasi.* Notasi pemodelan proses yang berbeda menggunakan lingkaran (DeMarco/Yourdon) atau persegi empat (notasi SSADM/IDEFo) (Whitten, 2011, 329).

#### **2.3.3** *Entity Relationship Diagram* **(ERD)**

Data model adalah cara formal untuk menggambarkan data yang digunakan dan diciptakan dalam suatu sistem bisnis (Fatta, 2007:121). Pemodelan data dibagi menjadi dua, yaitu model data logis (*logical data model*) dan model data fisik (*physical data model*). Model data logis menunjukkan pengaturan data tanpa mengindikasikan bagaimana data tersebut disimpan, dibuat, dan dimanipulasi. Model data fisik menunjukkan bagaimana data akan disimpan sebenarnya dalam *database* atau *file*.

ERD pertama kali diperkenalkan oleh Peter Chen untuk perancangan sistem basis data relasional dan kemudian dikembangkan lebih lanjut oleh orang-orang lainnya. Kegunaan utama ERD sesungguhnya adalah merepresentasikan objekobjek data dan relasi-relasinya. Sejumlah komponen-komponen utama yang diidentifikasi untuk suatu ERD adalah objek data, atribut, relasi serta indikator data yang berbeda.(Pressman, 2012:201)

*Entity Relationship Diagram* (ERD) adalah model data yang menggunakan beberapa notasi untuk mengambarkan data dalam konteks entitas dan hubungan yang dideskripsikan oleh data tersebut. (Whitten, 2004:281)

Entitas adalah kelompok orang, tempat, objek, kejadian atau konsep tentang apa yang kita perlukan untuk men-capture dan menyimpan data (Whitten, 2004:281). Entitas biasanya mengambarkan jenis informasi yang sama. Dalam
entitas digunakan untuk menghubungkan antar entitas dan menunjukkan hubungan antar data.

Berikut simbol-simbol ERD (Whitten, 2007:273):

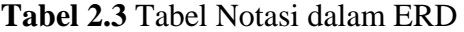

| <b>Simbol</b> | Keterangan                                                                                                |  |  |  |
|---------------|----------------------------------------------------------------------------------------------------|--|--|--|
|               | Entitas : Orang, tempat, atau benda memiliki<br>nama tunggal                                              |  |  |  |
|               | Attribut : Property dari entitas harus digunakan<br>oleh minimal 1 proses bisnis dipecah dalam<br>detail. |  |  |  |
|               | Relationship: Menunjukan hubungan antar 2<br>entitas, dideskripsikan dengan kata kerja.                   |  |  |  |
|               | Garis sebagai penghubung antara relasi dengan<br>entitas, relasi, dan entitas dengan atribut.             |  |  |  |

(Sumber : Whitten, 2007:273)

# **2.3.3.1 Kardinalitas Relasi**

Kardinalitas (*cardinality*) adalah jumlah minimum dan maksimum kemunculan satu entitas yang mungkin dihubungkan dengan kemunculan tunggal dari entitas lain. (Whitten, 2007:285)

Kardinalitas relasi menunjukkan jumlah maksimum entitas yang dapat berelasi dengan entitas pada himpunan entitas yang lain. (Fathansyah, 2015 : 78)

Dari sejumlah kemungkinan banyaknya hubungan antar entitas, kardinalitas relasi merujuk kepada hubungan maksimum yang terjadi dari himpunan entitas yang satu ke himpunan entitas yang lain dan begitu juga sebaliknya. Berikut kardinalitas yang bisa terjadi diantara entitas-entitas, antara lain sebagai berikut :

a. Satu ke Satu (*One-To-One*)

Yang berarti setiap entitas pada himpunan entitas A berhubungan dengan paling banyak dengan satu entitas pada himpunan entitas B, dan begitu juga sebaliknya setiap entitas pada himpunan entitas B berhubungan dengan paling banyak dengan satu entitas pada himpunan entitas A.

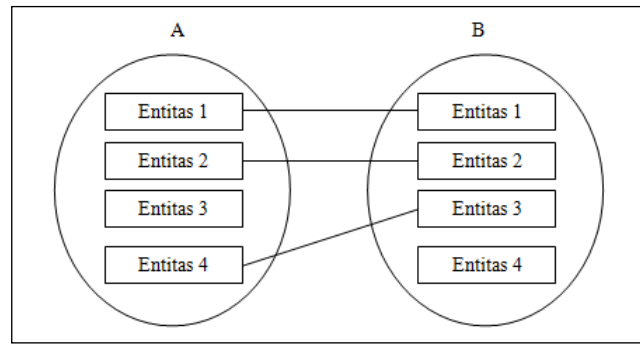

(Sumber: Fathansyah, 2015:79)

**Gambar 2.1** Kardinalitas Relasi satu ke satu

b. Satu ke Banyak (*One-To-Many*)

Yang berarti setiap entitas pada himpunan entitas A dapat berhubungan dengan banyak entitas pada himpunan entitas B, tetapi tidak sebaliknya, dimana setiap entitas pada himpunan entitas B berhubungan dengan paling banyak dengan satu entitas pada himpunan entitas A.

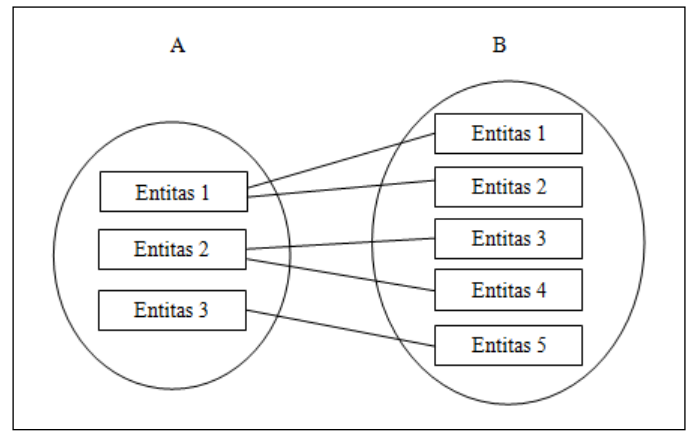

<sup>(</sup>Sumber: Fathansyah, 2015:80)

**Gambar 2.2** Kardinalitas Relasi satu ke banyak

# c. Banyak ke Satu (*Many-To-One*)

Yang berarti setiap entitas pada himpunan entitas A berhubungan dengan paling banyak dengan satu entitas pada himpunan entitas B, tetapi tidak sebaliknya, dimana setiap entitas pada himpunan entitas A berhubungan dengan paling banyak satu entitas pada himpunan entitas B.

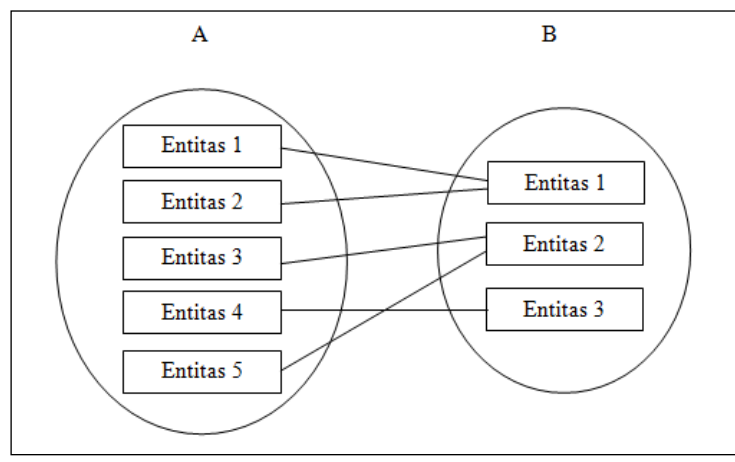

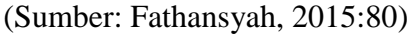

**Gambar 2.3** Kardinalitas Relasi banyak ke satu

d. Banyak ke Banyak (*Many-to-Many*)

Yang berarti setiap entitas pada himpunan entitas A dapat berhubungan dengan banyak entitas pada himpunan entitas B, dan demikian juga sebaliknya, dimana setiap entitas pada himpunan entitas B dapat berhubungan dengan banyak entitas pada himpunan entitas A.

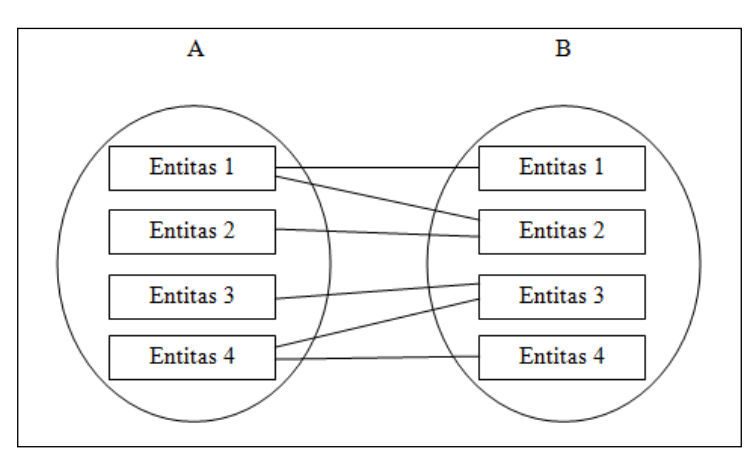

<sup>(</sup>Sumber: Fathansyah, 2015:81)

**Gambar 2.4** Kardinalitas Relasi banyak ke banyak

#### **2.3.3.2 Tingkatan Relasi**

Tingkatan dari relasi menyatakan jumlah entitas yang berpastisipasi dalam suatu relasi. (Fathansyah, 2007)Tingkatan dari relasi terdiri dari 3 tingkatan yaitu :

a. *Unary Degree* (Tingkat Satu) merupakan relasi yang terjadi dalam sebuah himpunan entitas yang sama. relasi dimana entitas yang terlibatnya hanya 1.

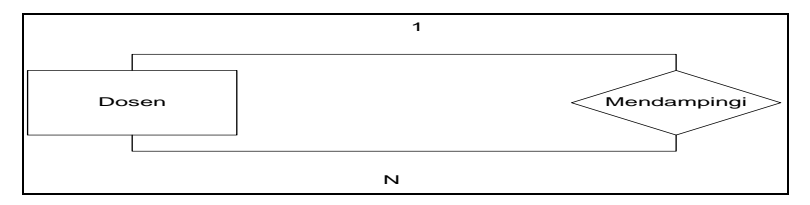

**Gambar 2.5** *Unary Degree*

b. *Binary Degree* (Tingkat Dua)Merupakan relasi yang terjadi di antara dua himpunan entitas yang berbeda. relasi yang melibatkan 2 entitas.

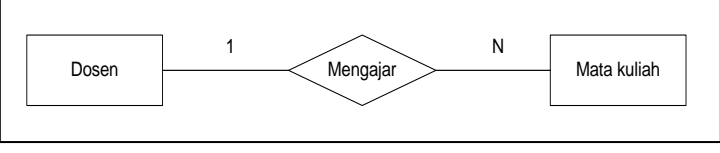

**Gambar 2.6** *Binary Degree*

c. *Ternary Degree* (Tungkat Tiga) merupakan relasi yang terjadi di antara 3 himpunan entitas yang berbeda.

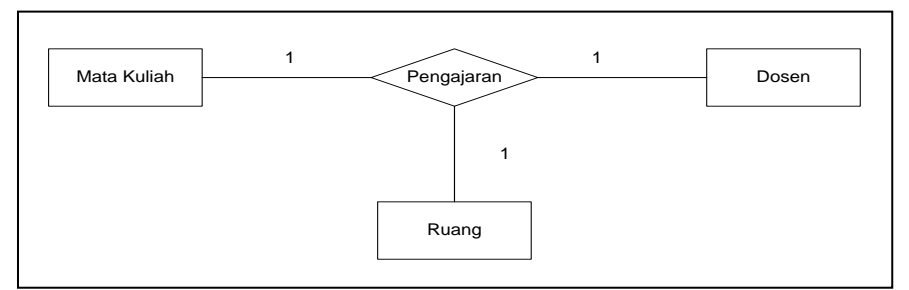

**Gambar 2.7** *Ternary Degree*

#### **2.3.4** *Database Management System* **(DBMS)**

Menurut Fathansyah (2015:15), dalam bukunya *Database Management System* (DBMS) adalah suatu pengelolaan data secara fisik tidak dilakkukan oleh pemakai secara langsung, tetapi ditangani oleh sebuah perangkat lunak (Sistem) yang khusus. Perangkat lunak inilah yang disebut DBMS (*Database Management System*).

Menurut Connolly dan Begg (2010:66), *Database Management System* (DBMS) adalah sebuah sistem *software* yang memungkinkan pengguna untuk mendefinisikan, membuat, me-*maintain*, dan mengontrol akses ke *database*.

Jadi, dapat disimpulkan *Database Management System* (DBMS) adalah sebuah sistem *software* yang dapat membantu para pengguna dalam membangun *database*.

#### **2.4 Alat Bantu Perangkat Lunak Pendukung Pemrograman**

Alat bantu dari pendukung pemrograman meliputi *PHP, MySQL,* dan *CSS.*

#### **2.4.1 Hypertext Processor (PHP)**

*Personal Home Page* (PHP) secara umum dikenal sebagai bahasa pemrograman *scrip- scrip* yang membuat dokumen HTML secara *on the fly* yang dieksekusi di *sever web*, dokumen HTML yang dihasilkan dari suatu aplikasi bukan dokumen HTML yang dibuat dengan menggunakan editor teks atau editor HTML. Dikenal juga sebagai bahasa pemrograman *server side* (Betha, 2012:4).

PHP *Hypertext Preprocesso r*atau disingkat dengan PHP adalah suatu bahasa *scripting* khususnya digunakan untuk *web devlopment*. Karena sifatnya yang *server side scripting*, maka untuk menjalankan PHP harus menggunakan web server ( Hidayatullah, 2014 : 231).

PHP adalah produk *open source* yang dapat digunakan secara gratis tanpa harus membayar untuk menggunakannya. PHP merupakan bahasa standar yang digunakan dalam dunia *website*, PHP adalah bahasa program yang berbentuk skrip yang diletakkan di dalam *server web*. Jika kita lihat sejarah mulanya PHP diciptakan dari ide Rasmus Lerdof untuk kebutuhan pribadinya, akan tetapi kemudian dikembangkan lagi sehingga menjadi sebuah bahasa yang disebut "*Personal Home Page*" (Nugroho, 2008:114).

#### **2.4.2 MySQL**

MySQL adalah *database* yang menghubungkan *script* php menggunakan perintah *query* dan *escape* yang sama dengan php. (Sadeli, 2013:10).

MySQL adalah *sofware* atau program aplikasi *database*, yaitu *sofware* yang dapat dipakai untuk menyimpan data berupa informasi, teks dan juga angka (Nugroho, 2014 : 31).

MySQL adalah salah satu aplikasi DBMS yang sudah sangat banyak digunakan oleh para pemrogram aplikasi *web*, kelebihan dari MySQL adalah gratis, handal, selalu di-*Update*dan banyak forum yang memfasilitasi para pengguna jika memiliki kendala ( Hidayatullah, 2014 : 180).

# **2.4.3 XAMPP**

XAMPP merupakan paket PHP yang berbasis *Open Sour*ce yang dapat digunakan sebagai *tool* pembantu pengembangan aplikasi berbasis PHP. Dengan menginstall paket XAMPP maka sudah termasuk didalamnya: PHP, MySQL dan *Apache* sebagai *webserver*nya. Penggunaan perangkat lunak XAMPP diawali dengan install paket XAMPP pada halaman resmi http://www.apachefriends.org. Tersedia beberapa *update* yang dapat *di¬download* sesuai dengan platform komputer pengguna. Setelah penginstalan selesai maka pengguna dapat memulai pemrograman dengan membuka XAMPP Control Panel terlebih dahulu untuk mengaktifkan *service* yang disediakan seperti : *Apache*, MySQL, FileZilla, Mercury dan Tomcat dengan mengklik Action : Start. (Riyanto, 2014:11).

#### **2.4.4** *Website*

*Website* adalah sejumlah halaman *web* yang memiliki topik saling terkait, terkadang disertai pula dengan berkas-berkas, gambar, video, atau berkas lain. *World Wide Web* atau lebih dikenal sebagai web adalah suatu layanan sajian informasi yang menggunakan konsep *hyperlink* (tautan), yang memudahkan surfer. Keistimewaan inilah yang telah menjadikan *Web* sebagai service yang paling cepat pertumbuhannya (Ardhana, 2012:3).

#### **2.5 Metode Pengembangan** *Prototype*

Model *Prototype* merupakan salah satu model SDLC yang mempunyai ciri khas sebagai model proses evolusioner*. Prototype* sendiri bertujuan agar pengguna dapat memahami alir proses sistem dengan tampilan dan simulasi yang terlihat siap digunakan [\(Pressman, 2012:51\).](../Δ%20Smad-Lock%20(Brankas%20Smadav)%20Δ/Data/B/4/8%20TA/%5bTA%5d%20Laporan/%5bTA%5d%20Laporan/Laporan%20-%20pustaka/4%20Books/Pressman,%20Roger%20S%202012/DSCN3221.JPG)

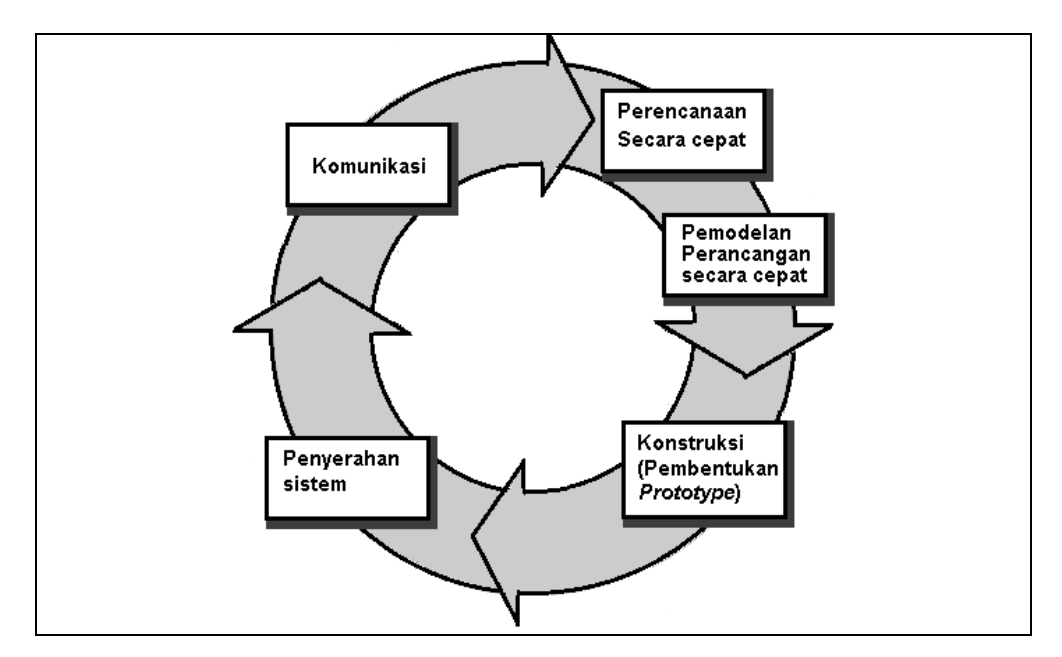

[\(Sumber : Pressman, 2012:51\)](../Δ%20Smad-Lock%20(Brankas%20Smadav)%20Δ/Data/B/4/8%20TA/%5bTA%5d%20Laporan/%5bTA%5d%20Laporan/Laporan%20-%20pustaka/4%20Books/Pressman,%20Roger%20S%202012/DSCN3221.JPG)

**Gambar 2.8** Model *Prototype*

Gambar 2.4 menampilkan serangkaian tahapan pengembangan dengan penjelesan mengenai tahapan metode yang digunakan pada penelitian, yaitu:

- 1. Komunikasi, tahapan awal dari model *prototype* guna mengidentifikasi permasalahan-permasalahan yang ada, serta informasi-informasi lain yang diperlukan untuk pengembangan sistem. Pada tahap ini peneliti melakukan komunikasi langsung dengan pihak yang terkait untuk mengetahui langsung permasalahan sistem yang dibutuhkan. Pada tahapan ini peneliti menggunakan metode wawancara, observasi dan melakukan dokumentasi pada objek penelitian.
- 2. Perencanaan, pada tahapan ini dikerjakan dengan menentukan penjadwalan yang berkaitan dengan kegiatan penelitian dari observasi serta wawancara, penentuann sumber daya untuk pengembangan berdasarkan kebutuhan sistem, dan tujuan berdasarkan pada hasil komunikasi yang dilakukan agar pengembangan dapat sesuai dengan yang diharapkan.
- 3. Pemodelan, tahapan selanjutnya ialah representasi atau menggambarkan model sistem yang akan dikembangkan seperti proses dengan perancangan menggunakan *Data Flow Diagram* (DFD), pemodelan data menggunakan

*Entity Relationship Diagram*(ERD), relasi antar-entitas yang diperlukan, dan perancangan antarmuka dari sistem yang akan dikembangkan.

- 4. Konstruksi, tahapan ini digunakan untuk membangun *prototype* dan menguji-coba sistem yang dikembangkan. Proses instalasi dan penyediaan *user-support* juga dilakukan agar sistem dapat berjalan dengan sesuai.
- 5. Penyerahan, tahapan ini dibutuhkan untuk mendapatkan *feedback* dari pengguna, sebagai hasil evaluasi dari tahapan sebelumnya dan implementasi dari sistem yang dikembangkan.

#### **2.6 Metode Pengujian Kotak Hitam (Black Box)**

Alat dan Teknik Pengujian yang dilakukan terhadap sistem dengan menggunakan Metode *Black Box*. Menurut Pressman (2012:551), Pengujian *Black-Box* berfokus pada persyaratan fungsional perangkat lunak. Dengan demikian, pengujian *black-box* memungkinkan perekayasaan perangkat lunak mendapatkan serangkaian kondisi *input* yang sepenuhnya menggunakan semua persyaratan fungsional untuk suatu program.

Pengujian *black-box* berusaha menemukan kesalahan dalam kriteria sebagai berikut:

- a. fungsi-fungsi tidak benar atau hilang
- b. kesalahan *interface*
- c. kesalahan dalam struktur data atau akses *database* eksternal
- d. kesalahan kinerja
- e. inisialisasi dan kesalahan terminasi.

#### **2.7 Tinjauan Pustaka**

Beberapa tinjauan pustaka yang berkaitan dengan sistem informasi administrasi yang berasal dari penelitian-penelitian yang telah dilaksanakan sebelumnya antara lain sebanyak 2 skripsi dan 5 jurnal dapat dilihat pada Tabel 2.4.

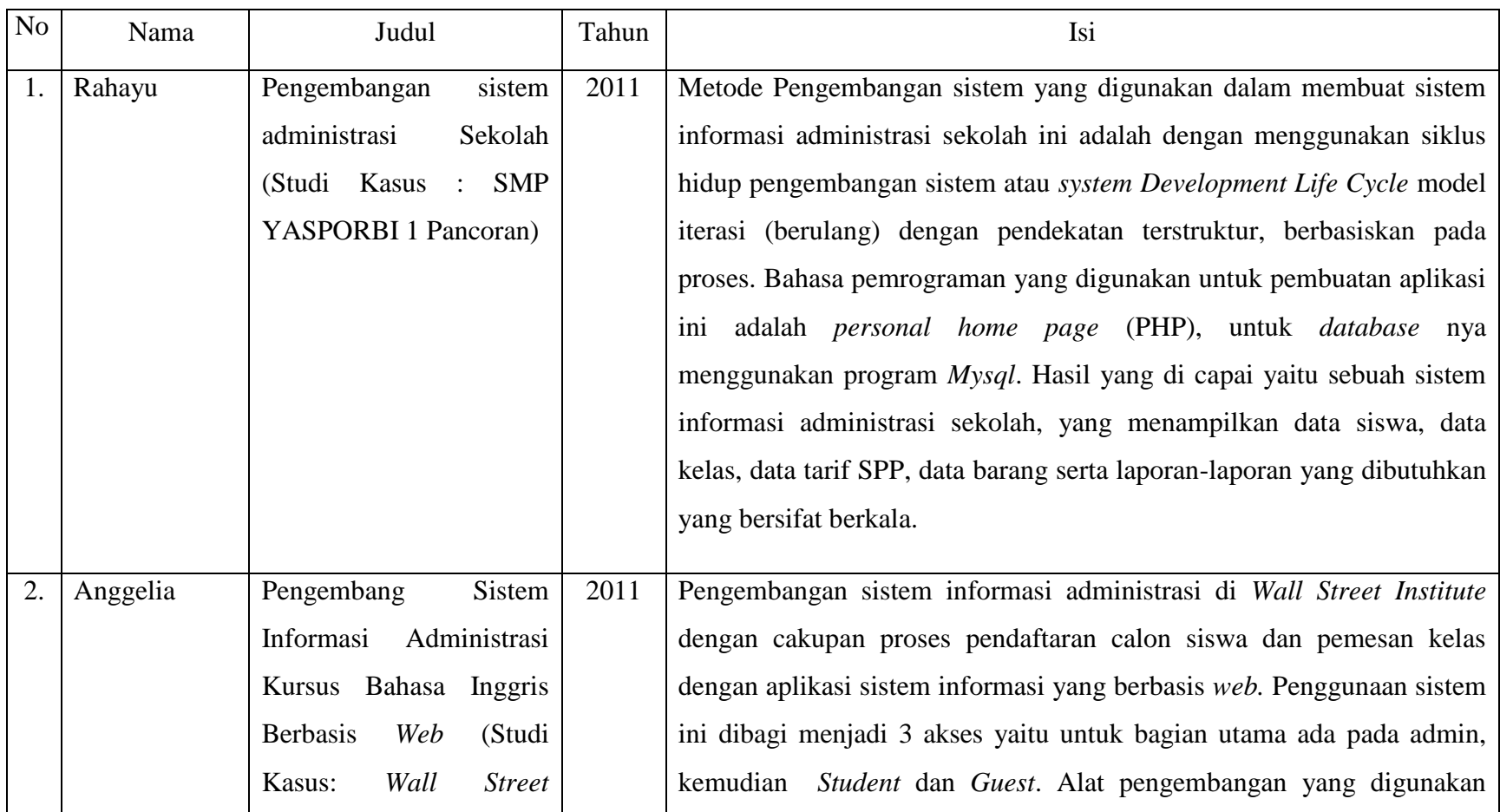

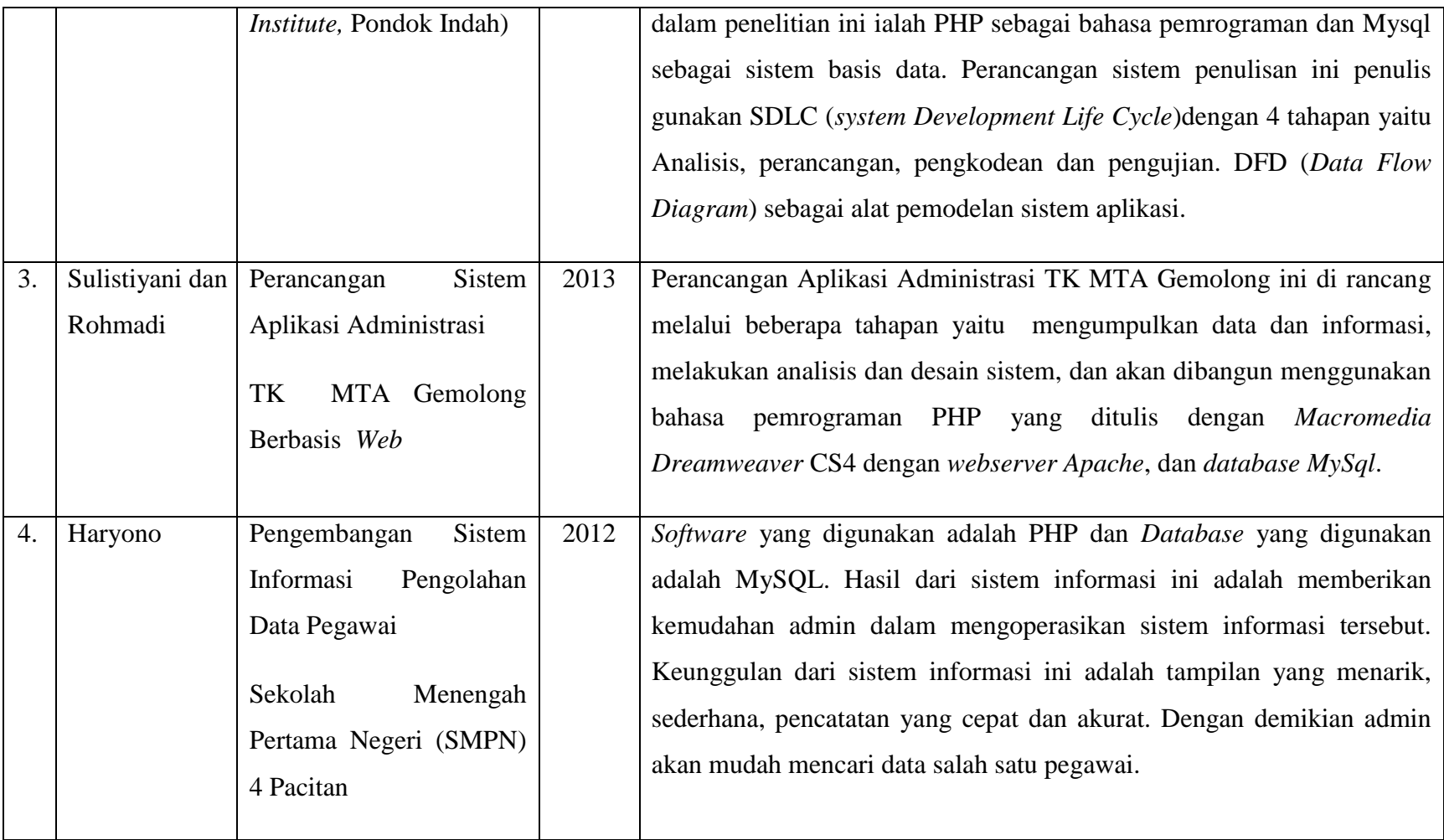

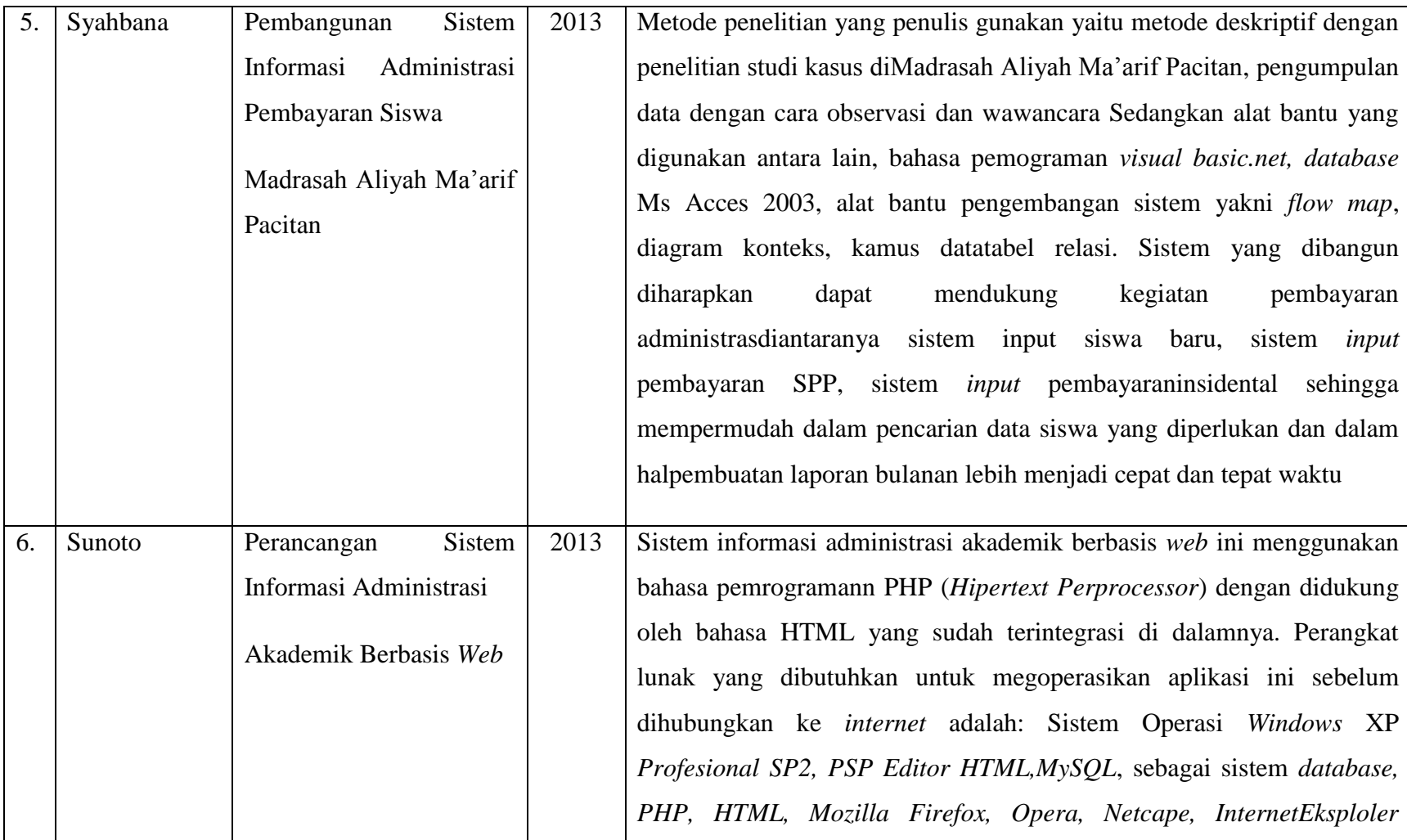

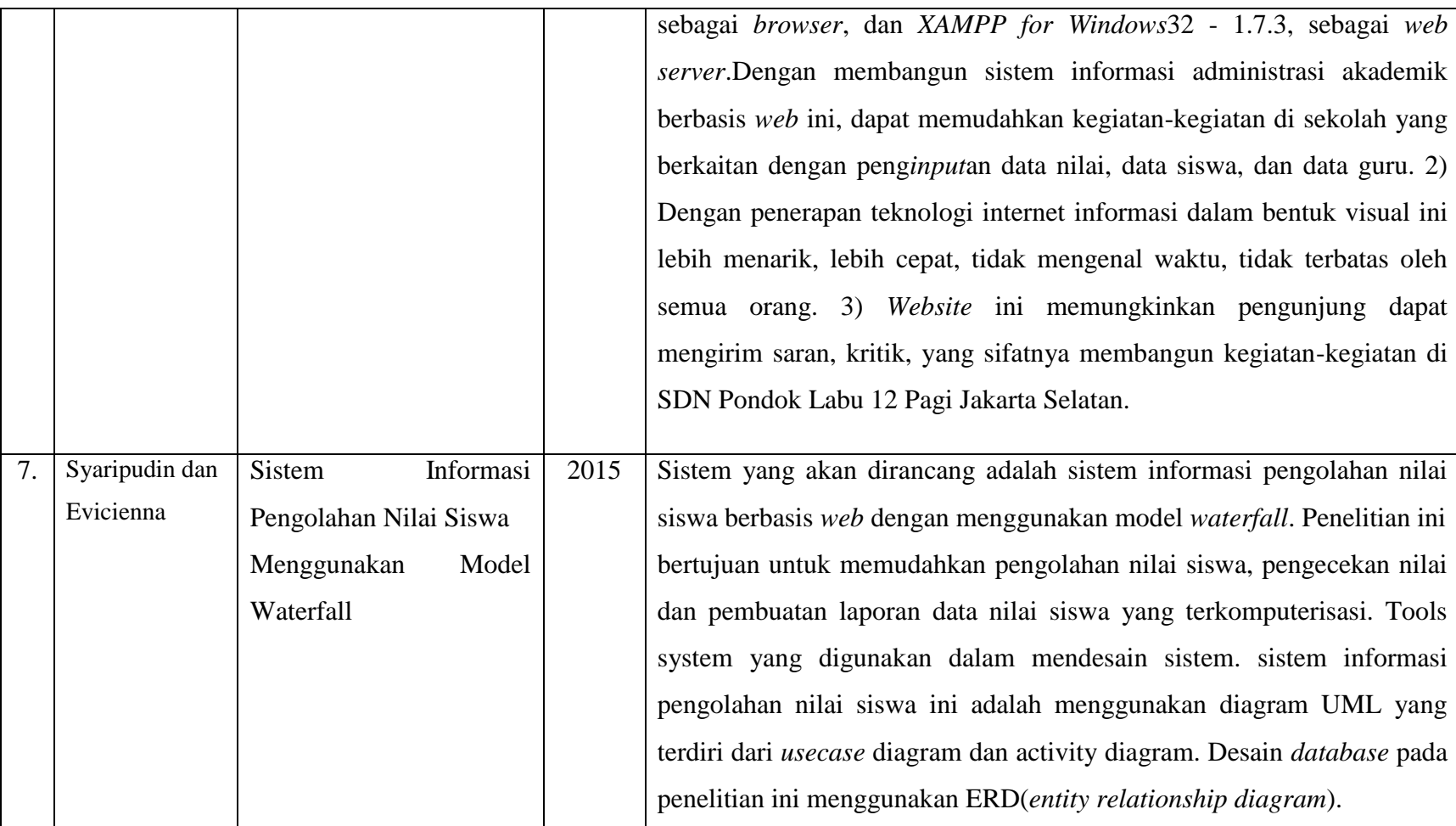

Berdasarkan Tabel 2.4 Tinjauan Pustaka yang menjelaskan tentang perbandingan dari beberapa penelitian sebelumnya. Maka perbedaan yang dimiliki dari penelitian ini adalah rancangan dan metode yang digunakan dalam permbuatan sistem dan pada latar belakang alur proses yang sedang berjalan dan alur proses yang diusulkan terfokus dalam penyelesaian masalah. Sistem yang akan penulis buat yaitu "Sistem Informasi Administrasi pada Sekolah Dasar Islam Terpadu Fathona Palembang". Adapun perbedaan yang dimiliki dari penelitian ini adalah dengan menggunakan metode pengembangan *prototype* dan aplikasinya nanti akan di buat berbasis *web*. Dengan menggunakan bahasa pemrograman PHP dan *MySql* sebagai *database*nya. Sistem yang dibangun nantinya meliputi Pengolahan Data siswa, data guru dan pegawai, serta data inventaris sekolah.

#### **BAB III**

### **ANALISIS DAN DESAIN**

#### **3.1 Gambaran Umum Objek Penelitian**

#### **3.1.1 Sejarah Singkat Sekolah Islam Terpadu Fathona Palembang**

TK Pertama Tahun 2005/2006 Bunda Kurniah, S.T., Ketua Yayasan Pendidikan Frania, pertama kali membuka TK di bawah naungan Yayasan Pendidikan Frania di Palembang yang berlokasinya di Jl. Kol. H. Burlian.Yang menjadi program unggulan TK adalah belajar membaca menggunakan Metode Al Barqy versi Indonesia (menggunakan lagu Ada Raja Maha Kaya), dan juga belajar berhitung menggunakan Metode Sempari (Sempoa Pakai Jari/Jarimatika). Dengan program unggulan tersebut dari awal hanya sekitar 10 siswa di awal pembukaan TK, pada tahun berikutnya peserta didik TK bisa mencapai 60 siswa. Status tempat TK tersebut berdiri masih mengontrak. Namun karena sesuatu hal sang pemilik tempat tidak ingin memperpanjang kontrak. Sampai di situlah riwayat TKIT Fathona pertama.

Untuk melanjutkan *passion*-nya di bidang pendidikan, Yayasan Pendidikan Frania lalu membuka sekolah TK dan juga SD di Jl. Imam Bonjol, Baturaja, pada tahun 2007/2008. Perkembangan sekolah di Baturaja ini sangat baik, dan siswa pun terus bertambah. Namun, lokasi inipun masih berstatus mengontrak.Setelah itu, untuk menghindari kesalahan di masa lalu, dimana kontrak gedung sekolah tidak dapat diperpanjang lagi oleh pemilik. Yayasan memutuskan membeli tanah untuk lokasi sekolah yang baru. Dengan segala pertimbangan (lokasi, harga, market, dll) maka dipilihlah lokasi di mana SIT Fathona Baturaja sekarang berdiri, yaitu di daerah Tanjung Baru, Baturaja Timur.

Di masa-masa awal kepindahan lokasi sekolah, banyak siswa yang mengundurkan diri bahkan hingga mencapai separuh dari total siswa saat itu. Hal ini dikarenakan lokasi sekolah baru yang jauh dari keramaian. Perlu diketahui, pada saat itu kondisi sekitar lokasi sekolah masih berupa hutan, bahkan listrik pun belum masuk ke lokasi sekolah.Namun karena kualitas sekolah yang tetap terjaga maka, lambat laun sebagian siswa yang mengundurkan diri, masuk kembali ke

SIT Fathona. Selain itu masuk juga siswa-siswa baru sehingga jumlah siswa menjadi lebih banyak dari sebelumnya ketika berlokasi di Jl. Imam Bonjol.

Setelah berhasil meluluskan satu angkatan Kelas 6 (Alumni Pertama). SDIT Fathona Baturaja mengajukan permohonan Akreditasi, dan pada tahun 2013/2014, SDIT Fathona Terakreditasi Peringkat B.Setelah itu Yayasan memutuskan untuk membuka juga tingkat pendidikan SMP, yang saat ini telah berjalan 2 tahun.

Pada tahun 2011/2012 didirikan TKIT dan SDIT Fathona Palembang. Berlokasi di salah satu Ruko/Gedung di dekat Pasar Maskarebet. Gedung sekolah di Pasar Maskarebet ini masih berstatus mengontrak.Untuk mengakomodir jumlah siswa yang terus bertambah, maka Yayasan Pendidikan Frania memutuskan untuk membangun gedung sendiri di lokasi baru yaitu di Jl. Jepang, Maskarebet, Palembang. Pada awalnya gedung hanya berupa 1 lantai, dan terus dicicil pembangunannya, hingga saat ini terdiri atas 3 lantai.Untuk TKIT Fathona, selain di Jl. Jepang, Maskarebet, juga berlokasi di daerah Perumdam. KM-7 (Jl. Kol. H. Sulaiman Amin), dan di KM-5 (Jl. Mandi Api).

SDIT Fathona menghasilkan lulusan pertama (Alumni) pada tahun ajaran 2014/2015, dan oleh karena itu berhak untuk mengajukan proses Akreditasi, yang saat ini sedang berlangsung selain itu, jenjang pendidikan SMP (SMPIT Fathona Palembang) dibuka untuk pertama kalinya di Tahun Ajaran 2016 / 2017.Demikian sejarah singkat dari Sekolah Islam Terpadu (SIT) Fathona. Hingga saat ini telah ada 3 cabang SIT Fathona yaitu di Baturaja, Palembang dan Prabumulih.

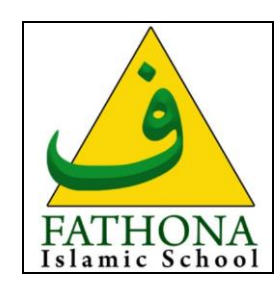

(Sumber : SDIT Fathona Palembang) **Gambar 3.1** Logo SIT Fathona

#### **3.1.2 Visi dan Misi Sekolah Islam Terpadu Fathona**

1. Visi

Menjadi Sekolah Islam Terpadu Berbasis Genetik (STIFIn) yang berkarakter Islam dan unggul di Dunia.

- 2. Misi
	- 1. Mencetak generari penghafal Al Qur'an yang berkarakter Islami.
	- 2. Mampu berkompetisi di bidang Sains, Matematika dan Bahasa pada tingkat Dunia.
	- 3. Memetakan dan mengembangkan potensi genetik *Stakeholder*
	- 4. Menjadikan sekolah sebagai *Learning Center* bagi *Stakeholder*

### **3.1.3 STRUKTUR ORGANISASI**

Struktur organisasi adalah kerangka yang menggambarkan secara keseluruhan dari unit kerja, pembagian tugas, memberikan gambaran nyata mengenai hubungan fungsional antara bagian satu dengan bagian lainnya karena dipengaruhi oleh beberapa hal seperti jenis perusahaan, ruang lingkup perusahaan, dan lain-lain. Struktur organisasi yang didirikan tentunya mempunyai tujuan, dan untuk mencapai tujuan agar dapat berhasil diperlukan suatu perencanaan yang baik dan terencana. Sistem organisasi akan mewujudkan garis wewenang untuk memberikan perintah dari atasan sampai bawahan pada tingkat pelaksanaan dan memperlihatkan tanggung jawab atas tugas yang diberikan kepada pegawai.

Sekolah Dasar Islam Terpadu Fathona Palembang memiliki beberapa pembagian tugas dan tanggung jawab serta hak dan kewajiban, maka setiap orang juga mengetahui apa kedudukannya, tugas dan fungsinya serta kepada siapa dia bertanggung jawab. Adapun Gambar struktur organisasi dapat dilihat pada gambar 3.2.

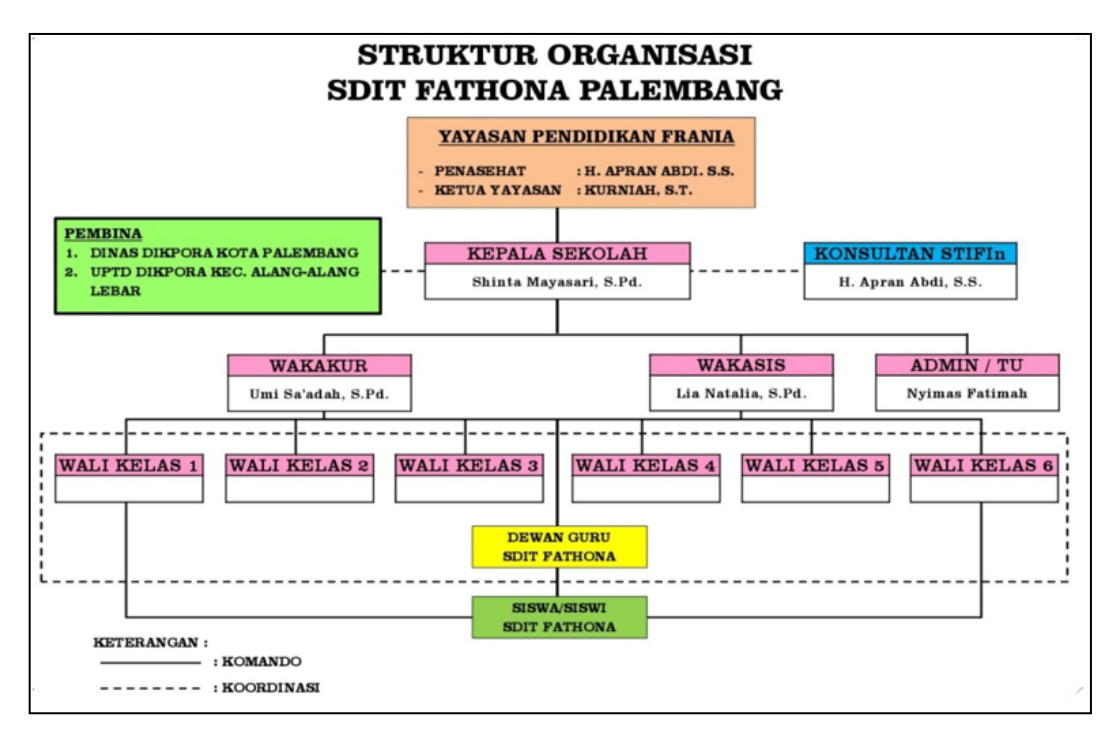

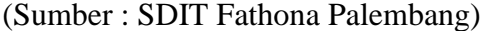

**Gambar 3.2** Struktur Organisasi SDIT Fathona Palembang

### **3.2 Komunikasi(***Communication***)**

Pada tahap ini dilakukan analisis terhadap permasalahan yang ada, yaitu mengidentifikasi masalah dari pengguna, masalah dari sistem, membatasi masalah dan mendapatkan data yang terkait, Komunikasi dilakukan menggunakan metode wawancara terhadap bagian tata usaha dan guru di sekolah agar mendapatkan gambaran umum dalam permasalahan dan pembuatan sistem.

### **3.2.1 Analisis SistemYang Sedang Berjalan**

Berdasarkan hasil wawancara dengan pihak SDIT Fathona Palembang tentang pengolahan data administrasi di sekolah, bagaimana proses data nilai siswa dan proses hasil laporan nilai bulanan, ujian tengah semester, dan ujian akhir semester. Bagaimana proses data siswa, guru dan pegawai, bagaimana proses pengolahan data jadwal kegiatan belajar mengajar dan pembagian kelas, serta bagaimana proses data inventaris sekolah.

#### **3.2.1.1 Proses Laporan Nilai Siswa**

Proses pengolahan nilai siswa pada Sekolah Dasar Islam Terpadu Fathona Palembang saat ini yaitu masing-masing guru mata pelajaran mengumpulkan nilai siswa kepada wali kelas. Dan proses perhitungan nilai dilakukan secara konvensional dengan menggabungkan beberapa *file excel* dari guru mata pelajaran untuk diolah menjadi satu. Wali kelas kemudian melakukan pencatatan data nilai siswa dan menyerahkan hasil akhir laporan data nilai kepada wakil kepala sekolah bagian Kurikulum dan menyalin nilai ke *file excel* yang sudah disediakan di dalam komputer petugas administrasi supaya menjadi satu. Lalu Nilai yang sudah menjadi satu akan diperiksa oleh wakil kepala sekolah bidang Kurikulum untuk memastikan bahwa nilai-nilai tersebut sudah benar, jika nilai sudah valid wali kelas mencatat laporan nilai siswa. Kemudian diberikan ke tata usaha untuk arsip laporan nilai siswa dari laporan perkembangan siswa perbulan, laporan nilai UTS dan rapor UAS siswa dan diberikan ke siswa, seperti *Flowchart* laporan perkembangan siswa perbulan yang ditampilkan pada **(Gambar 3.3).**

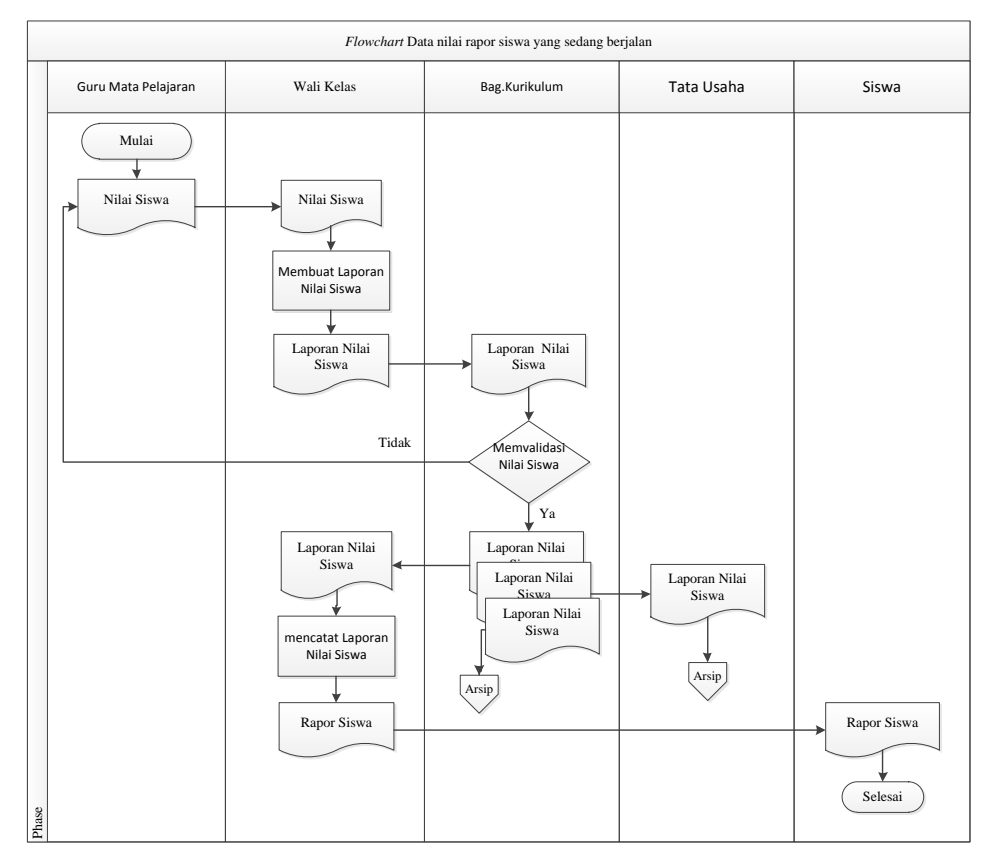

**Gambar 3.3** *Flowchart* Pengolahan laporan nilai siswa yang sedang berjalan

#### **3.2.1.2 Proses Inventaris pada SDIT Fathona Palembang**

Alur proses pengolahan data inventaris pada SDIT Fathona Palembang dimulai dari petugas tata usaha melakukan pengajuan dan membuat daftar pesanan kepada kepala sekolah. Lalu kepala sekolah melakukan validasi, jika proses pengajuan valid petugas tata usaha mengolah data inventaris barang, setelah itu petugas tata usaha memesan dan menerima barang masuk kemudian mencatatnya di pembukuan data inventaris, lalu menghasilkan laporan barang masuk dan barang habis terpakai untuk dilaporkan ke kepala sekolah, dan dilaporkan ke yayasan setiap minggunya. Kemudian untuk dana dilakukan pelaporan setiap 3 bulan sekali dengan mewajibkan adanya bukti transaksi (nota) untuk setiap transaksi, seperti *Flowchart* yang ditampilkan pada **(**Gambar 3.4).

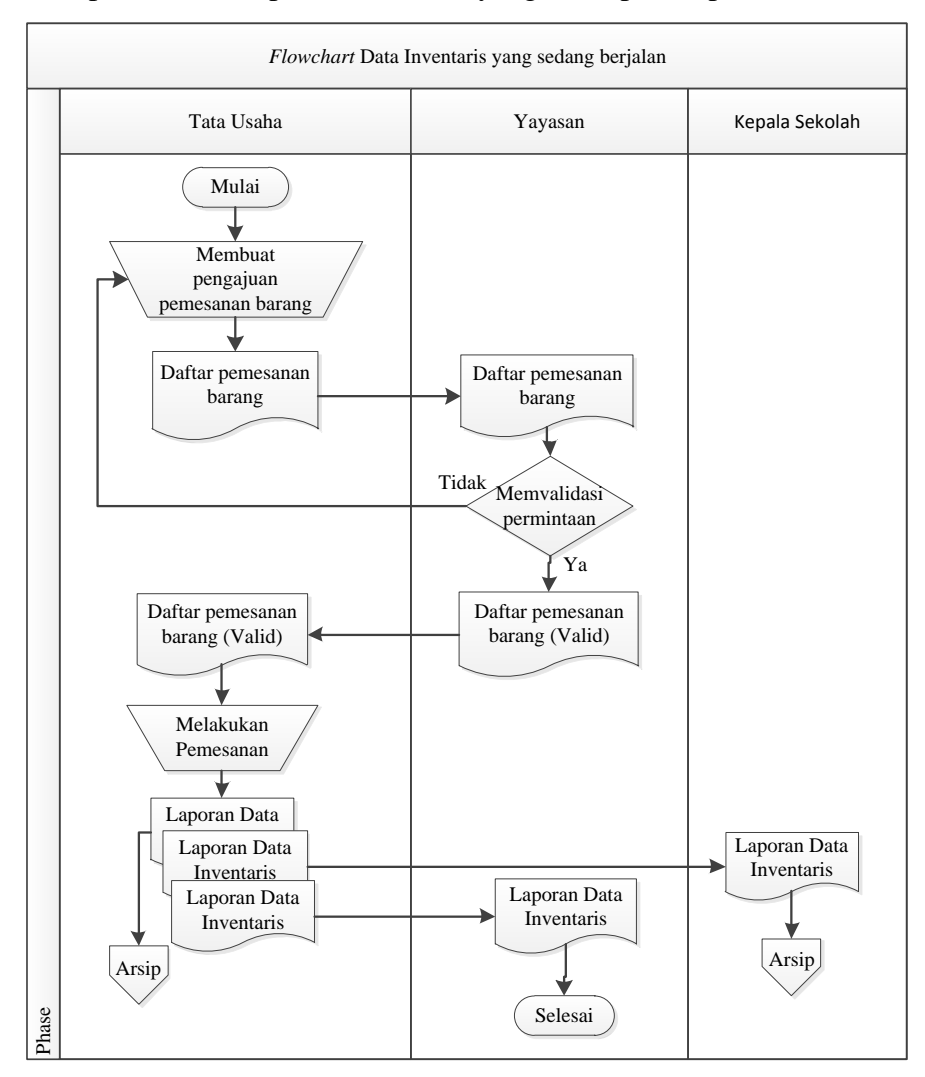

**Gambar 3.4** *Flowchart* data inventaris yang sedang berjalan

# **3.2.2 Identifikasi Permasalahan**

Dengan melihat beberapa temuan permasalahan dan kendala yang terjadi dalam proses sistem yang sedang berjalan pada Sekolah Dasar Islam Terpadu Fathona Palembang, antara lain yang ditampilkan tabel 3.1 :

| N <sub>0</sub> | <b>Masalah</b>            | <b>Penyebab Masalah</b>           |
|----------------|---------------------------|-----------------------------------|
| 1.             | Pembuatan laporan nilai   | Proses pengolahan data nilai yang |
|                | siswa sering terlambat.   | masih dilakukan dengan pencatatan |
|                |                           | pada lembar laporan nilai.        |
| 2.             | Pengolahan data<br>nilai  | Proses pencarian data nilai siswa |
|                | belum<br>siswa<br>yang    | membutuhkan waktu yang lama.      |
|                | lengkap.                  |                                   |
| 3.             | Proses data inventaris    | Adanya data yang tercatat ganda   |
|                | sekolah<br>sering<br>yang | atau tidak tercatat.              |
|                | berbeda-beda.             |                                   |
| 4.             | Proses laporan inventaris | Banyaknya penumpukan berkas       |
|                | salah<br>dan<br>sering    | laporan data inventaris sekolah.  |
|                | terlambat.                |                                   |

**Tabel 3.1** Identifikasi permasalahan

#### **3.2.3 Identifikasi Titik Keputusan**

Berdasarkan penyebab masalah yang telah diidentifikasi sebelumnya maka dapat dibuat titik keputusan. Titik keputusan berdasarkan teknik pengumpulan data yaitu dengan melakukan wawancara ke sumbernya langsung dan pengambilan beberapa contoh dokumen yang ada. Berdasarkan pertanyaanpertanyaan diatas maka dapat dilihat pada tabel 3.2 Penyebab masalah dan titik keputusan:

| <b>Penyebab Masalah</b> | <b>Titik</b><br>Keputusan | Lokasi     | <b>Teknik</b><br>Pengumpulan<br>Data |
|-------------------------|---------------------------|------------|--------------------------------------|
| Proses pengolahan       | Proses                    | Dewan Guru | Wawancara                            |
| nilai<br>data<br>yang   | pengolahan data           |            |                                      |
| dilakukan<br>masih      | nilai siswa               |            |                                      |
| dengan pencatatan       |                           |            |                                      |
| lembar<br>pada          |                           |            |                                      |
| laporan nilai siswa.    |                           |            |                                      |

**Tabel 3.2** Penyebab Masalah dan Titik Keputusan

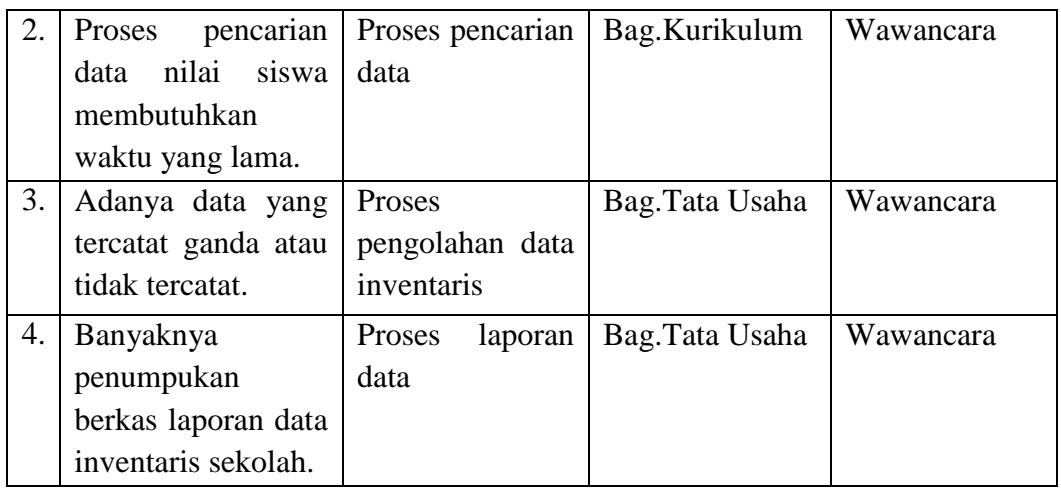

# **3.2.4 Identifikasi Personil Kunci**

Setelah titik keputusan penyebab masalah dapat diidentifikasi, maka selanjutnya yang perlu diidentifikasi adalah personil-personil kunci baik yang langsung maupun yang tidak langsung yang dapat menyebabkan terjadinya masalah tersebut. antara lain yang ditampilkan tabel 3.3 :

**Tabel 3.3** Pesonil Kunci

| Lokasi    | <b>Jabatan</b> | <b>Uraian Tugas</b>                                | <b>Identifikasi</b> |
|-----------|----------------|----------------------------------------------------|---------------------|
|           |                |                                                    | Kebutuhan           |
| Bag.      | Wakil          | Menyiapkan<br>format<br>$\overline{\phantom{a}}$   | mengurus            |
| Kurikulum | Kepala         | pembelajaran<br>yang                               | kegiatan            |
|           | Kurikulum      | dibutuhkan<br>guru<br>semua                        | kurikulum<br>dan    |
|           |                | bidang mata pelajaran.                             | ekstrakurikulum     |
|           |                | - Membantu kepala sekolah                          | setiap<br>untuk     |
|           |                | kegiatan<br>mengurus                               | bidang<br>mata      |
|           |                | kurikulum<br>dan                                   | pelajaran.          |
|           |                | ekstrakurikulum<br>untuk                           |                     |
|           |                | setiap mata pelajaran.                             |                     |
|           |                | silabus<br>Menyediakan<br>$\overline{\phantom{a}}$ |                     |
|           |                | bidang<br>untuk<br>mata                            |                     |
|           |                | pelajaran.                                         |                     |

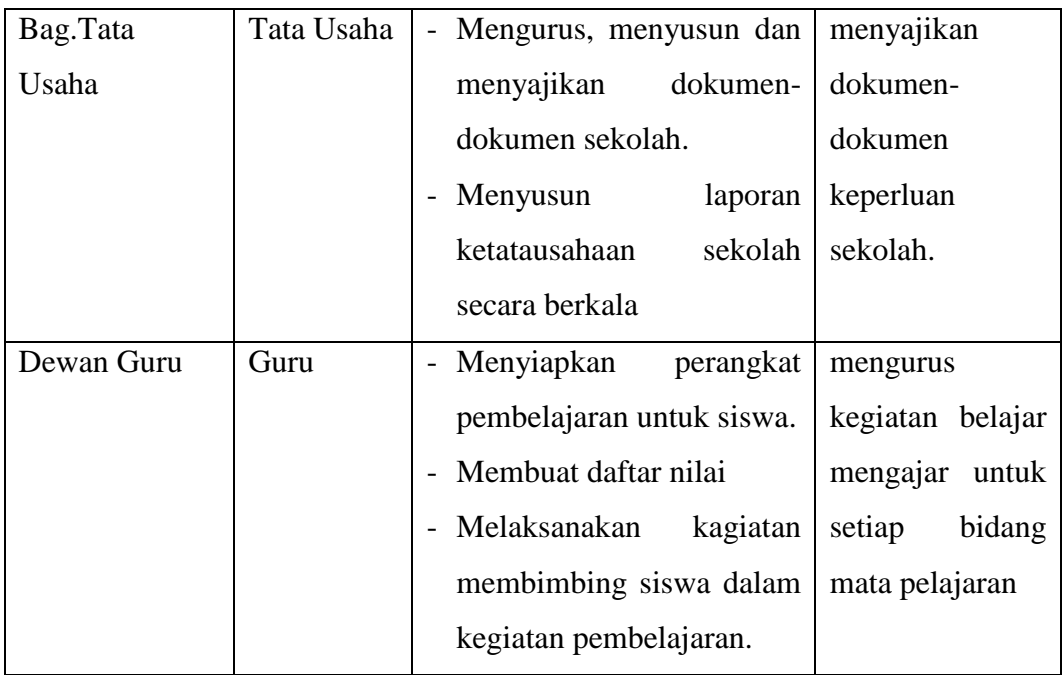

# **3.3 Perencanaan***(Planning)*

Tahapan ini dikerjakan dengan kegiatan penentuan sumberdaya, spesifikasi untuk pengembangan berdasarkan kebutuhan sistem, dan tujuan berdasarkan sistem perencanaan sementara pada hasil komunikasi yang dilakukan agar pengembangan dapat sesuai dengan yang diharapkan atau masih dievaluasi kembali.

# **3.3.1 Analisis Kebutuhan Fungsional**

Kebutuhan fungsional mendeskripsikan layanan, fitur, atau fungsi yang disediakan oleh sistem untuk pengguna, sistem yang akan dibangun harus mempunyai kebutuhan fungsional sebagi berikut :

- 1. Sistem yang dibangun berbasis *web* yang dapat menyajikan informasi yang dibutuhkan.
- 2. Sistem informasi administrasi dapat melakukan pengolahan nilai siswa (laporan nilai bulanan, UTS, dan UAS ), pengolahan data siswa dan guru, serta data inventasis sekolah.
- 3. Sistem yang dibangun dapat menyedikan akses cetak laporan berupa laporan nilai siswa, laporan data siswa dan guru, dan laporan data inventaris sekolah.

4. Sistem yang dibangun dapat mempermudah dalam proses pencarian data dan mempunyai *back up* data sehingga penyimpanan data lebih aman.

### **3.3.2 Analisis Kebutuhan Non-Fungsional**

Analisis kebutuhan non fungsional dilakukan untuk mengetahui spesifikasi kebutuhan sistem. Kebutuhan non fungsional merupakan kebutuhan tambahan yang tidak terdapat *input*an, proses dan output, tetapi kebutuhan non fungsional dipenuhi karena berperan penting dalam menentukan apakah sistem dapat digunakan oleh *user* atau tidak, sistem yang akan dibangun harus *user-friendly* sehingga dapat mempermudah pengguna ketika menggunakan sistem.

#### **1. Kebutuhan Perangkat Keras**

Kebutuhan perangkat keras yang digunakan untuk Pembuatan Sistem Informasi Administrasi pada SDIT Fathona Palembangyaitu terdiri dari :

- a. PC (*Personal Computer*) atau Laptop.
- b. Monitor spesifikasi yaitu minimal layar 10 inc".
- c. Ram yang digunakan yaitu minimal 1 GB.
- d. *Prosessor* Minimum Pentium 4.
- e. *Hard Disk* Minimum 80 GB.

### **2. Kebutuhan Perangkat Lunak**

Kebutuhan perangkat lunak yang digunakan untuk pembuatan Sistem informasi Administrasi pada SDIT Fathona Palembangyaitu terdiri dari:

- a. *Windows* spesifikasinya OS 7 *Ultimate*.
- b. *Web editor* yang digunakan yaitu *Adobe Dreamwaver*.
- c. Bahasa pemograman yang digunakan PHP (*Hypertext Preprocessor*).
- d. *Server* yang digunakan *Xampp Control Panel*.
- e. *Database* yang digunakan MySQL.

### **3.3.3 Jadwal Perencanaan**

Penjadwalan yang jelas diperlukan dalam perencanaan membuat sistem, sehingga tahapan proses pembuatan sistem yang dapat berjalan dengan baik dan lancar, tidak hanya itu penjadwalan juga mempengaruhi lamanya waktu proses pengerjaan dan kebutuhan biaya, penjadwalan disusun secara detail, mulai dari tahap komunikasi, tahap perencanaan, tahap pemodelan, tahap kontruksi, hingga tahap penyerahan dijelaskan pada **Lampiran 4**.

### **3.4 Pemodelan(Modeling)**

#### **3.4.1 Desain Sistem Yang Dibangun**

Perancangan sistem bertujuan untuk menspesifikasikan aspek-aspek teknik yang menjadi solusi dalam perencanaan. Pada tahap ini perancangan akan didefenisikan secara detail untuk mengatasi masalah yang lebih teknis berkaitan dengan kegiatan implementasi seperti perancangan basis data dan perancangan antarmuka. Dengan sistem ini akan memudahkan dalam pengelolaan data menggunakan pemodelan terstruktur yaitu Diagram Konteks*,* Diagram Rinci, dan ERD.

#### **3.4.1.1 Desain** *Data Flow Diagram* **(DFD)**

*Data flow diagram* digunakan untuk menggambarkan aliran informasi dan transformasi yang diaplikasikan pada saat data bergerak dari *input* menjadi *output,* berikut adalah *data flow diagram* yang diusulkan :

1. Diagram Konteks

Diagram konteks ini menggambarkan ruang lingkup suatu sistem. Diagram konteks ini menunjukkan semua entitas luar yang menerima informasi dari atau memberikan informasi ke sistem, berikut adalah diagram konteks :

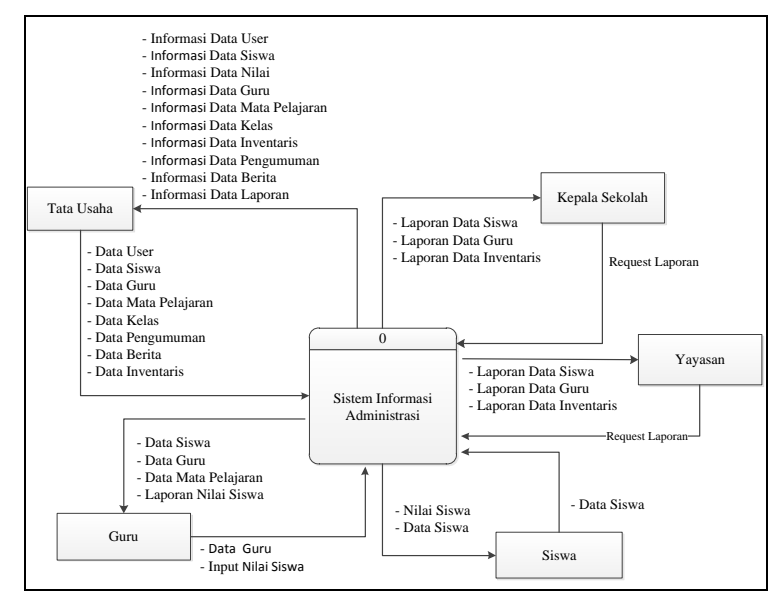

**Gambar 3.5** Diagram Konteks

2. Diagram Level 0

Diagram nol memberikan pandangan secara menyeluruh mengenai sistem yang ditangani, menunjukkan tentang fungsi atau proses yang ada di sistem. Berikut adalah diagaram level 0 pada gambar 3.8 :

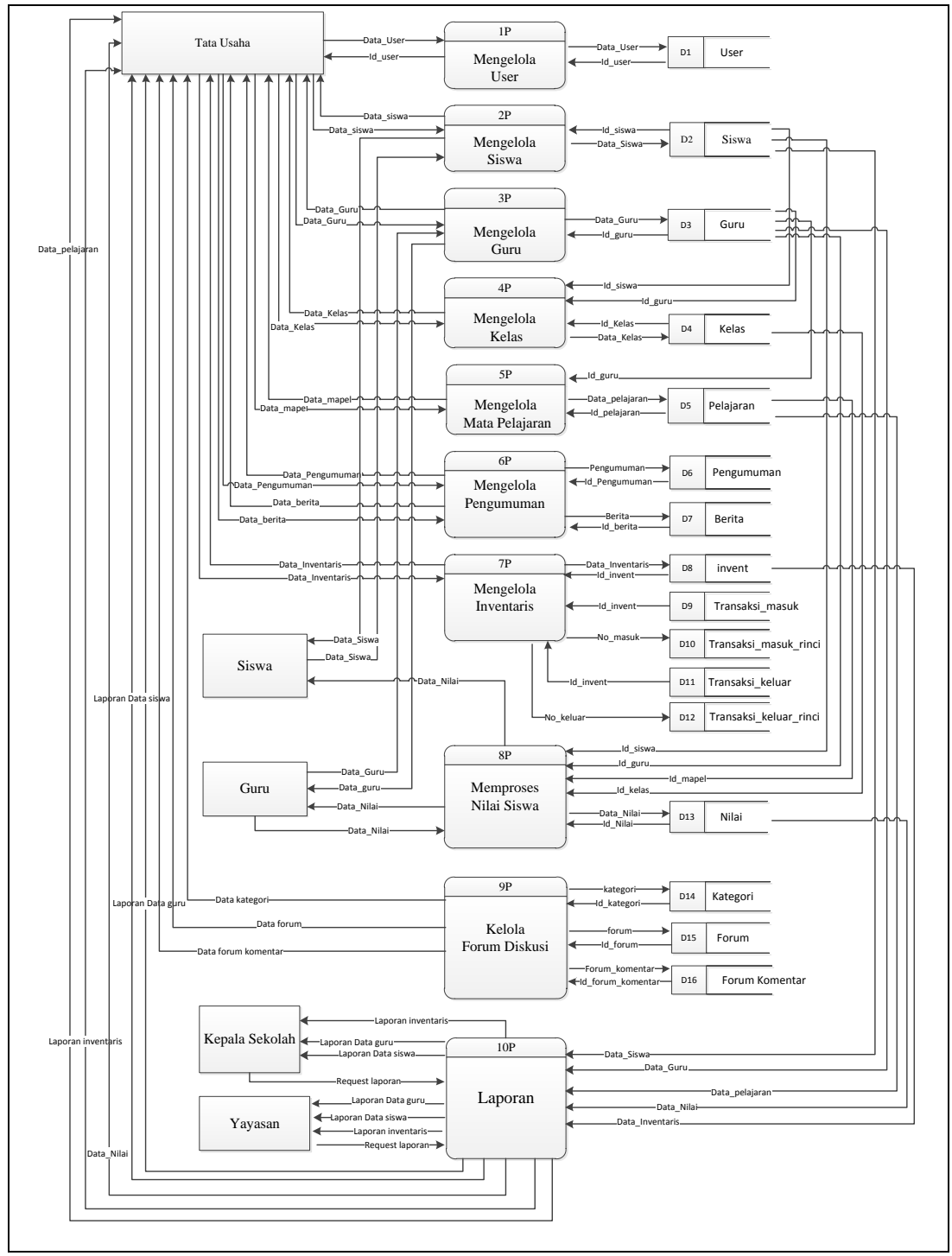

**Gambar 3.6** Diagram Level 0

Pada Gambar 3.8 menjelaskan proses secara umum aliran data masuk dan keluar, serta interaksi entitas yang dengan sistem Informasi Administrasi.

# **3.4.1.2 Desain** *Entity Relationship Diagram* **(ERD)**

*Entity Relationship Diagram* adalah notasi yang digunakan untuk melakukan aktivitas pemodelan data. ERD mengambarkan relasi antara entitas atau himpunan suatu informasi, yang memiliki kemungkinan keterhubungan antar entitas dengan entitas lainnya, berikut adalah ERD sistem yang diusulkan :

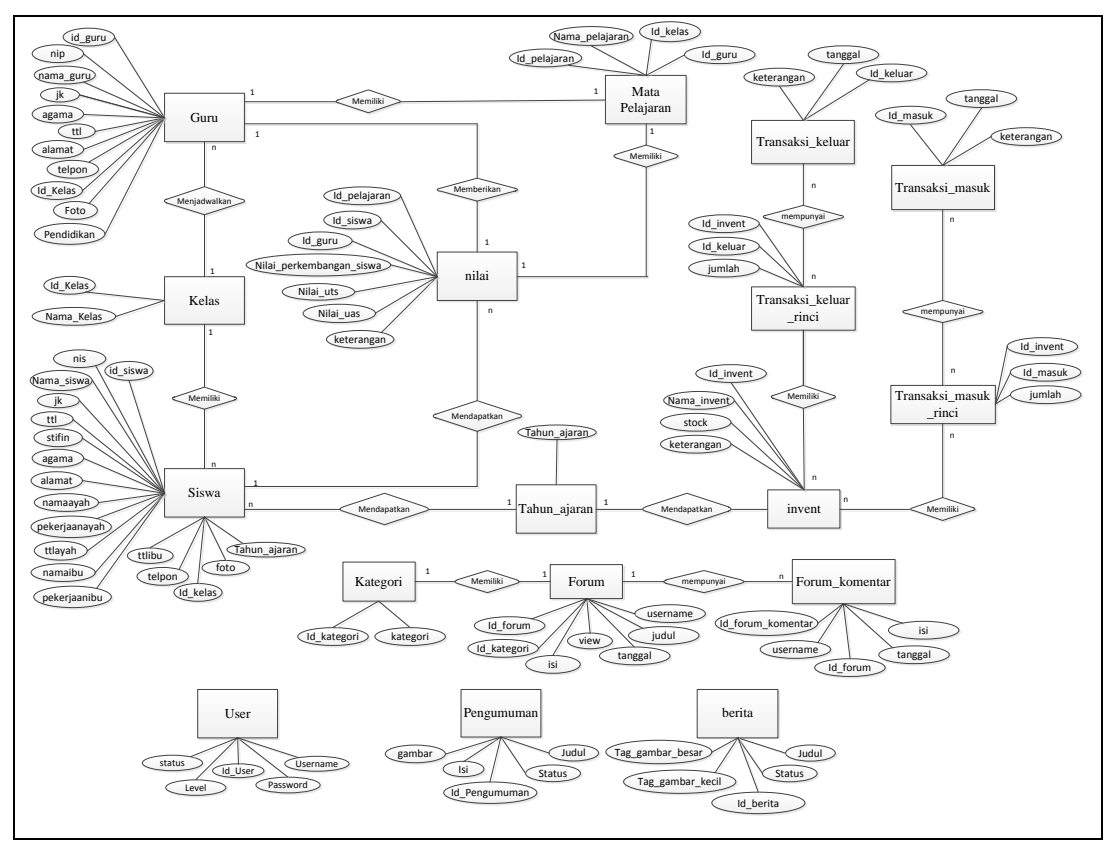

**Gambar 3.7** *Entity relationship diagram* sistem usulan

#### **3.4.2 Desain** *Database* **Sistem Yang Dibangun**

Pendefinisian struktur tabel pada *database* sesuai dengan *datastore* yang ditampilkan pada diagram relasi antar entitas bagian diagram rinci level 0 Sistem Informasi Administrasi, total keseluruhan yakni berjumlah 18 tabel.

# **1. Tabel** *User*

Tabel *user* yang memiliki *username* dan *password* dengan hak akses level antara lain: Tata Usaha, Siswa, Guru*,* Kepala Sekolah, dan Yayasan.

| No | <b>Field</b>    | Type    | <b>Size</b> | Keterangan                    |
|----|-----------------|---------|-------------|-------------------------------|
|    | <i>Id_user</i>  | Integer | 10          | Primary Key                   |
|    | <i>Username</i> | Varchar | 15          | <i><u><b>Username</b></u></i> |
|    | Password        | Varchar |             | Password User                 |
| 4  | Level           | Varchar | 10          |                               |
|    | Status          | Integer |             | Foreign Key                   |

**Tabel 3.4** Struktur tabel *user*

# **2. Tabel Guru**

Tabel data\_guru digunakan untuk menyimpan data guru

Nama Tabel : data\_guru

*Primary Key :* id\_guru

*Foreign Key :* -

**Tabel 3.5** Struktur tabel data\_guru

| N <sub>o</sub> | <b>Field</b> | Type    | <b>Size</b> | Keterangan                  |
|----------------|--------------|---------|-------------|-----------------------------|
| 1              | id_guru      | integer |             | Primary Key                 |
| 2              | nama_guru    | varchar | 25          | Nama Guru                   |
| 3              | ik           | char    |             | Jenis Kelamin               |
| $\overline{A}$ | ttl          | varchar | 30          | <b>Tempat Tanggal Lahir</b> |
| $\overline{5}$ | alamat       | text    |             | Alamat                      |
| 6              | telpon       | integer | 13          | No Telpon                   |
|                | stifin       | varchar | 15          | Tipe STIFIn guru            |
| 8              | pendidikan   | varchar | 20          | Pendidikan terakhir         |
| 9              | username     | varchar | 15          | <i>Username</i> Guru        |
| 10             | password     | varchar | 8           | Password Guru               |
| 11             | foto         | text    |             | Foto Guru                   |

# **3. Tabel Siswa**

Tabel data\_siswa digunakan untuk menyimpan data Siswa

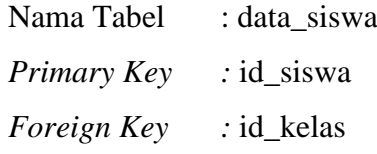

| N <sub>0</sub> | <b>Field</b>  | <b>Type</b> | <b>Size</b> | Keterangan                            |
|----------------|---------------|-------------|-------------|---------------------------------------|
| $\mathbf{1}$   | id_siswa      | integer     | 11          | Primary Key (PK)                      |
| $\overline{2}$ | nis           | char        | 16          | Nomor induk siswa                     |
| 3              | nama_siswa    | varchar     | 25          | Nama Lengkap                          |
| $\overline{4}$ | jk            | char        | 1           | Jenis Kelamin (L/P)                   |
| 5              | tempat lahir  | varchar     | 10          | Tempat Lahir siswa                    |
| 6              | tanggal lahir | date        |             | Tanggal lahir siswa                   |
| 7              | id_kelas      | integer     | 10          | Foreign Key                           |
| 8              | stifin        | varchar     | 15          | Tipe STIFIn siswa                     |
| 9              | alamat        | text        |             | Alamat siswa                          |
| 10             | username      | varchar     | 15          | Username siswa                        |
| 11             | password      | varchar     | 8           | Password siswa                        |
| 12             | namaayah      | varchar     | 20          | Nama Ayah Siswa                       |
| 13             | ttlayah       | varchar     | 30          | Tempat Tanggal<br>Lahir<br>Ayah Siswa |
| 14             | pekerjaanayah | varchar     | 15          | Pekerjaan Ayah Siswa                  |
| 15             | namaibu       | varchar     | 20          | Nama Ibu Siswa                        |
| 16             | ttlibu        | varchar     | 30          | <b>TTL Ibu Siswa</b>                  |
| 17             | pekerjaanibu  | varchar     | 15          | Pekerjaan Ibu Siswa                   |
| 18             | telepon       | Integer     | 13          | Telpon Siswa/Orang Tua                |
| 19             | foto          | Text        |             | Foto Siswa                            |
| 20             | tahun_ajaran  | year        | 4           | Tahun ajaran                          |

**Tabel 3.6** Struktur tabel data\_siswa

# **4. Tabel Kelas**

Tabel Kelas digunakan untuk menyimpan data Kelas

Nama Tabel : kelas *Primary Key :* id\_Kelas *Foreign Key :* -

**Tabel 3.7** Struktur tabel kelas

| No | ${}_{\mathrm{Field}}$ | $\boldsymbol{\tau_{vpe}}$ | Size | <b>Keterangan</b> |
|----|-----------------------|---------------------------|------|-------------------|
|    | id Kelas              | integer                   |      | Primary $Key(PK)$ |
|    | nama Kelas            | varchar                   |      | Nama Kelas        |

# **5. Tabel Mata Pelajaran**

Tabel mata pelajaran digunakan untuk menyimpan data mata pelajaran

Nama Tabel : pelajaran *Primary Key :* id\_pelajaran *Foreign Key :* id\_kelas

| N <sub>0</sub> | Field          | <b>Type</b> | <i>Size</i> | Keterangan          |
|----------------|----------------|-------------|-------------|---------------------|
|                | id_pelajaran   | integer     |             | Primary Key (PK)    |
|                | nama_pelajaran | varchar     | 20          | Nama Mata Pelajaran |
|                | id_guru        | integer     |             | Id guru             |
|                | kelas          | integer     |             | Foreign key         |

**Tabel 3.8** Struktur tabel mata pelajaran

# **6. Tabel Nilai**

Tabel nilai tugas digunakan untuk menyimpan data nilai tugas

Nama Tabel : nilai

*Primary Key :* id\_mapel

*Foreign Key :* id\_siswa, id\_guru

**Tabel 3.9** Struktur tabel Nilai tugas

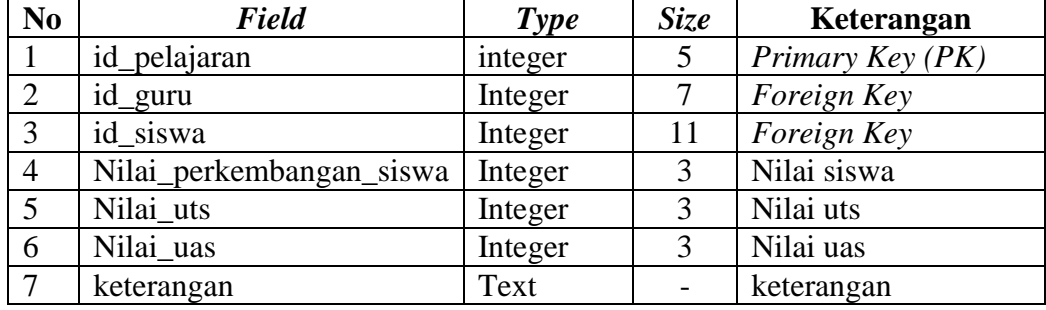

# **7. Tabel Inventaris**

Tabel Inventaris digunakan untuk menyimpan dan membuat laporan inventaris barang sekolah.

Nama Tabel : Invent

*Primary Key :* id\_invent

*Foreign Key : -*

**Tabel 3.10** Struktur tabel Inventaris

| No | Field       | Type    | <i>Size</i> | Keterangan       |
|----|-------------|---------|-------------|------------------|
|    | id invent   | Integer |             | Primary Key (PK) |
|    | nama invent | Varchar | 25          | Nama Barang      |
|    | stock       | Integer |             | Jumlah Barang    |
|    | keterangan  | text    |             | keterangan       |

#### **8. Tabel Transaksi\_masuk\_rinci**

Tabel transaksi masuk rinci digunakan untuk menyimpan dan membuat laporan inventaris barang sekolah yang masuk secara rinci

Nama Tabel : transaksi\_masuk\_rinci

*Primary Key :* id\_masuk

*Foreign Key :* id\_invent

**Tabel 3.11** Struktur tabel Transaksi masuk rinci

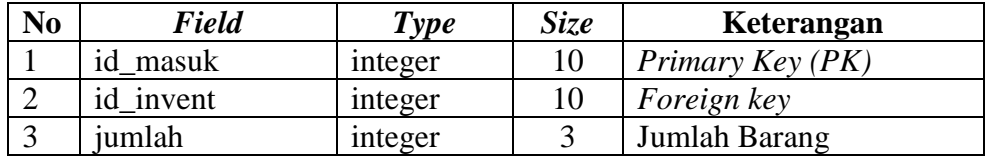

#### **9. Tabel Transaksi\_masuk**

Tabel transaksi masuk digunakan untuk membuat laporan inventaris barang sekolah yang masuk.

Nama Tabel : transaksi\_masuk *Primary Key :* id\_masuk

*Foreign Key : -*

**Tabel 3.12** Struktur tabel transaksi masuk

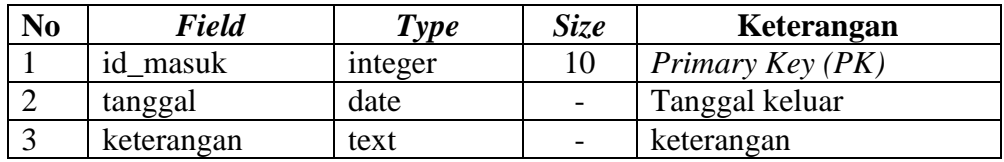

### **10. Tabel Transaksi\_keluar\_rinci**

Tabel transaksi keluar rinci digunakan untuk menyimpan dan membuat laporan data inventaris barang sekolah secara rinci.

Nama Tabel : transaksi\_keluar

*Primary Key :* id\_keluar

*Foreign Key :* id\_invent

| N <sub>0</sub> | <b>Field</b> | Type           | Size | Keterangan         |
|----------------|--------------|----------------|------|--------------------|
|                | id keluar    | <i>integer</i> |      | Primary Key (PK)   |
|                | id invent    | integer        |      | <i>Foreign key</i> |
|                | jumlah       | integer        |      | Jumlah Barang      |

**Tabel 3.13** Struktur tabel transaksi keluar rinci

# **11. Tabel Transaksi\_keluar**

Tabel transaksi keluar digunakan untuk menyimpan dan membuat data barang invertaris yang keluar atau habis terpakai.

Nama Tabel : Invent

*Primary Key :* id\_keluar

*Foreign Key : -*

**Tabel 3.14** Struktur tabel transaksi keluar

| No | <b>Field</b> | Type    | <i>Size</i> | Keterangan       |
|----|--------------|---------|-------------|------------------|
|    | id keluar    | integer | 10          | Primary Key (PK) |
|    | tanggal      | date    |             | Tanggal keluar   |
|    | keterangan   | text    |             | keterangan       |

# **12. Tabel tahun ajaran**

Tabel tahun ajaran digunakan untuk menyimpan data per tahun ajaran.

Nama Tabel : tahun\_ajaran

*Primary Key :* tahun\_ajaran

*Foreign Key :* -

**Tabel 3.15** Struktur tabel tahun ajaran

| $\bf N_0$ | Field           | <i>vne</i> | $\dot{\mathcal{J}}$ <i>lze</i> | Keterangan       |
|-----------|-----------------|------------|--------------------------------|------------------|
|           | Tahun<br>ajaran | r ear      |                                | Primary Key (PK) |

# **13. Tabel Kategori**

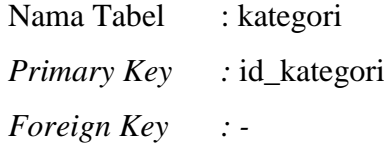

**Tabel 3.16** Struktur tabel kategori

| $\bf No$ | Field       | Type    | Size | Keterangan       |
|----------|-------------|---------|------|------------------|
|          | id kategori | integer |      | Primary Key (PK) |
|          | kategori    | varchar |      | Nama Barang      |

# **14. Tabel Forum**

Tabel forum digunakan sebagai alat komunikasi user.

Nama Tabel : forum *Primary Key :* id\_forum *Foreign Key :* id\_kategori

**Tabel 3.17** Struktur tabel forum

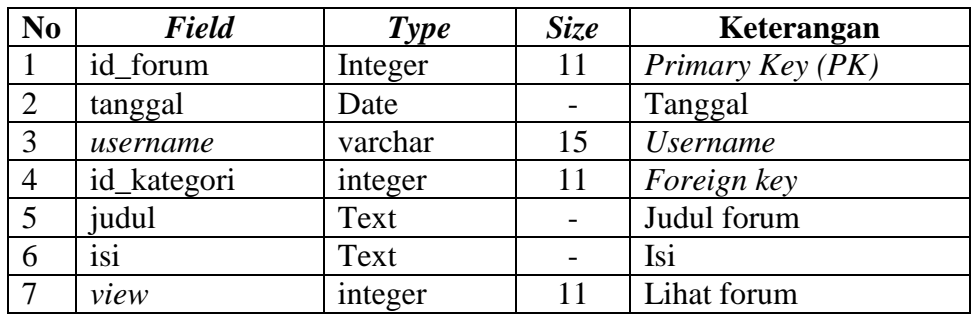

# **15. Tabel Forum\_komentar**

Nama Tabel : forum\_komentar

*Primary Key :* id\_forum\_komentar

*Foreign Key :* id\_forum

**Tabel 3.18** Struktur tabel forum komentar

| N <sub>0</sub> | <b>Field</b>      | <b>Type</b> | <b>Size</b> | Keterangan                    |
|----------------|-------------------|-------------|-------------|-------------------------------|
|                | id_forum_komentar | Integer     |             | Primary $Key(PK)$             |
|                | tanggal           | Date        |             | Tanggal komentar              |
|                | id forum          | integer     |             | Foreign key                   |
| 4              | username          | varchar     |             | <i><u><b>Username</b></u></i> |
|                | Isi               | Text        |             | Isi komentar                  |

# **16. Tabel Pengumuman**

Tabel pengumuman berisikan data-data tentang pengumuman SDIT Fathona Palembang. pada tabel ini melakukan pengolahan data pengumuman berupa tambah, hapus, edit pengumuman, berikut Tabel 3.14 menjelaskan tabel pengumuman :

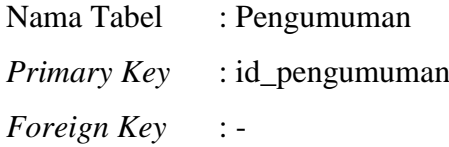

| N <sub>0</sub> | <b>Field</b>  | <b>Type</b> | <b>Size</b> | Keterangan         |  |  |
|----------------|---------------|-------------|-------------|--------------------|--|--|
|                | id_pengumuman | integer     | 11          | Primary Key (AI)   |  |  |
|                | judul         | varchar     | 50          | Judul Halaman      |  |  |
|                | isi           | text        |             | Isi halaman        |  |  |
|                | gambar        | text        |             | Gambar             |  |  |
|                | status        | char        |             | Publish / Unpublic |  |  |

**Tabel 3.19** Tabel Pengumuman

# **17. Tabel Berita**

Tabel berita berisikan informasi dari luar sekolah.

Nama Tabel : berita

*Primary Key* : id\_berita

*Foreign Key* : -

**Tabel 3.20** Tabel berita

| N <sub>0</sub> | <b>Field</b>     | <b>Type</b> | <b>Size</b> | Keterangan        |
|----------------|------------------|-------------|-------------|-------------------|
|                | id berita        | integer     | 11          | Primary Key (AI)  |
| $\overline{2}$ | tag_gambar_kecil | text        |             | Gambar kecil      |
| 3              | tag_gambar_besar | text        |             | Gambar besar      |
|                | judul            | varchar     | 50          | Judul Halaman     |
|                | isi              | text        |             | Isi halaman       |
| 6              | tanggal          | date        |             | Tanggal Create    |
|                | status           | integer     | 11          | Publish/Unpublish |

#### **3.4.3 Desain Arsitektur Sistem Yang Dibangun**

Representasi desain arsitektural dari sistem yang dibangun mengacu pada pemodelan kebutuhan.

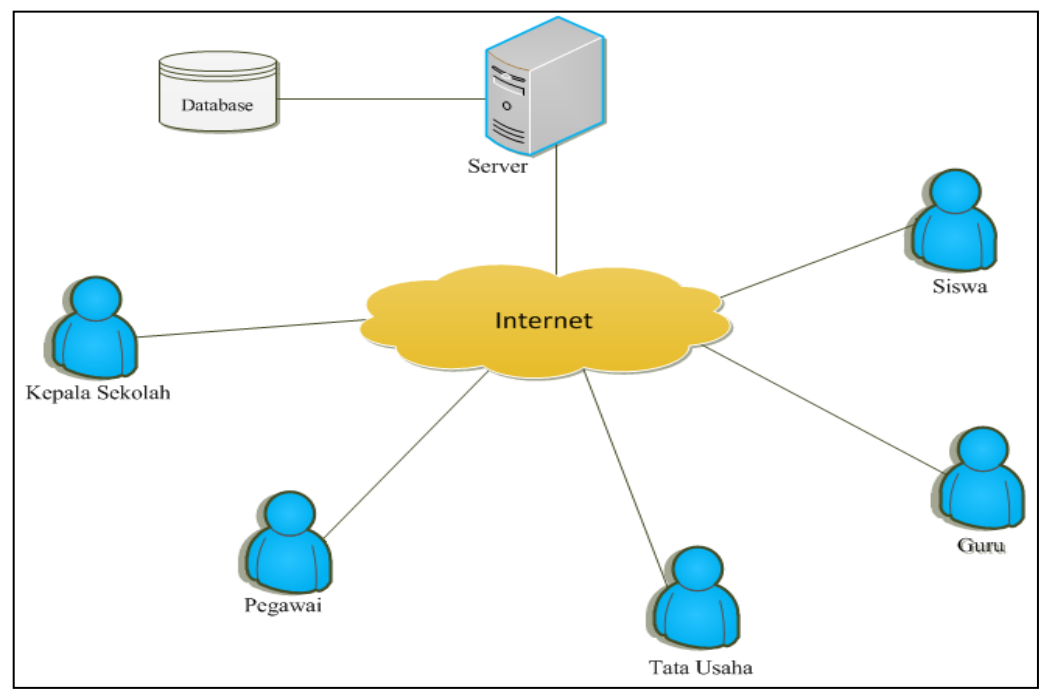

**Gambar 3.8** Desain arsitesktur sistem informasi Administrasi

#### **3.4.4 Desain Antarmuka Pengguna Sistem Yang Dibangun**

Desain antarmuka pengguna berdasarkan pada fungsionalitas yang dapat memberikan pemahaman pada saat pengguna berinteraksi.

#### **1. Antarmuka Halaman Utama**

Antarmuka halaman utama didesain sebagai antarmuka depan untuk memuat tampilan awal ketika pengguna mengakses Sistem, antarmuka pada halaman utama dapat memberikan informasi yang dipublikasi secara umum. dari Gambar 3.9 antarmuka tampilan halaman utama antara lain sebagai berikut : menu beranda hanya menampilkan gambar gedung sekolah pada Sekolah Dasar Islam Terpadu Fathona Palembang.

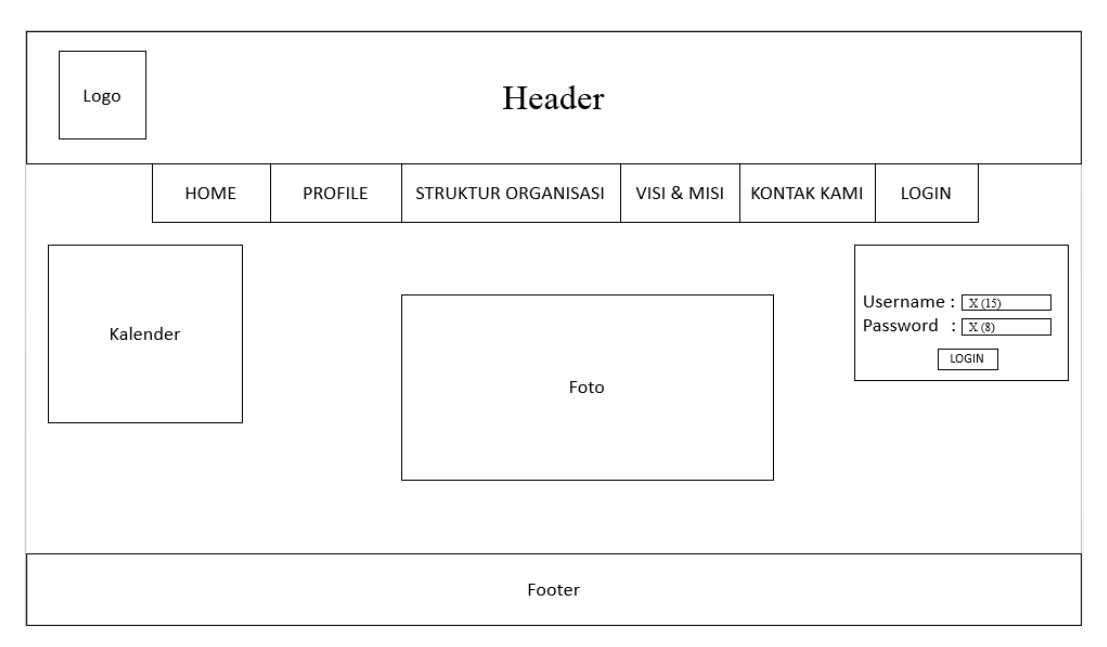

**Gambar 3.9** Antarmuka Halaman Utama

# **2. Antarmuka Form** *Login*

Antarmuka tampilan ini merupakan halaman *login* yang akan digunakan untuk *user* sesuai level pengguna untuk masuk kedalam sistem. Berikut adalah tampilan halaman *login* pengguna pada gambar dibawah ini :

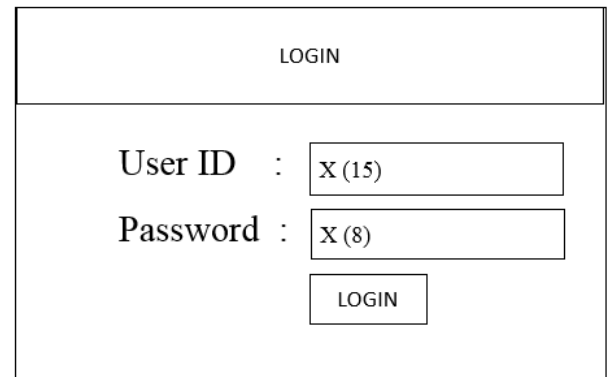

**Gambar 3.10** Antarmuka Form *Login*

Adapaun beberapa *level* pengguna yang masuk kedalam sistem ini adalah : *Administrator* yakni yang mengelola sistem tersebut bagian Tata Usaha sedangkan pengguna dalam sistem tersebut adalah dewan guru, Siswa serta kepala sekolah.

# **3. Antarmuka Tabel Data User**

Antarmuka tampilan tabel data *user* seperti ditampilkan pada Gambar 3.11 antara lain sebagai berikut :

| Header<br>Logo                                 |        |                                  |       |  |                |       |                               |               |              |  |  |
|------------------------------------------------|--------|----------------------------------|-------|--|----------------|-------|-------------------------------|---------------|--------------|--|--|
| HOME                                           | SISTEM | KELAS<br>KELOLA<br>GURU<br>SISWA |       |  | MATA PELAJARAN |       | <b>CETAK NILAI</b><br>LAPORAN |               | <b>FORUM</b> |  |  |
| Data User Registrasi<br>Profile<br>Tambah User |        |                                  |       |  |                |       |                               |               |              |  |  |
| Admin                                          |        | No                               | User  |  | Level          |       | Status                        | Aksi          |              |  |  |
| logout                                         |        | $\mathbf 1$                      | 9(10) |  |                | X(10) |                               | 9(11)<br>Ubah | hapus        |  |  |
|                                                |        | $\overline{\mathbf{c}}$          | 9(10) |  |                | X(10) |                               | 9(11)<br>Ubah | hapus        |  |  |
|                                                |        | 3                                | 9(10) |  | X(10)<br>9(11) |       | Ubah                          | hapus         |              |  |  |
|                                                |        | 4                                | 9(10) |  |                | X(10) |                               | 9(11)<br>Ubah | hapus        |  |  |
|                                                |        | 5                                | 9(10) |  |                | X(10) |                               | 9(11)<br>Ubah | hapus        |  |  |
| Footer                                         |        |                                  |       |  |                |       |                               |               |              |  |  |

**Gambar 3.11** Antarmuka Tabel Data *User*

# **4. Antarmuka** *Form* **Data** *User*

Antarmuka tampilan tabel data *user* seperti ditampilkan pada Gambar 3.12 antara lain sebagai berikut :

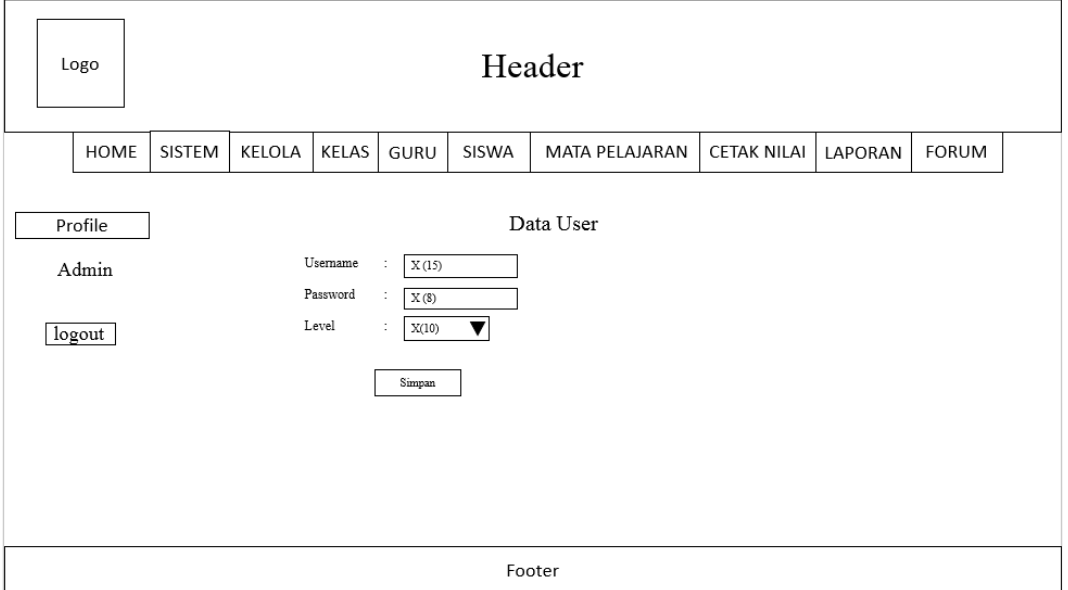

**Gambar 3.12** Antarmuka *Form* Data *User*
## **5. Antarmuka Data Inventaris**

Antarmuka tampilan tabel data *user* seperti ditampilkan pada Gambar 3.13 antara lain sebagai berikut :

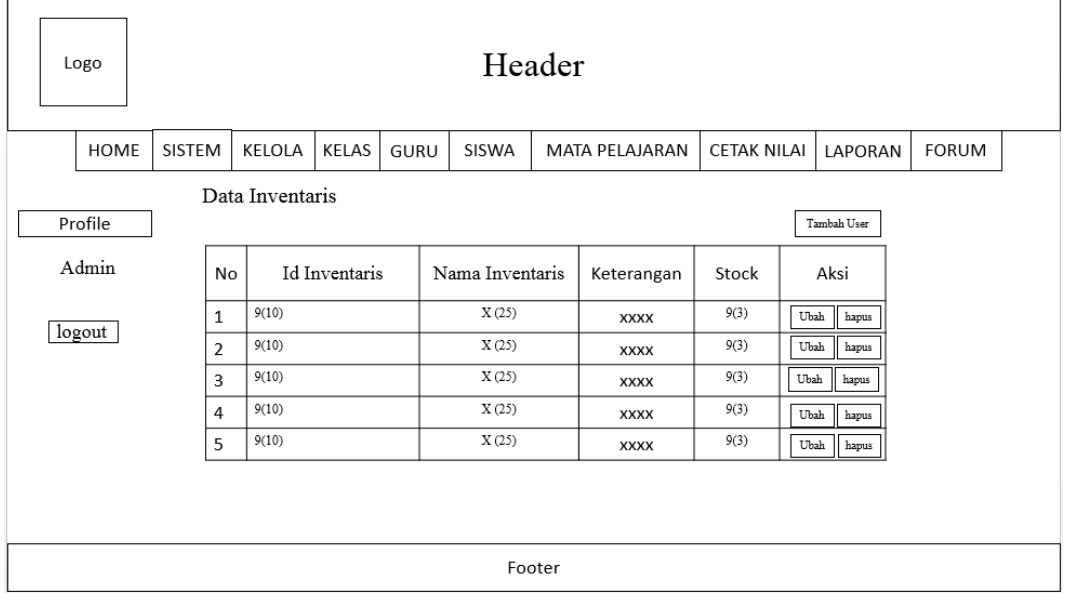

**Gambar 3.13** Antarmuka Data Inventaris

## **6. Antarmuka** *Form* **Data Inventaris**

Antarmuka tampilan tabel data *user* seperti ditampilkan pada Gambar 3.14 antara lain sebagai berikut :

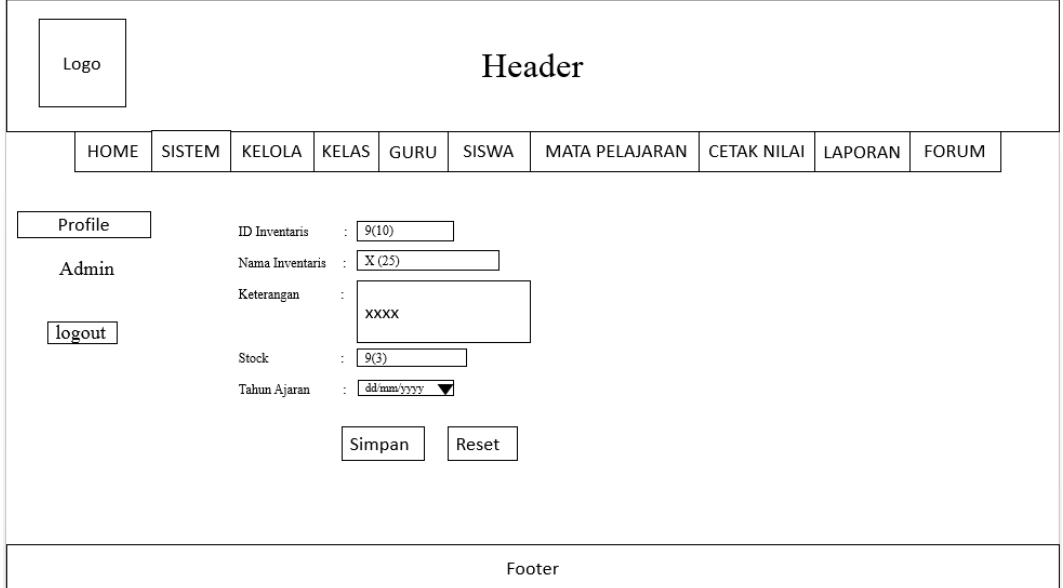

**Gambar 3.14** Antarmuka *Form* Data Inventaris

Antarmuka tampilan tabel data *user* seperti ditampilkan pada Gambar 3.15 antara lain sebagai berikut :

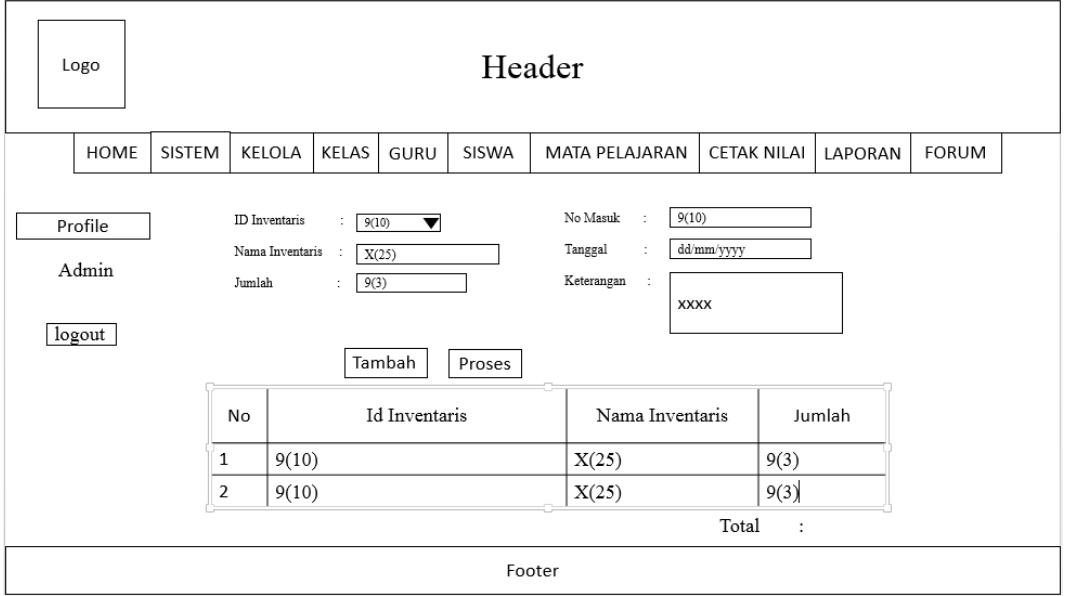

**Gambar 3.15** Antarmuka *Form* Data Transaksi Masuk

## **8. Antarmuka Transaksi Keluar**

Antarmuka tampilan tabel data *user* seperti ditampilkan pada Gambar 3.16 antara lain sebagai berikut :

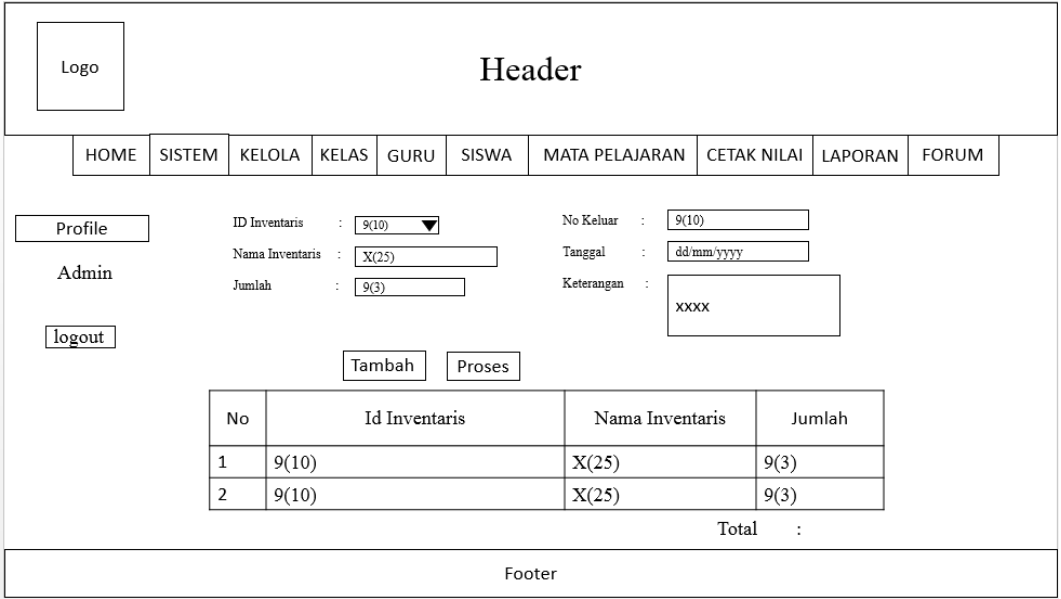

**Gambar 3.16** Antarmuka Transaksi Keluar

## **9. Antarmuka** *Form* **Data Guru**

Antarmuka tampilan form data guru seperti ditampilkan pada Gambar 3.17 antara lain sebagai berikut :

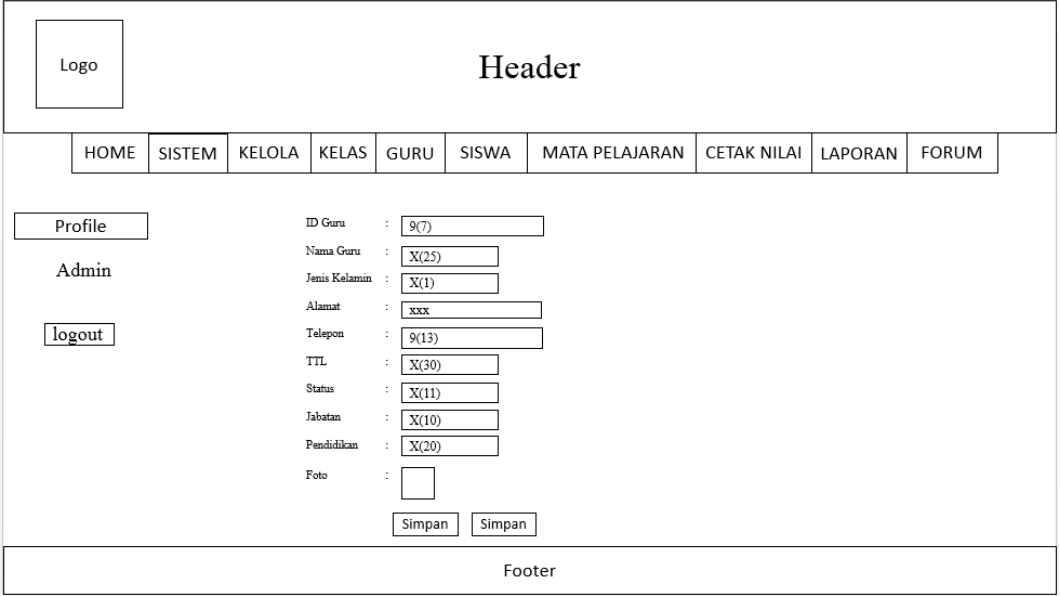

**Gambar 3.17** Antarmuka *Form* Data Guru

## **10. Antarmuka Tabel Data Guru**

Antarmuka tampilan tabel data guru seperti ditampilkan pada Gambar 3.18 antara lain sebagai berikut : masing-masing guru memiliki data profil yang telah di inputkan admin, dan dapat di ubah oleh guru.

| Logo    |                                                                                                    |             |       |      | Header |        |                |                    |       |         |               |  |  |  |  |
|---------|----------------------------------------------------------------------------------------------------|-------------|-------|------|--------|--------|----------------|--------------------|-------|---------|---------------|--|--|--|--|
| HOME    | SISTEM                                                                                             | KELOLA      | KELAS | GURU | SISWA  |        | MATA PELAJARAN | <b>CETAK NILAI</b> |       | LAPORAN | <b>FORUM</b>  |  |  |  |  |
| Profile |                                                                                                    | Data Guru   |       |      |        |        |                |                    |       |         |               |  |  |  |  |
| Admin   | Jenis<br><b>TTL</b><br>Telepon<br>Nama Guru<br>Alamat<br>Aksi<br>Foto<br>NIP Guru<br>No<br>Kelamin |             |       |      |        |        |                |                    |       |         |               |  |  |  |  |
| logout  | $\mathbf{1}$                                                                                       | <b>XXXX</b> | 9(12) |      | X(25)  |        | X(1)           | <b>XXXXXX</b>      | 9(13) | X(30)   | Ubah<br>hapus |  |  |  |  |
|         | $\overline{2}$                                                                                     | <b>XXXX</b> | 9(12) |      | X(25)  |        | X(1)           | <b>XXXXXXX</b>     | 9(13) | X(30)   | Ubah<br>hapus |  |  |  |  |
|         | 3                                                                                                  | <b>XXXX</b> | 9(12) |      | X(25)  |        | X(1)           | <b>XXXXXX</b>      | 9(13) | X(30)   | Ubah<br>hapus |  |  |  |  |
|         | 4                                                                                                  | <b>XXXX</b> | 9(12) |      | X(25)  |        | X(1)           | <b>XXXXXX</b>      | 9(13) | X(30)   | Ubah<br>hapus |  |  |  |  |
|         | 5                                                                                                  | <b>XXXX</b> | 9(12) |      | X(25)  |        | X(1)           | <b>XXXXXXX</b>     | 9(13) | X(30)   | Ubah<br>hapus |  |  |  |  |
|         |                                                                                                    |             |       |      |        |        |                |                    |       |         |               |  |  |  |  |
|         |                                                                                                    |             |       |      |        | Footer |                |                    |       |         |               |  |  |  |  |

**Gambar 3.18** Antarmuka Tabel Data Guru

## **11. Antarmuka** *Form* **Data Siswa**

Antarmuka tampilan *form* data siswa seperti ditampilkan pada Gambar 3.19 antara lain sebagai berikut :

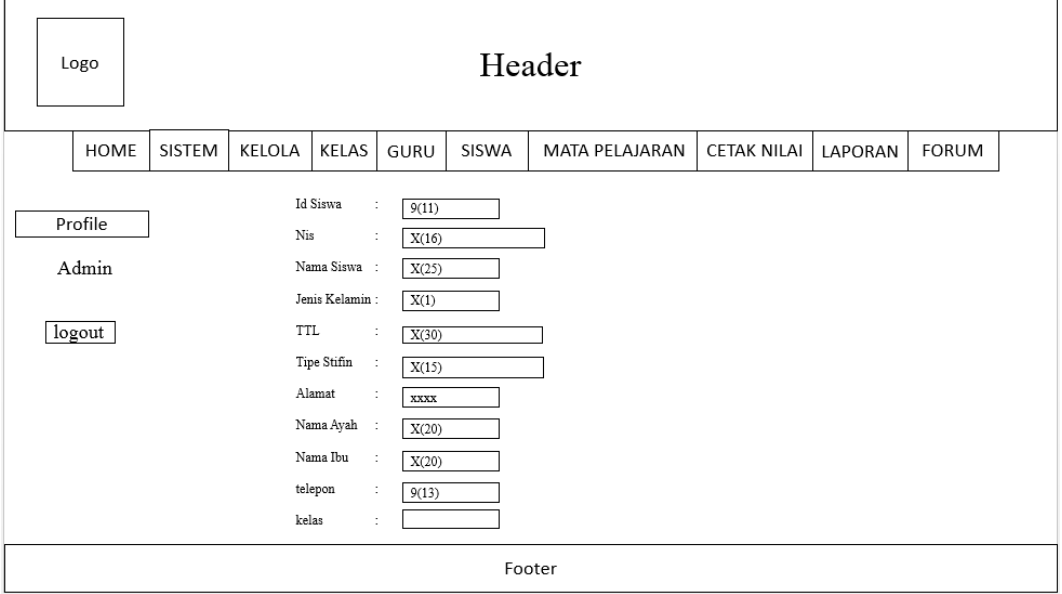

**Gambar 3.19** Antarmuka *Form* Data Siswa

# **12. Antarmuka Tabel Data Siswa**

Antarmuka tampilan tabel data siswa seperti ditampilkan pada Gambar 3.20 antara lain sebagai berikut :

| Logo           |                                                                         |       |       | Header |                |                    |       |         |              |  |  |  |  |  |  |
|----------------|-------------------------------------------------------------------------|-------|-------|--------|----------------|--------------------|-------|---------|--------------|--|--|--|--|--|--|
| SISTEM<br>HOME | KELOLA                                                                  | KELAS | GURU  | SISWA  | MATA PELAJARAN | <b>CETAK NILAI</b> |       | LAPORAN | <b>FORUM</b> |  |  |  |  |  |  |
| Profile        | Data Siswa                                                              |       |       |        |                |                    |       |         |              |  |  |  |  |  |  |
| Admin          | Id Siswa<br>Nama Siswa<br>Alamat<br>Telepon<br><b>TTL</b><br>Aksi<br>No |       |       |        |                |                    |       |         |              |  |  |  |  |  |  |
| logout         | $\mathbf{1}$                                                            | 9(11) | X(25) |        | XXXX           | 9(13)              | X(30) | Ubah    | hapus        |  |  |  |  |  |  |
|                | 2                                                                       | 9(11) | X(25) |        | <b>XXXX</b>    | 9(13)              | X(30) | Ubah    | hapus        |  |  |  |  |  |  |
|                | 3                                                                       | 9(11) | X(25) |        | XXXX           | 9(13)              | X(30) | Ubah    | hapus        |  |  |  |  |  |  |
|                | 4                                                                       | 9(11) | X(25) |        | <b>XXXX</b>    | 9(13)              | X(30) | Ubah    | hapus        |  |  |  |  |  |  |
|                | 5                                                                       | 9(11) | X(25) |        | XXXX           | 9(13)              | X(30) | Ubah    | hapus        |  |  |  |  |  |  |
|                |                                                                         |       |       |        |                |                    |       |         |              |  |  |  |  |  |  |
|                |                                                                         |       |       |        | Footer         |                    |       |         |              |  |  |  |  |  |  |

**Gambar 3.20** Antarmuka Tabel Data Siswa

Pada halaman ini merupakan rancangan halaman data detail semua siswa yang akan digunakan untuk informasi *user* didalam sistem. Dan dapat diubah sewaktu waktu oleh admin ataupun *user* itu sendiri.

#### **13. Antarmuka Tabel Data Mata Pelajaran**

Antarmuka tampilan tabel data mata pelajaran seperti ditampilkan pada Gambar 3.21 antara lain sebagai berikut :

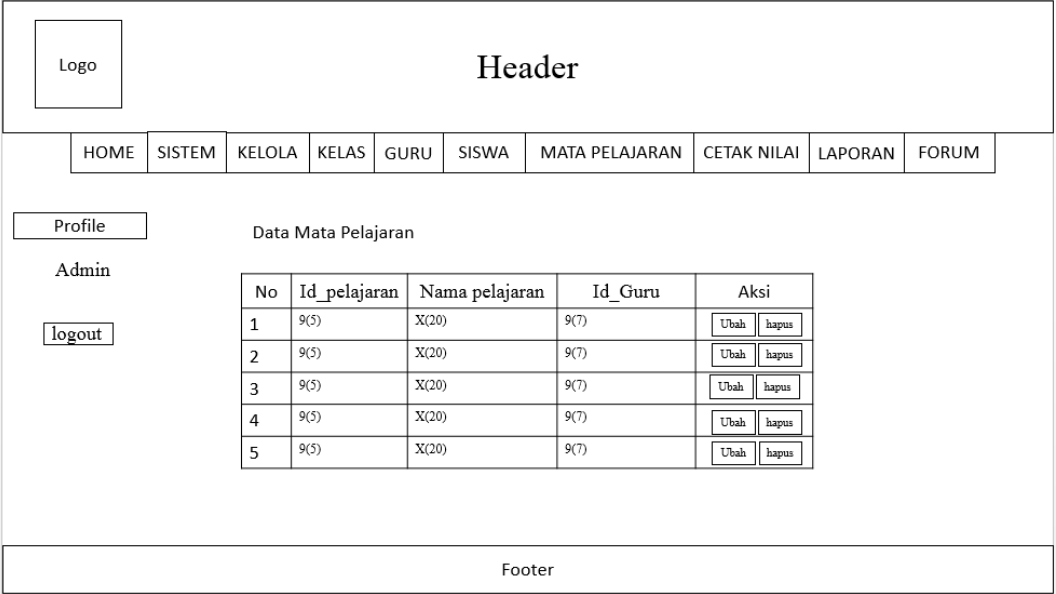

### **Gambar 3.21** Antarmuka Tabel Data Pelajaran

Admin data dapat melihat tabel mapel, terdapat *form input* data mapel untuk menambah data mapel, dan terdapat 2 tombol didalam menu action yang berfungsi untuk meilihat mengedit data mapel, dan menghapus data mapel.

#### **14. Antarmuka Input Nilai Siswa**

Antarmuka tampilan laporan nilai siswa seperti ditampilkan pada Gambar 3.22 antara lain sebagai berikut :

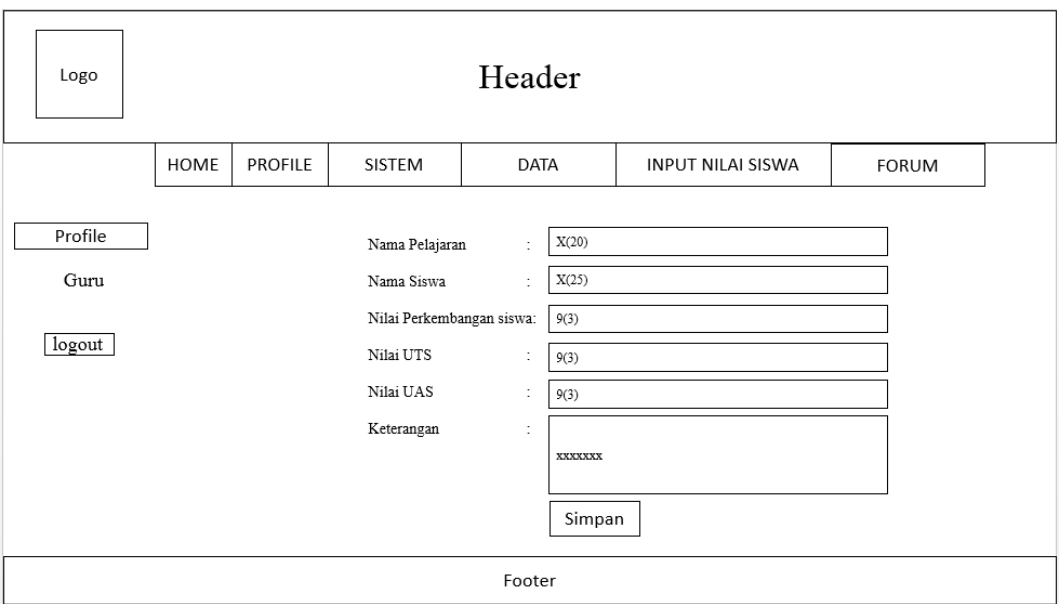

**Gambar 3.22** Antarmuka Tabel Data Pelajaran

# **15. Antarmuka Tabel Laporan Nilai Siswa**

Antarmuka tampilan laporan nilai siswa seperti ditampilkan pada Gambar 3.23 antara lain sebagai berikut :

| Logo    |      |                |       |                | Header                      |           |            |
|---------|------|----------------|-------|----------------|-----------------------------|-----------|------------|
|         | HOME | <b>PROFILE</b> |       | SISTEM         | NILAI SISWA                 |           |            |
| Profile |      |                |       |                |                             |           | Nama Siswa |
| Siswa   |      | No             |       | Nama pelajaran | Nilai Perkembangan<br>Siswa | Nilai UTS | Nilai UAS  |
| logout  |      | $\mathbf{1}$   | X(20) |                | 9(3)                        | 9(3)      | 9(3)       |
|         |      | $\overline{2}$ | X(20) |                | 9(3)                        | 9(3)      | 9(3)       |
|         |      | 3              | X(20) |                | 9(3)                        | 9(3)      | 9(3)       |
|         |      | 4              | X(20) |                | 9(3)                        | 9(3)      | 9(3)       |
|         |      | 5              | X(20) |                | 9(3)                        | 9(3)      | 9(3)       |
|         |      |                |       |                |                             |           |            |
|         |      |                |       |                | Footer                      |           |            |

**Gambar 3.23** Antarmuka Tabel Laporan Nilai Siswa

#### **BAB IV**

### **HASIL DAN IMPLEMENTASI**

## **4.1 Hasil**

Hasil yang didapatkan dari pengembangan Sistem Informasi Administrasi Berbasis *Web* Pada Sekolah Islam Terpadu Fathona Palembang adannya aktor yang menjalankan sistem sebanyak 5 pengguna yang berhak mengakses sistem yaitu Tata Usaha, Siswa, Guru, Kepala Sekolah, dan yayasan. Setiap pengguna memiliki hak akses masing-masing setiap hak akses dibuat dengan disesuaikan kebutuhan pengguna.

#### **4.2 Konstruksi (***Contruction)*

Tahapan ini digunakan untuk membangun *prototype* dan menguji-coba sistem yang dikembangkan. Proses instalasi dan penyediaan *user-support* juga dilakukan agar sistem dapat berjalan dengan sesuai. Selanjutnya pengkodean program dan melakukan pengujian atau *testing* terhadap sistem untuk memastikan bahwa aplikasi dapat digunakan dan sesuai dengan hasil analisa dan desain pada tahapan sebelumnya. Ketika sistem telah berjalan dengan sesuai maka dapat diimplementasikan pada sistem yang sesungguhnya untuk proses administrasi di Sekolah Dasar Islam Terpadu Fathona Palembang.

Sistem yang dibangun terdiri dari beberapa fungsi dengan tambahan fitur untuk para pengguna seperti : Pengelolaan data Profil guru dan siswa, pengelolaan data Nilai Siswa, pengelolaan data inventaris, pengelolaan data siswa dan guru, serta pengelolaan pengumuman dan berita. Kontruksi pada sistem ini diuraikan menjadi beberapa bagian antara lain : kontruksi *database,* antarmuka dan *output* dari Sistem Informasi Administrasi SDIT Fathona Palembang.

#### **4.2.1 Basisdata (***Database***) Sistem informasi administrasi**

*Database* pada sistem ini menggunakan MySQL, total tabel dari *database* mencapai 18 tabel dengan pendefinisian nama 'sditfathonadb' sebagai inisialisasi dari nama *database* Sistem Informasi Administrasi, dimana setiap data yang menjadi *record* dari setiap proses pengelolaan akan ditampung ke dalam *database* yang dibuat. Tampilan 18 tabel *database* yang berisi tabel berita, tabel forum, tabel forum\_komentar, tabel guru, tabel invent, tabel jadwal, tabel kategori, tabel kelas, tabel nilai, tabel pelajaran, tabel pengumuman, tabel siswa, tabel tahun\_ajaran, tabel transaksi\_keluar, tabel transaksi\_keluar\_rinci, tabel transaksi\_masuk, tabel transaksi\_masuk\_rinci, tabel *user* dapat dlihat pada Gambar 4.1. dibawah ini :

| <b>phpMyAdmin</b>                           |                              | Server, 127.0.0.1 s Bosis data: sdiffathonadb                                            |                                        |                                                                  | 数区 |
|---------------------------------------------|------------------------------|------------------------------------------------------------------------------------------|----------------------------------------|------------------------------------------------------------------|----|
| $\bigcirc$ . $\bigcirc$ . $\bigcirc$ .      | <b>M</b> Struktur            | Ekspor <b>III</b> Impor <b>P</b> Operasi <b>All Hak Akses</b><br>SQL & Cari & Kueri      |                                        | Routine S Event 36 Trigger S Pelacakan 6 Desainer S Tengah kolom |    |
| Terbaru Favorit                             | Tabel a                      | Tindakan                                                                                 | Baris @ Jenis Penyortiran              | Ukuran Beban                                                     |    |
| $\equiv$ 60<br><b>SHIP WANN</b>             | berita                       | Happy Jelajahi M Struktur & Cari Bi Tambahkan M Kosongkan @ Hapus                        | <sup>2</sup> InnoDB latin1 swedish ci  | 16 93                                                            |    |
| <b>Hill josvar</b>                          |                              |                                                                                          |                                        |                                                                  |    |
| + jibas_db                                  | $\boxed{m}$ forum            | Jelajahi M Struktur & Cari St Tambahkan M Kosongkan @ Hapus                              | <sup>1</sup> InnoDB latin1 swedish ci  | 22 33                                                            |    |
| <b>kmsmtsdb1</b>                            | forum komentar               | Til Jelajahi [A Struktur @ Carl Se Tambahkan M Kosongkan @ Hapus                         | <sup>0</sup> InnoDB latin1 swedish of  | 32 KB                                                            |    |
| <b>Hollatihan</b>                           |                              | Jelajahi M Struktur & Cari St Tambahkan be Kosongkan @ Hapus                             | 13 InnoDB latin1_swedish_ci            | 16 KB                                                            |    |
| $+ -$ mysql<br><b>Panjualan</b>             | $\Box$ guru                  |                                                                                          |                                        |                                                                  |    |
| Hill performance_schema                     | $\Box$ invent                | de a Jelajahi M Struktur & Cari Be Tambahkan M Kosongkan @ Hapus                         | 8 InnoDB latin1_swedish_ci             | 48 825                                                           |    |
| phpmyadmin                                  | $\boxed{\phantom{a}}$ jadwal | Jelajahi / Struktur & Cari Mi Tambahkan Ini Kosongkan @ Hapus                            | <sup>4</sup> InnoDB latin1_swedish_ci  | 64 KB                                                            |    |
| sditfathonadb                               | kategori                     | Struktur & Carl St Tambahkan M Kosongkan @ Hapus                                         | <sup>2</sup> InnoDB latin1_swedish_ci  | 16 KB                                                            |    |
| $\overline{\phantom{a}}$ New<br>$++$ berita |                              |                                                                                          |                                        | 16.80                                                            |    |
| $+$ forum                                   | $\mathbb{R}$ kelas           | Jelajahi je Struktur & Cari Si Tambahkan Mosongkan O Hapus                               | <sup>6</sup> InnoDB latin1_swedish_ci  |                                                                  |    |
| +- / forum_komentar                         | nilai<br>m                   | de di Jelajahi [A Struktur & Cari Be Tambahkan C Kosongkan O Hapus                       | 7 InnoDB latin1_swedish_ci             | 64 925                                                           |    |
| $++$ guru                                   | pelajaran                    | Jelajahi / Struktur & Cari ar Tambahkan ini Kosongkan ( Hapus                            | 7 InnoDB latin1_swedish_ci             | 64 KB                                                            |    |
| + invent                                    | pengumuman                   | Struktur & Carl Struktur & Carl St Tambahkan (C Kosongkan @ Hapus                        | <sup>1</sup> InnoDB latin1_swedish_ci  | 16 KB                                                            |    |
| $++$ jadwal<br>$+ - \times$ kategori        |                              |                                                                                          |                                        | 64 KB                                                            |    |
| $+ - \rho$ kelas                            | siswa<br>$\Box$              | Jelajahi y Struktur & Cari ji Tambahkan M Kosongkan @ Hapus                              | <sup>5</sup> InnoDB latin1 swedish of  |                                                                  |    |
| $++$ nilai                                  | tahun_ajaran                 | de a Jelajahi M Struktur & Cari St Tambahkan M Kosongkan @ Hapus                         | 2 InnoDB latin1_swedish_ci             | 16 85                                                            |    |
| pelsjaran                                   | transaksi_keluar             | Jelajahi My Struktur & Cari Me Tambahkan ba Kosongkan @ Hapus                            | <sup>2</sup> InnoDB latin1_swedish_ci  | 16 KB                                                            |    |
| + pengumuman                                |                              | transaksi_keluar_rinci<br>( Jelajahi   Struktur & Cari } i Tambahkan ( Kosongkan @ Hapus | <sup>2</sup> InnoDB latin1_swedish_ci  | 64 KB                                                            |    |
| $+ - \epsilon$ siswa<br>+Liz tahun ajaran   |                              |                                                                                          |                                        | 16 80                                                            |    |
| + p transaksi_keluar                        | transaksi_masuk              | Jelajahi My Struktur & Cari Sir Tambahkan ba Kosongkan O Hapus                           | 2 InnoDB latin1_swedish_ci             |                                                                  |    |
| + ransaksi keluar rinci                     |                              | transaksi_masuk_rinci<br>( Jelajahi   Struktur & Cari } i Tambahkan ( Kosongkan @ Hapus  | <sup>3</sup> InnoDB latin1_swedish_ci  | 48 825                                                           |    |
| + P transaksi_masuk                         | $\mathbb{H}$ user            | Jelajahi / Struktur & Cari Mi Tambahkan ini Kosongkan @ Hapus                            | <sup>20</sup> InnoDB latin1 swedish ci | 16 KB                                                            |    |
| + transaksi_masuk_rinci                     | 18 tabel                     | Jumlah                                                                                   | 87 InnoDB latin1_swedish_ci 624 KB     | 0B                                                               |    |
| $+ - \times$ user                           |                              |                                                                                          |                                        |                                                                  |    |
| $H = 10$<br>website.sql                     | Check all                    | $\overline{\phantom{a}}$<br>Dengan pilihan:                                              |                                        |                                                                  |    |
|                                             | <b>M</b> Konsol              |                                                                                          |                                        |                                                                  |    |

**Gambar 4.1** *Layout database* Sistem informasi administrasi

#### **1. Tabel berita**

Tabel berita berisi *field-field* yang dapat dilihat pada gambar 4.2 dibawah ini

:

|                             | # Nama                | <b>Jenis</b> | Penyortiran Atribut Kosong Bawaan Ekstra |              |           |                                                                                 | Tindakan |                                                        |  |
|-----------------------------|-----------------------|--------------|------------------------------------------|--------------|-----------|---------------------------------------------------------------------------------|----------|--------------------------------------------------------|--|
| $\Box$ 1                    | id berita             | int(11)      |                                          | <b>Tidak</b> |           | Tidak ada AUTO INCREMENT / Ubah   Hapus Akunci Utama   Unik Fi Indeks v Lainnya |          |                                                        |  |
| $\Box$ 2                    | tag_gambar_kecil      | text         |                                          | Tidak        | Tidak ada |                                                                                 |          | O Ubah ● Hapus A Kunci Utama U Unik A Indeks v Lainnya |  |
| $\Box$ 3                    | tag gambar besar text |              |                                          | <b>Tidak</b> | Tidak ada |                                                                                 |          | Ubah Hapus Nunci Utama in Unik Filndeks VLainnya       |  |
| $\blacksquare$ 4            | tanggal               | date         |                                          | <b>Tidak</b> | Tidak ada |                                                                                 |          | Ubah ● Hapus A Kunci Utama U Unik F Indeks v Lainnya   |  |
| $\Box$ <sup>5</sup>         | judul                 | varchar(100) |                                          | Tidak        | Tidak ada |                                                                                 |          | Ubah Hapus Nunci Utama ii Unik Filndeks VLainnya       |  |
| $\Box$ 6                    | isi                   | text         |                                          | Tidak        | Tidak ada |                                                                                 |          | Ubah ● Hapus A Kunci Utama U Unik Findeks VLainnya     |  |
| $\mathbb{R}^7$              | username              | varchar(15)  |                                          | <b>Tidak</b> | Tidak ada |                                                                                 |          | Ubah   Hapus Nunci Utama   Unik   Indeks VLainnya      |  |
| $\blacksquare$ <sup>8</sup> | status                | int(11)      |                                          | <b>Tidak</b> | Tidak ada |                                                                                 |          | O Ubah ● Hapus A Kunci Utama ■ Unik ■ Indeks > Lainnya |  |

**Gambar 4.2** *Layout* tabel berita

### **2. Tabel forum**

Tabel forum berisi *field-field* yang dapat dilihat pada gambar 4.3 dibawah ini :

|                |       | # Nama                         | Jenis       | Penyortiran Atribut Kosong Bawaan Ekstra |              |           | <b>Tindakan</b>                                                                             |
|----------------|-------|--------------------------------|-------------|------------------------------------------|--------------|-----------|---------------------------------------------------------------------------------------------|
|                |       | id forum                       | int(11)     |                                          | Tidak        |           | Tidak ada AUTO_INCREMENT / Ubah   Hapus Ameri Utama   Unik   Indeks   Spasial Valinnya      |
|                |       | tanggal                        | date        |                                          | Tidak        | Tidak ada | <b><i>O</i></b> Ubah ● Hapus ● Kunci Utama ■ Unik ■ Indeks <a> Index By Spasial <a></a></a> |
|                | 3     | username                       | varchar(15) |                                          | Tidak        | Tidak ada | Ubah Hapus Akunci Utama T Unik F Indeks Ts Spasial v Lainnya                                |
| Æ              |       | id kategori $\mathcal$ int(11) |             |                                          | <b>Tidak</b> | Tidak ada | Ubah (C) Hapus (C) Kunci Utama Ti Unik F Indeks <a>[5]</a> Spasial <a></a>                  |
| $\blacksquare$ | -5    | judul                          | text        |                                          | Tidak        | Tidak ada | Ubah @ Hapus Nunci Utama Ul Unik Mindeks Spasial VLainnya                                   |
| F              | 6 isi |                                | text        |                                          | Tidak        | Tidak ada | Ubah ● Hapus A Kunci Utama II Unik A Indeks Spasial VLainnya                                |
|                |       | view                           | int(11)     |                                          | Tidak        | Tidak ada | Ubah (Hapus Nunci Utama Ti Unik Filndeks Ti Spasial v Lainnya                               |

**Gambar 4.3** *Layout* tabel forum

## **3. Tabel forum\_komentar**

Tabel forum\_komentar berisi *field-field* yang dapat dilihat pada gambar 4.5 dibawah ini :

|       | <b>Nama</b>                  | <b>Jenis</b> | Penyortiran Atribut Kosong Bawaan Ekstra |       |           | <b>Tindakan</b> |                                                                                   |
|-------|------------------------------|--------------|------------------------------------------|-------|-----------|-----------------|-----------------------------------------------------------------------------------|
|       | id forum komentar $\sin(11)$ |              |                                          | Tidak |           |                 | Tidak ada AUTO_INCREMENT / Ubah @ Hapus / Kunci Utama Ti Unik Fi Indeks v Lainnya |
|       | tanggal                      | date         |                                          | Tidak | Tidak ada |                 | Ubah ● Hapus ● Kunci Utama ■ Unik ■ Indeks v Lainnya                              |
|       | 3 <b>id_forum</b>            | int(11)      |                                          | Tidak | Tidak ada |                 | Ubah Hapus Nunci Utama ij Unik Findeks v Lainnya                                  |
|       | username                     | varchar(15)  |                                          | Tidak | Tidak ada |                 | Ubah   Hapus Nunci Utama   Unik F Indeks V Lainnya                                |
| $5 -$ | isi                          | text         |                                          | Tidak | Tidak ada |                 | Ubah Hapus Kunci Utama Unik Findeks VLainnya                                      |

**Gambar 4.4** *Layout* tabel forum\_komentar

## **4. Tabel guru**

Tabel guru berisi *field-field* yang dapat dilihat pada gambar 4.4 dibawah ini :

|        |    | Nama                   | Jenis       | Penyortiran Atribut Kosong Bawaan Ekstra |              |                  |                                                                                                    | Tindakan |                                                                                                    |  |  |
|--------|----|------------------------|-------------|------------------------------------------|--------------|------------------|----------------------------------------------------------------------------------------------------|----------|----------------------------------------------------------------------------------------------------|--|--|
| n      |    | id_guru                | int(11)     |                                          | Tidak        |                  | look ada AUTO_INCREMENT / Ubah / Hapus / Kunci Utama ng Unik a Indeks r Spasial v Lainnya الكاتبة Tidak ada AUTO_INCREMENT |          |                                                                                                    |  |  |
| $\Box$ | 2  | nip                    | varchar(75) |                                          | Tidak        | Tidak ada        |                                                                                                    |          | △ Ubah ● Hapus △ Kunci Utama ■ Unik → Indeks No Spasial → Lainnya                                                                                                    |  |  |
| П      | 3  | nama guru varchar(35)  |             |                                          | <b>Tidak</b> | <b>Tidak</b> ada |                                                                                                    |          | O Ubah (http://bah (branus / Kunci Utama Tiji Unik / El Indeks To Spasial VLainnya                                                                                                    |  |  |
| $\Box$ | 4  | jk                     | char(1)     |                                          | <b>Tidak</b> | Tidak ada        |                                                                                                    |          | Ubah ● Hapus A Kunci Utama Unik F Indeks S Spasial VLainnya                                                                                                    |  |  |
|        | 5  | agama                  | varchar(10) |                                          | Tidak        | <b>Tidak</b> ada |                                                                                                    |          | Ubah ● Hapus A Kunci Utama II Unik K Indeks <a> Index <a> Index <a> Index <a> Index <a> Index </a> </a> <a> Lainnya</a></a></a></a>                                                                                                    |  |  |
| $\Box$ | 6  | alamat                 | text        |                                          | <b>Tidak</b> | Tidak ada        |                                                                                                    |          | O Ubah O Hapus Nunci Utama Unik Findeks Spasial v Lainnya                                                                                                    |  |  |
|        |    | telepon                | varchar(35) |                                          | <b>Tidak</b> | Tidak ada        |                                                                                                    |          | ● Ubah ● Hapus → Kunci Utama III Unik ■ Indeks 图 Spasial > Lainnya                                                                                                    |  |  |
| $\Box$ | 8  | ttl                    | varchar(30) |                                          | <b>Tidak</b> | Tidak ada        |                                                                                                    |          | O Ubah (c) Hapus Co Kunci Utama Tu Unik C Indeks To Spasial v Lainnya                                                                                                    |  |  |
| $\Box$ | 9  | statusguru             | varchar(5)  |                                          | <b>Tidak</b> | Tidak ada        |                                                                                                    |          | Ubah (Hapus Nunci Utama Ti Unik Al Indeks To Spasial v Lainnya                                                                                                    |  |  |
| $\Box$ | 10 | jabatan                | varchar(20) |                                          | <b>Tidak</b> | Tidak ada        |                                                                                                    |          | O Ubah O Hapus O Kunci Utama T Unik C Indeks T Spasial v Lainnya                                                                                                    |  |  |
| n      | 11 | pendidikan varchar(21) |             |                                          | <b>Tidak</b> | Tidak ada        |                                                                                                    |          | Ubah ● Hapus A Kunci Utama D Unik A Indeks FS Spasial VLainnya                                                                                                    |  |  |
| $\Box$ | 12 | foto                   | text        |                                          | <b>Tidak</b> | Tidak ada        |                                                                                                    |          | Ubah ● Hapus A Kunci Utama U Unik Findeks <a><a> <a> Indeks</a> <a> Indeks <a> Indeks <a> Indeks <a> Indeks <a> Indeks <a> Indeks <a< a=""> Indeks <a> Indeks <a< a=""> Indeks <a> Indeks <a< a=""> Indeks <a> Indeks <a< a=""> Indeks <a< th=""><th></th><th></th></a<></a<></a></a<></a></a<></a></a<></a></a></a></a></a></a></a></a> |  |  |

**Gambar 4.5** *Layout* tabel guru

## **5. Tabel invent**

Tabel invent berisi *field-field* yang dapat dilihat pada gambar 4.6 dibawah

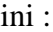

|              |   | $#$ Nama                       | Jenis       | Penyortiran Atribut Kosong Bawaan Ekstra |              |           |                                                                                  | Tindakan |                                                                                                    |  |
|--------------|---|--------------------------------|-------------|------------------------------------------|--------------|-----------|----------------------------------------------------------------------------------|----------|----------------------------------------------------------------------------------------------------|--|
|              |   | $id$ invent $\gg$              | int(11)     |                                          | Tidak        |           | Tidak ada AUTO INCREMENT / Ubah   Hapus A Kunci Utama   Unik   Ilaleks v Lainnya |          |                                                                                                    |  |
|              |   | nama invent                    | varchar(75) |                                          | Tidak        | Tidak ada |                                                                                  |          | <b><i>O</i></b> Ubah <b>O</b> Hapus <b>O</b> Kunci Utama <b>U</b> Unik <b>F</b> Indeks <del>▼</del> Lainnya |  |
|              |   | stock                          | int(11)     |                                          | Tidak        | Tidak ada |                                                                                  |          | Ubah   Hapus Nunci Utama   Unik   Indeks Vainnya                                                            |  |
| $\Box$       | 4 | keterangan                     | text        |                                          | Tidak        | Tidak ada |                                                                                  |          | Ubah ● Hapus A Kunci Utama T Unik F Indeks v Lainnya                                                        |  |
|              | ы | foto                           | text        |                                          | Tidak        | Tidak ada |                                                                                  |          | Ubah ● Hapus A Kunci Utama II Unik Filndeks v Lainnya                                                       |  |
| $\mathbb{R}$ | 6 | tahun_ajaran $\gg$ varchar(10) |             |                                          | <b>Tidak</b> | Tidak ada |                                                                                  |          | Ubah ● Hapus A Kunci Utama ■ Unik F Indeks v Lainnya                                                        |  |

**Gambar 4.6** *Layout* tabel invent

#### **6. Tabel kategori**

Tabel kategori berisi *field-field* yang dapat dilihat pada gambar 4.7 dibawah ini :

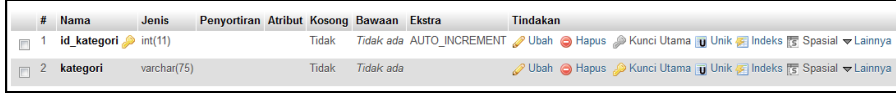

## **Gambar 4.7** *Layout* tabel kategori

#### **7. Tabel kelas**

Tabel pelajaran berisi *field-field* yang dapat dilihat pada gambar 4.8 dibawah ini :

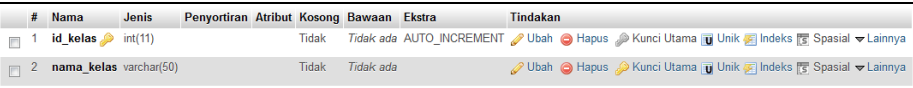

### **Gambar 4.8** *Layout* tabel kelas

## **8. Tabel nilai**

Tabel pelajaran berisi *field-field* yang dapat dilihat pada gambar 4.9 dibawah ini :

| #           | <b>Nama</b>                      |         | Jenis Penyortiran Atribut Kosong Bawaan Ekstra Tindakan |              |           |                                                                      |
|-------------|----------------------------------|---------|---------------------------------------------------------|--------------|-----------|----------------------------------------------------------------------|
|             | id pelajaran                     | int(5)  |                                                         | Tidak        | Tidak ada | Ubah ● Hapus ● Kunci Utama Ti Unik Fi Indeks <a> India → Lainnya</a> |
| $2^{\circ}$ | $id$ siswa                       | int(11) |                                                         | <b>Tidak</b> | Tidak ada | O Ubah ⊙ Hapus O Kunci Utama U Unik G Indeks S Spasial v Lainnya     |
|             | 3 id_guru                        | int(11) |                                                         | Tidak        | Tidak ada | O Ubah ● Hapus ● Kunci Utama II Unik A Indeks Is Spasial VLainnya    |
|             | nilai_perkembangan_siswa int(11) |         |                                                         | Tidak        | Tidak ada | Ubah ● Hapus ● Kunci Utama ■ Unik F Indeks S Spasial VLainnya        |
| ь           | nilai uts                        | int(11) |                                                         | Tidak        | Tidak ada | Ubah ● Hapus Akunci Utama D Unik A Indeks S Spasial VLainnya         |
| 6           | nilai uas                        | int(11) |                                                         | Tidak        | Tidak ada | Ubah ● Hapus A Kunci Utama D Unik A Indeks S Spasial VLainnya        |
|             | keterangan                       | text    |                                                         | Tidak        | Tidak ada | Ubah @ Hapus @ Kunci Utama TUnik El Indeks To Spasial v Lainnya      |

**Gambar 4.9** *Layout* tabel nilai

### **9. Tabel pelajaran**

Tabel pelajaran berisi *field-field* yang dapat dilihat pada gambar 4.10 dibawah ini :

|  | # Nama                     | Jenis   | Penyortiran Atribut Kosong Bawaan Ekstra |       |           | <b>Tindakan</b> |                                                                                          |
|--|----------------------------|---------|------------------------------------------|-------|-----------|-----------------|------------------------------------------------------------------------------------------|
|  | id pelajaran               | int(5)  |                                          | Tidak |           |                 | Tidak ada AUTO INCREMENT / Ubah ● Hapus Akunci Utama i Unik Al Indeks v Lainnya          |
|  | nama_pelajaran varchar(50) |         |                                          | Tidak | Tidak ada |                 | <b><i>// Ubah</i></b> A Hapus A Kunci Utama <b>ii</b> Unik F Indeks <del>V</del> Lainnya |
|  | 3 <b>id_guru</b>           | int(11) |                                          | Tidak | Tidak ada |                 | Ubah @ Hapus @ Kunci Utama D Unik A Indeks v Lainnya                                     |
|  | $\Box$ 4 id kelas          | int(11) |                                          | Tidak | Tidak ada |                 | Ubah ● Hapus Akunci Utama Unik Findeks vLainnya                                          |

**Gambar 4.10** *Layout* tabel pelajaran

#### **10. Tabel pengumuman**

Tabel pengumuman berisi *field-field* yang dapat dilihat pada gambar 4.11 dibawah ini :

|  | #                       | <b>Nama</b>                     | <b>Jenis</b> | Penyortiran Atribut Kosong Bawaan Ekstra |              |           |                                                                                | Tindakan |                                                    |  |
|--|-------------------------|---------------------------------|--------------|------------------------------------------|--------------|-----------|--------------------------------------------------------------------------------|----------|----------------------------------------------------|--|
|  |                         | id pengumuman $\bullet$ int(11) |              |                                          | Tidak        |           | Tidak ada AUTO_INCREMENT / Ubah   Hapus Akunci Utama   Unik F Indeks v Lainnya |          |                                                    |  |
|  | $\mathbf{2}$            | judul                           | varchar(100) |                                          | <b>Tidak</b> | Tidak ada |                                                                                |          | Ubah ● Hapus Akunci Utama Unik Findeks VLainnya    |  |
|  | $\overline{\mathbf{3}}$ | isi                             | text         |                                          | Tidak        | Tidak ada |                                                                                |          | Ubah Hapus Akunci Utama Tu Unik Filndeks v Lainnya |  |
|  |                         | gambar                          | varchar(100) |                                          | Tidak        | Tidak ada |                                                                                |          | Ubah ● Hapus Akunci Utama U Unik Findeks VLainnya  |  |
|  |                         | status                          | int(11)      |                                          | Tidak        | Tidak ada |                                                                                |          | Ubah Hapus Akunci Utama Unik Filndeks VLainnya     |  |

**Gambar 4.11** *Layout* tabel pengumuman

### **11. Tabel siswa**

Tabel siswa berisi *field-field* yang dapat dilihat pada gambar 4.12 dibawah ini :

|                          | #              | Nama                     | Jenis       | Penyortiran Atribut Kosong Bawaan Ekstra |              |                  |                                                                                  | Tindakan |                                                         |  |  |
|--------------------------|----------------|--------------------------|-------------|------------------------------------------|--------------|------------------|----------------------------------------------------------------------------------|----------|---------------------------------------------------------|--|--|
|                          |                | id_siswa p               | int(11)     |                                          | Tidak        |                  | Tidak ada AUTO INCREMENT / Ubah ● Hapus / Kunci Utama in Unik A Indeks v Lainnya |          |                                                         |  |  |
| $\Box$                   | $\overline{2}$ | nis                      | char(16)    |                                          | <b>Tidak</b> | Tidak ada        |                                                                                  |          | Ubah   Hapus Nunci Utama   Unik   Indeks V Lainnya      |  |  |
| n                        | 3              | nama siswa               | varchar(35) |                                          | <b>Tidak</b> | <b>Tidak</b> ada |                                                                                  |          | Ubah @ Hapus Nunci Utama T Unik F Indeks v Lainnya      |  |  |
| $\Box$                   |                | $4$ ik                   | char(1)     |                                          | <b>Tidak</b> | Tidak ada        |                                                                                  |          | Ubah ● Hapus Akunci Utama Unik Findeks VLainnya         |  |  |
| $\overline{\phantom{a}}$ | 5              | ttl                      | varchar(30) |                                          | Tidak        | <b>Tidak</b> ada |                                                                                  |          | Ubah   Hapus Nunci Utama   Unik   Indeks V Lainnya      |  |  |
| $\Box$                   | $6 \,$         | alamat                   | text        |                                          | <b>Tidak</b> | Tidak ada        |                                                                                  |          | Ubah ● Hapus Akunci Utama Ti Unik Andeks VLainnya       |  |  |
| П                        |                | stifin                   | varchar(35) |                                          | <b>Tidak</b> | <b>Tidak</b> ada |                                                                                  |          | Ubah @ Hapus Nunci Utama D Unik A Indeks v Lainnya      |  |  |
| $\Box$                   | 8              | id kelas                 | int(11)     |                                          | Tidak        | Tidak ada        |                                                                                  |          | O Ubah (helpus Co Kunci Utama Ti Unik Findeks V Lainnya |  |  |
| П                        | 9              | namaayah                 | varchar(30) |                                          | Tidak        | <b>Tidak</b> ada |                                                                                  |          | Ubah Hapus Nunci Utama Unik Filndeks v Lainnya          |  |  |
| $\Box$                   | 10             | ttlayah                  | varchar(30) |                                          | <b>Tidak</b> | Tidak ada        |                                                                                  |          | O Ubah ● Hapus ● Kunci Utama ■ Unik ■ Indeks v Lainnya  |  |  |
|                          | 11             | pekerjaanayah            | varchar(20) |                                          | <b>Tidak</b> | <b>Tidak</b> ada |                                                                                  |          | Ubah   Hapus Nunci Utama   Unik   Indeks V Lainnya      |  |  |
| $\Box$                   | 12             | namaibu                  | varchar(20) |                                          | <b>Tidak</b> | Tidak ada        |                                                                                  |          | Ubah   Hapus Nunci Utama   Unik F Indeks VLainnya       |  |  |
|                          | 13             | ttlibu                   | varchar(30) |                                          | Tidak        | <b>Tidak</b> ada |                                                                                  |          | Ubah   Hapus Nunci Utama   Unik   Indeks V Lainnya      |  |  |
| $\Box$                   | 14             | pekerjaanibu             | varchar(30) |                                          | Tidak        | Tidak ada        |                                                                                  |          | Ubah   Hapus Nunci Utama   Unik   Indeks v Lainnya      |  |  |
|                          | 15             | telepon                  | varchar(15) |                                          | <b>Tidak</b> | <b>Tidak</b> ada |                                                                                  |          | Ubah   Hapus Nunci Utama   Unik   Indeks v Lainnya      |  |  |
| $\Box$                   | 16             | foto                     | text        |                                          | Tidak        | Tidak ada        |                                                                                  |          | O Ubah  ndeks <del>V</del> Lainnya                      |  |  |
|                          | 17             | tahun ajaran warchar(10) |             |                                          | Tidak        | <b>Tidak</b> ada |                                                                                  |          | Ubah Hapus Nunci Utama Unik Hindeks v Lainnya           |  |  |

**Gambar 4.12** *Layout* tabel siswa

### **12. Tabel tahun\_ajaran**

Tabel tahun\_ajaran berisi *field-field* yang dapat dilihat pada gambar 4.13 dibawah ini :

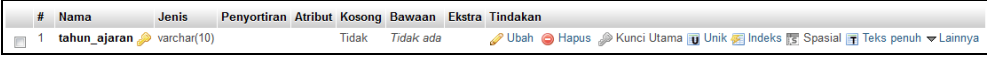

**Gambar 4.13** *Layout* tabel tahun\_ajaran

## **13. Tabel transaksi\_keluar**

Tabel transaksi\_keluar berisi *field-field* yang dapat dilihat pada gambar 4.14 dibawah ini :

|                |   | <b>Nama</b>              |      | Jenis Penyortiran Atribut Kosong Bawaan Ekstra |       |           | <b>Tindakan</b>                                                                                     |
|----------------|---|--------------------------|------|------------------------------------------------|-------|-----------|----------------------------------------------------------------------------------------------------|
|                |   | no keluar $\sin(5)$      |      |                                                | Tidak |           |                                                                                                    |
|                |   | $\blacksquare$ 2 tanggal | date |                                                | Tidak | Tidak ada | O Ubah ● Hapus A Kunci Utama ■ Unik ■ Indeks <a> Brasial <a> Lainnya</a></a>                        |
| $\blacksquare$ | ು | keterangan               | text |                                                | Tidak | Tidak ada | O Ubah (O Hapus O Kunci Utama Ti Unik @ Indeks <a><a> Fig Spasial <a> <a> Lainnya  </a></a></a></a> |

**Gambar 4.14** *Layout* tabel transaksi\_keluar

Tabel transaksi\_keluar\_rinci berisi *field-field* yang dapat dilihat pada gambar 4.15 dibawah ini :

|  | # Nama                               |         | Jenis Penyortiran Atribut Kosong Bawaan Ekstra Tindakan |       |           |                                                                                       |
|--|--------------------------------------|---------|---------------------------------------------------------|-------|-----------|---------------------------------------------------------------------------------------|
|  | no_keluar $\gg$ int(5)               |         |                                                         | Tidak | Tidak ada | <b>/ Ubah ● Hapus A Kunci Utama @ Unik @ Indeks fs Spasial @ Teks penuh v Lainnya</b> |
|  | $\Box$ 2 id_invent $\oslash$ int(11) |         |                                                         | Tidak | Tidak ada | Obah International Unit of Indeks is Spasial The Teks penuh v Lainnya                 |
|  | $\Box$ 3 jumlah                      | int(11) |                                                         | Tidak | Tidak ada | ● Ubah ● Hapus ● Kunci Utama in Unik 屏 Indeks rs Spasial n Teks penuh v Lainnya       |

**Gambar 4.15** *Layout* tabel transaksi\_keluar\_rinci

#### **15. Tabel transaksi\_masuk**

Tabel transaksi\_masuk berisi *field-field* yang dapat dilihat pada gambar 4.16 dibawah ini :

|  | # Nama                    |      | Jenis Penyortiran Atribut Kosong Bawaan Ekstra |              |           | Tindakan |                                                                                                    |
|--|---------------------------|------|------------------------------------------------|--------------|-----------|----------|----------------------------------------------------------------------------------------------------|
|  | no masuk $\bullet$ int(5) |      |                                                | <b>Tidak</b> |           |          | Tidak ada AUTO INCREMENT 2 Ubah △ Hapus 2 Kunci Utama ■ Unik ■ Indeks N Spasial Valinnya                         |
|  | $\Box$ 2 tanggal          | date |                                                | Tidak:       | Tidak ada |          | <b><i>A</i></b> Ubah  n Hapus  A Kunci Utama <b>u</b> Unik <b>E</b> Indeks <b>F</b> Spasial <del>v</del> Lainnya |
|  | 3 keterangan text         |      |                                                | Tidak        | Tidak ada |          | ◯ Ubah ⊙ Hapus ◯ Kunci Utama T Unik M Indeks T Spasial VLainnya                                                  |

**Gambar 4.16** *Layout* tabel transaksi\_masuk

### **16. Tabel transaksi\_masuk**

Tabel transaksi\_masuk\_rinci berisi *field-field* yang dapat dilihat pada gambar 4.17 dibawah ini :

|  | <b>Nama</b>                       |         | Jenis Penyortiran Atribut Kosong Bawaan Ekstra Tindakan |       |           |                                                                                         |
|--|-----------------------------------|---------|---------------------------------------------------------|-------|-----------|-----------------------------------------------------------------------------------------|
|  | no_masuk $\gg$ int(5)             |         |                                                         | Tidak | Tidak ada | <b>/ Ubah ● Hapus A Kunci Utama in Unik 屏 Indeks rs Spasial in Teks penuh → Lainnya</b> |
|  | $\Box$ 2 <b>id_invent</b> int(11) |         |                                                         | Tidak | Tidak ada | Ubah ● Hapus A Kunci Utama ■ Unik A Indeks FS Spasial T Teks penuh v Lainnya            |
|  | $\Box$ 3 jumlah                   | int(11) |                                                         | Tidak | Tidak ada | ● Ubah ● Hapus ● Kunci Utama in Unik 【 Indeks fs Spasial in Teks penuh v Lainnya        |

**Gambar 4.17** *Layout* tabel transaksi\_masuk

#### **17. Tabel** *user*

Tabel *user* berisi field-field yang dapat dilihat pada gambar 4.18 dibawah ini :

|                |   | $#$ Nama                    | Jenis       | Penyortiran Atribut Kosong Bawaan Ekstra |              |           |                                                                                          | <b>Tindakan</b> |  |                                                                         |  |
|----------------|---|-----------------------------|-------------|------------------------------------------|--------------|-----------|------------------------------------------------------------------------------------------|-----------------|--|-------------------------------------------------------------------------|--|
|                |   | id_user $\bullet$ int(11)   |             |                                          | Tidak        |           | Tidak ada AUTO INCREMENT 2 Ubah △ Hapus 2 Kunci Utama ■ Unik 区 Indeks 图 Spasial VLainnya |                 |  |                                                                         |  |
|                |   | <b>username</b> varchar(15) |             |                                          | Tidak        | Tidak ada |                                                                                          |                 |  | Obah Alapus C Kunci Utama T Unik F Indeks F Spasial v Lainnya           |  |
|                | 3 | password text               |             |                                          | Tidak        | Tidak ada |                                                                                          |                 |  | <b>/</b> Ubah ● Hapus ● Kunci Utama ■ Unik 属 Indeks N Spasial v Lainnya |  |
|                | 4 | level                       | varchar(10) |                                          | <b>Tidak</b> | Tidak ada |                                                                                          |                 |  | Ubah ● Hapus A Kunci Utama U Unik A Indeks Spasial v Lainnya            |  |
| $\blacksquare$ | ь | status                      | int(11)     |                                          | Tidak        | Tidak ada |                                                                                          |                 |  | O Ubah ● Hapus ● Kunci Utama ■ Unik ■ Indeks Fs Spasial ▼ Lainnya       |  |

**Gambar 4.18** *Layout* tabel *user*

#### **18. Tabel jadwal**

Tabel jadwal berisi *field-field* yang dapat dilihat pada gambar dibawah ini :

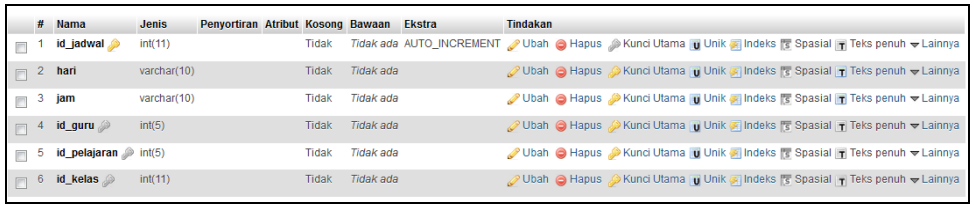

#### **Gambar 4.19** *Layout* tabel jadwal

Setiap tabel memiliki relasi sesuai dengan diagram relasi entitas. Tampilan relasi antar tabel pada *database* sditfathonadb seperti yang ditampilkan pada Gambar 4.19 dibawah ini :

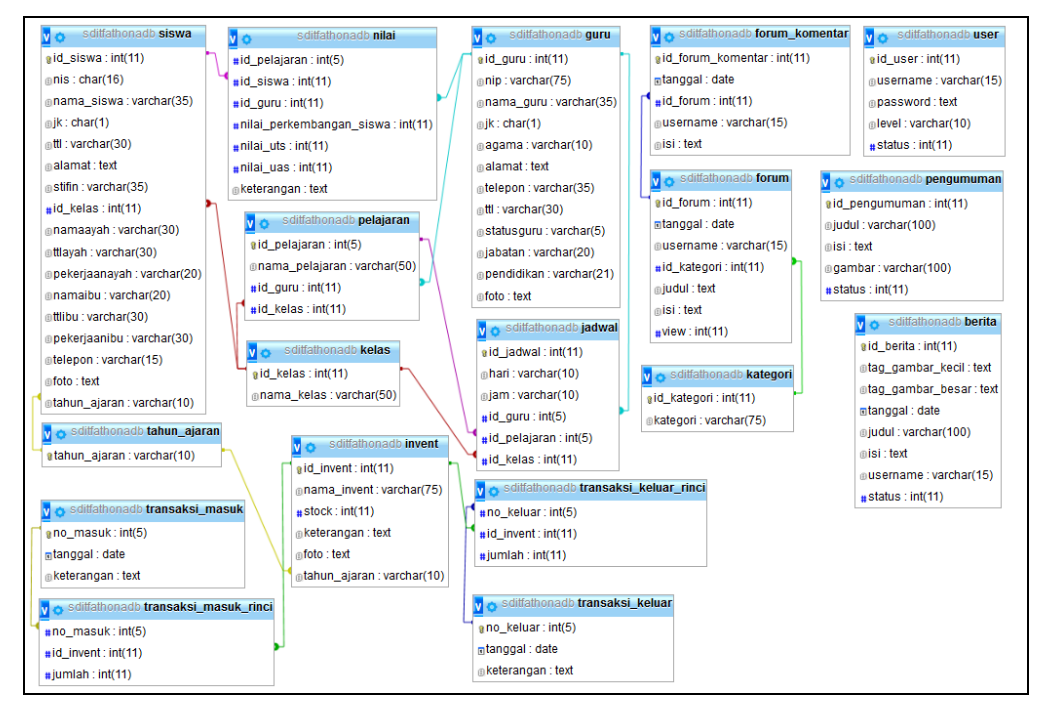

**Gambar 4.20** Tampilan Relasi antar tabel pada *database*

Tabel yang terdapat pada *database* akan menampung setiap *record* dari proses pengelolaan pada Sistem Informasi Administrasi SDIT Fathona Palembang. Tabel yang memiliki relasi berfungsi untuk menampilkan data yang berkaitan antara satu dengan yang lain secara keseluruhan.

#### **4.3 Implementasi**

Pada sistem ini memiliki 5 *user* yang berhak mengakses sistem yaitu tata usaha, guru, siswa, kepala sekolah, dan yayasan yang memiliki fungsi masingmasing.

# **4.3.1 Antarmuka Pengguna (***User-Interface***) Sistem Informasi Administrasi 1. Halaman Utama**

Tampilan Halaman utama dari sistem informasi administrasi SDIT Fathona antara lain: Halaman utama, halaman Profil Sekolah, struktur organisasi, halaman Visi dan Misi, Kontak kami serta halaman login untuk tampilan halaman utama seperti yang ditampilkan Gambar 4.21 dibawah ini :

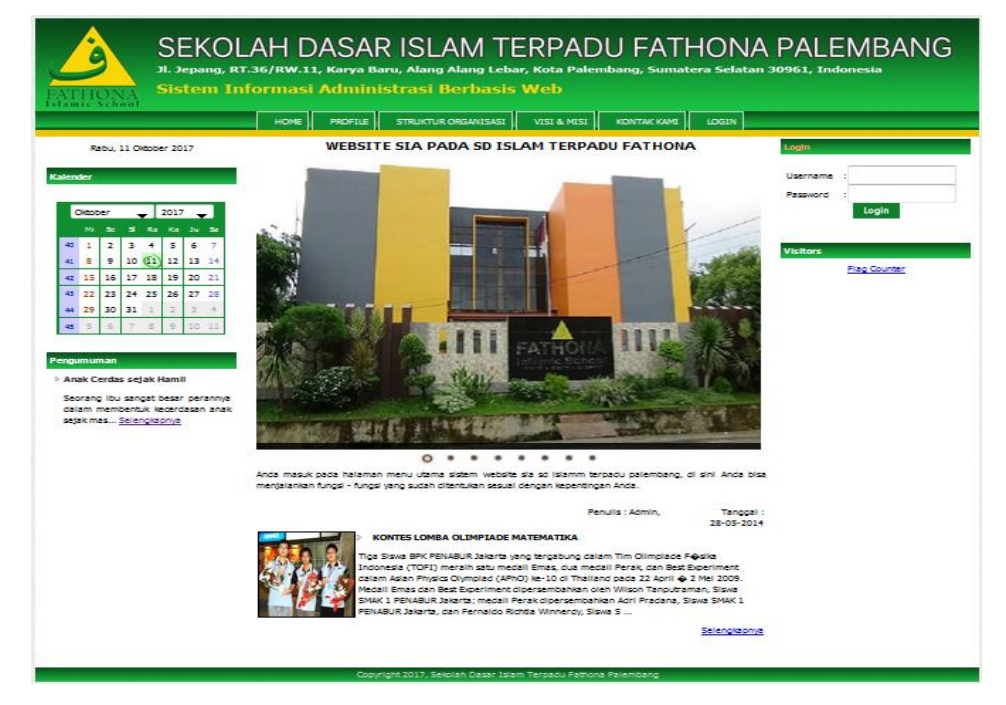

**Gambar 4.21** Antarmuka **t**ampilan halaman utama

Halaman utama pada sistem menampilkan pengumuman dan berita yang dipublikasi, dengan *header* disertai menu navigasi untuk menuju ke halaman Profil Sekolah, Visi & Misi, struktur organisasi, kontak sekolah dan halaman *login.*

#### **2. Antarmuka Halaman Profil**

Antarmuka tampilan halaman profil sekolah seperti Gambar 4.22 adalah berisi sejarah yayasan Sekolah Dasar Islam Terpadu Fathona Palembang.

| $midc$ School                                                                                                    | SEKOLAH DASAR ISLAM TERPADU FATHONA PALEMBANG<br>Jl. Jepang, RT.36/RW.11, Karya Baru, Alang Alang Lebar, Kota Palembang, Sumatera Selatan 30961, Indonesia<br>Sistem Informasi Administrasi Berbasis Web                                                                                                    |                     |
|----------------------------------------------------------------------------------------------------|----------------------------------------------------------------------------------------------------|---------------------|
|                                                                                                    | <b>STRUKTUR ORGANISASI</b><br>VISI & MISI<br><b>KONTAK KAMI</b><br><b>HOME</b><br><b>PROFILE</b><br>LOGIN                                                                                                    |                     |
| Rabu, 11 Oktober 2017                                                                                                    | <b>PROFILE</b><br>Login                                                                                                    |                     |
| Kalender                                                                                                    | SEJARAH SINGKAT SEKOLAH ISLAM TERPADU FATHONA PALEMBANG<br>Username:                                                                                                    |                     |
| 2017<br>Oktober<br>$\cdot$<br>Ra<br>Ka Ju Sa<br>MI Se SI<br>$\overline{z}$<br>з<br>4<br>5<br>- 6<br>$40 \quad 1$                             | Password:<br>TK Pertama Tahun 2005/2006 Bunda Kurniah, S.T., Ketua Yayasan Pendidikan Frania, pertama kali<br>membuka TK di bawah naungan Yayasan Pendidikan Frania di Palembang yang berlokasinya di Jl.<br>Kol. H. Burlian. Yang menjadi program unggulan TK adalah belajar membaca menggunakan Metode Al<br>Bargy versi Indonesia (menggunakan lagu Ada Raja Maha Kaya), dan juga belajar berhitung<br>menggunakan Metode Sempari (Sempoa Pakai Jari/Jarimatika). Dengan program unggulan tersebut<br>dari awal hanya sekitar 10 siswa di awal pembukaan TK, pada tahun berikutnya peserta didik TK bisa<br>Visitors                                                                  | Login               |
| $10$ $(11)$ $12$ $13$ $14$<br>$41 \quad 8$<br>9<br>42 15<br>16<br>17<br>18 19 20 21<br>25<br>43 22<br>23<br>24<br>26 27 28                   | mencapai 60 siswa. Status tempat TK tersebut berdiri masih mengontrak. Namun karena sesuatu hal<br>sang pemilik tempat tidak ingin memperpanjang kontrak. Sampai di situlah riwayat TKIT Fathona<br>pertama.<br>Untuk melanjutkan passion-nya di bidang pendidikan, Yayasan Pendidikan Franja lalu membuka                                                                                                    | <b>Flag Counter</b> |
| 130<br>31<br>44 29<br>$\overline{z}$<br>3<br>$9 - 10$<br>45<br>$\overline{5}$<br>$\mathsf{G}$<br>$\mathbb{R}$<br>Pengumuman                  | sekolah TK dan juga SD di Jl. Imam Bonjol. Baturaja, pada tahun 2007/2008. Perkembangan sekolah<br>di Baturaja ini sangat baik, dan siswa pun terus bertambah. Namun, lokasi inipun masih berstatus<br>mengontrak.Setelah itu, untuk menghindari kesalahan di masa lalu, dimana kontrak gedung sekolah<br>tidak dapat diperpanjang lagi oleh pemilik. Yayasan memutuskan membeli tanah untuk lokasi sekolah<br>vang baru. Dengan segala pertimbangan (lokasi, harga, market, dll) maka dipilihlah lokasi di mana SIT<br>Fathona Baturaja sekarang berdiri, vaitu di daerah Tanjung Baru, Baturaja Timur,                                                                                 |                     |
| <b>Anak Cerdas sejak Hamil</b><br>Seorano<br>ibu<br>sangat besar<br>perannya dalam<br>membentuk<br>kecerdasan anak sejak mas<br>Selengkapnya | Di masa-masa awal kepindahan lokasi sekolah, banyak siswa yang mengundurkan diri bahkan hingga<br>mencapai separuh dari total siswa saat itu. Hal ini dikarenakan lokasi sekolah baru yang jauh dari<br>keramaian. Perlu diketahui, pada saat itu kondisi sekitar lokasi sekolah masih berupa hutan, bahkan<br>listrik pun belum masuk ke lokasi sekolah.Namun karena kualitas sekolah yang tetap terjaga maka,<br>lambat laun sebagian siswa yang mengundurkan diri, masuk kembali ke SIT Fathona. Selain itu masuk<br>juga siswa-siswa baru sehingga jumlah siswa menjadi lebih banyak dari sebelumnya ketika berlokasi di<br><b>Jl. Imam Boniol.</b>                                  |                     |
|                                                                                                    | Setelah berhasil meluluskan satu angkatan Kelas 6 (Alumni Pertama). SDIT Fathona Baturaia<br>mengajukan permohonan Akreditasi, dan pada tahun 2013/2014, SDIT Fathona Terakreditasi<br>Peringkat B.Setelah itu Yayasan memutuskan untuk membuka juga tingkat pendidikan SMP, yang<br>saat ini telah berialan 2 tahun.                                                                                                    |                     |
|                                                                                                    | Pada tahun 2011/2012 didirikan TKIT dan SDIT Fathona Palembang, Berlokasi di salah satu<br>Ruko/Gedung di dekat Pasar Maskarebet. Gedung sekolah di Pasar Maskarebet ini masih berstatus<br>mengontrak.Untuk mengakomodir jumlah siswa yang terus bertambah, maka Yayasan Pendidikan<br>Frania memutuskan untuk membangun gedung sendiri di lokasi baru vaitu di Jl. Jepang, Maskarebet,<br>Palembang, Pada awalnya gedung hanya berupa 1 lantai, dan terus dicicil pembangunannya, hingga<br>saat ini terdiri atas 3 lantai. Untuk TKIT Fathona, selain di Jl, Jepang, Maskarebet, juga berlokasi di<br>daerah Perumdam, KM-7 (3), Kol, H. Sulaiman Amin), dan di KM-5 (3), Mandi Api), |                     |
|                                                                                                    | SDIT Fathona menghasilkan lulusan pertama (Alumni) pada tahun ajaran 2014/2015, dan oleh karena<br>itu berhak untuk mengajukan proses Akreditasi, yang saat ini sedang berlangsung selain itu, jenjang<br>pendidikan SMP (SMPIT Fathona Palembang) dibuka untuk pertama kalinya di Tahun Ajaran 2016 /<br>2017, Demikian sejarah singkat dari Sekolah Islam Terpadu (SIT) Fathona, Hingga saat ini telah ada 3<br>cabang SIT Fathona yaitu di Baturaja, Palembang dan Prabumulih.                                                                                                    |                     |
|                                                                                                    | Convoidt 2017, Sekolah Dasar Tsiam Terradu Esthona Palemban                                                                                                    |                     |

**Gambar 4.22** Antarmuka **t**ampilan halaman Profil Sekolah

## **3. Antarmuka Halaman Struktur Organisasi**

Halaman struktur organisasi akan menampilkan struktur organisasi Sekolah Dasar Islam Terpadu Fathona Palembang. Berikut adalah Halaman *Struktur Organisasi* terlihat Pada Gambar 4.23:

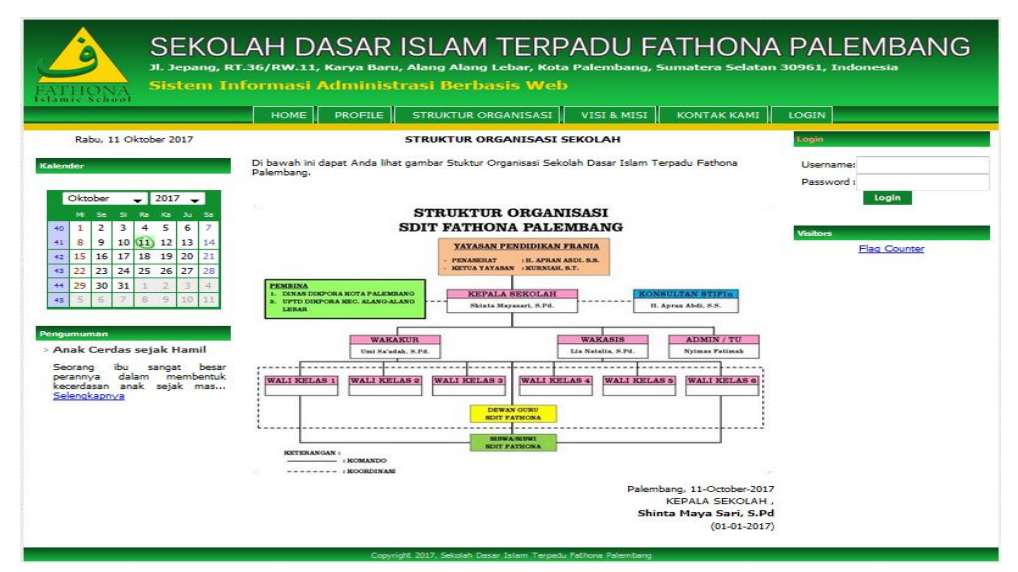

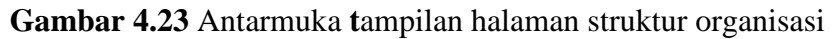

**4. Antarmuka Halaman Visi misi**

Halaman visi misi akan menampilkan visi misi Sekolah Dasar Islam Terpadu Fathona Palembang. Berikut adalah Halaman Visi Misi terlihat Pada Gambar 4.24:

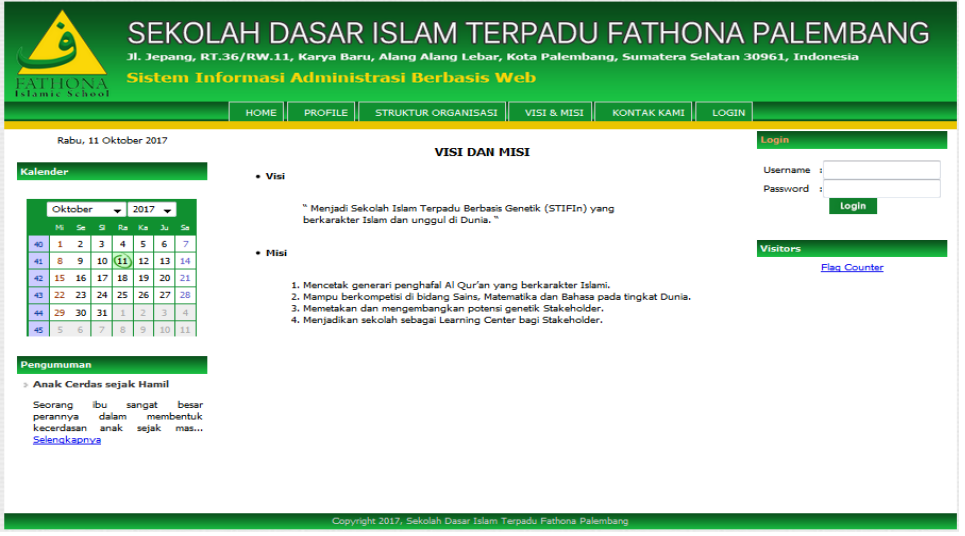

**Gambar 4.24** Antarmuka **t**ampilan halaman visi misi

## **5. Antarmuka Halaman Hubungi Kami**

Halaman Hubungi Kami akan menampilkan informasi alamat sekolah. Berikut adalah Halaman *Hubungi Kami* terlihat Pada Gambar 4.25:

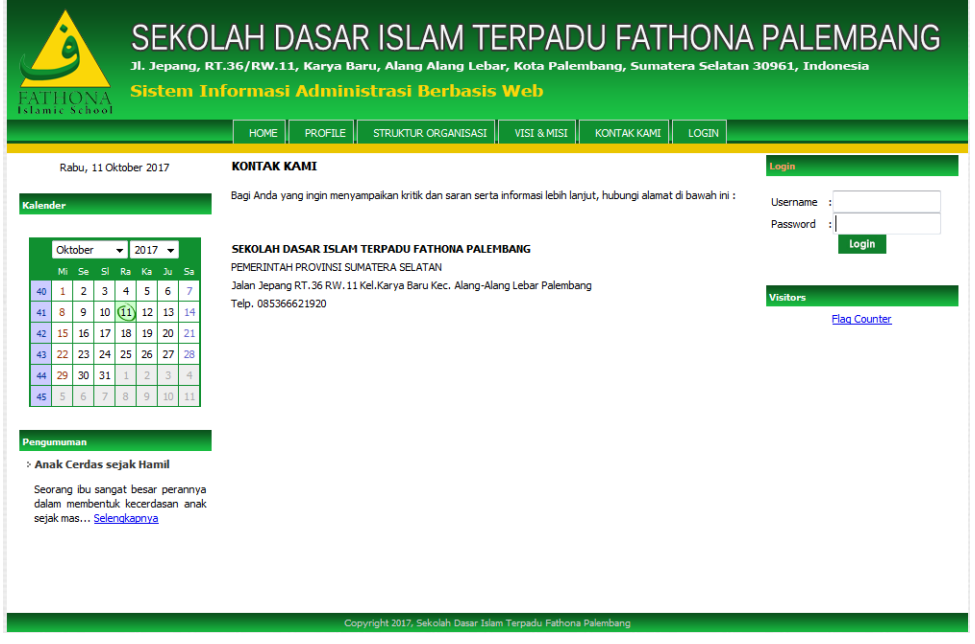

**Gambar 4.25** Antarmuka **t**ampilan halaman kontak kami

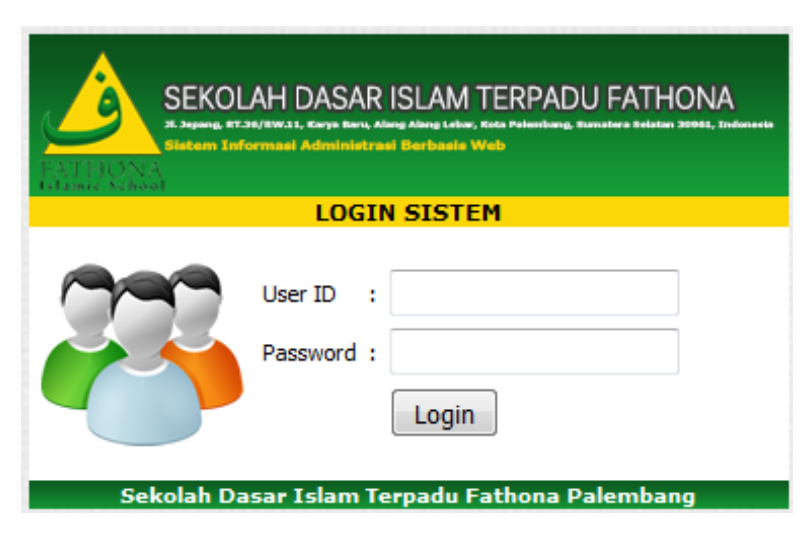

**Gambar 4.26** Antarmuka **t**ampilan halaman *login*

Antarmuka tampilan halaman login sistem memiliki *form* yang dapat digunakan admin untuk *input username, dan password*. Seperti yang ditampilkan pada Gambar 4.26.

# **4.3.2 Antarmuka Bagi Admin**

## **1. Halaman Home Admin**

Halaman *Home* akan tampil pertama setelah Admin berhasil *login* Untuk halaman Home dapat dilihat pada Gambar 4.27.

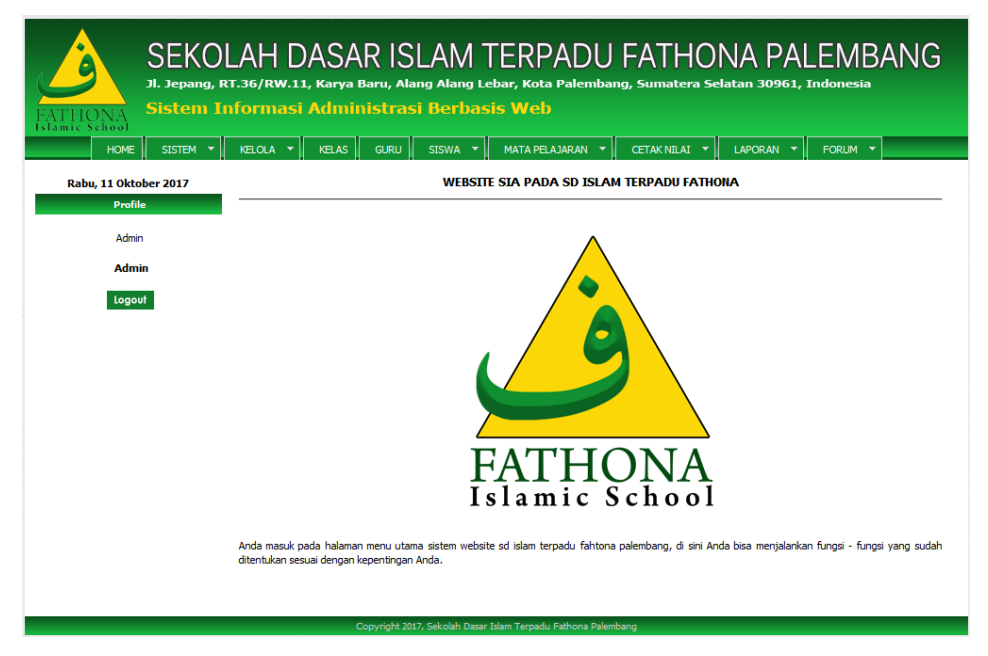

**Gambar 4.27** Antarmuka **t**ampilan *home* Admin

## **2. Halaman Data User**

Halaman data user merupakan halaman yang dapat menampilkan informasi data user registrasi. Berikut tampilan halaman data user terlihat pada Gambar 4.28.

|                                            |                                      | SEKOLAH DASAR ISLAM TERPADU FATHON <u>A PALEMBANG</u><br>Jl. Jepang, RT.36/RW.11, Karya Baru, Alang Alang Lebar, Kota Palembang, Sumatera Selatan 30961, Indonesia<br>Sistem Informasi Administrasi Berbasis Web |                                               |                                |  |  |  |  |  |
|--------------------------------------------|--------------------------------------|----------------------------------------------------------------------------------------------------|-----------------------------------------------|--------------------------------|--|--|--|--|--|
| slamic School<br>SISTEM Y<br><b>HOME</b>   | KELOLA Y<br>KELAS                    | CETAK NILAI Y<br><b>GURU</b><br>MATA PELAJARAN Y<br>SISWA <sup>Y</sup>                                                                                                    | LAPORAN Y                                     | FORUM Y                        |  |  |  |  |  |
|                                            |                                      |                                                                                                    |                                               |                                |  |  |  |  |  |
| Selasa, 07 November 2017<br><b>Profile</b> | <b>DATA USER REGISTRAST</b>          |                                                                                                    |                                               |                                |  |  |  |  |  |
|                                            |                                      |                                                                                                    |                                               |                                |  |  |  |  |  |
| Admin                                      |                                      |                                                                                                    |                                               | -fo                            |  |  |  |  |  |
| <b>Admin</b>                               | <b>User</b><br><b>No</b><br>013<br>х |                                                                                                    | Level<br><b>Status</b><br><b>AMIT</b><br>Guru | <b>Aksi</b><br>$\circ$ $\circ$ |  |  |  |  |  |
| Logout                                     | 012<br>z                             |                                                                                                    | <b>Aktif</b><br>Guru                          | $\circ$ $\circ$                |  |  |  |  |  |
|                                            | 011<br>в                             |                                                                                                    | Aktit<br>Guru                                 | $\circ$ $\circ$                |  |  |  |  |  |
|                                            | 010<br>٠                             |                                                                                                    | Aktit<br>Guru                                 | $\bullet$ $\bullet$ $\bullet$  |  |  |  |  |  |
|                                            | cos<br>з                             |                                                                                                    | <b>AMIT</b><br>Guru                           | $\bullet$ $\bullet$ $\bullet$  |  |  |  |  |  |
|                                            | ccs<br>6                             |                                                                                                    | Aktit<br>Gunu                                 | $\bullet$ $\bullet$            |  |  |  |  |  |
|                                            | 7<br>007                             |                                                                                                    | Guru<br>Aktit                                 | $\circ$ $\circ$                |  |  |  |  |  |
|                                            | 17004<br>震                           |                                                                                                    | Silewa<br><b>AMIT</b>                         | $\bullet$ $\bullet$ $\bullet$  |  |  |  |  |  |
|                                            | 17003<br>s                           |                                                                                                    | Aktit<br>Silewa                               | $\circ$ $\circ$                |  |  |  |  |  |
|                                            | <b>TO</b><br>17002                   |                                                                                                    | <b>STOWN</b><br>Aktit                         | $\bullet$ $\bullet$            |  |  |  |  |  |
|                                            | 17001<br>22                          |                                                                                                    | <b>AMIT</b><br>Silence                        | $\bullet$ $\bullet$ $\bullet$  |  |  |  |  |  |
|                                            | CC6<br>12                            |                                                                                                    | <b>Aktiv</b><br>Guru                          | $\circ$ $\circ$                |  |  |  |  |  |
|                                            | 13<br>cos                            |                                                                                                    | Aktit<br>Guru                                 | $\bullet$ $\bullet$            |  |  |  |  |  |
|                                            | 14<br>004                            |                                                                                                    | Aktit<br>Guru                                 | $\bullet$ $\bullet$ $\bullet$  |  |  |  |  |  |
|                                            | CO3<br>15                            |                                                                                                    | <b>AMIT</b><br>Gunu                           | $\bullet$ $\bullet$ $\bullet$  |  |  |  |  |  |
|                                            | 16<br>002                            |                                                                                                    | Gunu<br>Aktit                                 | $\circ$ $\circ$                |  |  |  |  |  |
|                                            | 17<br>CO1                            |                                                                                                    | Aktit<br>Guru                                 | $\bullet$ $\bullet$            |  |  |  |  |  |
|                                            | 18<br>veyesan                        |                                                                                                    | <b>AMIT</b><br>Yayasan                        | $\bullet$ $\bullet$ $\bullet$  |  |  |  |  |  |
|                                            | 19<br><b>Reported</b>                |                                                                                                    | KenSek<br><b>Aktif</b>                        | $\circ$ $\circ$                |  |  |  |  |  |
|                                            | Admin<br>20                          |                                                                                                    | Aktit<br>Admini                               | $\circ$ $\circ$                |  |  |  |  |  |
|                                            |                                      |                                                                                                    |                                               |                                |  |  |  |  |  |
|                                            |                                      |                                                                                                    |                                               |                                |  |  |  |  |  |

**Gambar 4.28** Antarmuka **t**ampilan data *user*

Jika diklik tombol tambah data baru maka akan tampil halaman *input* data *user*. Berikut tampilan halaman tambah data *user* terlihat pada Gambar 4.29.

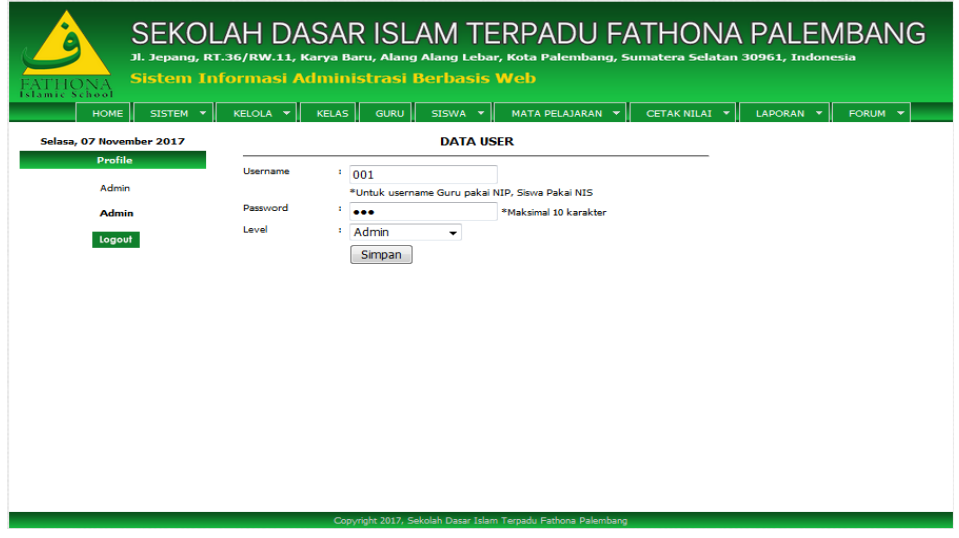

**Gambar 4.29** Antarmuka **t**ampilan tambah *user*

### **3. Halaman Ubah** *Password*

Halaman ubah *Password* merupakan halaman yang dapat menampilkan form ubah *password user* dengan menekan tombol ubah. Berikut tampilan halaman ubah *password* terlihat pada Gambar 4.30.

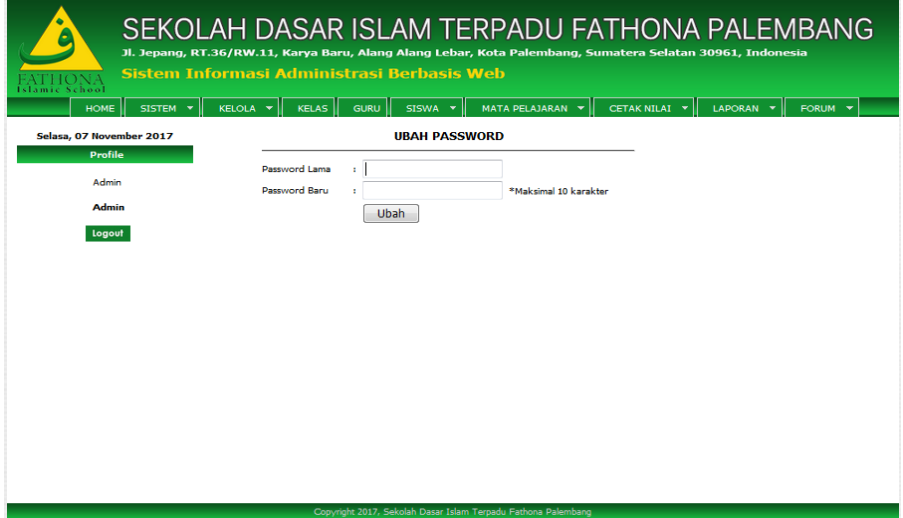

**Gambar 4.30** Antarmuka **t**ampilan ubah *Password*

## **4. Halaman Inventaris**

Halaman Inventaris merupakan halaman yang dapat menampilkan informasi data inventaris. Berikut tampilan halaman data inventaris terlihat pada Gambar 4.31.

| amic School              | Sistem Informasi Administrasi Berbasis Web            |                        | SEKOLAH DASAR ISLAM TERPADU FATHONA PALEMBANG<br>Jl. Jepang, RT.36/RW.11, Karya Baru, Alang Alang Lebar, Kota Palembang, Sumatera Selatan 30961, Indonesia |                |            |                  |         |  |
|--------------------------|-------------------------------------------------------|------------------------|----------------------------------------------------------------------------------------------------|----------------|------------|------------------|---------|--|
| <b>HOME</b><br>SISTEM Y  | <b>KELOLA <math>\mathbf{v}</math></b><br><b>KELAS</b> | <b>GURU</b><br>SISWA Y | MATA PELAJARAN Y                                                                                                    | CETAK NILAI Y  |            | LAPORAN <b>T</b> | FORUM Y |  |
| Selasa, 07 November 2017 | <b>DATA INVENTARIS</b>                                |                        |                                                                                                    |                | 46         |                  |         |  |
| <b>Profile</b>           | No. Id Inventaris                                     | Nama Inventaris        | Keterangan                                                                                                    | Stock          | Aksi       |                  |         |  |
| <b>Admin</b>             | $1$ TNV-1                                             | Papan Tulis            | ٠                                                                                                    | 15             | $\sqrt{6}$ |                  |         |  |
| <b>Admin</b>             | 2 INV-2                                               | Kursi                  |                                                                                                    | 150            | $\sqrt{6}$ |                  |         |  |
| Logout                   | TNV-3<br>3.                                           | <b>Meia</b>            |                                                                                                    | 150            | $\sqrt{6}$ |                  |         |  |
|                          | $INV-4$<br>4                                          | <b>Komputer</b>        |                                                                                                    | 25.            | $\sqrt{6}$ |                  |         |  |
|                          | 5<br>TNV-5                                            | Toker                  |                                                                                                    | 15             | $\sqrt{6}$ |                  |         |  |
|                          | TNV-6<br>6.                                           | Lemari                 |                                                                                                    | $\overline{z}$ | $\sqrt{6}$ |                  |         |  |
|                          | 7 INV-7                                               | Ac                     |                                                                                                    | 15             | $\sqrt{6}$ |                  |         |  |
|                          | 8 INV-8                                               | <b>Ruang Kelas</b>     |                                                                                                    | 15             | 70         |                  |         |  |
|                          |                                                       |                        |                                                                                                    |                |            |                  |         |  |
|                          |                                                       |                        |                                                                                                    |                |            |                  |         |  |
|                          |                                                       |                        |                                                                                                    |                |            |                  |         |  |
|                          |                                                       |                        |                                                                                                    |                |            |                  |         |  |
|                          |                                                       |                        |                                                                                                    |                |            |                  |         |  |
|                          |                                                       |                        |                                                                                                    |                |            |                  |         |  |
|                          |                                                       |                        |                                                                                                    |                |            |                  |         |  |
|                          |                                                       |                        | Copyright 2017, Sekolah Dasar Islam Terpadu Fathona Palembang                                                                                              |                |            |                  |         |  |

**Gambar 4.31** Antarmuka **t**ampilan data inventaris

Jika diklik tombol tambah data baru maka akan tampil halaman *input* data inventaris. Berikut tampilan halaman tambah data inventaris terlihat pada Gambar 4.32.

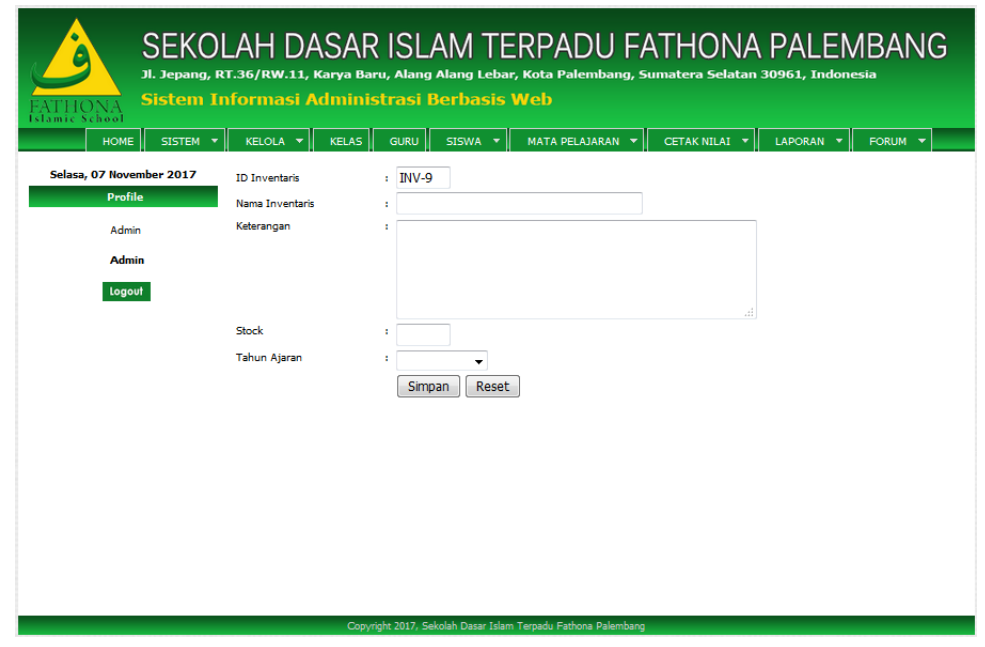

**Gambar 4.32** Antarmuka **t**ampilan Tambah data inventaris

Selanjutnya data detail inventaris masuk menampilkan tanggal, keterangan, tambah data dan aksi untuk melihat detail dan hapus data. Berikut tampilan halaman data inventaris terlihat pada Gambar 4.33.

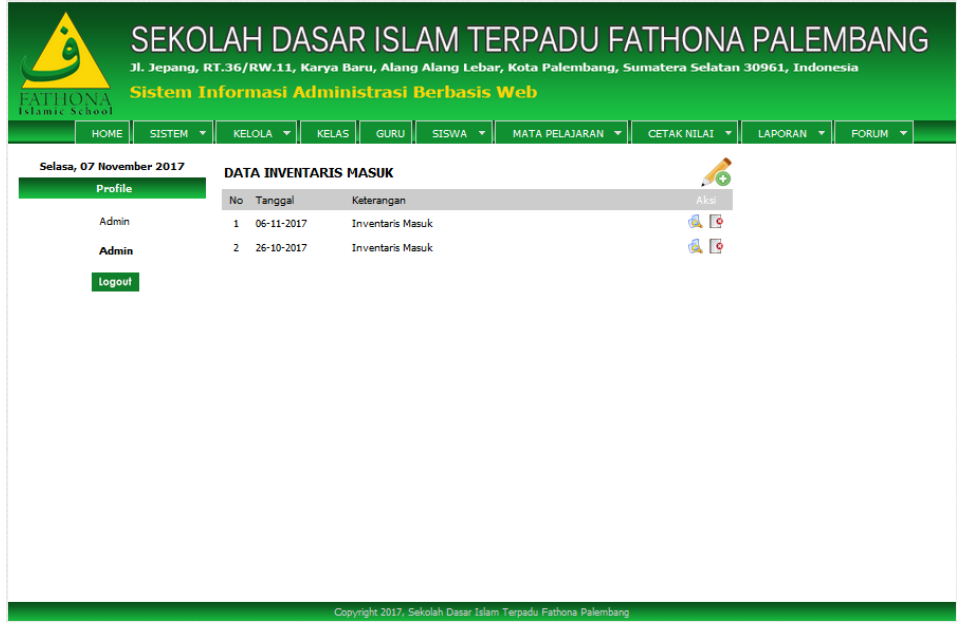

**Gambar 4.33** Antarmuka **t**ampilan data inventaris masuk

Jika diklik tombol rincian data maka akan tampil halaman detail data inventaris. Berikut tampilan halaman tambah data inventaris terlihat pada Gambar 4.34.

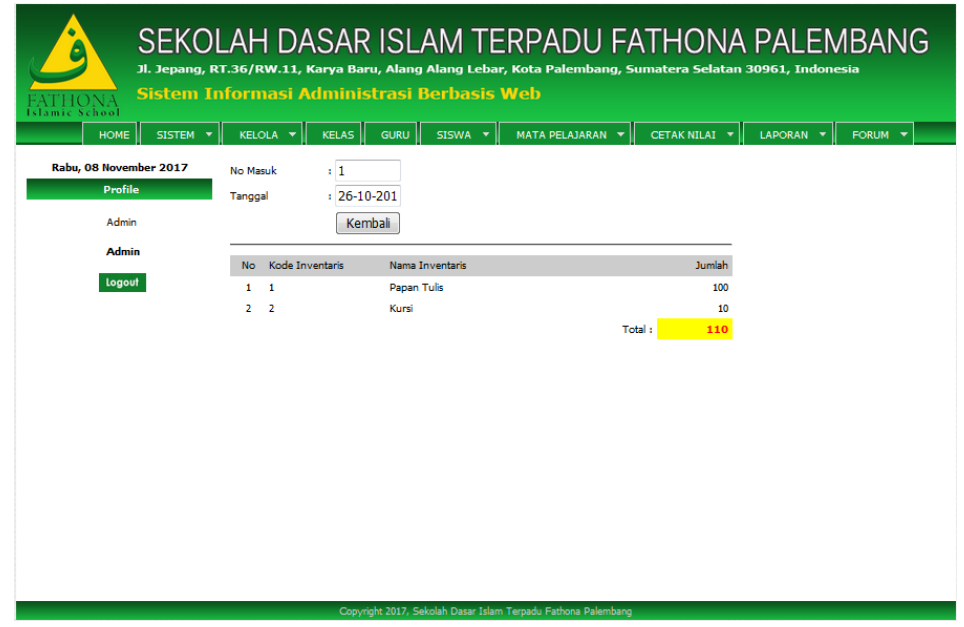

**Gambar 4.34** Antarmuka **t**ampilan data detail inventaris masuk

Jika diklik tombol hapus maka akan tampil konfirmasi untuk menghapus. Berikut tampilan halaman tambah data inventaris terlihat pada Gambar 4.35.

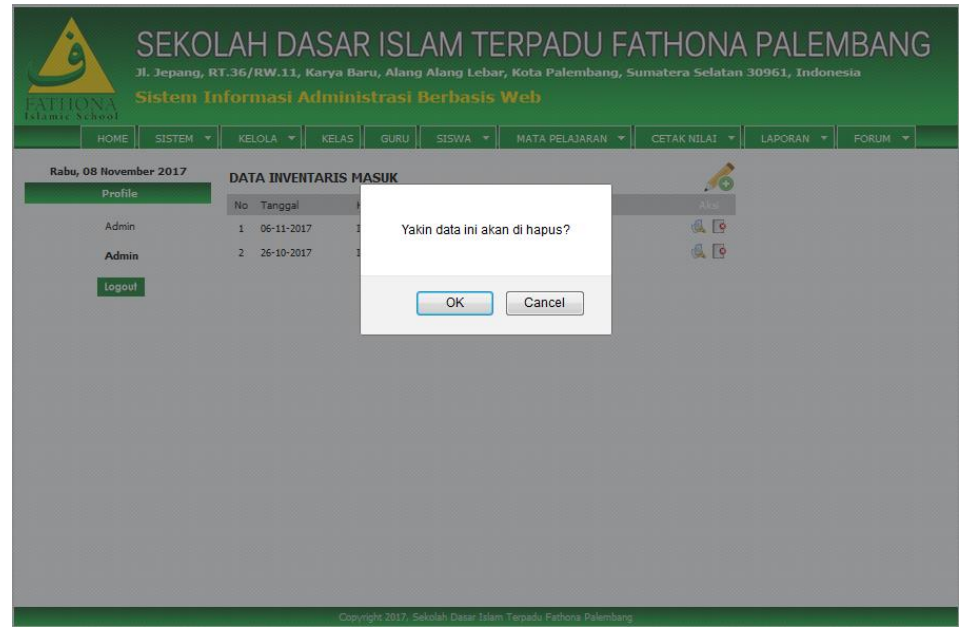

**Gambar 4.35** Antarmuka **t**ampilan hapus data

Lalu untuk tambah data klik tombol tambah data baru maka akan tampil halaman input data inventaris masuk lalu klik tombol proses. Berikut tampilan halaman tambah data inventaris terlihat pada Gambar 4.36.

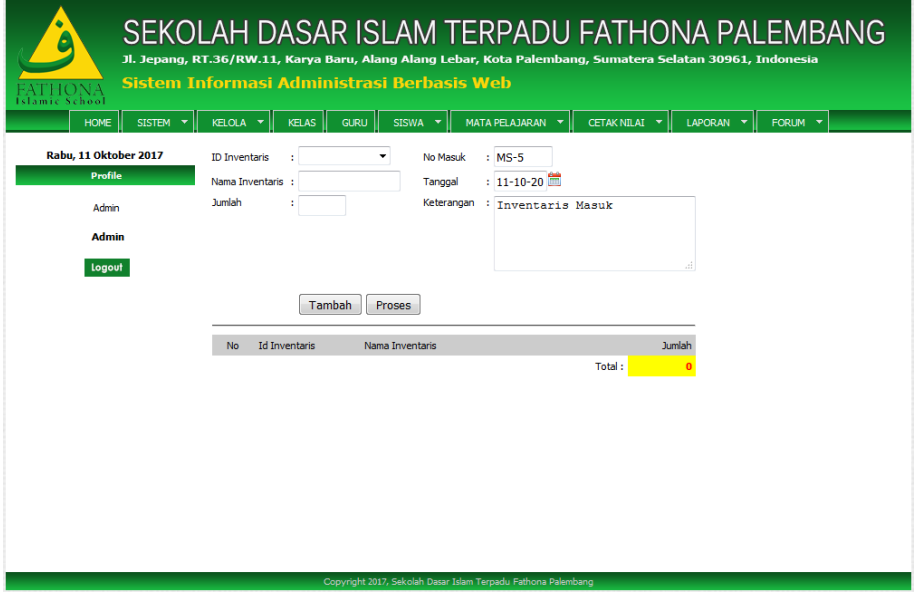

**Gambar 4.36** Antarmuka **t**ampilan tambah data inventaris masuk

Pada halaman inventaris keluar juga sama seperti inventaris masuk, data detail inventaris keluar menampilkan tanggal, keterangan, tambah data dan aksi untuk melihat detail dan hapus data. Berikut tampilan halaman data inventaris terlihat pada Gambar 4.37.

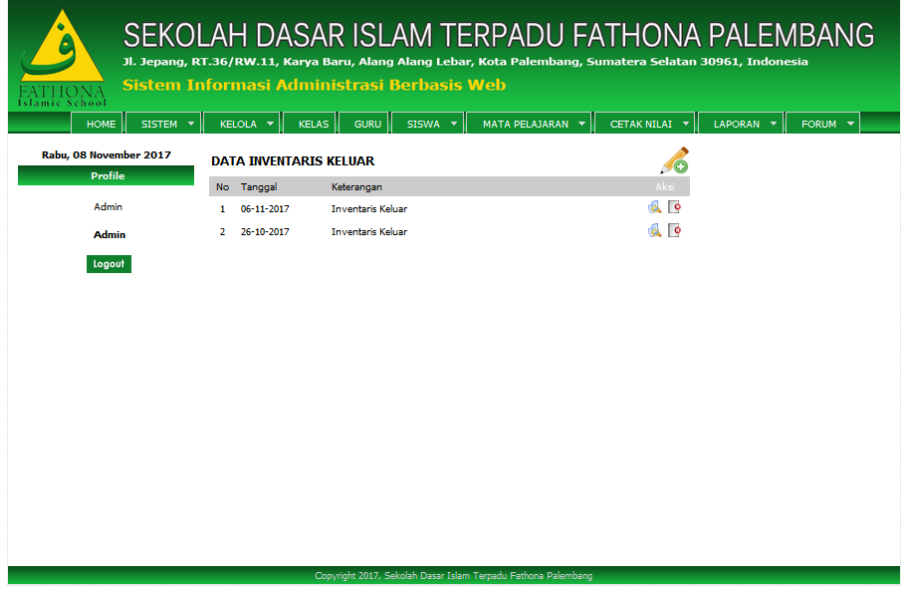

**Gambar 4.37** Antarmuka **t**ampilan data inventaris keluar

Jika diklik tombol tambah data baru maka akan tampil halaman input data inventaris keluar lalu proses. Berikut tampilan halaman tambah data inventaris terlihat pada Gambar 4.38.

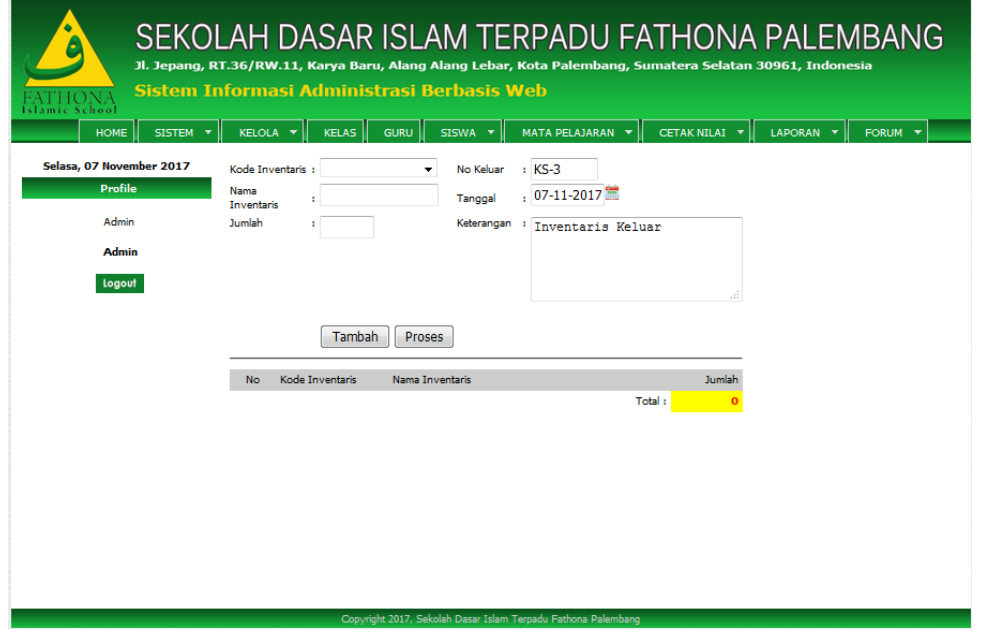

**Gambar 4.38** Antarmuka **t**ampilan tambah data inventaris keluar

Jika diklik tombol rincian data maka akan tampil halaman detail data inventaris. Berikut tampilan halaman tambah data inventaris terlihat pada Gambar 4.39.

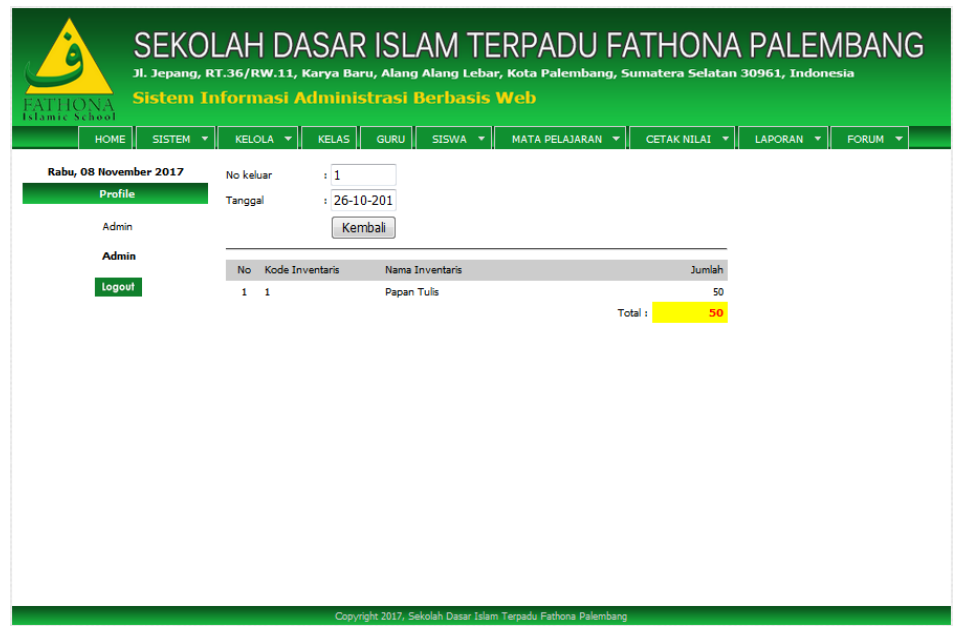

**Gambar 4.39** Antarmuka **t**ampilan data detail inventaris keluar

## **5. Halaman Jadwal Pelajaran**

Halaman jadwal merupakan halaman yang dapat menampilkan informasi jadwal pelajaran siswa dan jadwal guru mengajar. Berikut tampilan halaman jadwal pelajaran terlihat pada Gambar 4.40.

| mic School<br><b>HOME</b><br>SISTEM Y      | KELOLA V              | <b>KELAS</b><br><b>GURU</b> | SISWA <b>v</b>       | MATA PELAJARAN Y   |                |             | CETAK NILAI V | LAPORAN <b>v</b>    | FORUM Y    |
|--------------------------------------------|-----------------------|-----------------------------|----------------------|--------------------|----------------|-------------|---------------|---------------------|------------|
| Selasa, 07 November 2017<br><b>Profile</b> | DATA JADWAL - KELAS 1 |                             |                      | a                  |                |             |               |                     | 40         |
| <b>Admin</b>                               | No Kode Jadwal        | Nama Pelajaran              | Nama Guru            | <b>SENIN</b>       | <b>SELASA</b>  | <b>RABU</b> | <b>KAMIS</b>  | <b>JUMMAT SABTU</b> | Aksi       |
| <b>Admin</b>                               | $1 \quad 1$           | <b>Bahasa Indonesia</b>     | Lia Natalia, S.P.d.  | 07:30<br><b>AM</b> | $\overline{a}$ |             |               |                     | $\sqrt{6}$ |
| Logout                                     | 2 <sub>2</sub>        | Penjaskes                   | Redy Candra, S.Pd    |                    | 08:10<br>AM    |             |               |                     | $\sqrt{6}$ |
|                                            | 3 <sup>3</sup>        | Bahasa Inggris              | Pipi Lastriana, S.Pd | 08:59<br>AM        | ٠              |             |               |                     | $\sqrt{6}$ |
|                                            | 44                    | Pendidikan Agama<br>Islam   | Tri Sumantri, S.Pd   |                    |                | 09:30<br>AM |               |                     | $\sqrt{6}$ |
|                                            |                       |                             |                      |                    |                |             |               |                     |            |
|                                            |                       |                             |                      |                    |                |             |               |                     |            |
|                                            |                       |                             |                      |                    |                |             |               |                     |            |
|                                            |                       |                             |                      |                    |                |             |               |                     |            |
|                                            |                       |                             |                      |                    |                |             |               |                     |            |

**Gambar 4.40** Antarmuka **t**ampilan data jadwal

Jika diklik tombol tambah data baru maka akan tampil halaman input data jadwal. Berikut tampilan halaman tambah data jadwal terlihat pada Gambar 4.41.

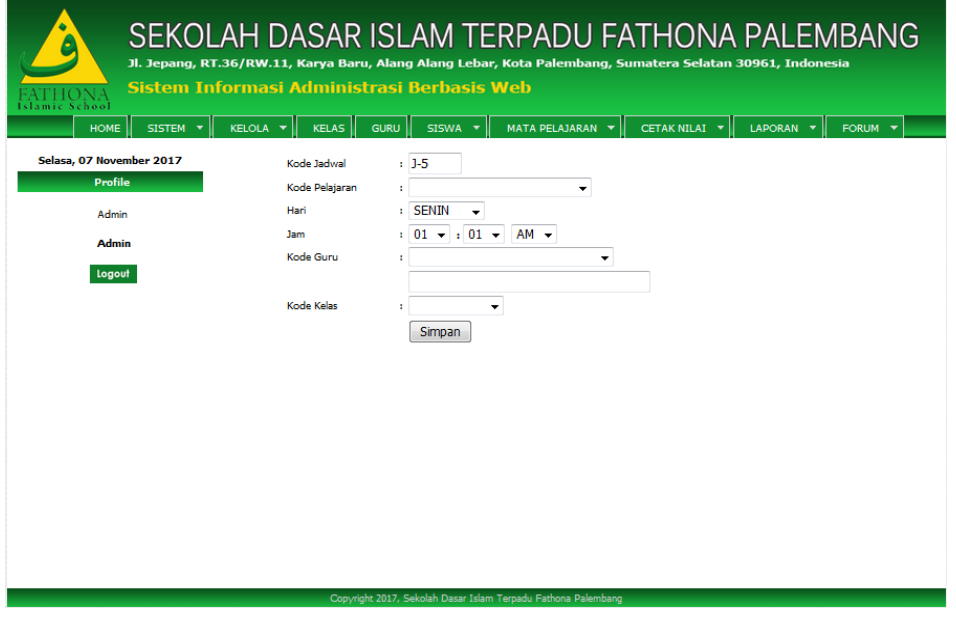

**Gambar 4.41** Antarmuka **t**ampilan tambah data jadwal

### **6. Halaman Data Kelas**

Halaman data kelas merupakan halaman yang dapat menampilkan informasi nama kelas. Berikut tampilan halaman data kelas terlihat pada Gambar 4.42.

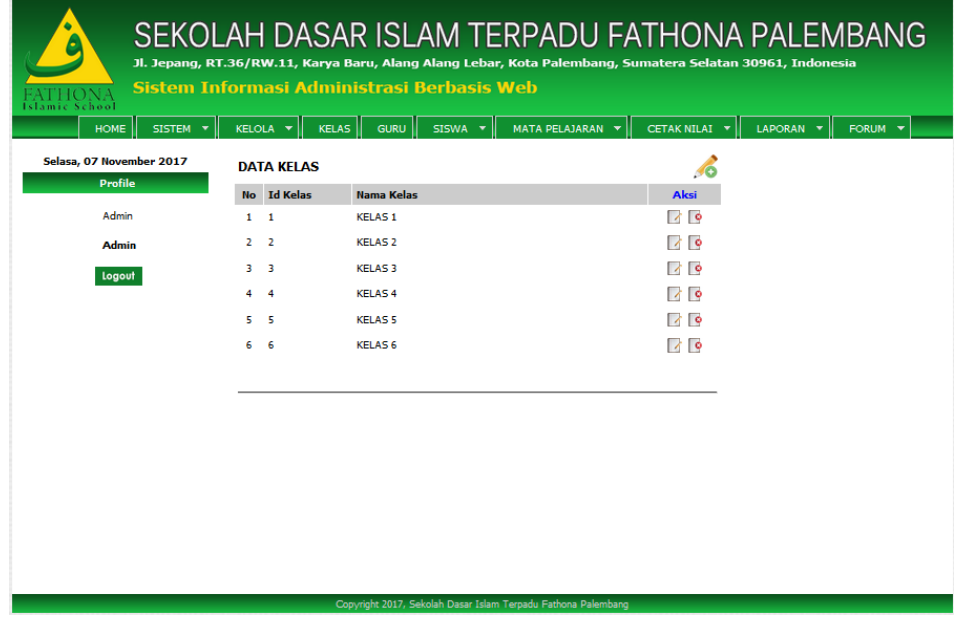

**Gambar 4.42** Antarmuka **t**ampilan data kelas

Jika diklik tombol tambah data baru maka akan tampil halaman *input* data kelas. Berikut tampilan halaman tambah data kelas terlihat pada Gambar 4.43.

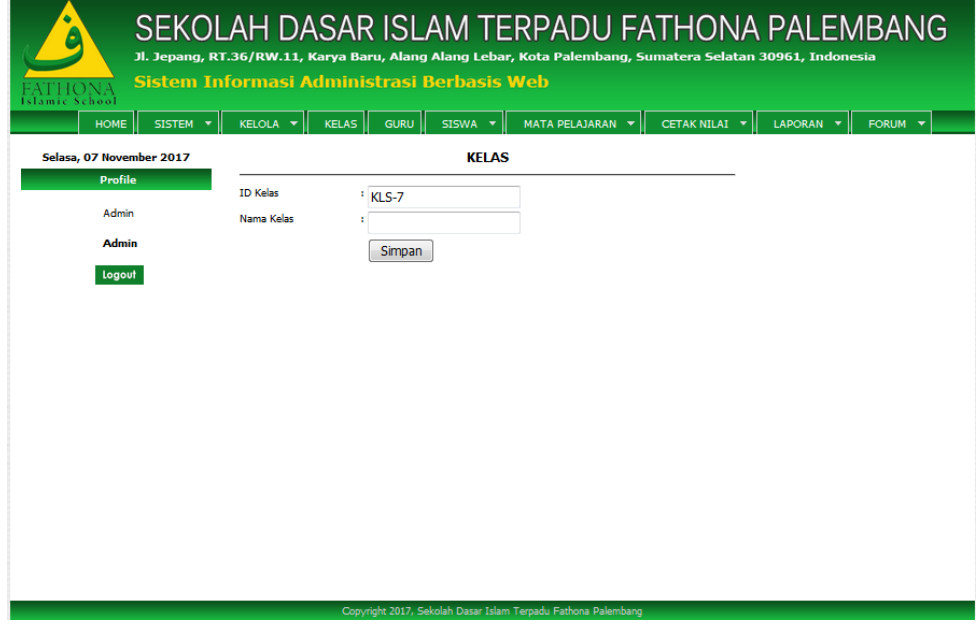

**Gambar 4.43** Antarmuka **t**ampilan tambah data kelas

#### **7. Halaman data guru**

Halaman data guru merupakan halaman yang dapat menampilkan informasi data guru. Berikut tampilan halaman data guru terlihat pada Gambar 4.44.

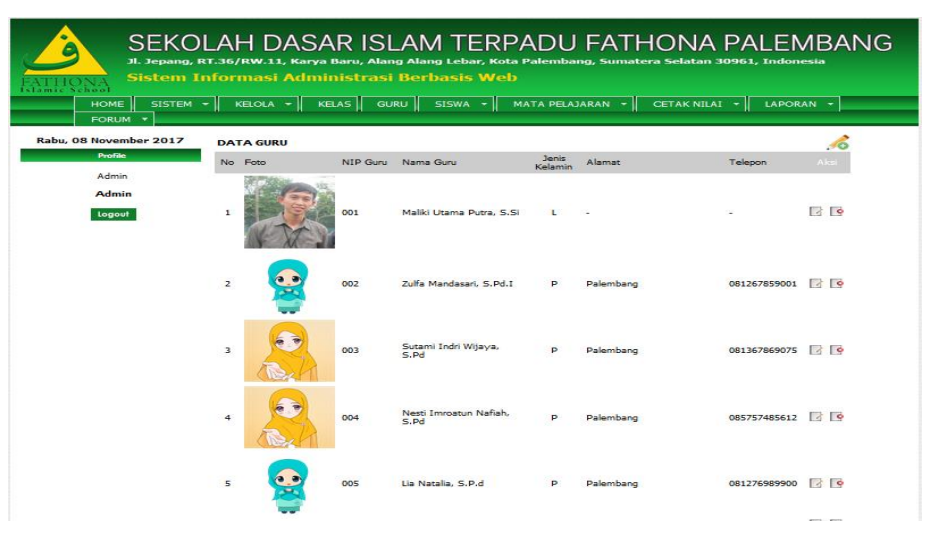

**Gambar 4.44** Antarmuka **t**ampilan data guru

Halaman data guru menampilkan data diri pengguna seperti foto, NIP, nama guru, jenis kelamin, alamat, dan kontak. Antarmuka tampilan halaman profil data guru dapat dilihat pada Gambar 4.44, selain menampilkan profil, pada halaman juga terdapat Lihat detail, hapus, dan tambah data guru. Jika diklik tombol tambah data baru maka akan tampil halaman input data guru. Seperti ditampilkan pada Gambar 4.45 dibawah ini :

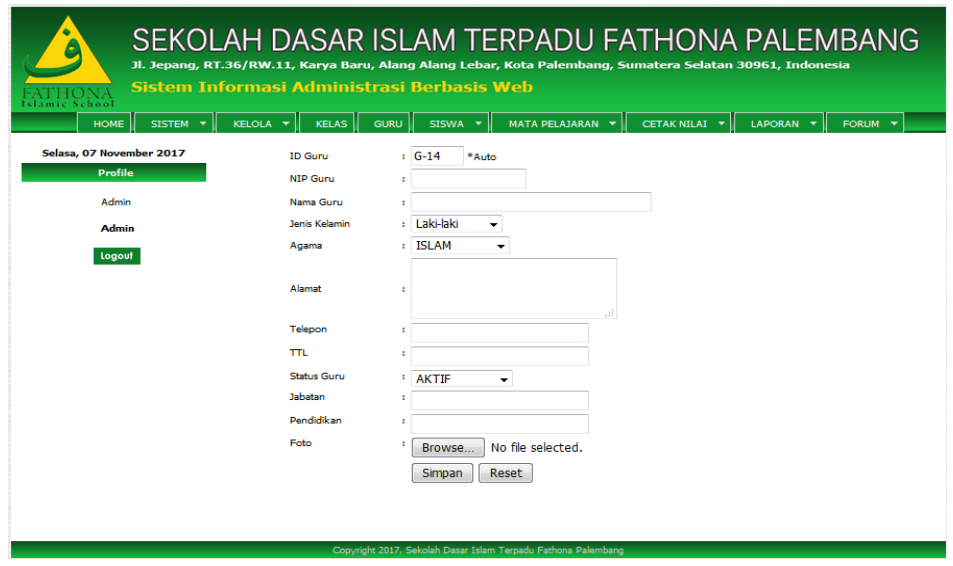

**Gambar 4.45** Antarmuka **t**ampilan *Form* data guru

### **8. Halaman Data Siswa**

Halaman data siswa merupakan halaman yang dapat menampilkan informasi data siswa. Berikut tampilan halaman data guru terlihat pada Gambar 4.46.

| amic School<br>SISTEM $\vert \cdot \vert \vert$<br><b>HOME</b><br>FORUM T |                         | Sistem Informasi Administrasi Berbasis Web                    | SEKOLAH DASAR ISLAM TERPADU FATHONA PALEMBANG<br>Jl. Jepang, RT.36/RW.11, Karya Baru, Alang Alang Lebar, Kota Palembang, Sumatera Selatan 30961, Indonesia<br>KELOLA $\star$ KELAS GURU SISWA $\star$ MATA PELAJARAN $\star$ CETAK NILAI $\star$ |                | $LAPORAN$ - |
|---------------------------------------------------------------------------|-------------------------|---------------------------------------------------------------|----------------------------------------------------------------------------------------------------|----------------|-------------|
| Selasa, 07 November 2017<br>Profile                                       | <b>DATA SISWA</b>       |                                                               |                                                                                                    |                |             |
|                                                                           | No. NTS                 | Nama Siswa                                                    | <b>Alamat</b>                                                                                                    | <b>Telepon</b> | Aksi        |
| Admin                                                                     | 1 17001                 | Abyantara Azka Rizgullah                                      | Boster KM.12                                                                                                    | 089535525785   | $\sqrt{6}$  |
| <b>Admin</b>                                                              | $\overline{2}$<br>17002 | Bunga Visny Amalia                                            | Perumahan Tiga Putri Kelurahan<br>Tanahmas                                                                                                    | 081276989911   | $\sqrt{6}$  |
| Logout                                                                    | 17003<br>з              | Dinda Dea Aulia                                               | Kebun Bunga Palembang                                                                                                    | 081276989901   | $\sqrt{6}$  |
|                                                                           | 17004<br>4              | M. Ibal Al Hafizh                                             | <b>Maskarebet</b>                                                                                                    | 081276989900   | $\sqrt{6}$  |
|                                                                           | 5 17005                 | Kesya Choirunnisa                                             | Megaasri I                                                                                                    | 089520674318   | $\sqrt{2}$  |
|                                                                           |                         | Copyright 2017, Sekolah Dasar Islam Terpadu Fathona Palembang |                                                                                                    |                |             |

**Gambar 4.46** Antarmuka **t**ampilan data siswa

Halaman data guru menampilkan data diri siswa seperti foto, NIS, nama siswa, jenis kelamin, alamat, dan kontak. Antarmuka tampilan halaman profil data siswa dapat dilihat pada Gambar 4.46, selain menampilkan profil, pada halaman juga terdapat Lihat detail, hapus, dan tambah data siswa. Jika diklik tombol tambah data baru maka akan tampil halaman input data siswa. Seperti ditampilkan pada Gambar 4.47 dibawah ini :

| Islamic School<br>HOME<br><b>FORUM</b>       |                                                   | SEKOLAH DASAR ISLAM TERPADU FATHONA PALEMBANG<br>Jl. Jepang, RT.36/RW.11, Karya Baru, Alang Alang Lebar, Kota Palembang, Sumatera Selatan 30961, Indonesia<br>Sistem Informasi Administrasi Berbasis Web<br>SISTEM - KELOLA - KELAS GURU SISWA - MATA PELAJARAN - CETAK NILAI - LAPORAN - |
|----------------------------------------------|---------------------------------------------------|----------------------------------------------------------------------------------------------------|
| Selasa, 07 November 2017<br>Profile<br>Admin | <b>Id Siswa</b><br><b>Nis</b><br>Nama Siswa       | $1 S - 6$<br>٠<br>٠                                                                                                    |
| <b>Admin</b><br>Logout                       | <b>Jenis Kelamin</b><br>ŦΤL                       | : Laki-laki<br>-<br>٠                                                                                                    |
|                                              | Alamat<br><b>STIFIN</b>                           | ٠<br>. s i<br><sup>1</sup> Pilih ---><br>$\checkmark$                                                                                                    |
|                                              | Nama Avah<br><b>TTL Avah</b><br>Pekeriaaan Avah : | ٠                                                                                                    |
|                                              | Nama Ibu<br>٠<br><b>TTL Ibu</b>                   | ٠                                                                                                    |
|                                              | Pekerlaan Ibu<br>Telepon<br>Foto                  | ÷                                                                                                    |
|                                              | Kelas<br><b>Tahun Ataran</b>                      | No file selected.<br>Browse<br>п.<br>$\mathbf{L}$<br>2016-2017                                                                                                    |
|                                              |                                                   | <b>Reset</b><br>Simpan<br>Copyright 2017, Sekolah Dasar Islam Terpadu Fathona Palembang                                                                                                    |

**Gambar 4.47** Antarmuka **t**ampilan *Form* data siswa

## **9. Halaman Pelajaran**

Halaman pelajaran merupakan halaman yang dapat menampilkan informasi mata pelajaran. Berikut tampilan halaman pelajaran terlihat pada Gambar 4.48.

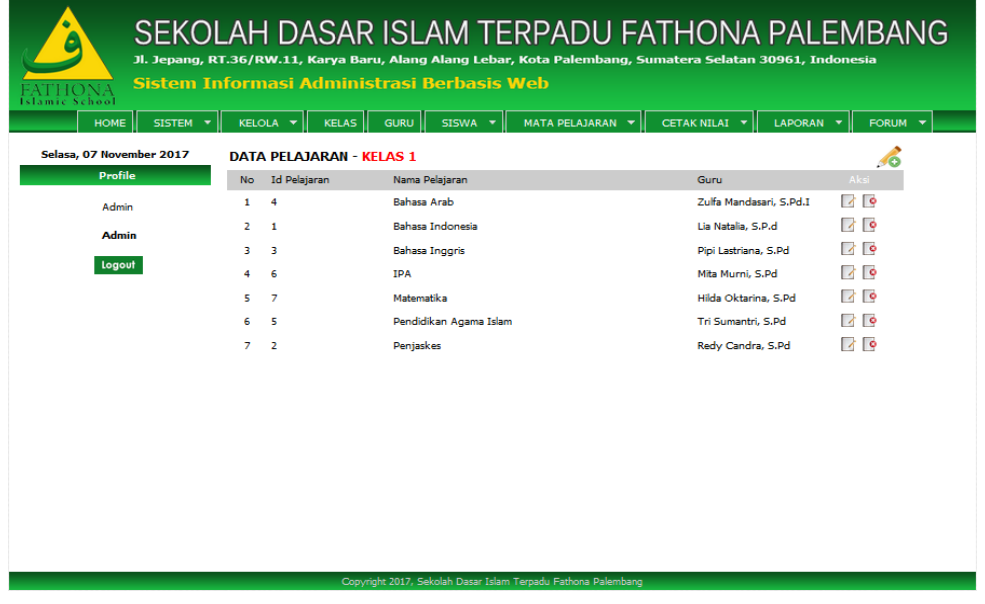

**Gambar 4.48** Antarmuka **t**ampilan data pelajaran

Jika diklik tombol tambah data baru maka akan tampil halaman input data pelajaran. Berikut tampilan halaman tambah data pelajaran terlihat pada Gambar 4.49.

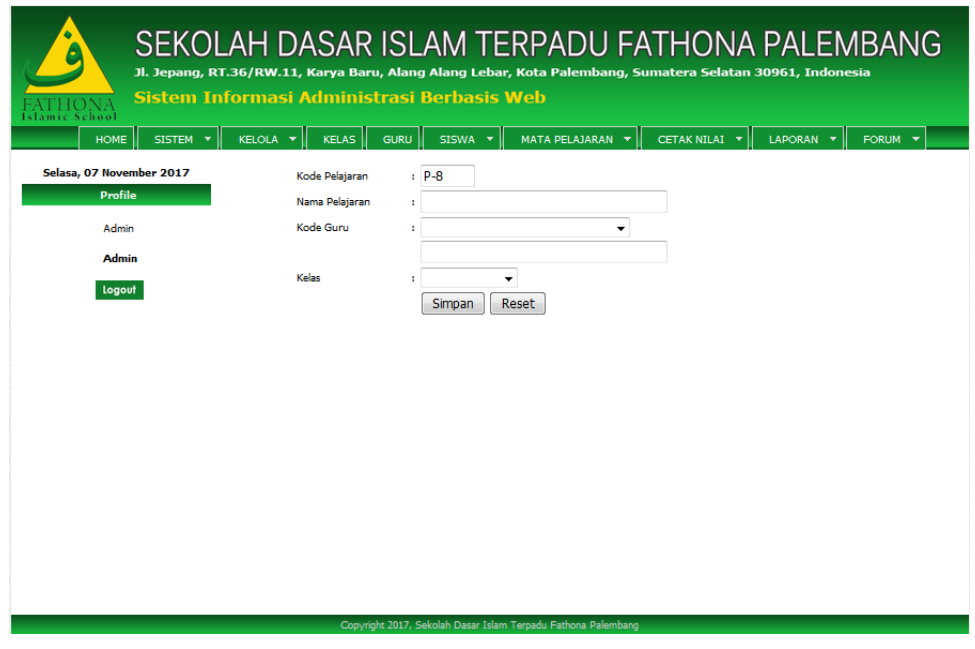

**Gambar 4.49** Antarmuka **t**ampilan tambah data Pelajaran

## **10. Halaman Nilai Siswa**

Halaman Nilai merupakan halaman yang dapat menampilkan Keseluruhan Nilai Siswa. Berikut tampilan halaman nilai siswa terlihat pada Gambar 4.50.

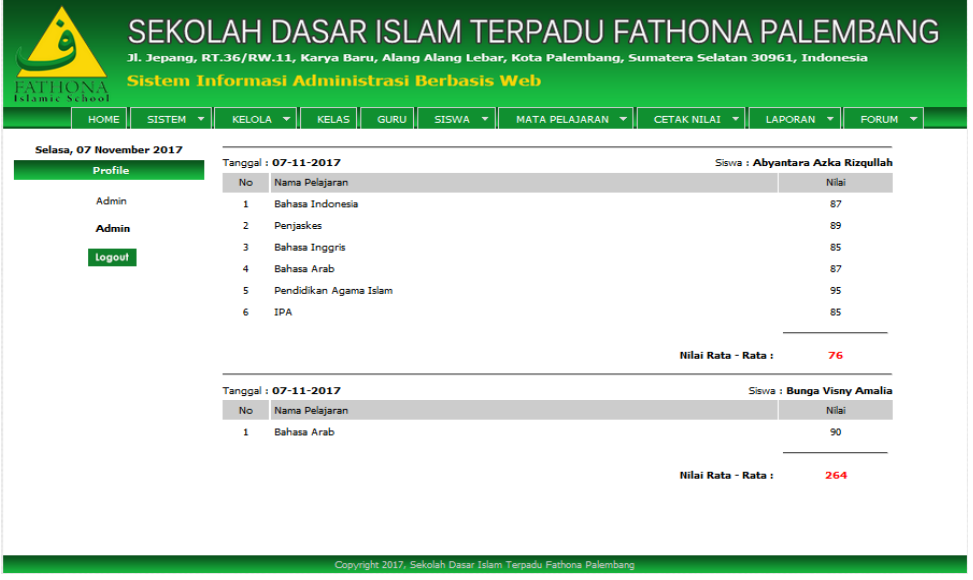

**Gambar 4.50** Antarmuka **t**ampilan data nilai siswa

## **11. Halaman Forum**

Halaman forum diskusi admin dan *user* melihat semua Kategori forum diskusi secara detail dan bisa melihat forum semua diskusi yang ada. Berikut tampilan halaman Forum diskusi terlihat pada Gambar 4.51.

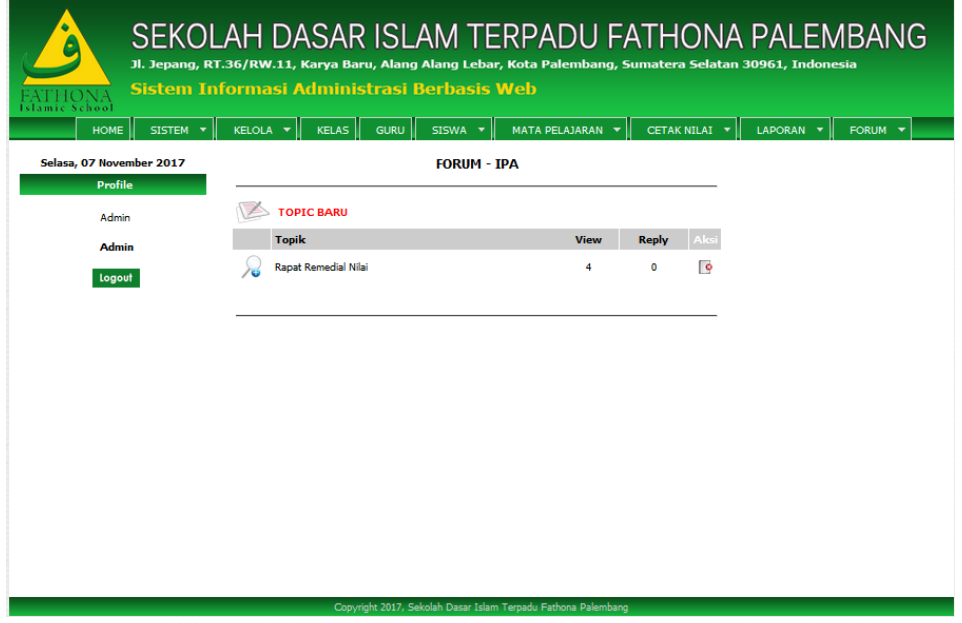

**Gambar 4.51** Antarmuka **t**ampilan Forum Diskusi

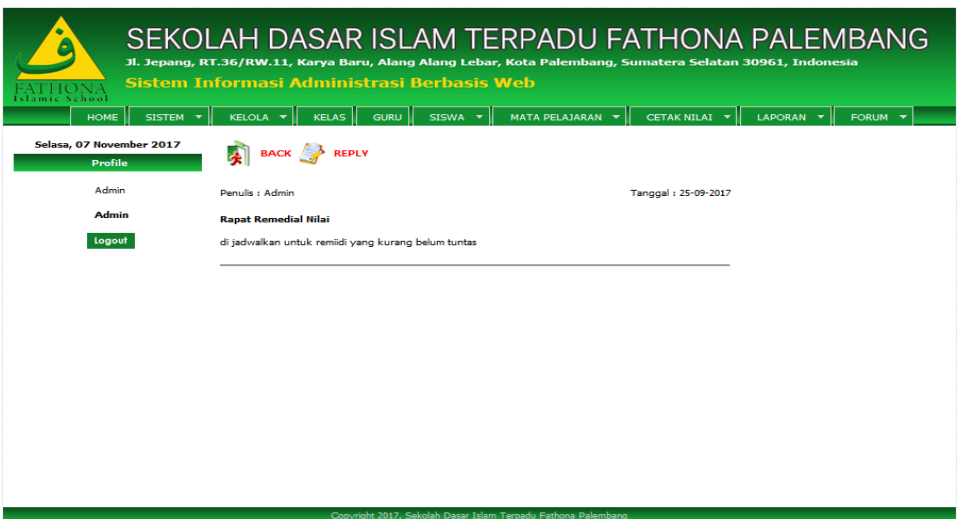

**Gambar 4.52** Antarmuka **t**ampilan halaman Detail Forum

Antarmuka tampilan forum untuk komentar dan rangkuman diskusi untuk Admin seperti ditampilkan pada Gambar 4.52 diatas antara lain sebagai berikut, Setiap komentar dan rangkuman semua diskusi dapat dilihat oleh Admin berdasarkan masalah yang ada dan admin akan merangkum komentar untuk dijadikan dokumentasi pengetahuan dan bisa dipakai lagi pengetahuan yang ada jika diperlukan oleh dewan guru atau pun yang lainya.

| SEKOLAH DASAR ISLAM TERPADU FATHONA PALEMBANG<br>.<br>Jl. Jepang, RT.36/RW.11, Karya Baru, Alang Alang Lebar, Kota Palembang, Sumatera Selatan 30961, Indonesia<br>Sistem Informasi Administrasi Berbasis Web |                                                                                                    |  |  |  |  |  |  |  |
|----------------------------------------------------------------------------------------------------|----------------------------------------------------------------------------------------------------|--|--|--|--|--|--|--|
| HOME!<br>$33769 - 7$                                                                                                    | real <sub>0</sub><br>KELAS<br>GURU SOWA -<br>MATA PELAJARAN -<br>CETAR NELAS T<br>LAPORAN -<br><b>PORLINE T</b>                                                                                                    |  |  |  |  |  |  |  |
| Selase, 07 November 2017                                                                                                    | <b>REPLY FORUM</b>                                                                                                    |  |  |  |  |  |  |  |
| Profile <b>Common</b>                                                                                                    | <b>Sail</b>                                                                                                    |  |  |  |  |  |  |  |
| Admin                                                                                                    | <b>@ Source   日 口 日 申 日</b>                                                                                                    |  |  |  |  |  |  |  |
| Admin                                                                                                    | $X \odot$ a a a a $\sim$ $\sim$ a a $\mu$ s.                                                                                                    |  |  |  |  |  |  |  |
| Logoutt                                                                                                    |                                                                                                    |  |  |  |  |  |  |  |
|                                                                                                    | $B I U S X_{n} X' I_{n}$                                                                                                    |  |  |  |  |  |  |  |
|                                                                                                    | 12 生 生 22 災 医 生 ま 目 パ<br>$22 -$<br>$\tau$ .                                                                                                    |  |  |  |  |  |  |  |
|                                                                                                    | $\bullet \text{ } \Rightarrow \text{ } \mathbb{P} \text{ } \mid \text{ } \square \text{ } \bullet \text{ } \blacksquare \equiv \text{ } \ominus \text{ } \Omega \text{ } \succ \text{ } \bigcirc \text{ } \square$                                                                                                    |  |  |  |  |  |  |  |
|                                                                                                    | Format -<br><b>Font</b><br>Styles -                                                                                                    |  |  |  |  |  |  |  |
|                                                                                                    | $Sors =$                                                                                                    |  |  |  |  |  |  |  |
|                                                                                                    | $A - 53 - 56 = 0$ ?                                                                                                    |  |  |  |  |  |  |  |
|                                                                                                    |                                                                                                    |  |  |  |  |  |  |  |
|                                                                                                    |                                                                                                    |  |  |  |  |  |  |  |
|                                                                                                    |                                                                                                    |  |  |  |  |  |  |  |
|                                                                                                    |                                                                                                    |  |  |  |  |  |  |  |
|                                                                                                    |                                                                                                    |  |  |  |  |  |  |  |
|                                                                                                    |                                                                                                    |  |  |  |  |  |  |  |
|                                                                                                    |                                                                                                    |  |  |  |  |  |  |  |
|                                                                                                    |                                                                                                    |  |  |  |  |  |  |  |
|                                                                                                    |                                                                                                    |  |  |  |  |  |  |  |
|                                                                                                    |                                                                                                    |  |  |  |  |  |  |  |
|                                                                                                    |                                                                                                    |  |  |  |  |  |  |  |
|                                                                                                    |                                                                                                    |  |  |  |  |  |  |  |
|                                                                                                    |                                                                                                    |  |  |  |  |  |  |  |
|                                                                                                    |                                                                                                    |  |  |  |  |  |  |  |
|                                                                                                    | body p<br>$\mathcal{A}% _{0}=\mathcal{A}_{0}=\mathcal{A}_{0}=\mathcal{A}_{0}=\mathcal{A}_{1}=\mathcal{A}_{1}=\mathcal{A}_{1}=\mathcal{A}_{2}=\mathcal{A}_{3}=\mathcal{A}_{4}=\mathcal{A}_{5}=\mathcal{A}_{6}=\mathcal{A}_{7}=\mathcal{A}_{8}=\mathcal{A}_{9}=\mathcal{A}_{1}=\mathcal{A}_{1}=\mathcal{A}_{1}=\mathcal{A}_{1}=\mathcal{A}_{1}=\mathcal{A}_{1}=\mathcal{A}_{1}=\mathcal{A}_{1}=\mathcal{A}_{2}=\mathcal{A}_{3}=\mathcal{A}_{4}=\mathcal{A}_{5}=\math$ |  |  |  |  |  |  |  |
|                                                                                                    | Upload                                                                                                    |  |  |  |  |  |  |  |
|                                                                                                    | Copyright 2017, Saloish Damr Stam Terpadu Fathona Palembang                                                                                                    |  |  |  |  |  |  |  |

**Gambar 4.53** Antarmuka **t**ampilan halaman Komentar

## **12. Tampil Halaman Laporan Nilai Siswa**

Halaman laporan Nilai digunakan Admin untuk mencetak Laporan nilai siswa. Berikut tampilan halaman laporan nilai terlihat pada Gambar 4.54.

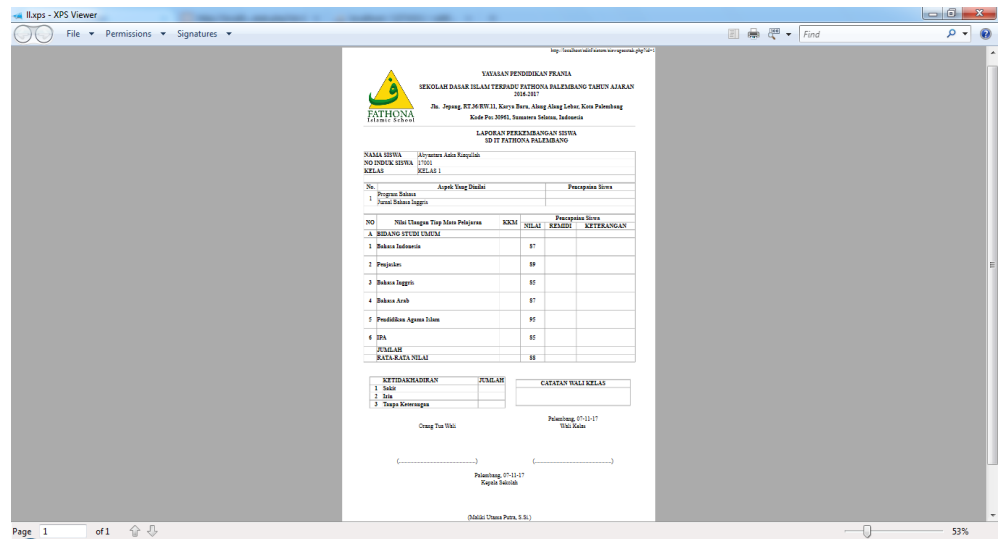

**Gambar 4.54** Antarmuka **t**ampilan laporan nilai

## **13. Tampil Halaman Laporan Data Guru**

Halaman laporan Data Guru digunakan Admin untuk mencetak data guru. Berikut tampilan halaman laporan data guru terlihat pada Gambar 4.55.

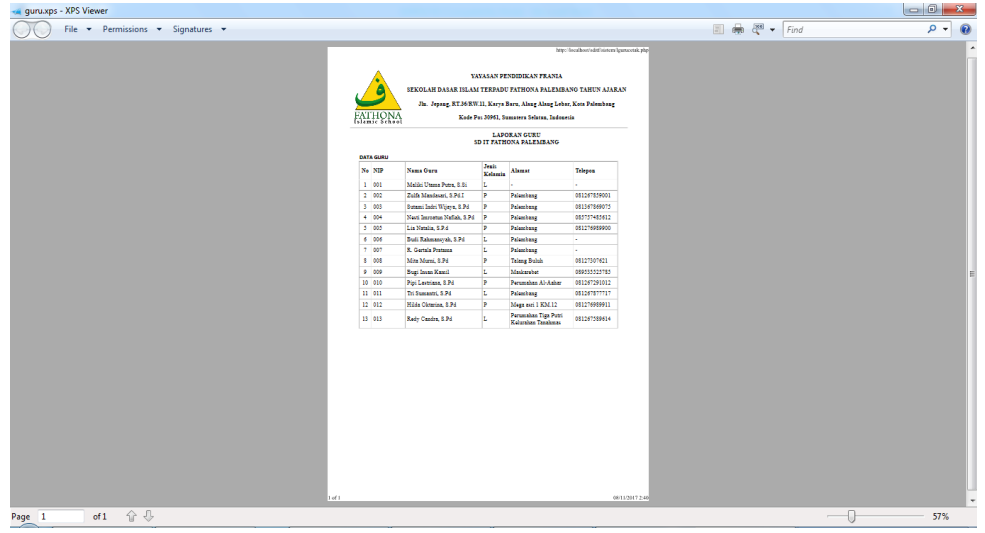

**Gambar 4.55** Antarmuka **t**ampilan laporan Data guru

#### **14. Tampil Halaman Laporan Data Siswa**

Halaman laporan Data siswa digunakan Admin untuk mencetak data siswa. Berikut tampilan halaman laporan data siswa terlihat pada Gambar 4.56.

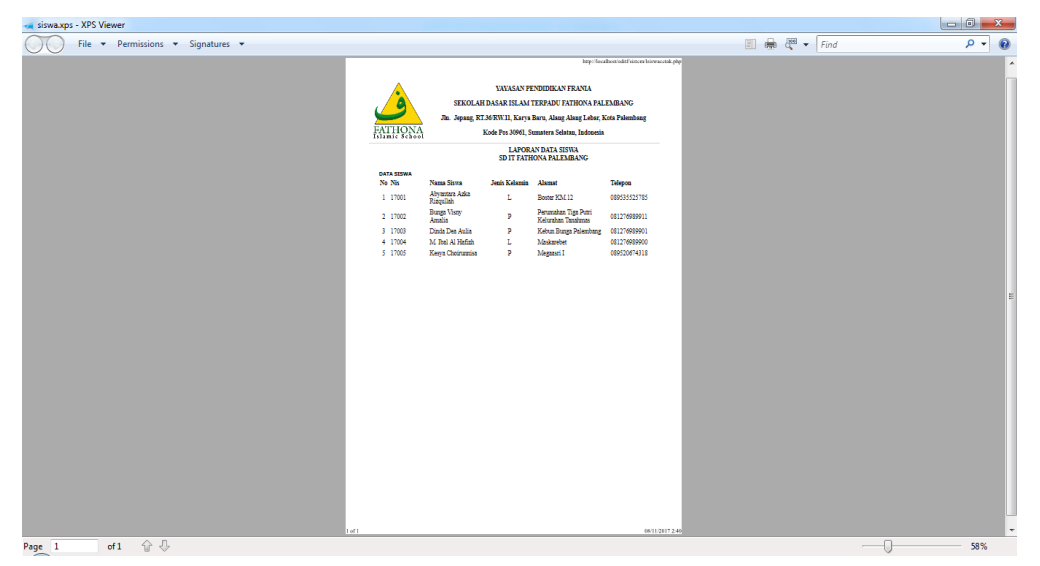

**Gambar 4.56** Antarmuka **t**ampilan laporan Data siswa

## **15. Tampil Halaman Laporan Data Jadwal**

Halaman laporan Data Jadwal digunakan Admin untuk mencetak data Jadwal. Berikut tampilan halaman laporan data Jadwal terlihat pada Gambar 4.57.

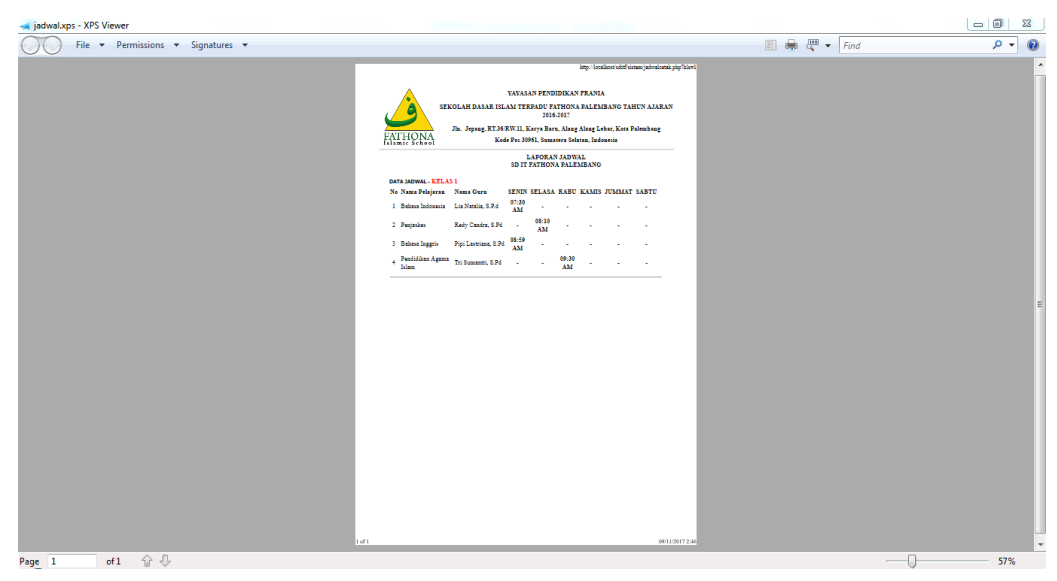

**Gambar 4.57** Antarmuka **t**ampilan laporan Data jadwal

#### **16. Tampil Halaman Laporan Data Inventaris**

Halaman laporan Data Inventaris digunakan Admin untuk mencetak data inventaris. Berikut tampilan halaman laporan data inventaris terlihat pada Gambar 4.58.

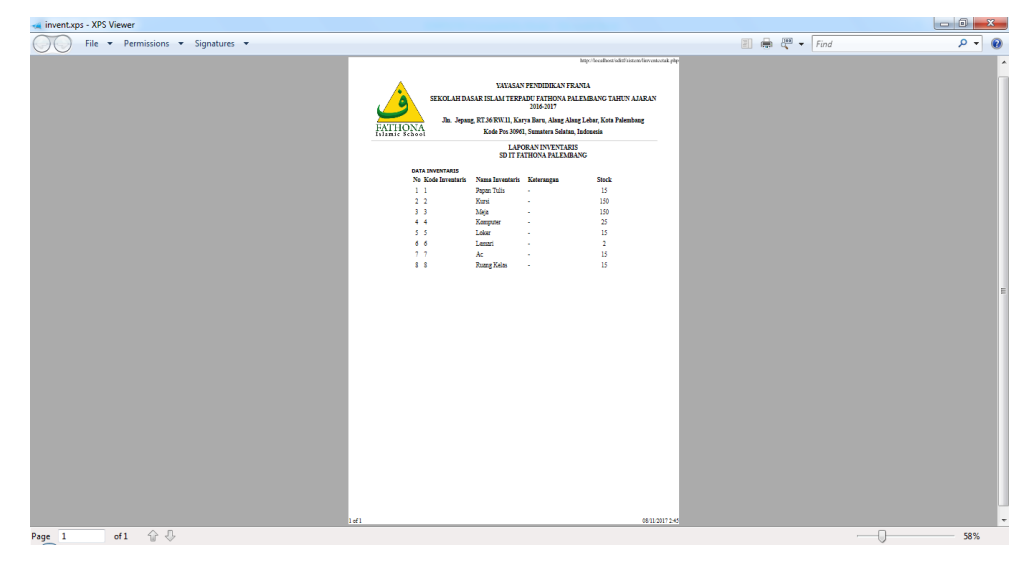

**Gambar 4.58** Antarmuka **t**ampilan laporan Data inventaris

## **4.3.3 Antarmuka Bagi Siswa**

### **1. Halaman** *Home* **siswa**

Halaman *Home* akan tampil pertama setelah siswa berhasil login Untuk halaman *Home* dapat dilihat pada Gambar 4.59.

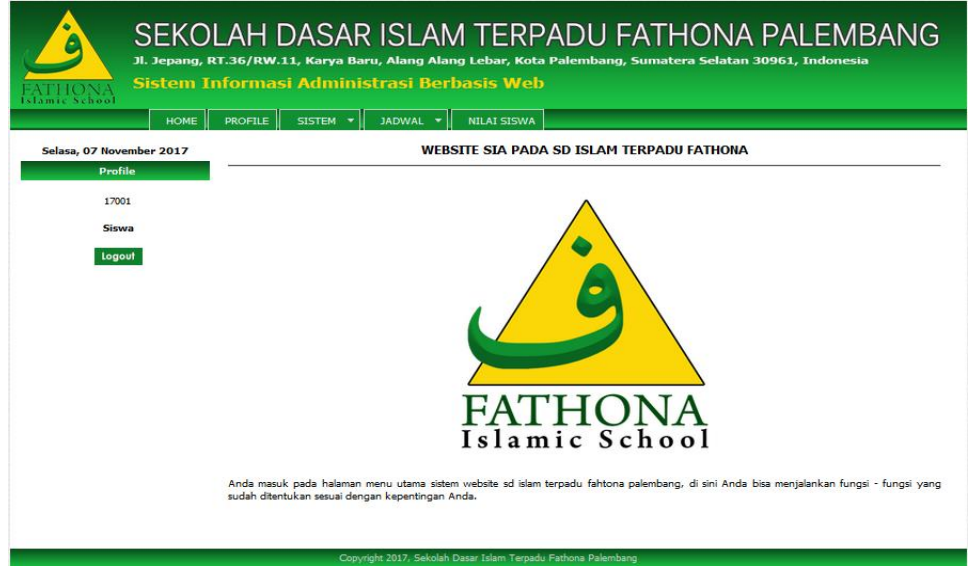

**Gambar 4.59** Antarmuka **t**ampilan *Home* siswa

### **2. Halaman** *Profile* **siswa**

Halaman *Profile* siswa merupakan halaman yang dapat menampilkan detail data diri siswa dan dapat mengubah data dengan klik ubah. Berikut tampilan halaman *profile* siswa terlihat pada Gambar 4.60.

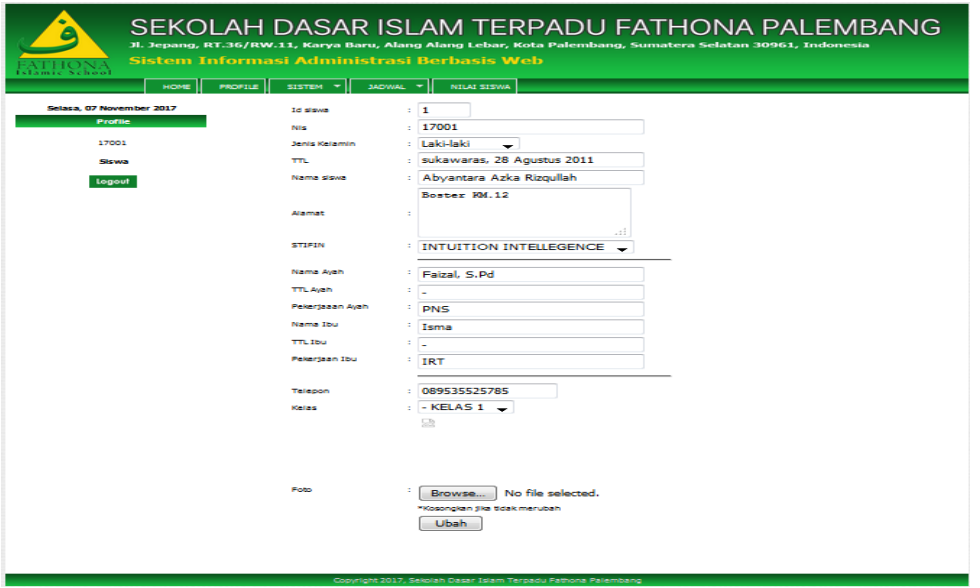

**Gambar 4.60** Antarmuka **t**ampilan *profile* siswa

## **3. Halaman Ubah** *Password*

Halaman Ubah *password* siswa merupakan halaman yang dapat menampilkan ubah *password* dengan klik ubah. Berikut tampilan halaman data inventaris terlihat pada Gambar 4.61.

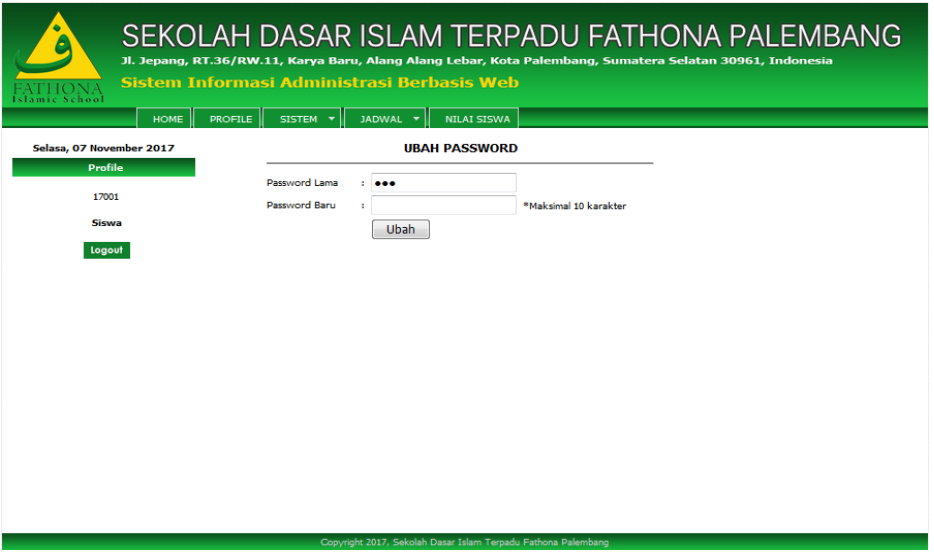

**Gambar 4.61** Antarmuka **t**ampilan Ubah *Password*

## **4. Halaman Jadwal**

Halaman jadwal merupakan halaman yang dapat menampilkan informasi jadwal pelajaran siswa dan jadwal guru mengajar. Berikut tampilan halaman jadwal terlihat pada Gambar 4.62.

| ic School<br><b>HOME</b> | <b>PROFILE</b><br>SISTEM Y   | Sistem Informasi Administrasi Berbasis Web<br>JADWAL Y | SEKOLAH DASAR ISLAM TERPADU FATHONA PALEMBANG<br>Jl. Jepang, RT.36/RW.11, Karya Baru, Alang Alang Lebar, Kota Palembang, Sumatera Selatan 30961, Indonesia<br>NILAI SISWA |                          |               |                    |              |                     |  |
|--------------------------|------------------------------|--------------------------------------------------------|----------------------------------------------------------------------------------------------------|--------------------------|---------------|--------------------|--------------|---------------------|--|
| Selasa, 07 November 2017 | <b>DATA JADWAL - KELAS 1</b> |                                                        | a                                                                                                    |                          |               |                    |              |                     |  |
| <b>Profile</b>           | No Kode Jadwal               | Nama Pelajaran                                         | Nama Guru                                                                                                    | <b>SENIN</b>             | <b>SELASA</b> | <b>RABU</b>        | <b>KAMIS</b> | <b>JUMMAT SABTU</b> |  |
| 17001                    | $1 \quad 4$                  | Pendidikan Agama<br><b>Tslam</b>                       | Tri Sumantri, S.Pd                                                                                                    |                          |               | 09:30<br><b>AM</b> |              |                     |  |
| Siswa                    | 2 <sub>2</sub>               | Penjaskes                                              | Redy Candra, S.Pd                                                                                                    | $\overline{\phantom{a}}$ | 08:10 AM      |                    |              |                     |  |
| Logout                   | 3 <sub>1</sub>               | <b>Rahasa Indonesia</b>                                | Lia Natalia, S.P.d.                                                                                                    | 07:30<br>AM              |               |                    |              |                     |  |
|                          | 4 <sub>3</sub>               | <b>Bahasa Inggris</b>                                  | Pipi Lastriana, S.Pd                                                                                                    | 08:59<br>AM              |               |                    |              |                     |  |
|                          |                              |                                                        |                                                                                                    |                          |               |                    |              |                     |  |
|                          |                              |                                                        | Copyright 2017, Sekolah Dasar Islam Terpadu Fathona Palembang                                                                                                    |                          |               |                    |              |                     |  |

**Gambar 4.62** Antarmuka **t**ampilan data jadwal

## **5. Halaman Nilai Siswa**

Halaman Nilai Siswa merupakan halaman yang dapat menampilkan informasi Detail Nilai siswa yaitu, nilai perkembangan siswa, nilai UTS, dan Nilai UAS. Berikut tampilan halaman nilai siswa terlihat pada Gambar 4.63.

| mic School<br><b>HOME</b><br>Selasa, 07 November 2017 | <b>PROFILE</b> | SEKOLAH DASAR ISLAM TERPADU FATHONA PALEMBANG<br>Jl. Jepang, RT.36/RW.11, Karya Baru, Alang Alang Lebar, Kota Palembang, Sumatera Selatan 30961, Indonesia<br>Sistem Informasi Administrasi Berbasis Web<br>SISTEM Y<br>JADWAL <b>*</b><br>NILAI SISWA |                             |           |                                  |
|-------------------------------------------------------|----------------|----------------------------------------------------------------------------------------------------|-----------------------------|-----------|----------------------------------|
| <b>Profile</b>                                        |                | Tanggal: 07-11-2017                                                                                                    |                             |           | Siswa : Abyantara Azka Rizgullah |
| 17001                                                 | No.            | Nama Pelajaran                                                                                                    | Nilai Perkembangan<br>Siswa | Nilai UTS | Nilai UAS                        |
|                                                       | 1              | Bahasa Indonesia                                                                                                    | 87                          | 93        | 98                               |
| <b>Siswa</b>                                          | 2              | Penjaskes                                                                                                    | 89                          | 85        | 90                               |
| Logout                                                | з              | <b>Bahasa Inggris</b>                                                                                                    | 85                          | 95        | 90                               |
|                                                       | 4              | <b>Bahasa Arab</b>                                                                                                    | 87                          | 90        | 95                               |
|                                                       | 5              | Pendidikan Agama Islam                                                                                                    | 95                          | 95        | 90                               |
|                                                       | 6              | <b>IPA</b>                                                                                                    | 85                          | 90        | 87                               |
|                                                       | 7              | Matematika                                                                                                    |                             |           |                                  |
|                                                       |                | Nilai Rata - Rata :                                                                                                    | 66                          | 69        | 69                               |
|                                                       |                |                                                                                                    |                             |           |                                  |
|                                                       |                | Copyright 2017, Sekolah Dasar Islam Terpadu Eathona Palembang                                                                                                    |                             |           |                                  |

**Gambar 4.63** Antarmuka **t**ampilan Nilai Siswa

### **4.3.4 Antarmuka Bagi Guru**

#### **1. Halaman** *Home* **guru**

Halaman *Home* akan tampil pertama setelah guru berhasil login Untuk halaman *Home* dapat dilihat pada Gambar 4.63.

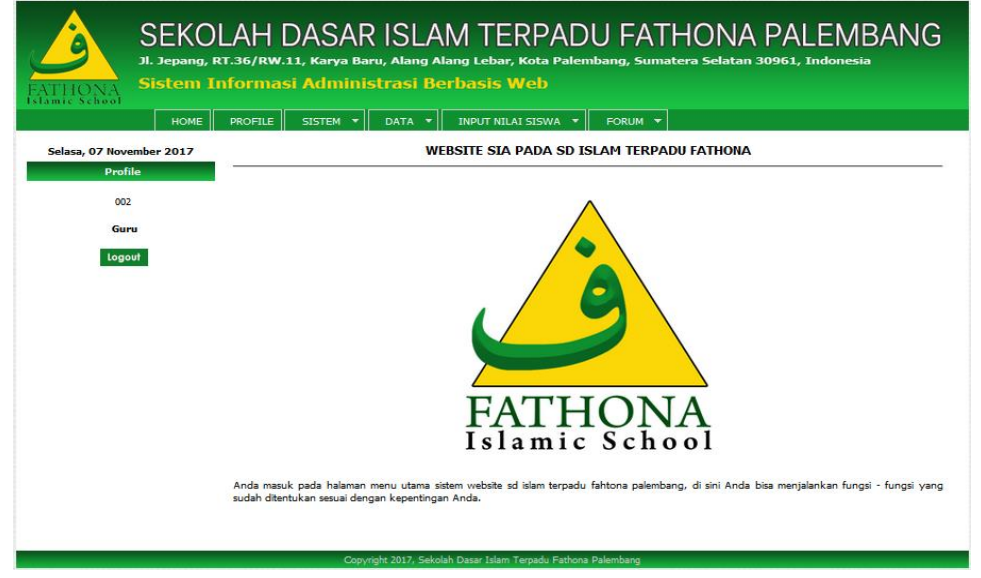

**Gambar 4.63** Antarmuka **t**ampilan *Home* guru

### **2. Halaman** *Profile* **guru**

Halaman *Profile* guru merupakan halaman yang dapat menampilkan detail data diri guru dan dapat mengubah data dengan klik ubah. Berikut tampilan halaman data *profile* guru terlihat pada Gambar 4.64.

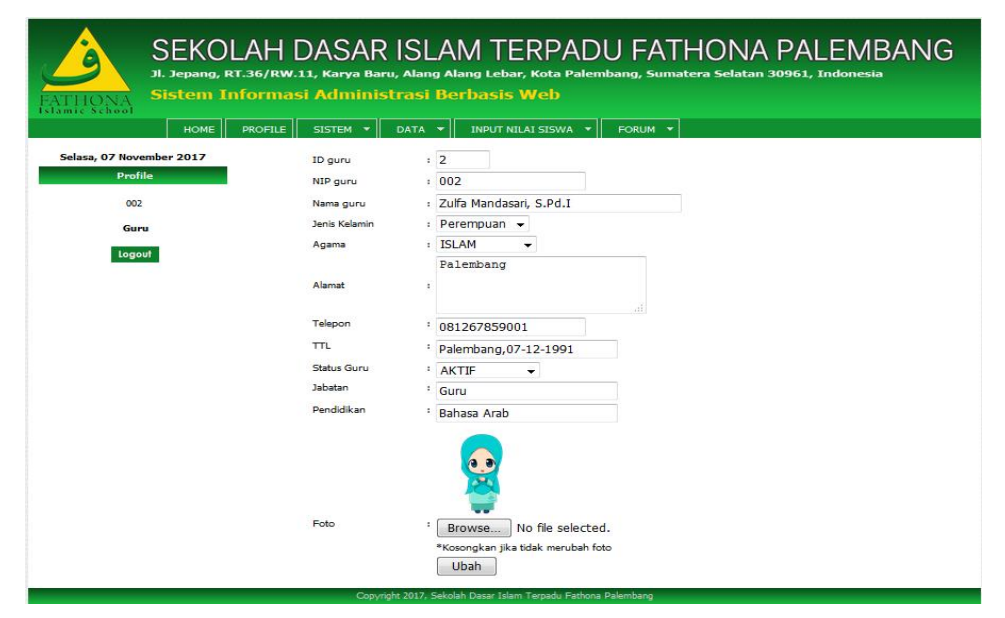

**Gambar 4.64** Antarmuka **t**ampilan *profile* guru
# **3. Halaman Ubah** *Password*

Halaman Ubah *password* guru merupakan halaman yang dapat menampilkan ubah *password* dengan klik ubah. Berikut tampilan halaman data inventaris terlihat pada Gambar 4.65.

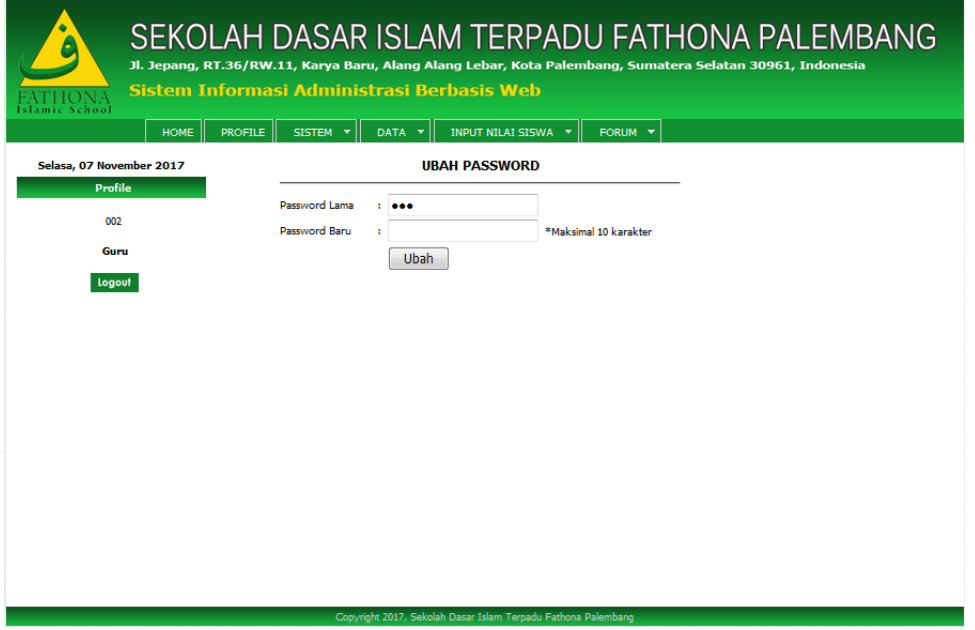

**Gambar 4.65** Antarmuka **t**ampilan Ubah *Password* guru

# **4. Halaman Jadwal**

Halaman jadwal merupakan halaman yang dapat menampilkan informasi jadwal pelajaran siswa dan jadwal guru mengajar. Berikut tampilan halaman jadwal terlihat pada Gambar 4.66.

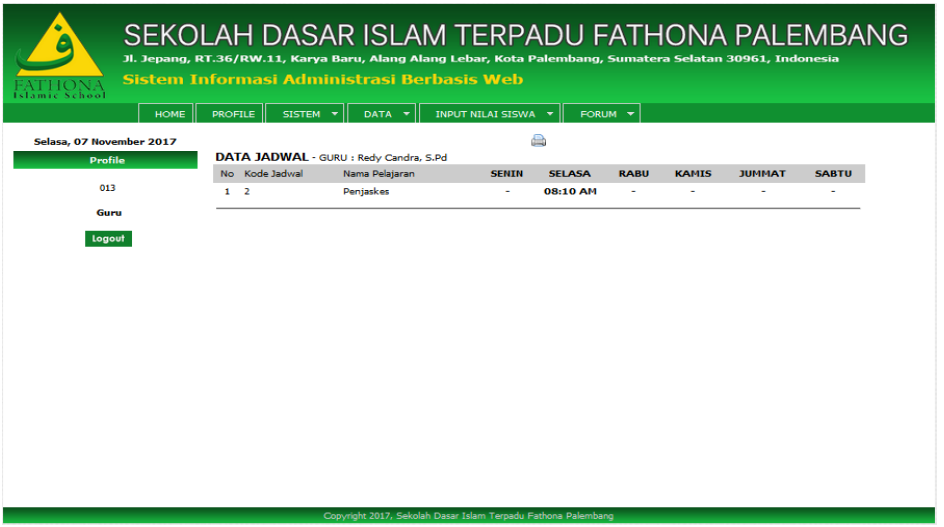

**Gambar 4.66** Antarmuka **t**ampilan data jadwal

# **5. Halaman Input Nilai Siswa**

Halaman input nilai siswa merupakan halaman yang dapat menampilkan nama-nama siswa perkelas. Berikut tampilan halaman jadwal terlihat pada Gambar 4.67.

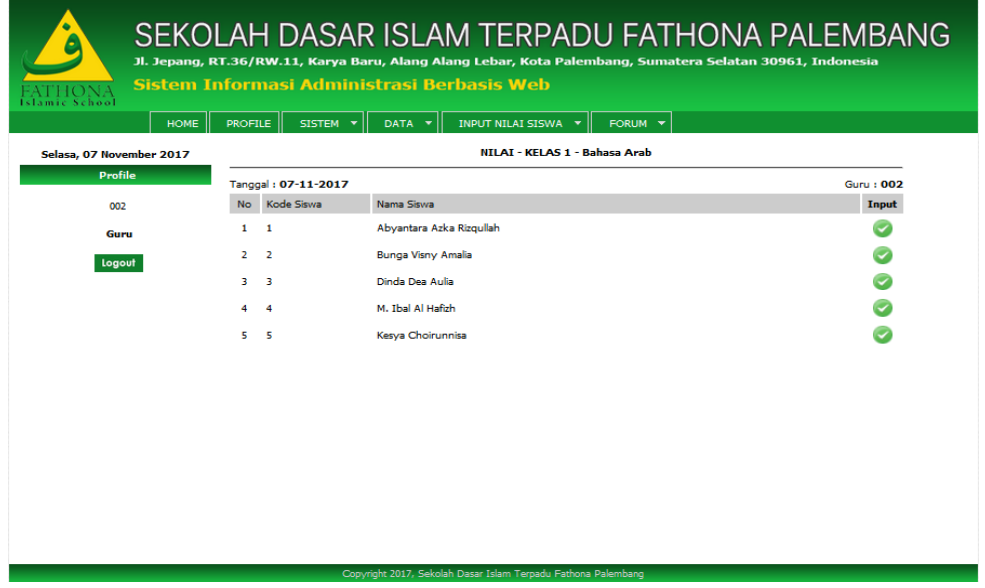

**Gambar 4.67** Antarmuka **t**ampilan input nilai siswa

Jika diklik tombol input maka akan tampil halaman input nilai siswa. Berikut tampilan halaman input nilai siswa terlihat pada Gambar 4.68.

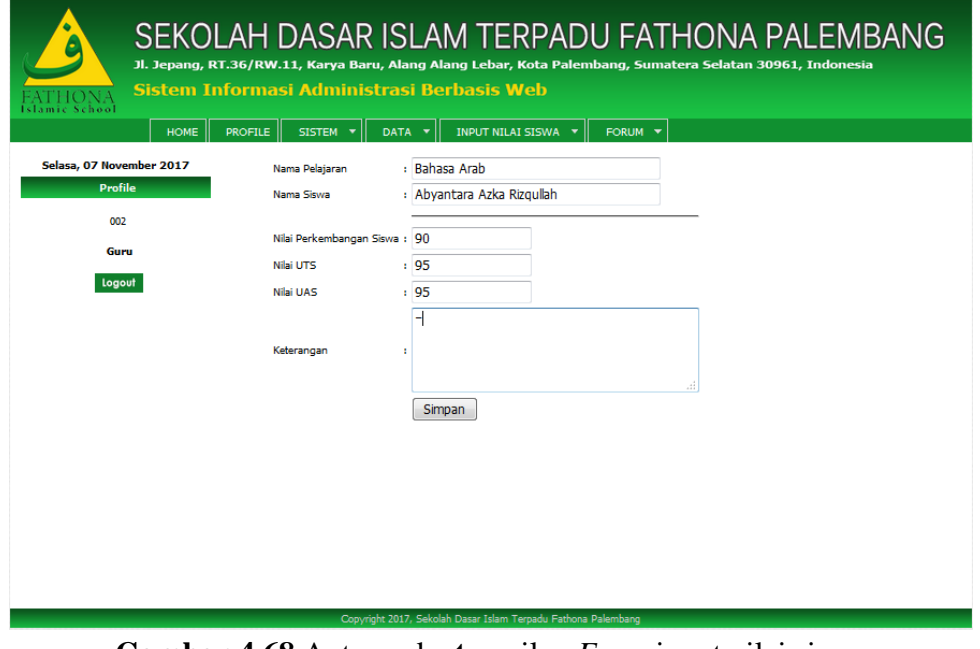

**Gambar 4.68** Antarmuka **t**ampilan *Form* input nilai siswa

# **4.3.5 Antarmuka Bagi Kepala Sekolah**

# **1. Halaman** *Home* **Kepsek**

Halaman *Home* akan tampil pertama setelah kepsek berhasil *login* Untuk halaman *Home* dapat dilihat pada Gambar 4.69.

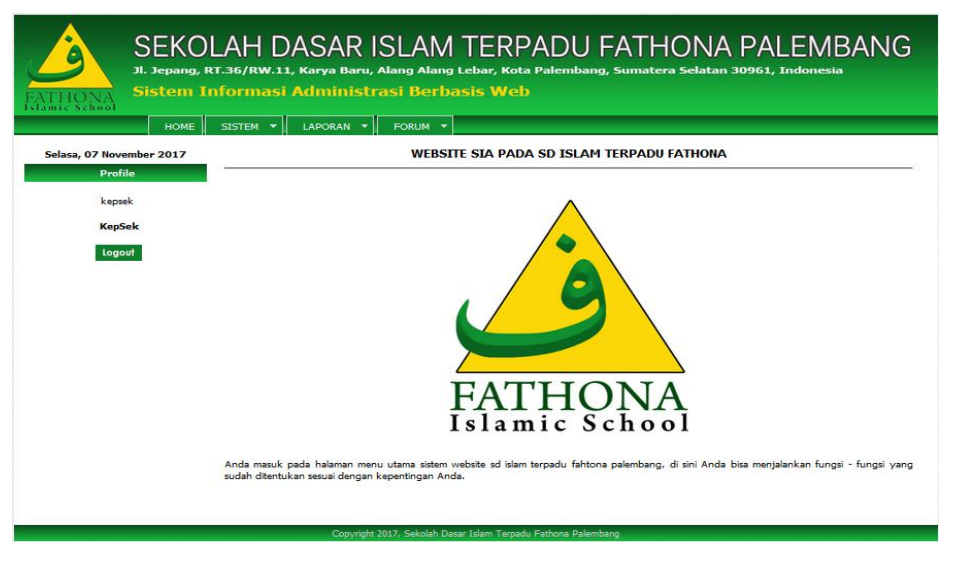

**Gambar 4.69** Antarmuka **t**ampilan *Home* kepala sekolah

# **2. Halaman Laporan**

Halaman Laporan merupakan halaman yang dapat menampilkan berupa laporan guru, laporan siswa, dan laporan inventaris. Berikut tampilan halaman laporan dapat dilihat di bawah ini :

| SEKOLAH DASAR ISLAM TERPADU FATHONA PALEMBANG<br>Jl. Jepang, RT.36/RW.11, Karya Baru, Alang Alang Lebar, Kota Palembang, Sumatera Selatan 30961, Indonesia<br>Sistem Informasi Administrasi Berbasis Web<br>slamic School |                             |                         |                                    |                      |               |              |  |  |  |
|----------------------------------------------------------------------------------------------------|-----------------------------|-------------------------|------------------------------------|----------------------|---------------|--------------|--|--|--|
| <b>HOME</b>                                                                                                    | SISTEM Y                    | LAPORAN -               | FORUM -                            |                      |               |              |  |  |  |
| Selasa, 07 November 2017                                                                                                    | <b>DATA GURU</b><br>No Foto | Kode Guru               | Nama Guru                          | <b>Jenis Kelamin</b> | <b>Alamat</b> | a<br>Telepon |  |  |  |
| <b>Profile</b><br>kepsek<br><b>KepSek</b><br>Logout                                                                                                    | $\mathbf{1}$                | 1                       | Maliki Utama<br>Putra, S.Si        | T.                   |               |              |  |  |  |
|                                                                                                    | $\overline{2}$              | $\overline{2}$          | Zulfa Mandasari.<br>S.Pd.T         | $\mathbf{r}$         | Palembang     | 081267859001 |  |  |  |
|                                                                                                    | 3                           | $\overline{\mathbf{3}}$ | Sutami Indri<br>Wijava, S.Pd       | Þ                    | Palembang     | 081367869075 |  |  |  |
|                                                                                                    | 4                           | 4                       | Nesti Imroatun<br>Nafiah, S.Pd     | b                    | Palembang     | 085757485612 |  |  |  |
|                                                                                                    | 5                           | 5                       | Lia Natalia.<br>S.P.d              | Þ                    | Palembang     | 081276989900 |  |  |  |
|                                                                                                    | 6                           | 6                       | <b>Budi</b><br>Rahmansyah,<br>S.Pd | Е                    | Palembang     |              |  |  |  |

**Gambar 4.70** Antarmuka **t**ampilan laporan data guru

| SEKOLAH DASAR ISLAM TERPADU FATHONA PALEMBANG<br>Jl. Jepang, RT.36/RW.11, Karya Baru, Alang Alang Lebar, Kota Palembang, Sumatera Selatan 30961, Indonesia<br>Sistem Informasi Administrasi Berbasis Web<br>amic School<br>LAPORAN -<br><b>HOME</b><br>$SISTEM -$<br>FORUM $\sim$ |                   |       |                     |                                                               |                      |                                               |                         |  |
|----------------------------------------------------------------------------------------------------|-------------------|-------|---------------------|---------------------------------------------------------------|----------------------|-----------------------------------------------|-------------------------|--|
| Selasa, 07 November 2017                                                                                                    | <b>DATA SISWA</b> |       |                     |                                                               |                      |                                               | a                       |  |
| <b>Profile</b>                                                                                                    | <b>No</b><br>1    | Foto: | <b>Nis</b><br>17001 | Nama Siswa<br>Abyantara Azka Rizgullah                        | <b>Jenis Kelamin</b> | <b>Alamat</b><br>Boster KM.12                 | Telepon<br>089535525785 |  |
| kepsek<br><b>KepSek</b>                                                                                                    | $\overline{2}$    |       | 17002               | Bunga Visny Amalia                                            | ι<br>p               | Perumahan Tiga<br>Putri Kelurahan<br>Tanahmas | 081276989911            |  |
| Logout                                                                                                    | з                 |       | 17003               | Dinda Dea Aulia                                               | P                    | Kebun Bunga<br>Palembang                      | 081276989901            |  |
|                                                                                                    | 4                 |       | 17004               | M. Ibal Al Hafizh                                             | п                    | Maskarebet                                    | 081276989900            |  |
|                                                                                                    | 5                 |       | 17005               | Kesya Choirunnisa                                             | p                    | Megaasri I                                    | 089520674318            |  |
|                                                                                                    |                   |       |                     |                                                               |                      |                                               |                         |  |
|                                                                                                    |                   |       |                     | Copyright 2017, Sekolah Dasar Islam Terpadu Fathona Palembang |                      |                                               |                         |  |

**Gambar 4.71** Antarmuka **t**ampilan laporan data siswa

Selanjutnya pada setiap laporan memiliki tombol cetak laporan, sehingga kepala sekolah juga bisa mencetak laporan data guru, data siswa, dan data inventaris sekolah.

| Selasa, 07 November 2017<br><b>Profile</b><br>$1 \quad 1$<br>kepsek<br>$2^{\frac{1}{2}}$<br><b>KepSek</b><br>33<br>4<br>4<br>Logout<br>- s<br>5.<br>6<br>£.<br>77<br>88 | <b>DATA INVENTARIS</b><br>No Kode Inventaris<br>Nama Inventaris<br>Papan Tulis | Keterangan | A<br><b>Stock</b> |  |
|----------------------------------------------------------------------------------------------------|--------------------------------------------------------------------------------|------------|-------------------|--|
|                                                                                                    |                                                                                |            |                   |  |
|                                                                                                    |                                                                                |            |                   |  |
|                                                                                                    |                                                                                |            | 15                |  |
|                                                                                                    | Kursi                                                                          |            | 150               |  |
|                                                                                                    | Meja                                                                           |            | 150               |  |
|                                                                                                    | Komputer                                                                       |            | 25                |  |
|                                                                                                    | Loker                                                                          |            | 15                |  |
|                                                                                                    | Lemari                                                                         |            | $\overline{2}$    |  |
|                                                                                                    | Ac                                                                             |            | 15                |  |
|                                                                                                    | <b>Ruang Kelas</b>                                                             |            | 15                |  |
|                                                                                                    |                                                                                |            |                   |  |

**Gambar 4.72** Antarmuka **t**ampilan laporan data inventaris

# **4.3.6 Antarmuka Bagi Yayasan**

# **1. Halaman** *Home* **Yayasan**

Halaman *Home* akan tampil pertama setelah yayasan berhasil *login* Untuk halaman *Home* dapat dilihat pada Gambar 4.74.

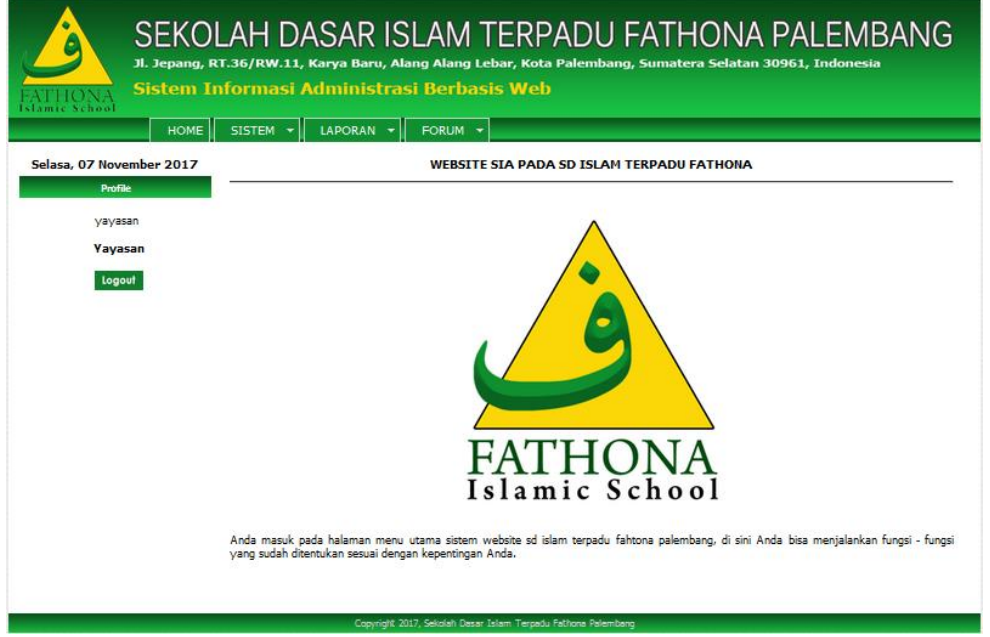

**Gambar 4.73** Antarmuka **t**ampilan *Home* Yayasan

Jika diklik fungsi sistem maka akan tampil halaman ubah *Password*. Berikut tampilan halaman ubah *Password* terlihat pada Gambar 4.75.

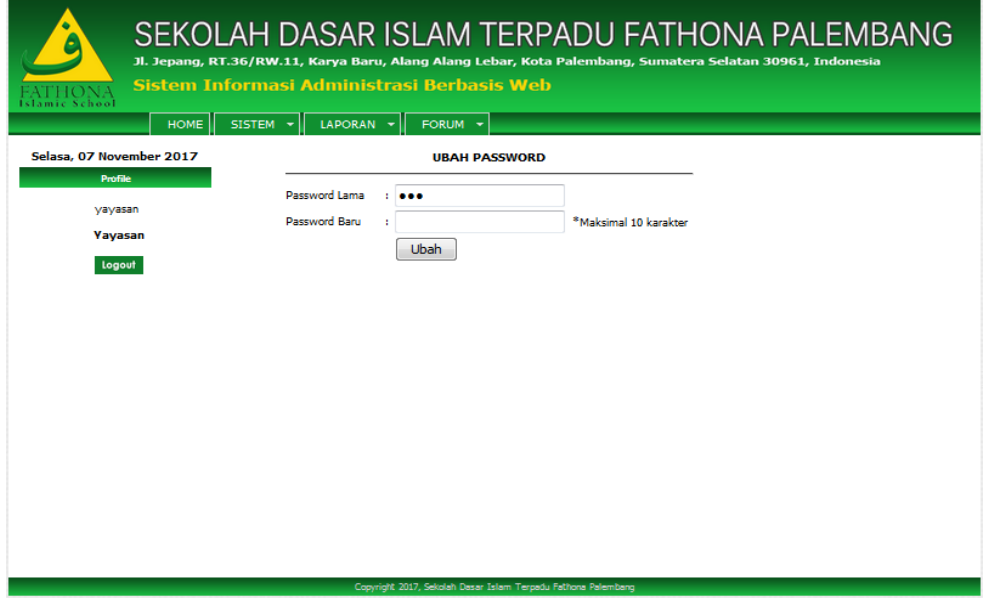

**Gambar 4.74** Antarmuka **t**ampilan ubah *Password*

# **2. Halaman Laporan**

Halaman Laporan merupakan halaman yang dapat menampilkan berupa laporan guru dan laporan inventaris. Berikut tampilan halaman laporan dapat dilihat di bawah ini :

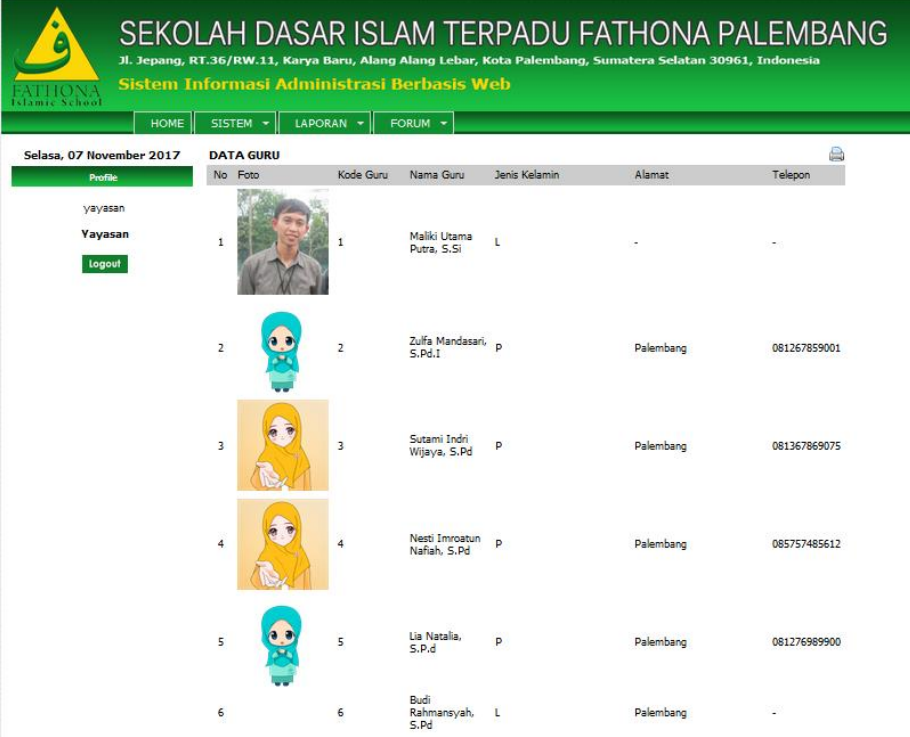

**Gambar 4.75** Antarmuka **t**ampilan laporan data guru

| A<br>Selasa, 07 November 2017<br><b>DATA INVENTARIS</b><br>No Kode Inventaris<br>Nama Inventaris<br><b>Stock</b><br>Keterangan<br><b>Profile</b><br><b>Papan Tulis</b><br>15<br>$1\quad1$<br>yayasan<br>2 <sub>2</sub><br>Kursi<br>150<br><b>Yayasan</b><br>33<br>Meja<br>150<br>44<br>25<br>Komputer<br>Logout<br>$5 - 5$<br>Loker<br>15<br>6<br>- 6<br>Lemari<br>2<br>77<br>15<br>Ac<br>8 8<br><b>Ruang Kelas</b><br>15 | SEKOLAH DASAR ISLAM TERPADU FATHONA PALEMBANG<br>Jl. Jepang, RT.36/RW.11, Karya Baru, Alang Alang Lebar, Kota Palembang, Sumatera Selatan 30961, Indonesia<br>Sistem Informasi Administrasi Berbasis Web<br>ic School<br><b>HOME</b><br>$LAPORAN =$<br>FORUM -<br>SISTEM Y |  |  |  |  |  |  |  |  |
|----------------------------------------------------------------------------------------------------|----------------------------------------------------------------------------------------------------|--|--|--|--|--|--|--|--|
|                                                                                                    |                                                                                                    |  |  |  |  |  |  |  |  |
|                                                                                                    |                                                                                                    |  |  |  |  |  |  |  |  |
|                                                                                                    |                                                                                                    |  |  |  |  |  |  |  |  |
|                                                                                                    |                                                                                                    |  |  |  |  |  |  |  |  |
|                                                                                                    |                                                                                                    |  |  |  |  |  |  |  |  |
|                                                                                                    |                                                                                                    |  |  |  |  |  |  |  |  |
|                                                                                                    |                                                                                                    |  |  |  |  |  |  |  |  |
|                                                                                                    |                                                                                                    |  |  |  |  |  |  |  |  |
|                                                                                                    |                                                                                                    |  |  |  |  |  |  |  |  |
|                                                                                                    |                                                                                                    |  |  |  |  |  |  |  |  |
| Copyright 2017, Sekolah Dasar Islam Terpadu Fathona Palembang                                                                                                    |                                                                                                    |  |  |  |  |  |  |  |  |

**Gambar 4.76** Antarmuka **t**ampilan laporan data inventaris

# **3. Halaman Forum**

Halaman forum diskusi melihat semua Kategori forum diskusi secara detail dan bisa melihat forum semua diskusi yang ada. Berikut tampilan halaman Forum diskusi terlihat pada Gambar 4.78.

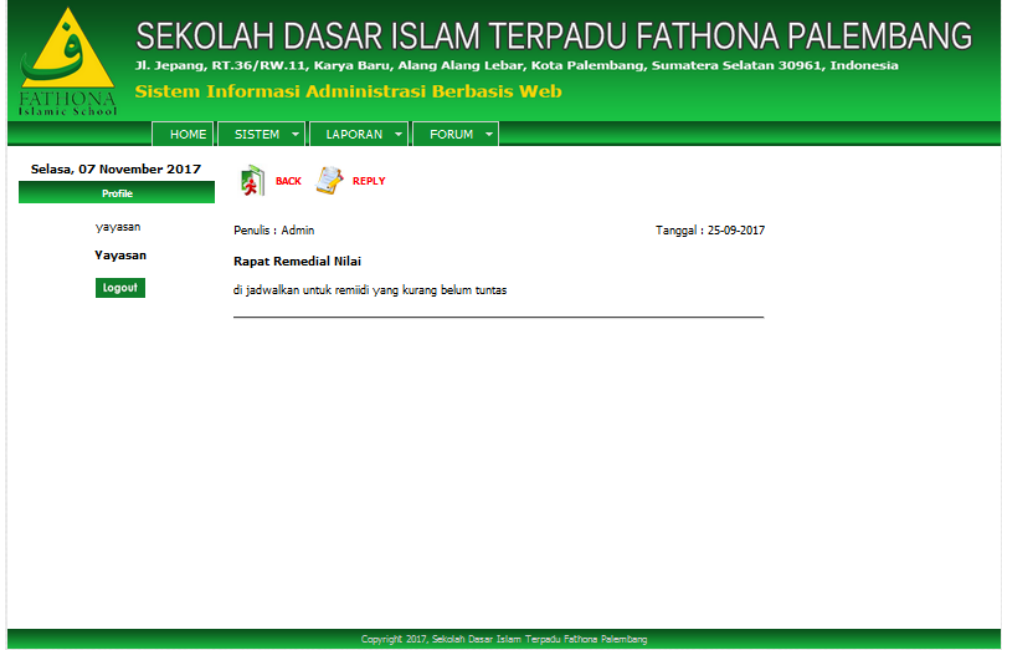

**Gambar 4.77** Antarmuka **t**ampilan Forum diskusi

# **4.4 Pengujian Pengguna**

Bagian ini akan memuat penjelasan mengenai pengujian terhadap perangkat lunak yang telah diimplementasikan. Hal-hal yang akan dibahas antara lain adalah tujuan pengujian, pengujian sistem dan analisis hasil pengujian.

# **4.4.1 Tujuan Pengujian**

Tujuan dilakukannya pengujian adalah untuk mengetahui apakah istem yang dibangun sudah sesuai dengan tujuan awal .

# **4.4.2 Pengujian Sistem**

Peneliti melakukan pengujian *BlackBox* berdasarkan 5 aktor seperti Tata usaha, siswa, guru, kepala sekolah, dan yayasan.

# **4.4.2.1 Pengujian Sistem** *BlackBox*

Dilakukan pengujian berdasarkan 5 aktor seperti Tata usaha, siswa, guru, kepala sekolah, dan yayasan.

# **1. Pengujian Sistem dilakukan oleh staff Tata usaha/ Admin**

# **Tabel 4.1** Hasil Pengujian sistem yang dilakukan staff TU/ Admin

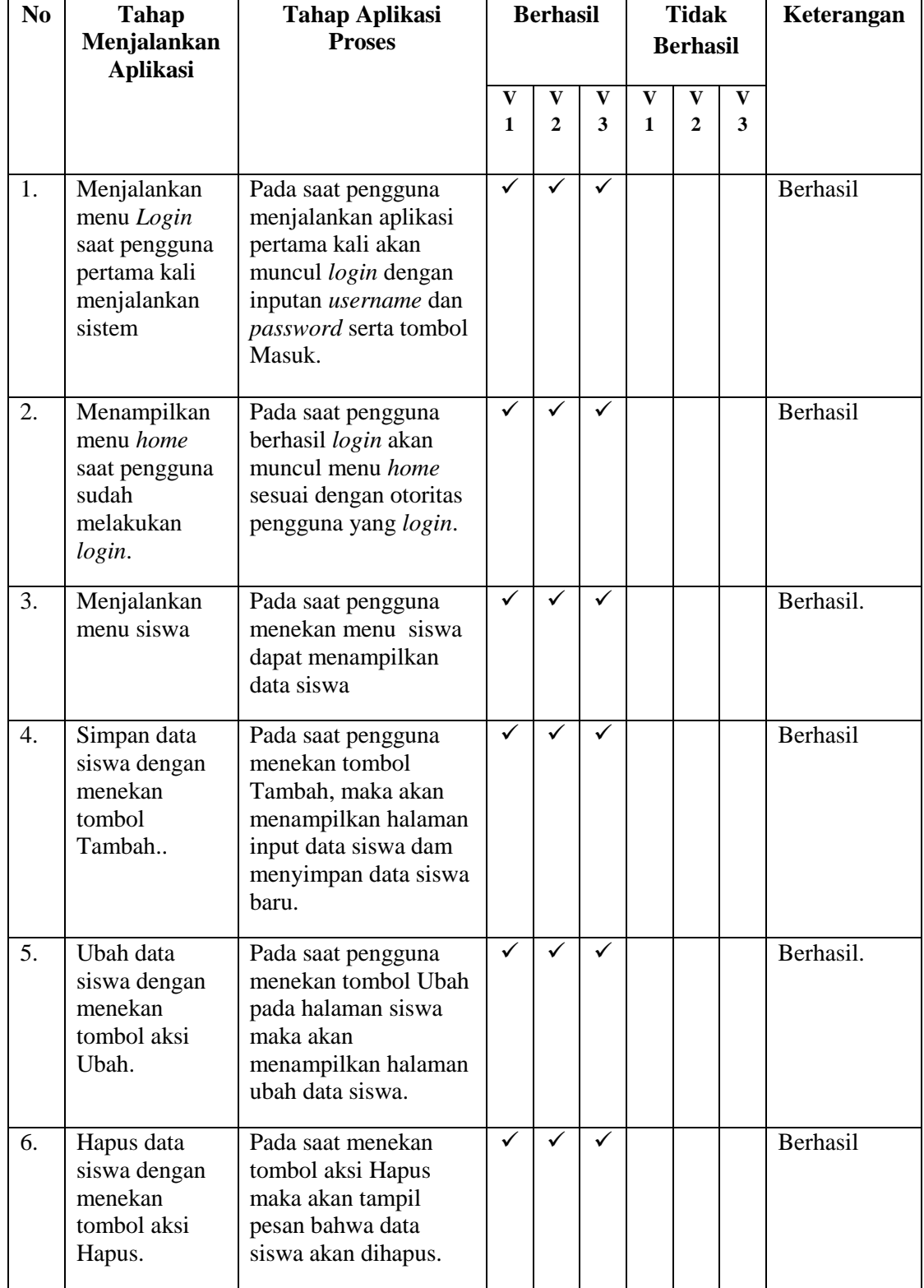

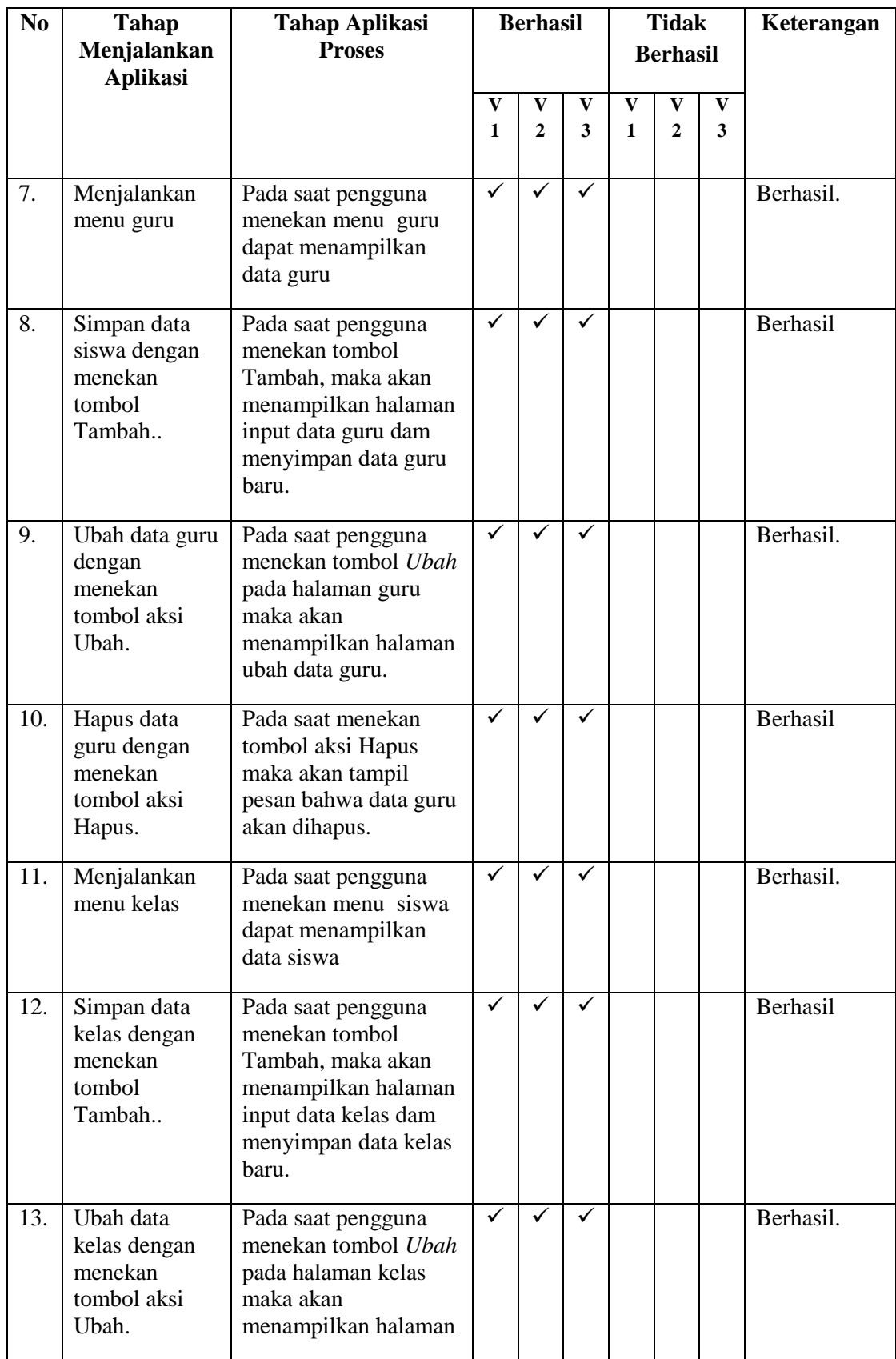

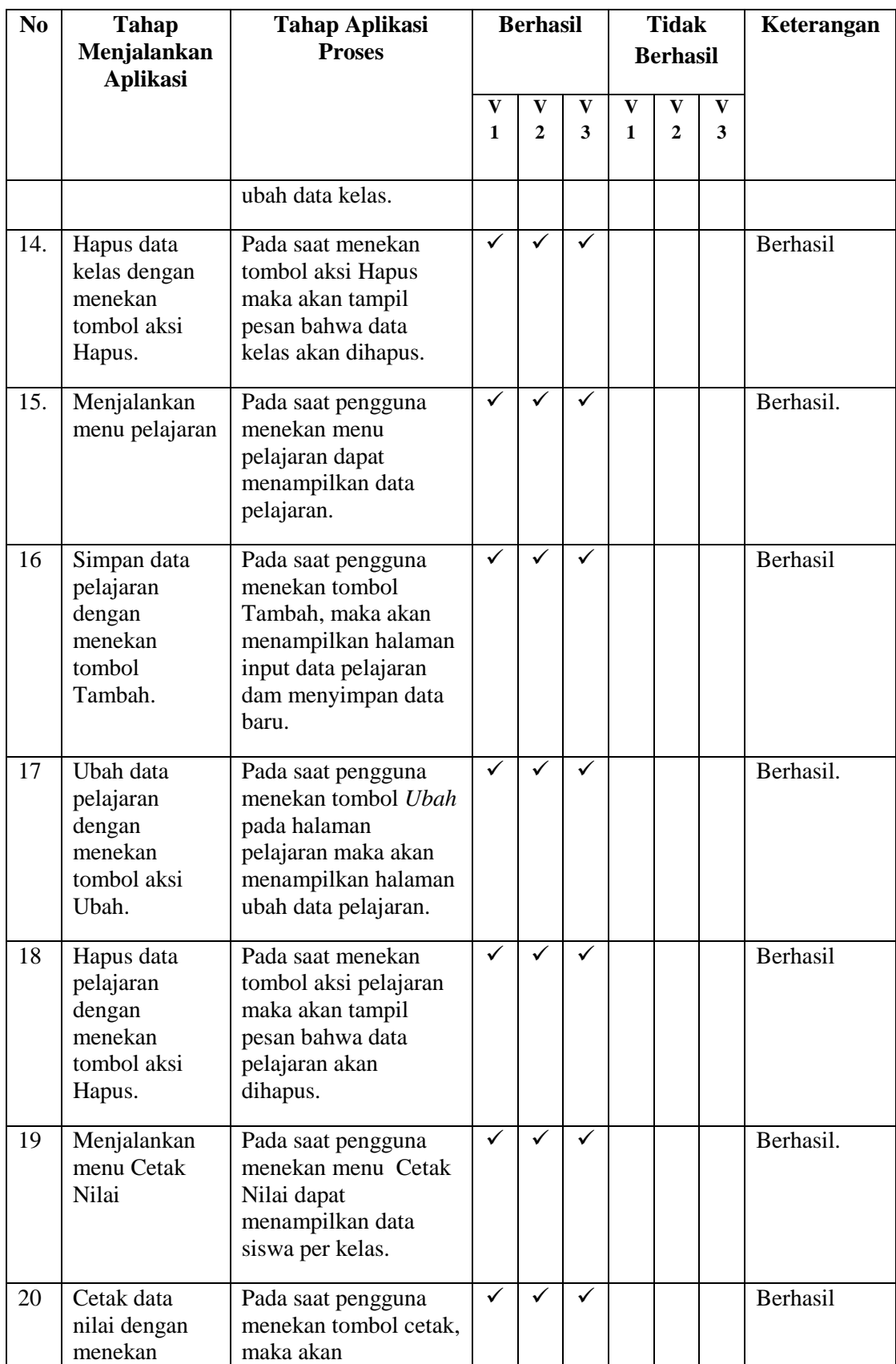

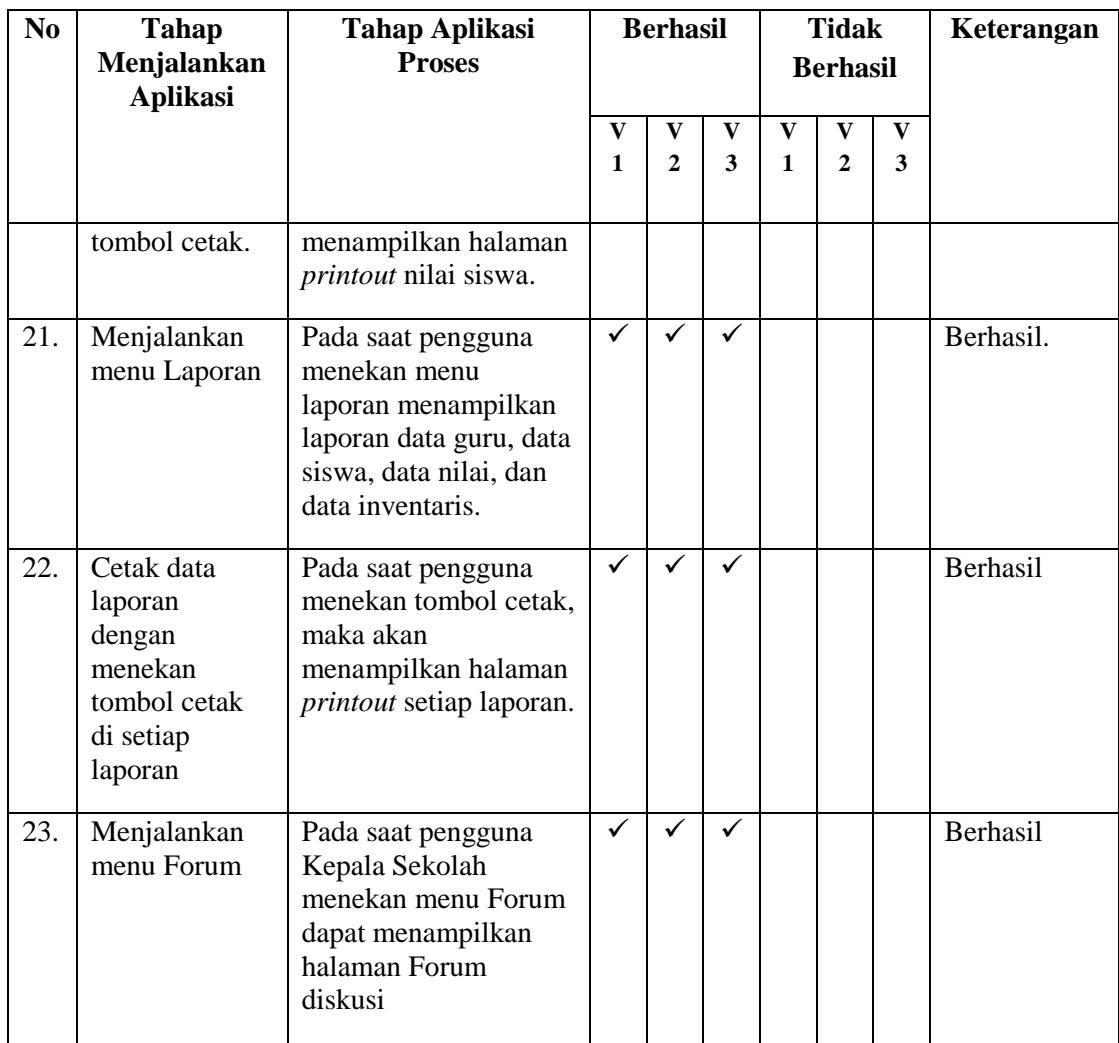

# **2. Pengujian Sistem dilakukan oleh guru**

# **Tabel 4.2** Hasil Pengujian sistem yang dilakukan Guru

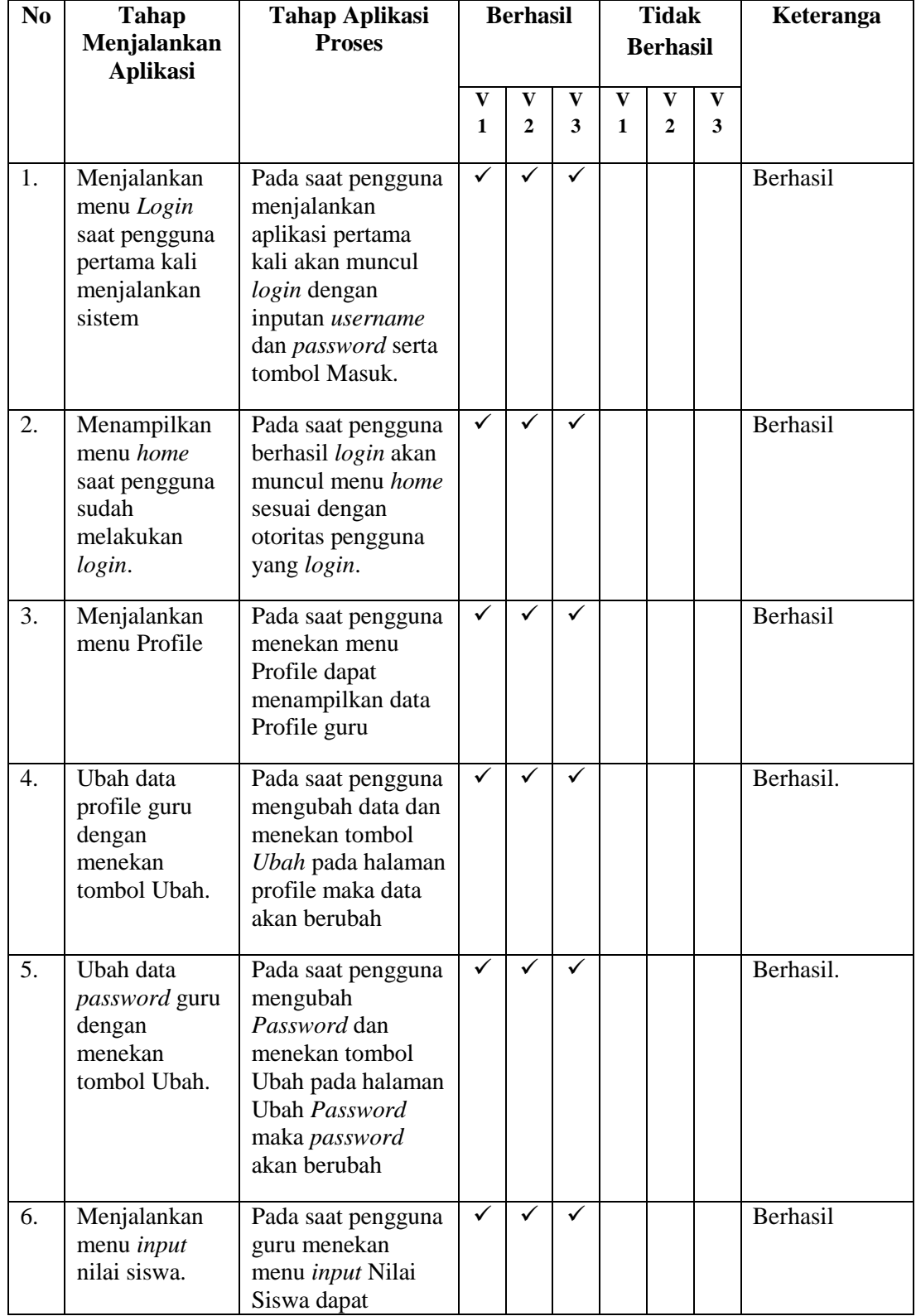

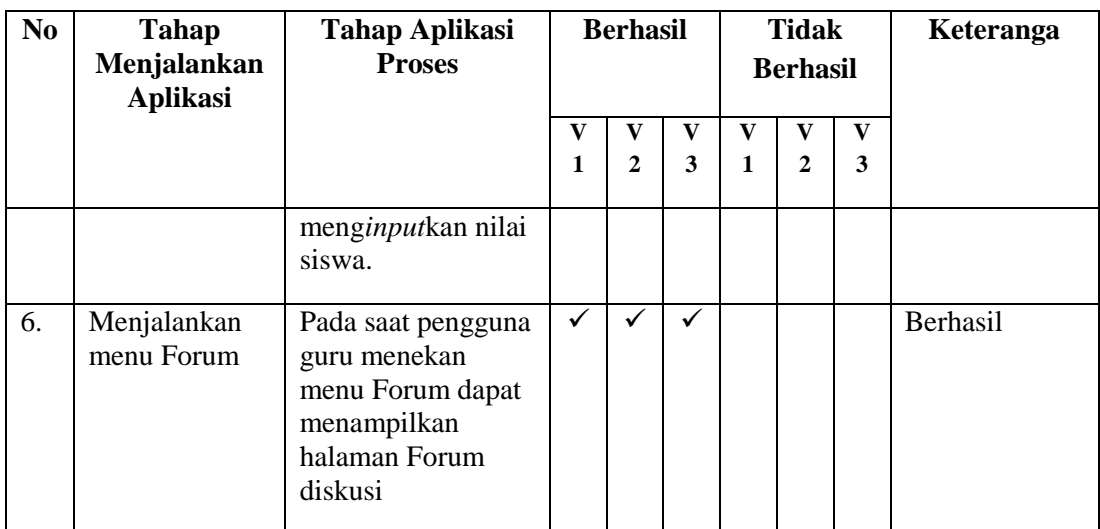

# **3. Pengujian Sistem dilakukan oleh Siswa**

| N <sub>0</sub> | <b>Tahap</b><br>Menjalankan<br><b>Aplikasi</b>                                      | <b>Tahap Aplikasi</b><br><b>Proses</b>                                                                                                    |              | <b>Berhasil</b>         |          | <b>Tidak</b><br><b>Berhasil</b> |                |              | Keterangan |
|----------------|-------------------------------------------------------------------------------------|----------------------------------------------------------------------------------------------------|--------------|-------------------------|----------|---------------------------------|----------------|--------------|------------|
|                |                                                                                     |                                                                                                    | $\mathbf{V}$ | $\overline{\mathbf{V}}$ | $\bf{V}$ | $\mathbf{V}$                    | $\mathbf{V}$   | $\mathbf{V}$ |            |
|                |                                                                                     |                                                                                                    | $\mathbf{1}$ | $\mathbf{2}$            | 3        | $\mathbf{1}$                    | $\overline{2}$ | 3            |            |
|                |                                                                                     |                                                                                                    |              |                         |          |                                 |                |              |            |
| 1.             | Menjalankan<br>menu Login<br>saat pengguna<br>pertama kali<br>menjalankan<br>sistem | Pada saat pengguna<br>menjalankan<br>aplikasi pertama<br>kali akan muncul<br>login dengan<br>inputan username<br>dan password serta<br>tombol Masuk. | ✓            |                         | ✓        |                                 |                |              | Berhasil   |
| 2.             | Menampilkan<br>menu home<br>saat pengguna<br>sudah<br>melakukan<br>login.           | Pada saat pengguna<br>berhasil login akan<br>muncul menu home<br>sesuai dengan<br>otoritas pengguna<br>yang login.                                   | ✓            |                         |          |                                 |                |              | Berhasil   |
| 3.             | Menjalankan<br>menu Profile                                                         | Pada saat pengguna<br>menekan menu<br>Profile dapat<br>menampilkan data<br>Profile siswa                                                             | ✓            | ✓                       | ✓        |                                 |                |              | Berhasil   |

**Tabel 4.3** Hasil Pengujian sistem yang dilakukan Siswa

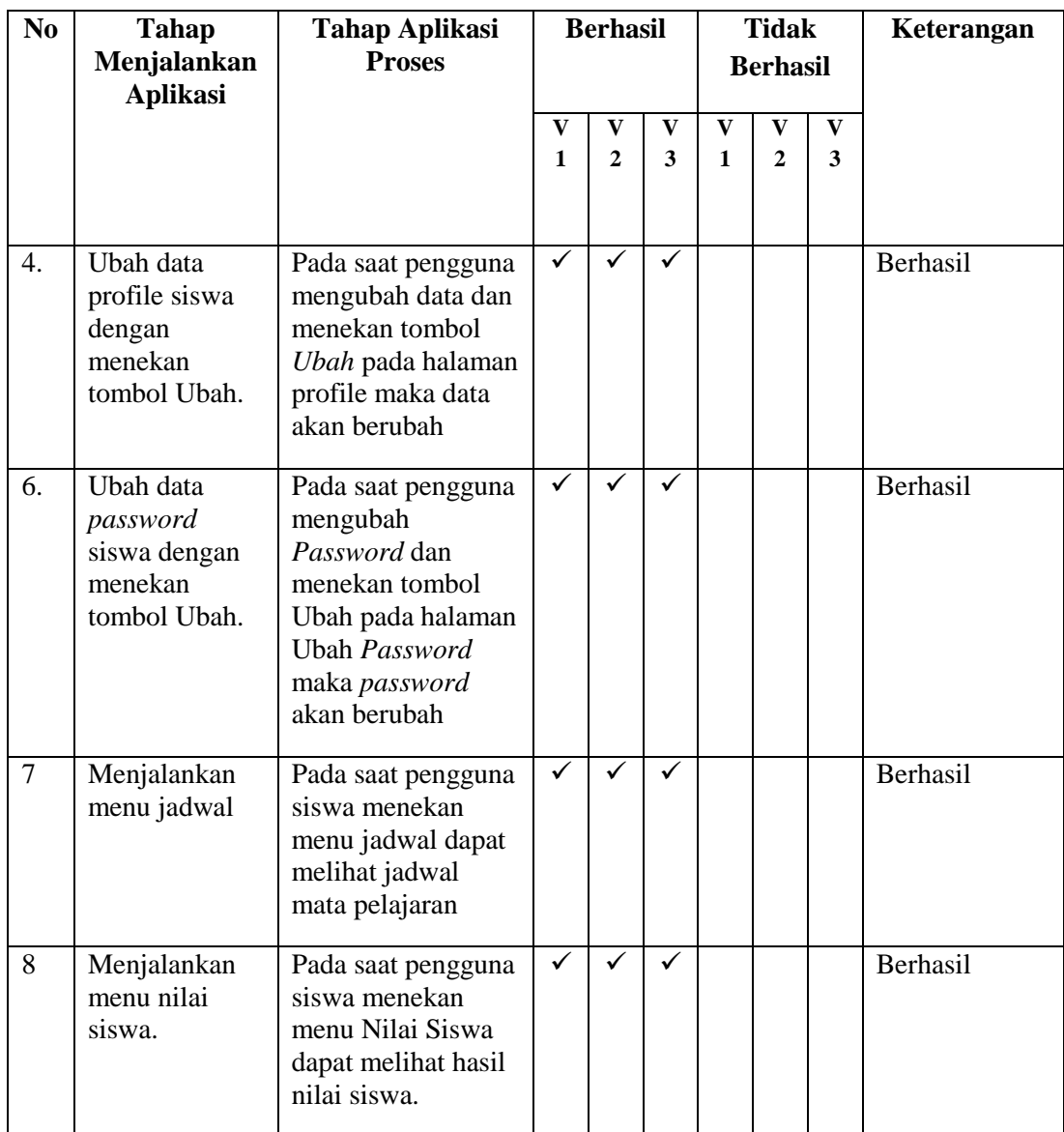

# **4. Pengujian Sistem dilakukan oleh kepala sekolah**

# **Tabel 4.4** Hasil Pengujian sistem yang dilakukan kepala sekolah

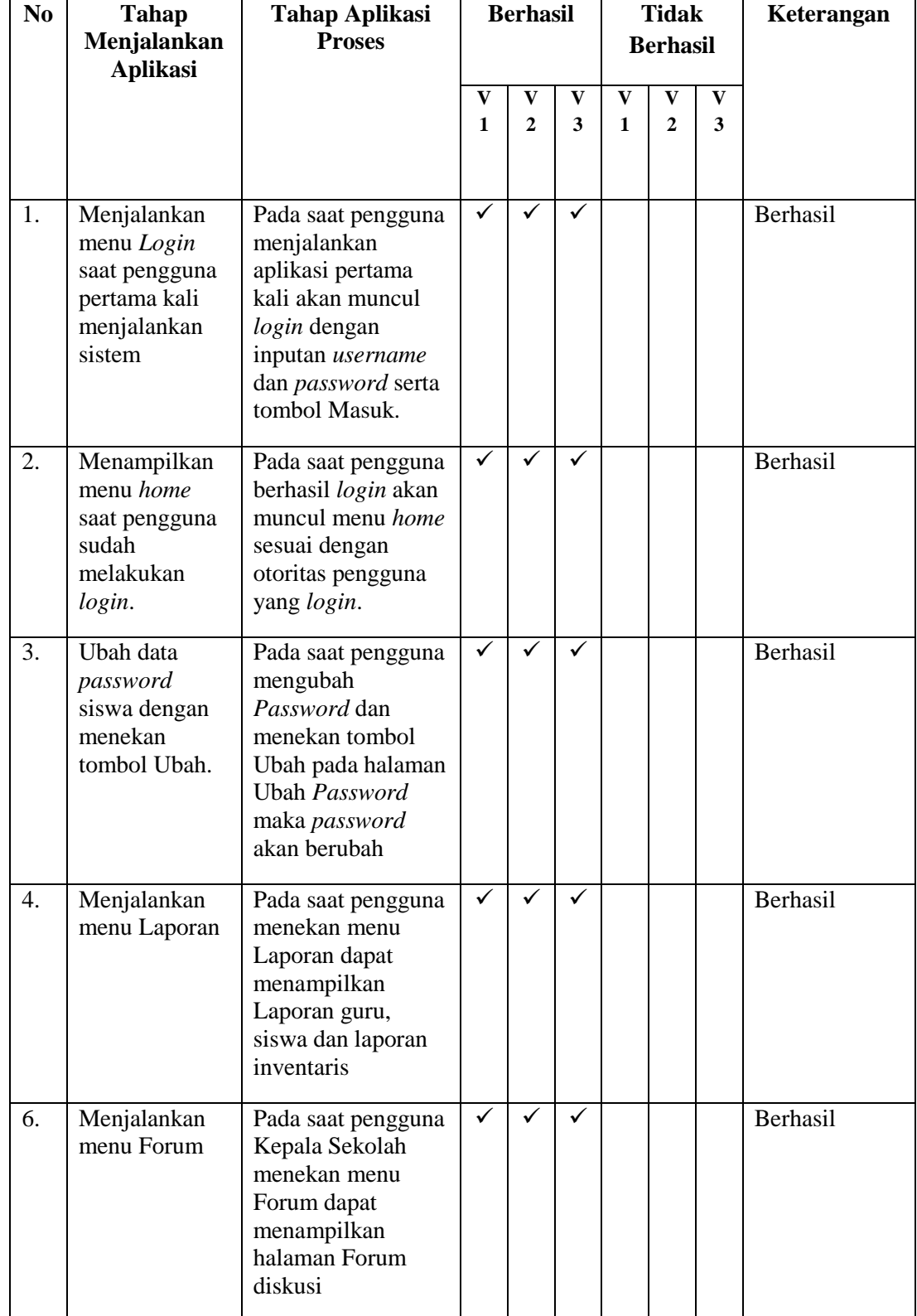

# **5. Pengujian Sistem dilakukan oleh yayasan**

# **Tabel 4.5** Hasil Pengujian sistem yang dilakukan yayasan

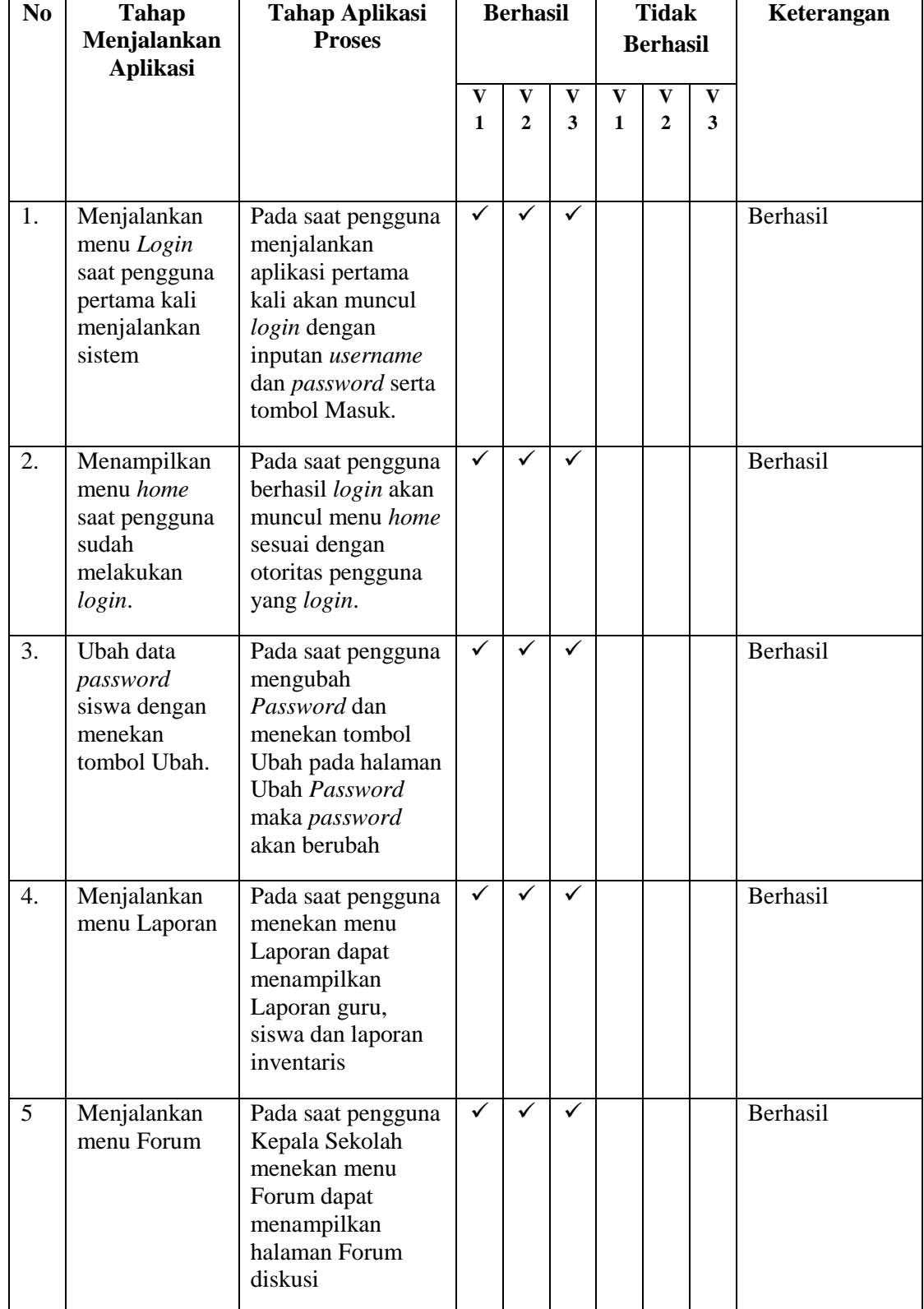

## **4.3.2.2 Analisis Pengujian**

Setelah melakukan implementasi dan pengujian dari sistem yang dibangun peneliti memberikan kesimpulan bahwa Sistem Informasi Administrasi Berbasis *Web* Pada Sekolah Dasar Islam Terpadu Fathona Palembang, dapat membantu proses pengolahan data laporan nilai siswa serta data inventaris sekolah yang selama ini menjadi masalah, dan dari percobaan yang telah dilakukan sistem yang dibangun dapat berjalan dengan baik sesuai dengan tujuan.

# **4.4 Penyerahan (***Deployment***) Sistem Informasi Administrasi**

Tahapan ini dibutuhkan untuk mendapatkan *feedback* dari pengguna, sebagai hasil evaluasi dari tahapan sebelumnya dan implementasi dari sistem yang dikembangkan. Sistem yang telah melalui tahapan pengujian selanjutnya akan diserahkan agar dapat diimplementasikan dan dapat dimanfaatkan oleh pengguna. Tahapan penyerahan dilakukan secara langsung terhadap unit terkait sebagai lokasi penelitian. Pada tahapan penyerahan peneliti melakukan penyerahan perangkat lunak ke objek penelitian yaitu Sekolah Dasar Islam Terpadu Fathona Palembang yang beralamat di Jalan Jepang RT.36 RW.11 Kel.Karya Baru Kec. Alang-Alang Lebar Palemban Sumatera Selatan.

# **BAB V PENUTUP**

# **5.1 Kesimpulan**

Berdasarkan hasil penelitian yang telah dilakukan maka dapat diambil kesimpulan bahwa dengan membangun sistem informasi administrasi berbasis *web* ini, dapat memudahkan kegiatan-kegiatan di sekolah yang berkaitan dengan peng*input*an data laporan nilai siswa, data siswa, data guru, dan data inventaris sekolah. Dengan adanya sistem ini proses pengolahan data serta informasi mengenai data yang di perlukan lebih cepat tanpa harus menunggu waktu yang lama dalam proses pencariannya. Dengan adanya sistem ini dapat meminimalisir kesalahan-kesalahan yang bisa saja terjadi apabila sistem masih dilakukan secara konvensional terutama dalam pengambilan data, Selain memudahkan pihak sekolah dalam membuat laporan data inventaris sistem informasi ini juga dapat memberikan manfaat bagi siswa maupun orang tua siswa yaitu mereka mudah mengakses nilai berupa raport serta informasi yang diperlukan. Kemudian dengan adanya forum diskusi dapat Terjalinnya komunikasi antara guru, kepala sekolah, dan yayasan melalui internet.

# **5.2 Saran**

Beberapa saran dan pertimbangan dari hasil penelitian untuk pengembangan lebih lanjut atas sistem yang dibangun adalah sebagai berikut :

- a. Menerapkan analisis lanjutan dengan melibatkan para pengguna dan menggunakan teknik analisis yang dapat menjadikan sistem akan lebih bermanfaat.
- b. Adanya pengembangan dari sisi bahasa pemprograman yaitu dari *PHP* ke *Mobile Programming*.
- c. Adanya pengembangan *(Update)* pada sistem sehingga dapat terus meningkatkan kualitas sistem yang ada di SDIT Fathona Palembang.
- d. Adanya pengembangan pada fungsi inventaris sekolah dengan menambahkan rincian keuangan laporan inventaris.

# **DAFTAR PUSTAKA**

- A Rosa S dan Shalahuddin M. 2014. *Rekayasa Perangkat Lunak Terstruktur dan Beroientasi Objek*. Bandung : Informatika.
- Anggelia Gressi. 2011. *Pengembangan Sistem Administrasi Kursus Bahasa Inggris Berbasis Web*. Jakarta. Universitas Islam Negeri Syarif Hidayatullah Jakarta.
- Aurina Aspri Haryono. 2012. *Pengembangan Sistem Informasi Pengolahan Data Pegawai Sekolah Menengah Pertama (SMPN) 4 Pacitan*. Volume 4, No. 3, 2012 ISSN : 1979-9330.
- Bahra Al bin Ladjamudin. 2005. *Analisis dan Desain Sistem informasi*. Yogyakarta : Penerbit Graha ilmu.
- Fathansyah. 2015. *Basis Data (Revisi Kedua).,* Bandung : Penerbit Informatika Bandung.
- Hanif Al Fatta. 2007. *Analisis dan Perancanagan Sistem Informasi untuk Keunggulan Bersaing Perusahaan dan Organisasi Modern*. Yogyakarta: Andi.
- Haryadi Hendi. 2009. *Administrasi Perkantoran Untuk Mananeg & Staf.* Jakarta : Visimedia.
- Jeffery L Whitten, Lonnie D Bantley, Kevin C Dittman. 2004. "*Metode Desain dan Analisis Sistem".* Yogyakarta: Andi.
- Joni Donni Priansa Dan Damayanti Fenny. 2015. *Administrasi Dan Operasional Perkantoran.* Penerbit Alfabeta.
- Kusrini. 2007. *Strategi Perancangan dan Pengelolaan Basis Data*. Yogyakarta : Penerbit Andi.
- Kusuma, Ardhana. 2014. Project PHP : *Membuat Website Buku Digital*. Yogyakarta : Jasakom.
- Laudon.C.Kenneth dan Laudon.P.Jane. 2005. "*Sistem Informasi Manajemen*". Yogyakarta : Penerbit Andi.
- Nugroho Adi. 2010. *Rekayasa Perangkat Lunak Berorientasi Objek dengan Metode USDP*. Yogyakarta : Penerbit : Andi.
- Nugroho Bunafit. 2014. *Pemrograman Web :Membuat Sistem Informasi Akademik Sekolah dengan PHP-MySql dan Dreamweaver.* Yogyakarta: Gava Media.
- Nugroho Eko. 2010. *Sistem Informasi Manajemen : Konsep Aplikasi dan Perkembangannya*. Yogyakarta: Andi.
- Pratama, Agus. Eka. 2014. Sistem Informasi Dan Implementasi Nya. Bandung:Informatika Bandung
- Pratama I Putu Agus Eka, 2014. *Sistem Informasi dan Implementasinya, Teori & Konsep Sistem Informasi Disertai Berbagai Contoh Praktiknya Menggunakan Perangkat Lunak Open Source.* Bandung : Informatika.
- Pressman Roger. S. 2012. *Rekayasa Perangkat Lunak – Pendekatan Praktisi Edisi 7 (Buku 1)*. Diterjemahkan oleh : Adi Nugroho, et al. Yogyakarta: Andi.
- Prof. Jogiyanto HM. 2005. *Analisis & Desain*. Yogyakarta : Andi
- Rahayu Danti Maya. 2011. *Pengembangan Sistem Administrasi Sekolah*. Jakarta. Universitas Islam Negeri Syarif Hidayatullah Jakarta.
- Sulistiyani dan Rohmadi. 2013. *Perancangan Sistem Aplikasi Administrasi TK MTA Gemolong Berbasis Web*. Vol 2 No 1, Maret 2013 ISSN: 2302-1136.
- Sunoto Imam. 2012. *Perancangan Sistem Informasi Administrasi Akademik Berbasis Web.* Faktor Exacta. Vol.5, No. 2, 2012 ISSN : 1979 276X.
- Sugiyono.Dr.Prof. 2014. *Metode Penelitian Administrasi*. Bandung : Penerbit Alfabeta.
- Sutabri Tata. 2012. *Konsep Sistem Informasi.* Yogyakarta : Andi.
- Syahbana Ali. 2013. *Pembangunan Sistem Informasi Administrasi Pembayaran Siswa Madrasah Aliyah Ma'arif Pacitan.* Volume 5, No. 3, 2013 ISSN : 1979-9330.
- Syaripudin Ahmad dan Evicienna. 2015. *Sistem Informasi Pengolahan Nilai Siswa Menggunakan Model Waterfall..* Teknik Informatika STMIK Antar Bangsa. Vol. 1, No. 1. Februari 2015. ISSN : 2442-2444.
- Whitten Jeffery L *dkk.* 2004. *Metode Desain & Analisis Sistem Edisi 6*. Diterjemahkan oleh Tim Penerjemah Andi. *Mc Graw Hill Education*. Yogyakarta : Andi.

# LAMPIRAN

# KEPUTUSAN DEKAN FAKULTAS DAKWAH DAN KOMUNIKASI UNIVERSITAS ISLAM NEGERI RADEN FATAH PALEMBANG NOMOR : 253 TAHUN 2016

#### **TENTANG**

#### PENUNJUKAN PEMBIMBING SKRIPSI STRATA SATU (S.1) BAGI MAHASISWA TINGKAT AKHIR FAKULTAS'DAKWAH DAN KOMUNIKASI UIN RADEN FATAH PALEMBANG

#### DENGAN RAHMAT TUHAN YANG MAHA ESA DEKAN FAKULTAS DAKWAH DAN KOMUNIKASI UIN RADEN FATAH PALEMBANG Menimbang  $\therefore$  1. Bahwa untuk mengakhiri Program sarjana (S1) bagi Mahasiswa, maka perlu ditunjuk Tenaga ahli sebagai Pembimbing Utama dan Pembimbing kedua<br>yang bertanggung jawab dalam rangka penyelesaian Skripsi Mahasiswa. Jahre a untuk lancarnya tugas pokok itu, maka perlu dikeluarkan Surat Keputusan Dekan (SKD) tersendiri. Dosen yang ditunjuk dan tercantum dalam SKD ini memenuhi syarat untuk melaksanakan tugas tersebut.  $\overline{2}$ Mengingat  $\therefore$  $\mathbf{1}$ . Undang-undang No. 2 Tahun 1989 tentang system Pendidikan Nasional; Peraturan Pemerintah No. 30 Tahun 1990 tentang Pendidikan tinggi;<br>Keputusan Menteri Agama RI No.53 Tahun 2015 tentang Organisasi dan  $2.$  $3.$ tata kerja Universitas Islam Negeri Raden Fatah Palembang; Keputusan Menteri Agama RI No. 62 tahun 2015 tentang statuta UIN<br>Raden Fatah Palembang;  $\overline{4}$ Keputusan Menteri Agama RI No.27 Tahun 1995 tentang Kurikulum 5. Nasional Program Sarjana (S1) Universalias Islam Negeri Raden Fatah;<br>Nasional Program Sarjana (S1) Universalias Islam Negeri Raden Fatah;<br>Keputusan Menteri Agama RI No.232 Tahun 1991 yang telah<br>disempurnakan dengan Keputus 6 MEMUTUSKAN **MENETAPKAN** Pertama Menunjuk sdr.  $\mathbf{1}$ Ruliansvah M Kom  $\overline{\phantom{a}}$  $\ddot{\phantom{a}}$ NIP : 19751122 200<br>NIDN : 020 801 8 701 19751122 200604 1 003  $\overline{2}$ Irfan Dwi Jaya. M.Kom Dosen Fakultas Dakwah dan Komunikasi UIN Raden Fatah Palembang masing-masing sebagai Pembimbing Utama dan Pembimbing Kedua Skripsi Mahasiswa: Nama **RENI APRILIANI** NIM/Jurusan 12 54 0169 / SISTEM INFORMASI (SI) Semester/Tahun GANJIL / 2016 - 2017 Judul Skripsi Sistem Informasi Administrasi Berbasis Web Pada Sekolah Dasar Islam Terpadu Fathona Palembang.

Kedua Ketiga Berdasarkan masa studi tanggal 28 bulan Nopember Tahun 2017.

Keputusan ini mulai berlaku satu tahun sejak tanggal ditetapkan dan akan ditinjau kembali apabila dikemudian hari ternyata terdapat kekeliruan dalam penetapan ini.

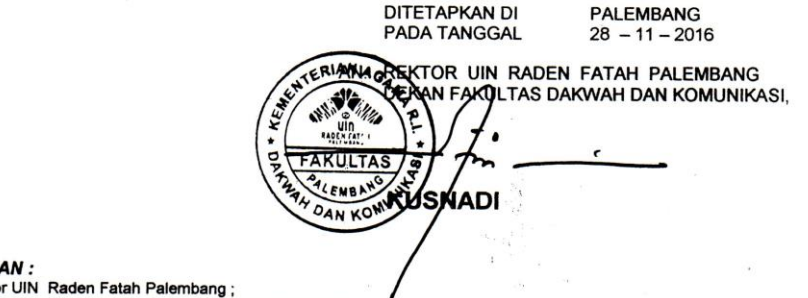

#### **TEBUS**

1. Rekto

2. Ketua Jurusan KPI / BPI / Jurnalistik / Sistem Informasi ;<br>Fakultas Dakwah dan Komunikasi LIIN Raden Fatah Pale

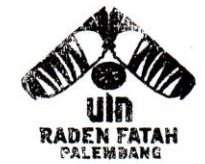

# **KEMENTERIAN AGAMA RI UNIVERSITAS ISLAM NEGERI (UIN)** RADEN FATAH PALEMBANG FAKULTAS DAKWAH DAN KOMUNIKASI

Jl. Prof. K. H. Zainal Abidin Fikry No. 1 Km. 3,5 Palembang 30126 Telp.: (0711) 353360 website: www.radenfatah.ac.id

: B.106/Un.09/V.1/PP.00.9/01/2017  $\cdot$  . : Mohon Izin Penelitian An. Reni Apriliani

Januari 2017

Nomor Lampiran  $H$  a  $l$ 

Kepada Yth. Kepala SDIT Fathona Palembang Di Palembang

Assalamu'alaikum Wr. Wb.

Dalam rangka menyelesaikan penulisaan karya ilmiah berupa skripsi/makalah mahasiswa kami;

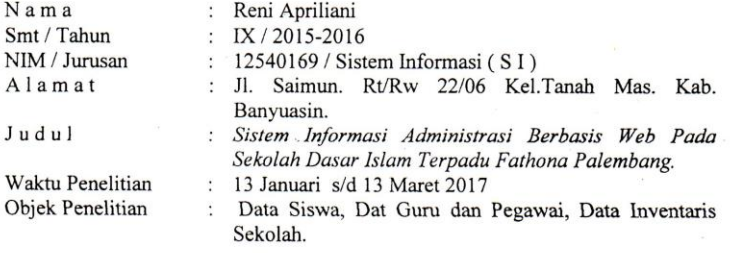

Sehubungan dengan itu kami mengharapkan bantuan Bapak untuk dapat memberikan izin kepada mahasiswa tersebut untuk melaksanakan penelitian di Instansi/Lembaga Saudara, Sehingga memperoleh data yang dibutuhkan.

Demikianlah, harapan kami dan atas segala bantuan serta perhatian Bapak, kami haturkan terima kasih.

Dekan, AN AGA  $\frac{1}{2}$  $\overline{\mathbf{C}}$ ULTA ALEMBA Kusnadi, M.A Лr H DANY

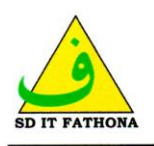

## YAYASAN PENDIDIKAN FRANIA SEKOLAH DASAR ISLAM TERPADU FATHONA PALEMBANG Jln. Jepang RT. 36 RW. 11 Kel. Karya Baru Kec. Alang-Alang Lebar Palembang

Kode Pos 30154 email: sditfathonaplg@yahoo.com Telp. 0852 73028702

#### : 111/B/SDITF/PLG/XI/2016 Nomor

Kepada Yth Dr. Kusnadi, MA. Dekan Universitas Islam Negri (UIN) Raden Fatha Palembang

Perihal : Konfirmasi izin penelitian

Dengan Hormat,

Berdasarkan Surat Nomor: B.1741/Un.09/V.1/PP.00.9/11/2016 Tanggal 7 November 2016 Perihal Permohonan Izin penelitian kepada mahasiswa :

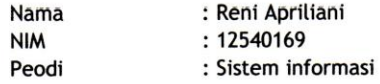

Bersama ini kami sampaikan bahwa mahasiswi tersebut di atas dapat kami terima untuk melaksanakan penelitian di sekolah kami pada hari Jumat, 18 November 2016 s.d 7 Februari 2017.

Atas Perhatian dan kerjasamanya, kami ucapkan terima kasih.

Palembang, 17 November 2016 Ka. SDI Shinta Maya Sari, S.Pd.

 $\begin{array}{l} \mathbb{E} \left[ \begin{array}{cc} \mathbb{E} \left[ \begin{array}{cc} \mathbb{E} \left[ \begin{array}{cc} \mathbb{E} \left[ \begin{array}{cc} \mathbb{E} \left[ \begin{array}{cc} \mathbb{E} \left[ \begin{array}{cc} \mathbb{E} \left[ \begin{array}{cc} \mathbb{E} \left[ \begin{array}{ccc} \mathbb{E} \left[ \begin{array}{ccc} \mathbb{E} \left[ \begin{array}{ccc} \mathbb{E} \left[ \begin{array}{ccc} \mathbb{E} \left[ \begin{array}{ccc} \mathbb{E} \left[ \begin{array}{ccc} \mathbb{E$ 

 $\underbrace{\underbrace{\mathbf{O}}}_{\text{SD IT PATIONA}}$ 

# LAPORAN HASIL BELAJAR ULANGAN TENGAH SEMESTER I<br>SDIT FATHONA PALEMBANG TAHUN AJARAN 2016-2017<br>JLN. JEPANG RT. 36 RW. 11 KEL. KARYA BARU ALANG-ALANG LEBAR KM. 10

 $\label{eq:2.1} \begin{split} \rho(\theta) &= \theta \quad \text{if} \quad \theta = \theta \quad \text{for} \quad \theta = \theta \quad \text{for} \quad \theta = \theta \quad \text{for} \quad \theta = \theta \quad \text{for} \quad \theta = \theta \quad \text{for} \quad \theta = \theta \quad \text{for} \quad \theta = \theta \quad \text{for} \quad \theta = \theta \quad \text{for} \quad \theta = \theta \quad \text{for} \quad \theta = \theta \quad \text{for} \quad \theta = \theta \quad \text{for} \quad \theta = \theta \quad \text{for} \quad \theta = \theta \quad \text{for} \quad \theta = \theta \quad$ 

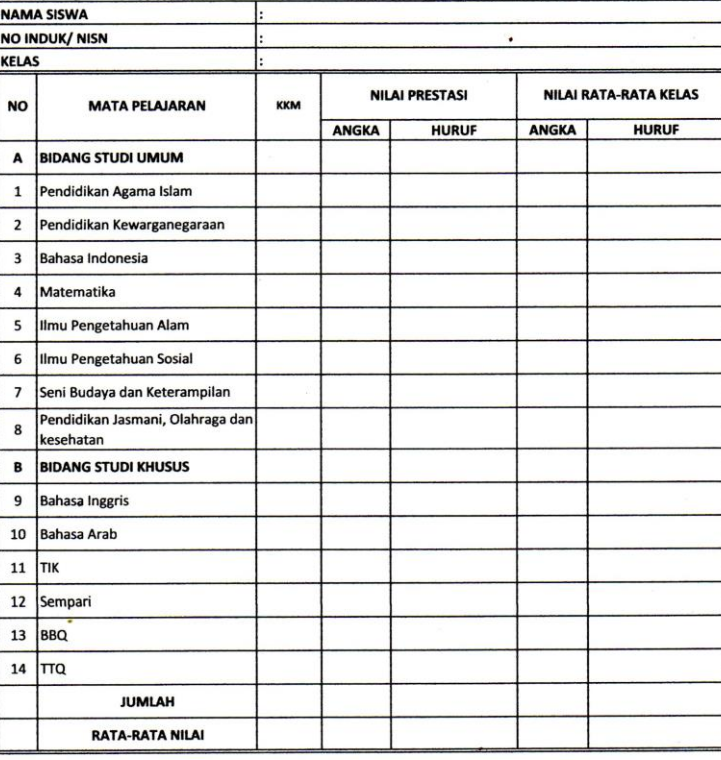

KETIDAKHADIRAN **JUMLAH** Sakit Izin<br>Izin<br>Tanpa Keterangan |2 13

**CATATAN WALL KELAS** 

k,

 $\label{eq:1} \mathbf{v}_i = \mathbf{v}_i$ 

Orang Tua/Wali

Palembang, Oktober 2016<br>Wali Kelas

 $(..............................)]$ 

Mengetahui,<br>Kepala Sekolah

Shinta Maya Sari, S.Pd.

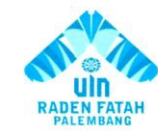

## **KEMENTRIAN AGAMA RI** UNIVERSITAS ISLAM NEGERI (UIN) **RADEN FATAH PALEMBANG** FAKULTAS DAKWAH DAN KOMUNIKASI

Jln. Prof K. H. Zainal Abidin Fikry No. 1 KM. 3,5 Palembang 30126 Telp: (0711) 353360 website: www.radenfatah.ac.id

## **LEMBAR KONSULTASI**

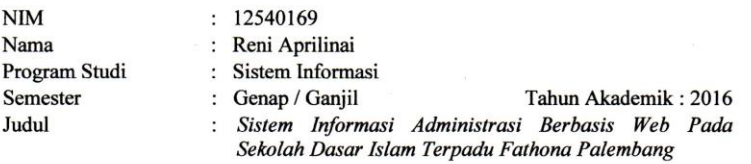

Dosen Pembimbing II : Irfan Dwi Jaya, M. Kom

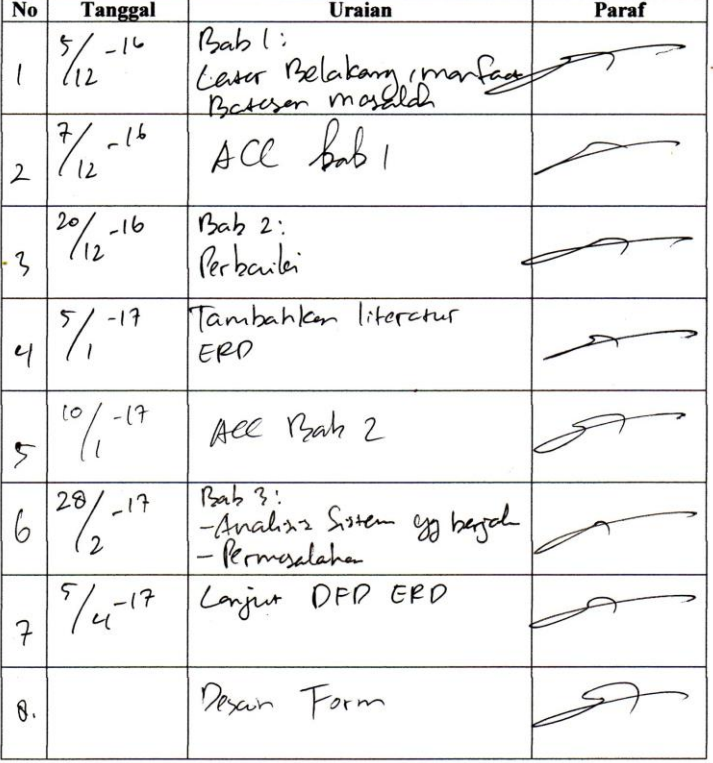

 $\hat{\mathbf{r}}$ 

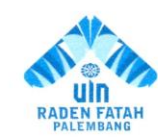

...  $\overline{a}$ 

## **KEMENTRIAN AGAMA RI** UNIVERSITAS ISLAM NEGERI (UIN) **RADEN FATAH PALEMBANG FAKULTAS SAINS DAN TEKNOLOGI**

Jln. Prof K. H. Zainal Abidin Fikry No. 1 KM. 3,5 Palembang 30126 Telp: (0711) 353360 website: www.radenfatah.ac.id

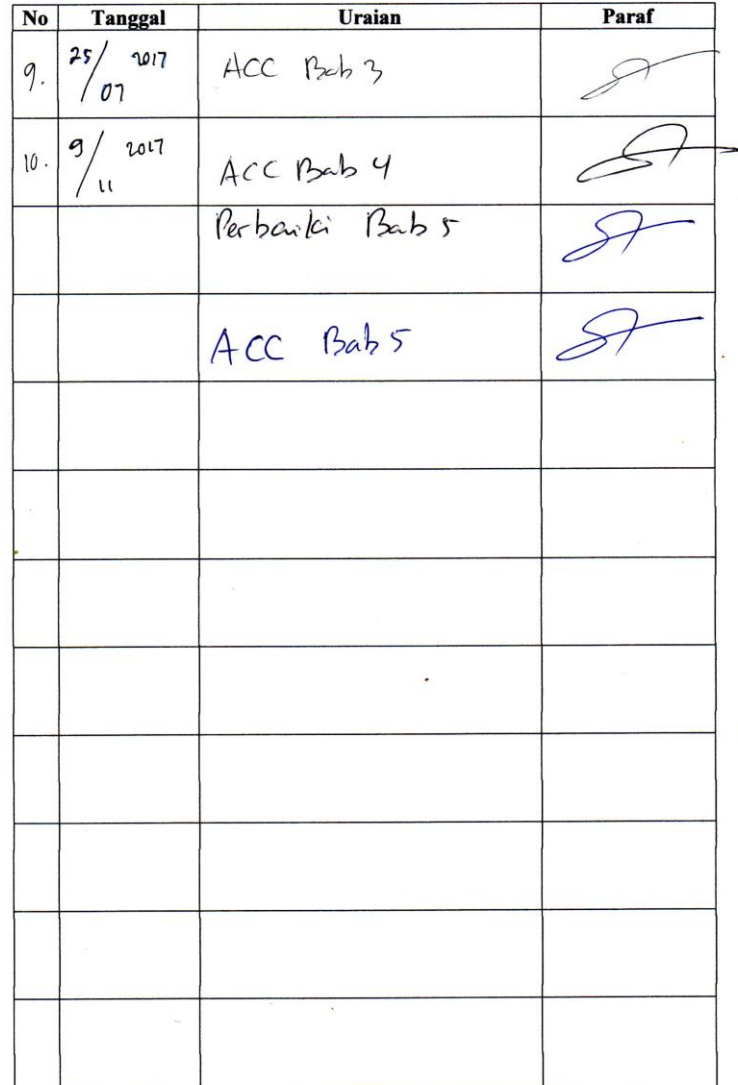

 $\hat{\mathcal{A}}$ 

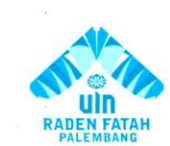

Í l

## **KEMENTRIAN AGAMA RI** UNIVERSITAS ISLAM NEGERI (UIN) **RADEN FATAH PALEMBANG** FAKULTAS DAKWAH DAN KOMUNIKASI

Jln. Prof K. H. Zainal Abidin Fikry No. 1 KM. 3,5 Palembang 30126 Telp; (0711) 353360 website: www.radenfatah.ac.id

## **LEMBAR KONSULTASI**

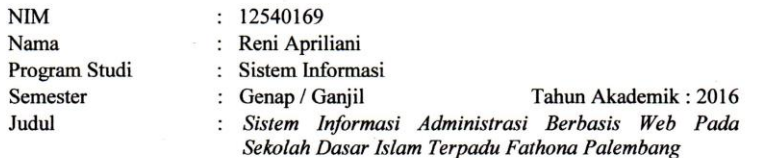

Dosen Pembimbing I : Ruliansyah, M.Kom

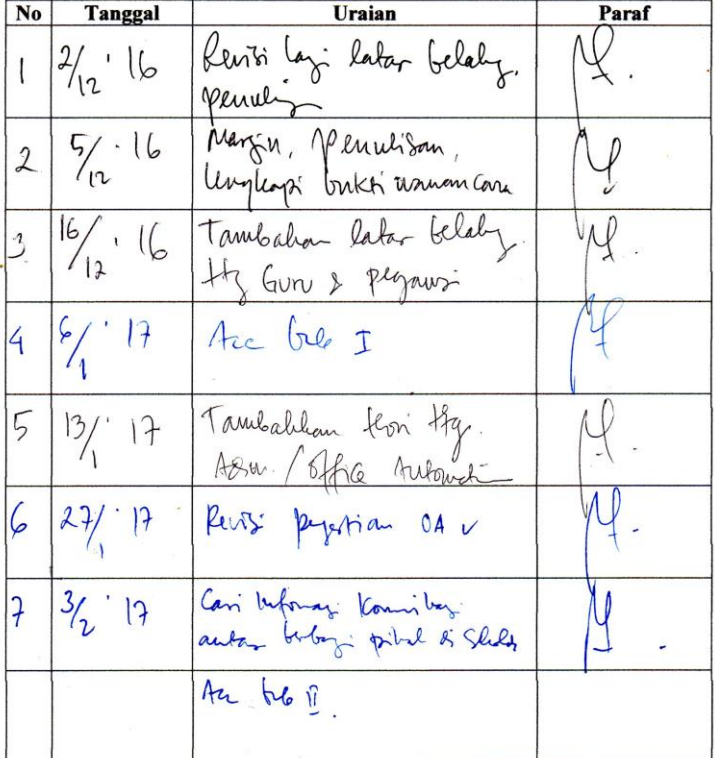

 $\bar{\alpha}$ 

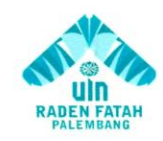

## **KEMENTRIAN AGAMA RI** UNIVERSITAS ISLAM NEGERI (UIN) **RADEN FATAH PALEMBANG FAKULTAS SAINS DAN TEKNOLOGI**

Jin, Prof. K. H. Zainal Abidin Fikry No. 1 KM, 3,5 Palembang 30126 Telp: (0711) 353360 website: www.radenfatah.ac.id

**Tanggal** Uraian Paraf No Palad FC.  $\frac{12}{5}$  $17.$ 8  $\begin{bmatrix} 9 & 29 & 9 \ 10 & 5/6 & 13 \ 11 & 3/3 & 17 \ 10 & 22.1 & 12 \ \end{bmatrix}$  Revisi Routes & EPD / Tabel. 11. 3/9.17. Keits Konder & CPV/Theor.<br>
(c)  $2q/7$ <br>
13.  $21/3$  17. Periss table vila.<br>
14. 18/9.17. Periss table vila.<br>
14. 18/9.17. Periss table vila.<br>
14. 18/9.17. Periss table vila.<br>
14. 18/9.17. Periss table vila.<br>
14.  $\mathcal{P}$ .

## **NOTA PEMBIMBING**

Hal: Pengajuan Ujian Munaqasyah

Kepada Yth. Dekan Fak. Sains dan Teknologi Universitas Islam Negeri (UIN) Raden Fatah Di

Palembang

Assalamu'alaikum, Wr. Wb.

Setelah kami mengadakan bimbingan dengan sungguh-sungguh, maka kami berpendapat bahwa skripsi saudari : Reni Apriliani, NIM : 12540169 yang<br>berjudul "Sistem Informasi Administrasi Berbasis Web Pada Sekolah Dasar Islam<br>Terpadu Fathona Palembang" sudah dapat diajukan dalam Ujian Munaqas Fakultas Sains dan Teknologi UIN Raden Fatah Palembang.

ii

Demikianlah, terimakasih. Wassalamu'alaikum, Wr. Wb.

Pembimbing I

 $\Gamma$ Ruliansyah, M.Kom NIP. 197511222006041003

Palembang, ................... 2017

Pembimbing II

Irfan Dwi Jaya, M.Kom NIDN. 0208018701

ó,

# Serah Terima Data Observasi Sekolah Dasar Islam Terpadu Fathona Palembang

Pada hari ini Kamis, tanggal sembilan belas bulan Januari tahun Dua ribu tujuh belas, bertempat di Sekolah Dasar Islam Terpadu Fathona Palembang telah diadakan serah terima data hasil observasi, sebagai berikut:

Nama : Nyimas Fatimah Jabatan : Admin / Tata usaha SIT Fathona Palembang

Menerangkan bahwa:

Pada tanggal, sembilan belas bulan Januari tahun Dua ribu tujuh belas atas nama Reni Apriliani telah melakukan pengambilan data penelitian yang mencakup informasi mengenai data siswa, data guru dan pegawai, serta data inventaris pada SIT Fathona Palembang.

Demikianlah berita acara ini dibuat dengan sebenar - benarnya agar dapat dipergunakan sebagaimana mestinya.

Mahasiswa,

Reni Apriliani

Palembang, 19 Januari 2017 Admin / Tata Usaha,

**YEH** 

## **Nyimas Fatimah**

# Serah Terima Data Observasi Sekolah Dasar Islam Terpadu Fathona Palembang

Pada hari ini Kamis, tanggal sembilan belas bulan Januari tahun Dua ribu tujuh belas, bertempat di Sekolah Dasar Islam Terpadu Fathona Palembang telah diadakan serah terima data hasil observasi, sebagai berikut:

Nama : Umi Sa'adah, S.Pd. Jabatan : Wakil Kepala Kurikulum SIT Fathona Palembang

Menerangkan bahwa:

Pada tanggal, sembilan belas bulan Januari tahun Dua ribu tujuh belas atas nama Reni Apriliani telah melakukan pengambilan data penelitian yang mencakup informasi mengenai sistem berjalan pengolahan data nilai siswa pada SIT Fathona Palembang.

Demikianlah berita acara ini dibuat dengan sebenar - benarnya agar dapat dipergunakan sebagaimana mestinya.

Mahasiswa.

Reni Apriliani

Palembang, 19 Januari 2017 Wakil Kepala Kurikulum

Umi Sa'adah, S.Pd.

# Serah Terima Data Observasi

## Sekolah Dasar Islam Terpadu Fathoha Palembang

Pada hari ini Rabu, tanggal dua puluh satu bulan Desember tahun Dua ribu enam belas, bertempat di Sekolah Dasar Islam Terpadu Fathona Palembang telah diadakan serah terima data hasil observasi, sebagai berikut:

Nama : Bugi Insan Kamil, ST. : IT/ Fata usaha SD Islam Terpadu Fathona Palembang Jabatan

Menerangkan bahwa:

Pada tanggal, dua puluh satu bulan Desember tahun Dua ribu enam belas atas nama Reni Apriliani telah melakukan pengambilan data penelitian yang mencakup informasi mengenai sejarah, visi misi, tujuan dan struktur organisasi SIT Fathona Palembang.

Demikianlah berita acara ini dibuat dengan sebenar - benarnya agar dapat dipergunakan sebagaimana mestinya.

Mahasiswa,

Curn

Reni Apriliani

Palembang, 21 Desember 2016 IT/TU SIT Fathona,

**Bugi Insan Kamil, ST** 

## Berita Observasi Proposal Skripsi / Skripsi

Pada hari ini <u>kabu</u> tanggal ........<sup>21</sup> william martin bulan *negember* tahun 2016, bertempat di Sekolah Dasar Islam Terpadu Fathona Palembang telah diadakan serah terima data hasil observasi, sebagai berikut:

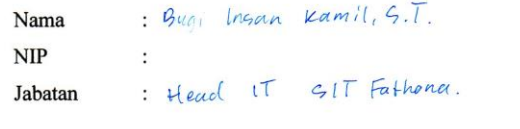

Tanskrip Wawancara

 $\overline{1}$ 

Demikianlah berita acara ini dibuat dengan sebenar-benarnya agar dapat dipergunakan sebagaimana mestinya.

> 2016 Palembang, 21. Desember Mengetahui,

 $\frac{1}{\sqrt{2}}$ 

Bugi Insan Kamil, S.T.

#### Kegiatan Wawancara di SD Islam Terpadu Fathona Palembang

1. Sejak kapan bekerja di SIT Fathona?

Jawaban: 8 November 2015

2. Berapa jumlah siswa, guru, dan pegawai di SIT Fathona?

 $Siswa : t (90 58wa)$  $binm : 123$  orany<br>Regaura:  $\pm 9$  crown Jawaban:

3. Bagaimana sistem pengolahan data di SIT Fathona ?

Jawaban: - l'errolahan data menggunakan MG. Excel

- cumber dator adalah datu tertulis yang ditsi oleh macing<sup>2</sup> guni *I* pegawai

4. Bagaimana sistem berjalan mengenai Administrasi yang ada di SIT Fathona ? contrh:

Jawaban: -> Guru / then pegawari mengisi form yang disediakan (form niki, data SISWa, data keuangan, penerimaan I pengeluaran, dll).

->PJ yang bercangkutain, mengoloih data menggunak MS. Excel (Waka Kutikulam, , Waka Kesiswaan, Admin (TU, du)

-> 03 membrant laporum berdasarkan data ya sudah adalalolah -> Data dibackup. . 5. Bagaimana sistem pengolahan data guru dan pegawai di SIT Fathona?

Jawaban: - Tougolahan data guna mirip dga pengolahan data adamastrasi dari Kemendiknas). Jadi untuk saat ini exkolah mengikuti sistem Dapodik untuk kepentingan suru Cprises honorarium)

6. Apakah ada laporan dari data absen guru dan pegawai setiap bulannya? -> Ada -> laporan munggunakan mesin absensi jam ceklek merk

Jawaban: Krisbow dan kartu absensi.

7. Bagaimana sistem pengolahan data inventaris di SIT Fathona?

Jawaban: > Data inventaris dicatat pada buku inventaris dan juga dilalenkan proses input ke file excel.

> -> Settap ada penerimaan (pengeluaran barang, maka Admn ITU wajib mencatat Incluben input pada tile excel.

8. Bagaimana sistem pembuatan laporan data inventaris di SIT Fathona?

Jawaban: - Ikitu yang gudaha ada dibuatkan pelaporannya setiap Minggu -> Le Yayasan

> 2 Untuk Dana 005 dilakukan pelaporan eRHap 3 bulan sekali<br>laporan mewajibkan adamya bukti tanssaksi (Nota) untuk esetiap transaksi yg ada.

## 9. Apakah kesulitan / akibat dari sistem yang sedang berjalan saat ini ?

- Jawaban: -> Sulit mengintegrasikan laparam dari berbagai PIlguru/Pegavai
	- -> Format Laporan ya kurap tidak læonsisten.
	- -> Run sulit mentral (mendlusivi) adanya perubahan data.
	- -> Smllt mencari data secara apealfile dengan cepat.

10. Apa kekurangan dari sistem yang sedang berjalan saat ini?

Jawaban: - > Firm Puntryatan format laponen yang konsisten -> Proges backup data secara otomatis

- -> Proses penbuateur raport belanan secara obmatis
- I Proses perceatatum otomatis steer untuk inventaris ya juga mencantumkan anns kas.
- 11. Berapa personil yang menangani sistem yang sedang berjalan saat ini?

Jawaban: 5 orang

- 12. Bolehkah saya meminta data administrasi di SIT Fathona?

Jawaban: Bolch

Pewawancara,

Reni Apriliani

Palembang, 21 Desember 2016 Narasumber, Tata Usaha SIT Fathona

May

Bugi Insan Kamil, ST.
# **Berita Acara** Berita Observasi Proposal Skripsi / Skripsi

 $\ddot{\phantom{a}}$ 

Pada hari ini Selasa uninggal tiga belas bulan Desember tahun 2016, bertempat di Sekolah Dasar Islam Terpadu Fathona Palembang telah diadakan serah terima data hasil observasi, sebagai berikut:

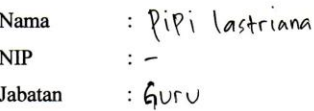

## $D_{\text{ammo}}$

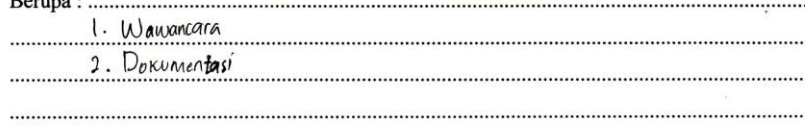

Demikianlah berita acara ini dibuat dengan sebenar-benarnya agar dapat dipergunakan sebagaimana mestinya.

Palembang,

Mengetahui, Pipi Lastriana, S.Pd 2016

 $\hat{\boldsymbol{\theta}}$ 

Kegiatan Wawancara di SD Islam Terpadu Fathona Palembang

1. Sejak kapan ibu menjadi seorang guru di SIT Fathona?

2. Apakah ibu mempunyai cara tersendiri untuk mengajar siswa?

Jawaban: Saya Kira Untuk Cara itu hanya seperti Media pembebijaran bagi siswa. Kalau Cara seperti Metode saya mengiruti Metode yang di tetapkan dari pihak sekolah

3. Apakah ibu sebagai wali kelas di SIT Fathona?

Jawaban: 14a

4. Berapa jumlah peserta didik di ruang kelas ibu? Jawaban: berjumlah 15 siswa, yang ikhwan 10 siswa dan Akhwat 雪 siswa

5. Bagaimana pendapat ibu ketika melihat nilai rata-rata kelas yang menurun ?

Jawaban: Menurut pendapat saya, nilai rata-rata kelas yang menurun tersebut disebabkan oleh berbagai Macam faktor diantaranya turunnya<br>Semangat para siswa dalam belajar, adanya Masalah pribadi Siswa yang dapat Mengganggu prestasi belajarnya.

# 6. Bagaimana sistem pengolahan data nilai siswa di SIT fathona?

Jawaban: Sistem pengulahan Siswa Masih Menggunakan Ms.excel dengan Menggunakan rumus-rumus yang Estering digunakan pada Ms.excel

# 7. Berapa lama proses yang dibutuhkan untuk hasil laporan nilai siswa ?

Jawaban: Sekitar I Minggu

# 8. Bagaimana masalah yang ibu alami dalam proses laporan nilai siswa?

Jawaban: Untuk proses laporan nilai Stswa , seringkali pada saat<br>Selesai Ulangan Pergumpulan data seringkali yang terlambat<br>Karna pekapan nilai dari goru Mata pelajaran yang kurang<br>Efektif , karna prasih banyak nilai siswa

Pewawancara,

Reni Apriliani

Palembang, 13 Desember 2016 Narasumber, Guru SIT Fathona

пл Lastriano, SPd Pipi

# **Berita Acara**

# Berita Observasi Proposal Skripsi / Skripsi

Pada hari ini Rabu tanggal Empat belas bulan Desember tahun 2016, bertempat di Sekolah Dasar Islam Terpadu Fathona Palembang telah diadakan serah terima data hasil observasi, sebagai berikut:

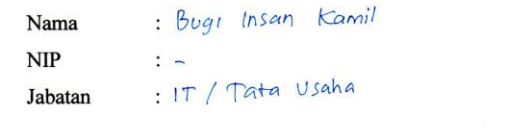

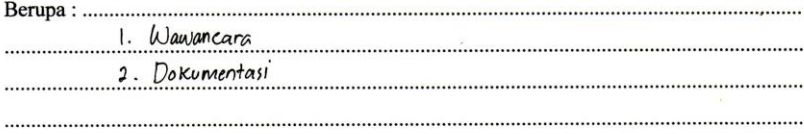

Demikianlah berita acara ini dibuat dengan sebenar-benarnya agar dapat dipergunakan sebagaimana mestinya.

Palembang, 14 Desember 2016 Mengetahui,  $\mathbf{r}$ 

.............

 $\hat{\mathbf{v}}_i$ 

and<br>Bugi Insan Kamil, S.T.

Kegiatan Wawancara di SD Islam Terpadu Fathona Palembang

1. Sejak kapan Bapak bekerja di SIT Fathona?

Jawaban: 8 November 2015

- 2. Berapa jumlah siswa, guru, dan pegawai di SIT Fathona?
	- Jawaban: Curu ->  $21$  orang  $515$  ava  $\pm$  180 orang  $-$  Pegawai  $\rightarrow$  6 orang
- 3. Bagaimana sistem Administrasi yang ada di SIT Fathona terutama akademik siswa ?
	- Jawaban: Gistem akademik menggunakan pencatatan manual oleh gura. Yang kemudian dimasukkan ke dalam file excel untuk pengolahan datanya
		- Hal ini zuga berlatun untuk administrasi keuangun I hiyaran/inventaves
		- File-file dibackup secara berkala.
- 4. Bagaimana proses penyajian data di SIT Fathona ?
	- Jawaban: Penyajian data dilakukem dengem mencetak file<sup>s</sup> excel·atan word. dan dibundle mengadi laporan.
- 5. Bagaimana sistem pengolahan data di SIT Fathona?
	- Jawaban: Pengoluhan data mengguruhan excel, menggunakan rumus-rumus yang umum digunakan pada excel.
- 6. Bagaimana sistem pendataan nilai siswa di SIT Fathona?

Jawaban: - Pendatoran nilai tediri dari: nilai harian tatap muka, ulangan hanon, UTS, UAS. Semua data Aicatat terlebih dahulu di corm penilaian ( kertas)

- lala data diolah dengan excel untuk menghitung rata?, jumun nilai, dul. Hingga menfadi nilai raport.
- File? Nilai dibackup Gerara berkala menggunakan Google Drive.

 $\hat{\mathcal{L}}$ 

i.

- Berkaq tortuliq disimpan di dalam lemari data.

# 7. Berapa lama proses yang dibutuhkan untuk hasil laporan data?

Jawaban: untuk olah nilai rapont butuh waktu exkitur 4kmi-7 hari

8. Apakah ada masalah yang alami dalam proses laporan data di SIT Fathona ?

Jawaban: - Gunn wall belas hanns menunggen nilai akhir dari gunn mapel expelum bisa memasukkan nilai raport.

- Data yang tertinggal dalam perhitungan membuat guru harus menghitung ulang nilai clari awal.
- Hilangnya data pengolarian nilai loaik #Rile komputer learena virus l'eomputer error, du) maupun berkas kertas (terselle, hilang, dll).
- Format file dari maging-masing yuni<sup>2</sup> bisa berbeda<sup>2</sup> (Jen's humf, uleumn babel, dll).
- Gullt mentradhing Cmenelusuri) adanya penebahan data

Pewawancara,

Palembang, LG Degember 2016 Narasumber, **IT Guru** SIT Fathona

Apriliani Reni

Bugi Ingan Kamil, S.T.

# Berita Acara Berita Observasi Proposal Skripsi / Skripsi

Pada hari ini Rabu .... tanggal Qua putuh Pafu bulan Dosomber tahun 2016, bertempat di Sekolah Dasar Islam Terpadu Fathona Palembang telah diadakan serah terima data hasil observasi, sebagai berikut:

: Redy Candra, 9pd.<br>:-

 $:6$ uru

Nama **NIP** 

Jabatan

Berupa:

Demikianlah berita acara ini dibuat dengan sebenar-benarnya agar dapat

 $\frac{1}{2}$ . Wanden care<br>3. Dotumentes:

dipergunakan sebagaimana mestinya.

Palembang, al Oesember 2016 Mengetahui,

Lody Candra. spd.

Kegiatan Wawancara di SD Islam Terpadu Fathona Palembang

1. Sejak kapan bekerja di SIT Fathona?

Jawaban: Tanggal 18 Verni 2016.

- 2. Apa saja tugas / tanggung jawab anda di SIT Fathona ? Jawaban: saya wali kelas IV.B mampunyai Yanggung Jawab manjaga dan Manarfibran ananda bair dalam pambalayaran maupun watlu ananda Istriam
- 3. Bagaimana sistem pengolahan data di SIT Fathona ?
	- Jawaban: pangarorahan data siswa-siswi Sudah Mangqunakan Ms-excel dangan manggunakan rumus-rumus dan program yang ada Ms. excel forsebut.
- 4. Bagaimana pendapat anda tentang sistem pengolahan data yang berjalan saat

ini?

- Jawaban: Menurut Saya pangerorahan data Manggunakan ins-axcel ini Sangat mambingung kan karna farjaw banyat rumus-rumus yang harus di te tahui.
- 5. Apakah kesulitan dari sistem pengolahan data yang sedang berjalan saat ini?
	- Jawaban: manurut saya untuk mangarorah data dangan mg excel mi Curup Mambingung tan dari rumus-rumus dan pangaturan Ururan kartas nya.

6. Bagaimana masalah yang di alami dalam proses laporan data?

Jawaban: masalah yang dialami dalam proses pongelolahan data ini Hanus banar- bonar taiti dan rumus-rumus nya harus bonar Somua, Secmdainya ada Satah Safu rumus yang Satah mata Somua data Ituk Sarah somua Hai itu yang mambuat ms. excel Menjadi Susah.

7. Berapa lama proses yang dibutuhkan untuk hasil laporan data ?

Jawaban: Manurut Saya yang dialami Satarang membutuhkan Watty Yang Cutup lann Karng mambuat rumus-rumus dan mangatur Uturan Kartasnya.

8. Apa kekurangan dari sistem yang sedang berjalan saat ini?

Jawaban: kakarangannya kanapa harus ada rumus-rumus.

Pewawancara,

Reni Apriliani

Palembang, 81 Desember 2016 Narasumber,

Guru SIT Fathona

Oandra, Spd.

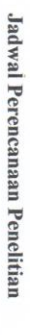

# PADA SEKOLAH DASAR ISLAM TERPADUINISTRASI<br>PADA SEKOLAH DASAR ISLAM TERPADU FATHONA PALEMBANG

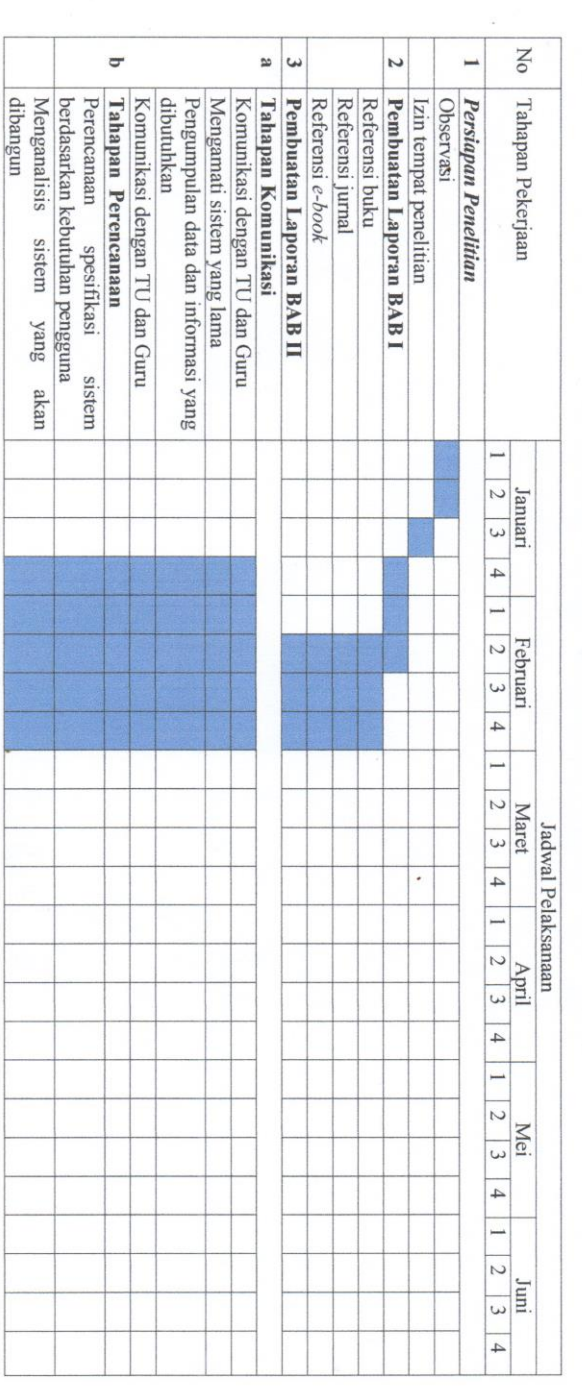

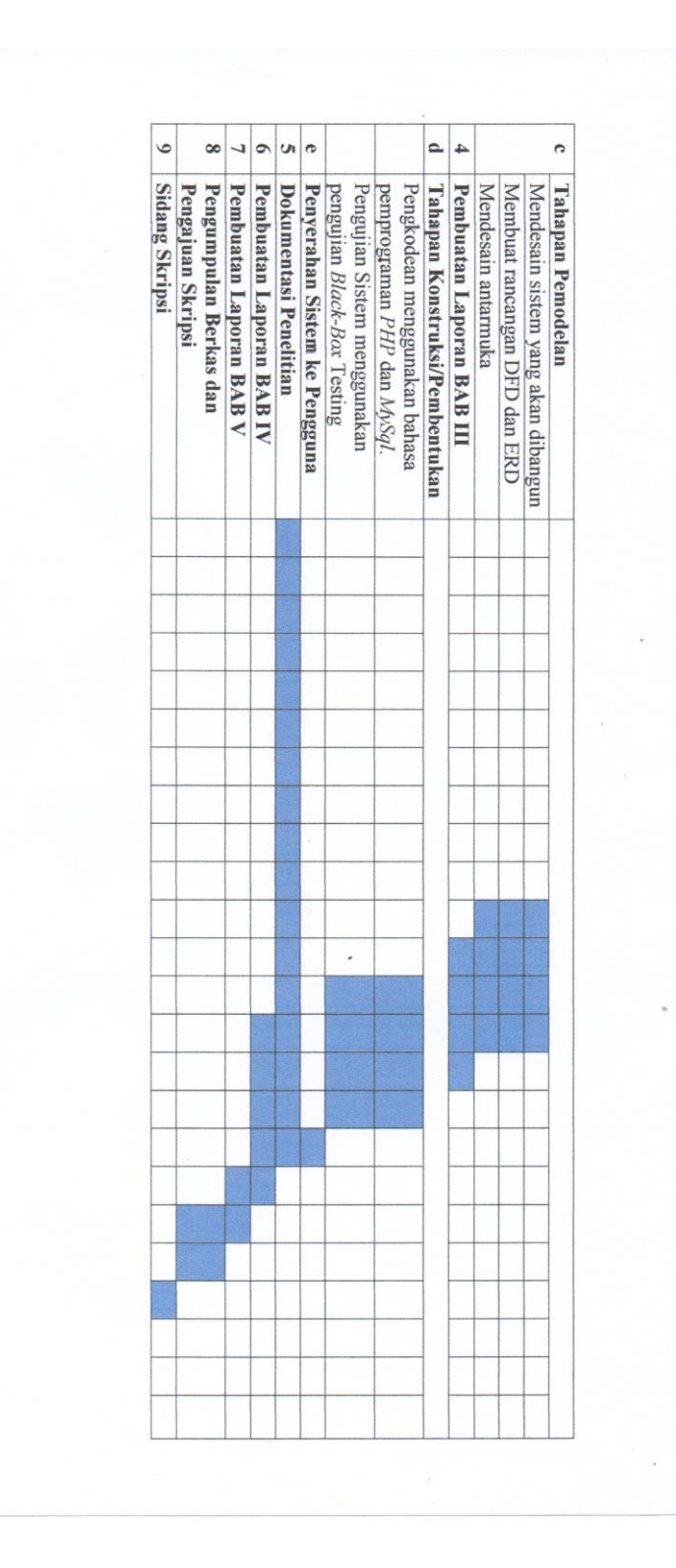

# Berita Acara Kegiatan Pengujian Sistem

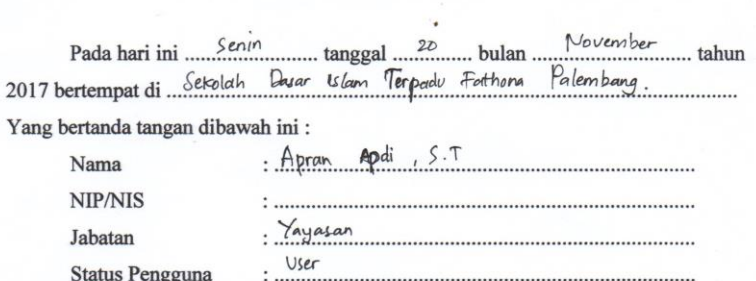

Menyatakan bahwa telah dilakukan pengujian terhadap Sistem Informasi Administrasi Berbasis Web Pada Sekolah Dasar Islam Terpadu Fathona Palembang.

Dengan demikian berita acara ini dibuat dengan sebenar-benarnya agar dapat dipergunakan sebagaimana mestinya.

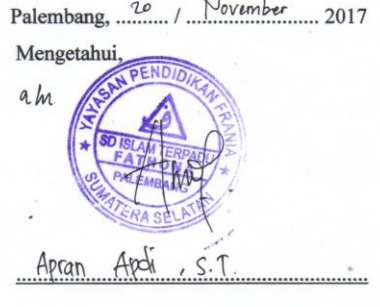

# Berita Acara

 $\mathbf{r}$ 

# Kegiatan Pengujian Sistem

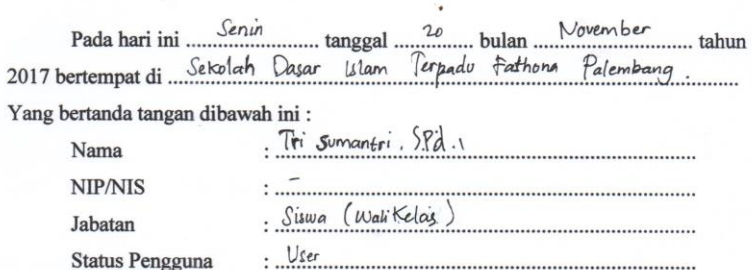

Menyatakan bahwa telah dilakukan pengujian terhadap Sistem Informasi Administrasi Berbasis Web Pada Sekolah Dasar Islam Terpadu Fathona Palembang.

Dengan demikian berita acara ini dibuat dengan sebenar-benarnya agar dapat dipergunakan sebagaimana mestinya.

Palembang, 20 / November 2017 Mengetahui,  $5.Pd.1$  $\pi$ Sumantr  $\ddot{\cdot}$ 

# Berita Acara Kegiatan Pengujian Sistem

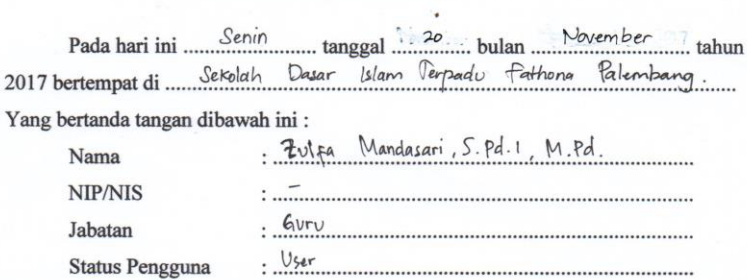

Menyatakan bahwa telah dilakukan pengujian terhadap Sistem Informasi Administrasi Berbasis Web Pada Sekolah Dasar Islam Terpadu Fathona Palembang.

Dengan demikian berita acara ini dibuat dengan sebenar-benarnya agar dapat dipergunakan sebagaimana mestinya.

> $N$ ovember 2017 Palembang, ....... Mengetahui,

**ND** ZULFA MANDA SARI, S.Od.2 - M.Pd. 141

# Berita Acara Kegiatan Pengujian Sistem

 $\bar{1}$ 

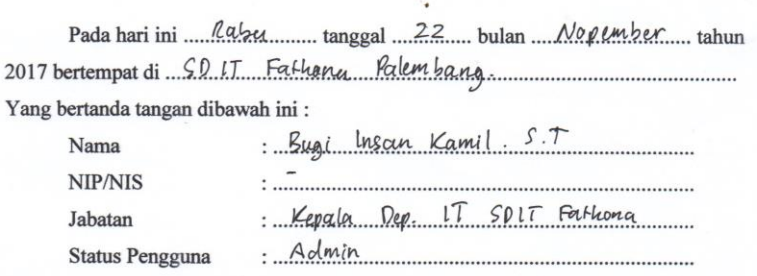

Menyatakan bahwa telah dilakukan pengujian terhadap Sistem Informasi Administrasi Berbasis Web Pada Sekolah Dasar Islam Terpadu Fathona Palembang.

Dengan demikian berita acara ini dibuat dengan sebenar-benarnya agar dapat dipergunakan sebagaimana mestinya.

> Palembang, 22. / Mapember.... 2017 Mengetahui,

Bugi Insan Kamil St.

# Berita Acara

# Kegiatan Pengujian Sistem

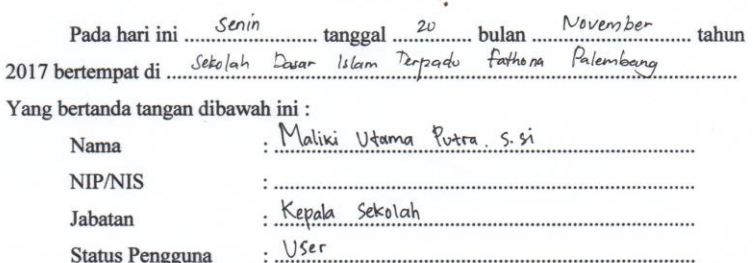

Menyatakan bahwa telah dilakukan pengujian terhadap Sistem Informasi Administrasi Berbasis Web Pada Sekolah Dasar Islam Terpadu Fathona Palembang.

Dengan demikian berita acara ini dibuat dengan sebenar-benarnya agar dapat dipergunakan sebagaimana mestinya.

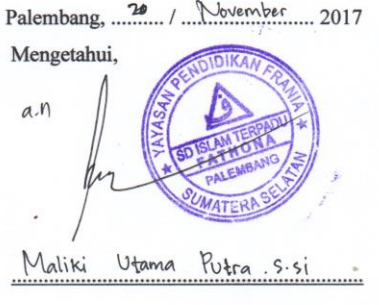

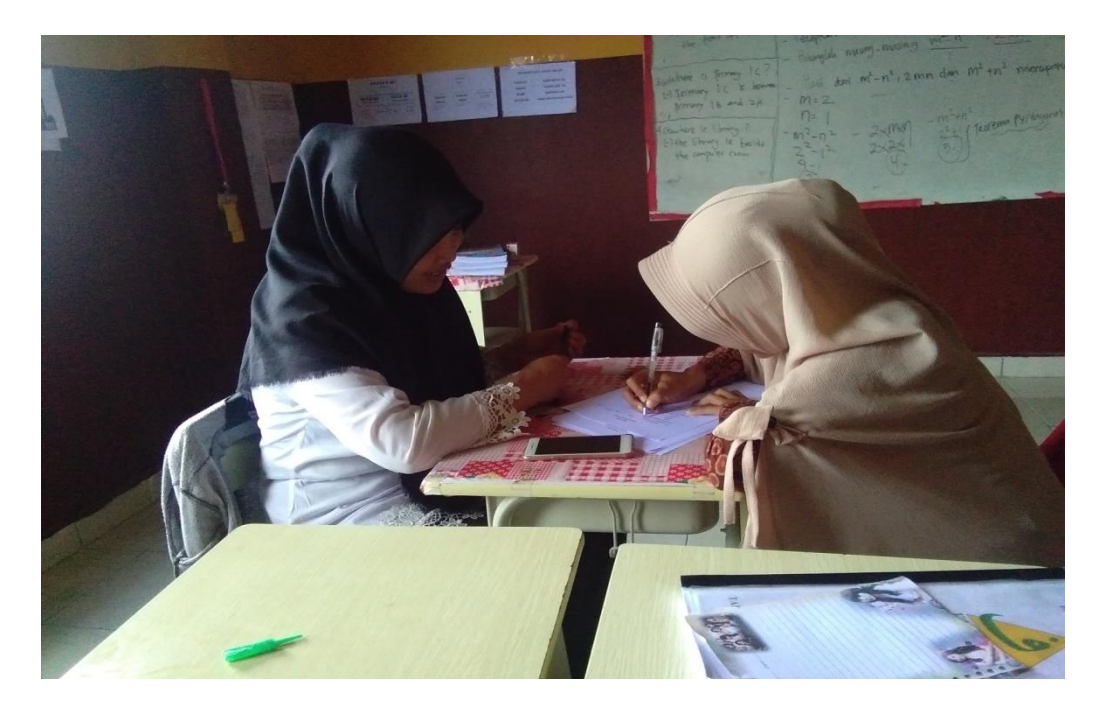

Foto Dokumentasi Wawancara

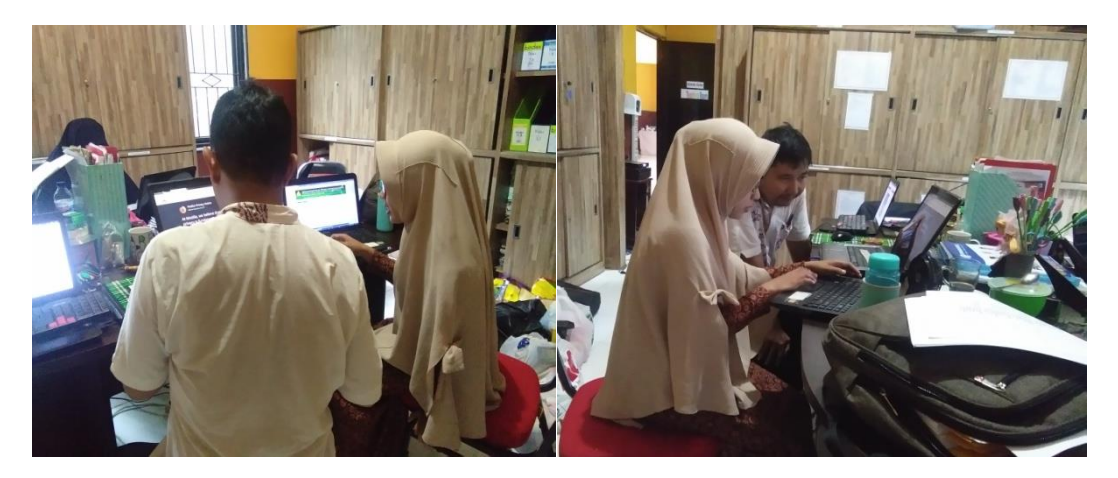

Foto Dokumentasi Pengujian Sistem

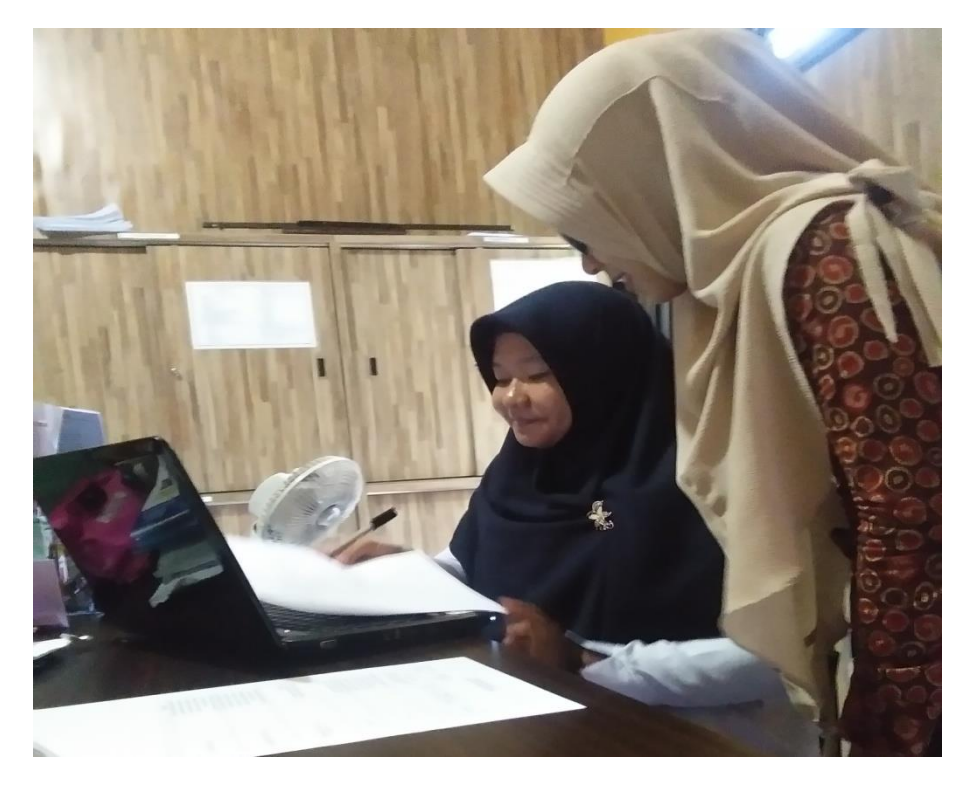

Foto Dokumentasi Pengujian Sistem

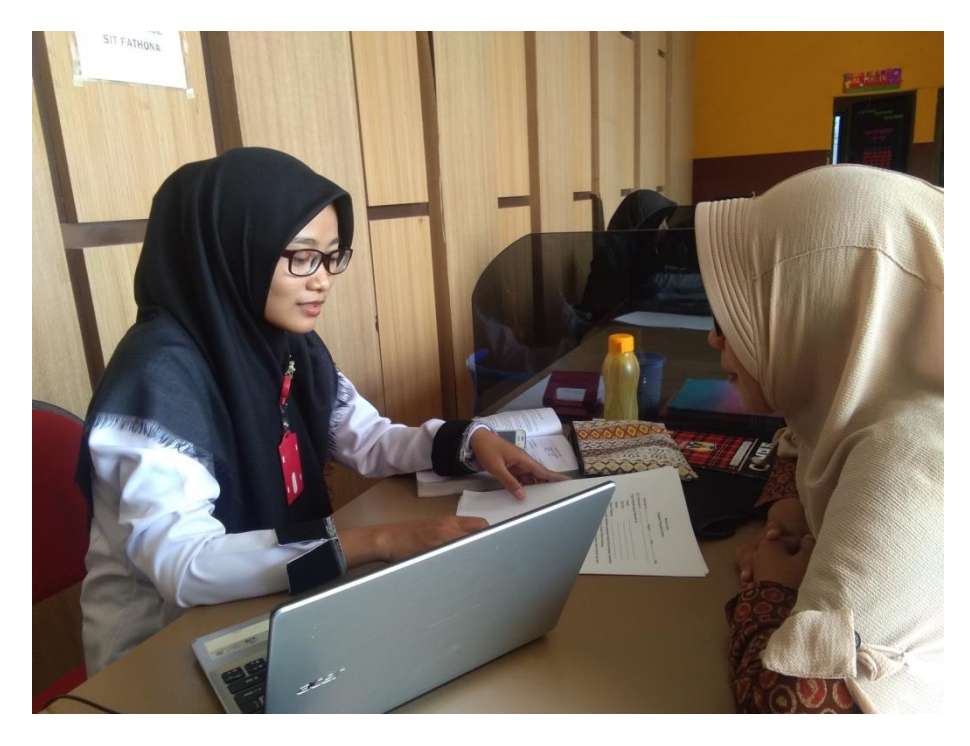

Foto Dokumentasi Pengujian Sistem